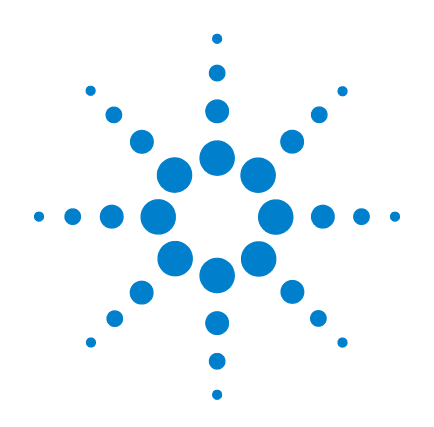

# **Agilent 53220A/53230A Compteur/fréquencemètre universel 350 MHz**

**Guide de l'utilisateur**

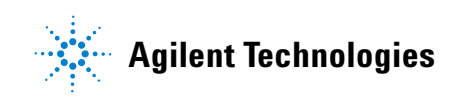

# **Avis**

© Agilent Technologies, Inc. 2011

Conformément aux lois internationales relatives à la propriété intellectuelle, toute reproduction, tout stockage électronique et toute traduction de ce manuel, que ce soit intégralement ou en partie, sous quelque forme et par quelque moyen que ce soit, sont interdits, sauf consentement écrit préalable de la société Agilent Technologies, Inc.

### **Référence du manuel**

53220-90412

### **Édition**

Deuxième édition. Mars 2011 Imprimé en Malaisie Agilent Technologies, Inc. 5301 Stevens Creek Blvd. Santa Clara, CA 95052, États-Unis

Les manuels de produit sont fournis avec votre appareil sur CD-ROM et/ou dans un format imprimé. Les manuels imprimés sont fournis en option. Ils sont également disponibles sur le Web sur la page Produit de l'appareil en question.

### **Mises à jour/licences du logiciel**

Agilent développe régulièrement des mises à jour du logiciel pour corriger des défauts connus et améliorer le produit. Pour rechercher des mises à jour du logiciel et la dernière version de la documentation relative à votre produit, consultez la page Produit du site :

### **www.agilent.com/find/53220A www.agilent.com/find/53230A**

Une partie du logiciel de ce produit est distribué sous licence selon les termes de la Licence publique générale GNU version 2 (« GPLv2 »). Le texte de la licence et le code source sont disponibles à l'adresse suivante :

### **www.agilent.com/find/GPLV2**

Ce produit utilise Microsoft Windows CE. Agilent recommande vivement que tous les ordinateurs sous Windows connectés aux instruments sous Windows CE utilisent un antivirus courant. Pour de plus amples informations, consultez la page du produit à l'adresse suivante :

**www.agilent.com/find/53220A www.agilent.com/find/53230A**

### **Licences technologiques**

Le matériel et le logiciel décrits dans ce document sont protégés par un accord de licence et leur utilisation ou reproduction sont soumises aux termes et conditions de ladite licence.

### **Déclaration de conformité**

Vous pouvez télécharger sur le Web les déclarations de conformité relatives à ce produit et à d'autres produits Agilent. Rendez-vous sur la page **http://regulations.corporate.agilent.com** et cliquez sur « Declarations of Conformity (DoC) » (Déclarations de conformité). Vous pourrez ensuite effectuer une recherche par numéro de produit afin de retrouver la version la plus récente.

### **Garantie**

**Les informations contenues dans ce document sont fournies « en l'état » et pourront faire l'objet de modifications sans préavis dans les éditions ultérieures. Dans les limites de la législation en vigueur, Agilent exclut, en outre, toute garantie, explicite ou implicite, concernant ce manuel et les informations qu'il contient, y compris, mais non de façon limitative, les garanties implicites de qualité marchande et d'adaptation à un usage particulier. En aucun cas, Agilent ne saurait être tenue responsable des erreurs ou des dommages incidents ou consécutifs, liés à la fourniture, à l'utilisation ou à l'exactitude de ce document ou au fonctionnement de tout produit Agilent auquel il se rapporte. Si Agilent et l'utilisateur ont signé un contrat écrit distinct dont les conditions de garantie relatives au produit couvert par ce document entrent en conflit avec les présentes conditions, les conditions de garantie détaillées dans ledit contrat prévaudront.**

### **Assistance**

Ce produit est livré avec la garantie légale standard pour ce type de produit. Des options de garantie, des contacts d'assistance

prolongée, des contrats de maintenance produit et des contrats d'assistance client sont également disponibles. Contactez votre bureau commercial et de maintenance Agilent Technologies Sales pour de plus amples informations sur la gamme complète de programmes d'assistance.

### **Certification**

Agilent Technologies certifie que ce produit était conforme à ses spécifications publiées au moment de son expédition par l'usine. Agilent Technologies certifie, en outre, la traçabilité de ses mesures d'étalonnage avec l'institut américain NIST (National Institute of Standards and Technology), dans les limites autorisées par l'installation d'étalonnage de l'institut, et avec les installations d'étalonnage des autres membres de l'Organisation Internationale de Normalisation (ISO).

### **Recours exclusifs**

LES RECOURS PRÉSENTÉS ICI SONT LES SEULS RECOURS EXCLUSIES DU CLIENT. AGILENT NE SAURAIT, EN AUCUN CAS, ÊTRE TENUE RESPONSABLE DES ÉVENTUELS DOMMAGES DIRECTS, INDIRECTS, SPÉCIAUX OU CONSÉCUTIFS, QU'ILS SOIENT FONDÉS SUR UN CONTRAT, UN DÉLIT OU TOUTE AUTRE THÉORIE JURIDIQUE.

### **Légende de limitation des droits**

Limitation des droits du Gouvernement des États-Unis. Les droits s'appliquant au logiciel et aux informations techniques concédées au gouvernement fédéral incluent uniquement les droits concédés habituellement aux utilisateurs finaux. Agilent concède cette licence commerciale habituelle sur le logiciel et les informations techniques suivant les directives FAR 12.211 (informations techniques) et 12.212 (logiciel informatique) et, pour le ministère de la Défense, selon les directives DFARS 252.227-7015 (informations techniques – articles commerciaux) et DFARS 227.7202-3 (droits s'appliquant aux logiciels informatiques

commerciaux ou à la documentation des logiciels informatiques commerciaux).

### **Marques**

Microsoft et Windows sont des marques de Microsoft Corporation déposées aux États-Unis.

### **Directive européenne 2002/96/CE relative aux déchets d'équipements électriques et électroniques (DEEE)**

Ce produit est conforme aux exigences de marquage de la directive concernant les déchets d'équipements électriques et électroniques (directive 2002/96/CE). L'étiquette apposée sur le produit (voir ci-dessous) signifie que vous ne devez pas éliminer ce produit électrique/électronique avec les ordures ménagères.

**Catégorie du produit** : Pour ce qui concerne les types d'équipements décrits à l'Annexe 1 de la directive DEEE, ce produit est classé comme « instrument de surveillance et de contrôle ».

Ne pas éliminer avec les ordures ménagères.

Pour retourner vos produits usagés, contactez votre revendeur Agilent le plus proche ou rendez-vous sur

www.agilent.com/environment/product pour obtenir de plus amples informations.

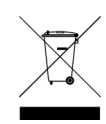

### **Recyclage de la batterie au lithium**

Les compteurs 53220A/53230A sont pourvus d'une batterie cellulaire au lithium de 3 V. Agilent recommande le remplacement de cette batterie tous les ans, à l'intervalle d'étalonnage d'un an de l'appareil. La procédure de remplacement est décrite dans le guide d'entretien des appareils 53220A/53230A.

L'Option 300 assure le fonctionnement sur batterie du modèle 53220A/53230A à l'aide d'une batterie lithium de 12 V. Les performances de cette batterie se détériorent avec le temps en fonction du nombre de cycles de charge/décharge.

Pour savoir comment éliminer ou recycler ces batteries, prenez connaissance des réglementations en vigueur.

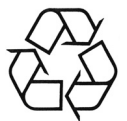

# **Informations relatives à la sécurité**

Les consignes de sécurité générales présentées dans cette section doivent être appliquées au cours de toutes les phases d'utilisation de l'instrument. Le non-respect de ces précautions ou des avertissements et instructions de fonctionnement spécifiques mentionnés dans les manuels des produits constitue une violation des normes de sécurité relatives à la conception, la fabrication et l'usage prévu de l'appareil. Agilent Technologies ne peut être tenue responsable du non-respect de ces consignes.

### **Généralités**

Utilisez uniquement ce produit en respectant les instructions du constructeur. Les dispositifs de sécurité de ce produit risquent d'être endommagés si vous ne respectez pas les instructions d'utilisation.

### **Avant la mise sous tension**

Vérifiez que vous avez bien respecté toutes les consignes de sécurité. Lisez les mentions apposées à l'extérieur de l'appareil et décrites à la section « Symboles de sécurité ».

### **Mise à la terre de l'appareil**

L'appareil Agilent 53220A/53230A est équipé d'une fiche d'alimentation avec mise à la terre. Afin de réduire les risques d'électrocution, son châssis et son capot doivent être relis à une prise de terre. La broche de terre doit être fermement raccordée à une borne de terre (prise de terre de sécurité) au niveau de la prise de courant. L'interruption du conducteur de protection (mise à la terre) ou la déconnexion de la borne de terre de protection entraînera un risque d'électrocution pouvant se traduire par de graves blessures.

### **Fusibles**

L'appareil Agilent 53220A/53230A est fourni avec un fusible interne correspondant aux tensions de secteur répertoriées sur l'appareil. L'utilisateur ne peut pas accéder au fusible interne.

### **Ne pas utiliser l'appareil dans une atmosphère explosive**

N'utilisez pas l'appareil en présence de gaz ou de vapeurs inflammables.

### **Ne pas utiliser l'appareil à proximité de liquides inflammables**

N'utilisez pas l'appareil en présence de liquides inflammables ou à proximité de récipients contenant de tels liquides.

### **Ne pas retirer le capot de l'appareil**

Seules des personnes qualifiées, formées à la maintenance et conscientes des risques d'électrocution encourus peuvent retirer les capots de l'appareil. Débranchez toujours le cordon d'alimentation et tous les circuits externes avant de retirer le capot de l'appareil.

### **Ne pas modifier l'appareil**

N'installez pas de composants de remplacement et n'apportez aucune modification non autorisée à l'appareil. Pour toute opération d'entretien ou de réparation, renvoyez l'appareil à un bureau de vente et de service après-vente Agilent afin d'être certain que les dispositifs de sécurité seront préservés.

### **En cas de dommages**

Les appareils endommagés ou défectueux doivent être désactivés et protégés contre toute utilisation involontaire jusqu'à ce qu'ils aient été réparés par une personne qualifiée.

### **Nettoyage de l'appareil**

Nettoyez l'extérieur de l'appareil avec un chiffon doux non pelucheux et légèrement humide. N'utilisez pas de détergent ou de solvant chimique.

### **Avis de sécurité**

### **ATTENTION**

La mention **ATTENTION** signale un danger. Si la manœuvre ou la procédure correspondante n'est pas exécutée correctement, il peut y avoir un risque d'endommagement de l'appareil ou de perte de données importantes. En présence de la mention **ATTENTION**, il convient de s'interrompre tant que les conditions indiquées n'ont pas été parfaitement comprises et satisfaites.

### **AVERTISSEMENT**

**La mention WARNING signale un danger pour la sécurité de l'opérateur. Si la manœuvre ou la procédure correspondante n'est pas exécutée correctement, il peut y avoir un risque grave, voire mortel pour les personnes. En présence d'une mention AVERTISSEMENT, il convient de s'interrompre tant que les conditions indiquées n'ont pas été parfaitement comprises et satisfaites.**

### **Symboles de sécurité**

Mise à la terre du châssis

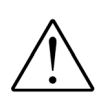

Reportez-vous au manuel pour d'autres informations relatives à la sécurité.

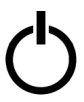

Alimentation de veille. L'appareil n'est pas complètement débranché du secteur si l'interrupteur d'alimentation est en position de veille. Catégorie I de mesure CEI.

**CAT I**  Ne raccordez PAS les entrées au secteur ou aux circuits dérivés du secteur.

## **AVERTISSEMENT**

**Ne raccordez pas les voies d'entrées de l'appareil 53220A/53230A à la tension secteur ou aux circuits dérivés du secteur. L'appareil doit être utilisé uniquement dans des applications CAT I (isolées du secteur). N'utilisez pas d'autres applications de catégorie de mesure CEI (CAT II, CAT III ou CAT IV). Si vous ne prenez pas ces précautions, vous vous exposez à des risques d'électrocution et à de graves blessures.**

# **AVERTISSEMENT**

**Les boîtiers de connecteurs BNC des bornes d'entrée sont raccordés au châssis de l'appareil. Vérifiez la polarité des signaux avant d'effectuer des raccordements aux bornes d'entrée.**

### **Limites de protection**

Le compteur universel 350 MHz Agilent 53220A/53230A est équipé de circuits de protection pour éviter que l'appareil ne soit endommagé et pour vous protéger contre les risques d'électrocution, à condition que les limites de protection ne soient pas dépassées et que l'appareil soit correctement mis à la terre. Pour garantir le fonctionnement de l'appareil en toute sécurit, ne dépassez pas les limites de protection définies sur le panneau avant :

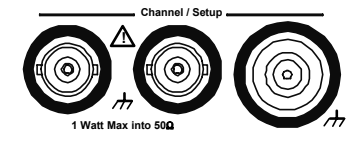

# **AVERTISSEMENT**

**En cas de fonctionnement sur batterie, le signal maximal mesuré fourni par l'utilisateur est de + 42 V.**

# **AVERTISSEMENT**

**Les Options de produit 201/202 ajoutent des entrées Voie 1 et Voie 2 parallèles au panneau arrière de l'appareil. Les signaux du conducteur central des connecteurs BNC de voie sur l'un des panneaux sont également présents sur le conducteur central correspondant du connecteur BNC sur le panneau opposé.**

### **Installation de l'appareil**

L'appareil Agilent 53220A/53230A fonctionne sur les plages de tension suivantes :

100 - 240 V, 50-60 Hz 100 - 127 V, 440 Hz 90 VA max.

La ventilation de l'appareil se fait par les côtés et par l'arrière. N'obstruez pas les orifices d'aération à ces emplacements.

### **Fonctionnement sur batterie**

Lorsque l'appareil 53220A ou 53230A fonctionne sur batterie (Option 300), veillez à respecter les avertissements suivants pour éviter d'endommager l'appareil et de vous exposer à des risques d'électrocution et à des blessures graves :

# **AVERTISSEMENT**

**Raccordez le châssis de l'appareil à la terre en cas de fonctionnement sur batterie, afin de réduire les risques d'électrocution. Toute interruption ou déconnexion de la borne de terre entraîne un risque d'électrocution, vous exposant ainsi à de graves blessures.** 

# **AVERTISSEMENT**

**En cas de fonctionnement sur batterie, le châssis de l'appareil peut flotter jusqu'au potentiel du signal mesuré fourni par l'utilisateur.**

# **Table des matières**

```
1 Préparation en vue de l'utilisation 11
    Aperçu des panneaux avant et arrière 13
       Panneau avant 13
       Panneau arrière 14
       Affichage 15
    À propos de l'appareil 15
       Accessoires fournis 16
       Environnements d'utilisation et de stockage 17
       Conditions d'alimentation requises 18
    Mise sous tension 18
       État du voyant (DEL) de marche 19
       Alimentation de secours 19
       Fonctionnement sur batterie 20
       Entretien de la batterie 22
       Utilisation de l'aide intégrée 23
    Fonctions Utility 23
       Configuration de l'écran 23
       Interaction de l'utilisateur 27
       Paramètres de référence 28
    Organisation du guide de l'utilisateur 32
```
### **Table des matières**

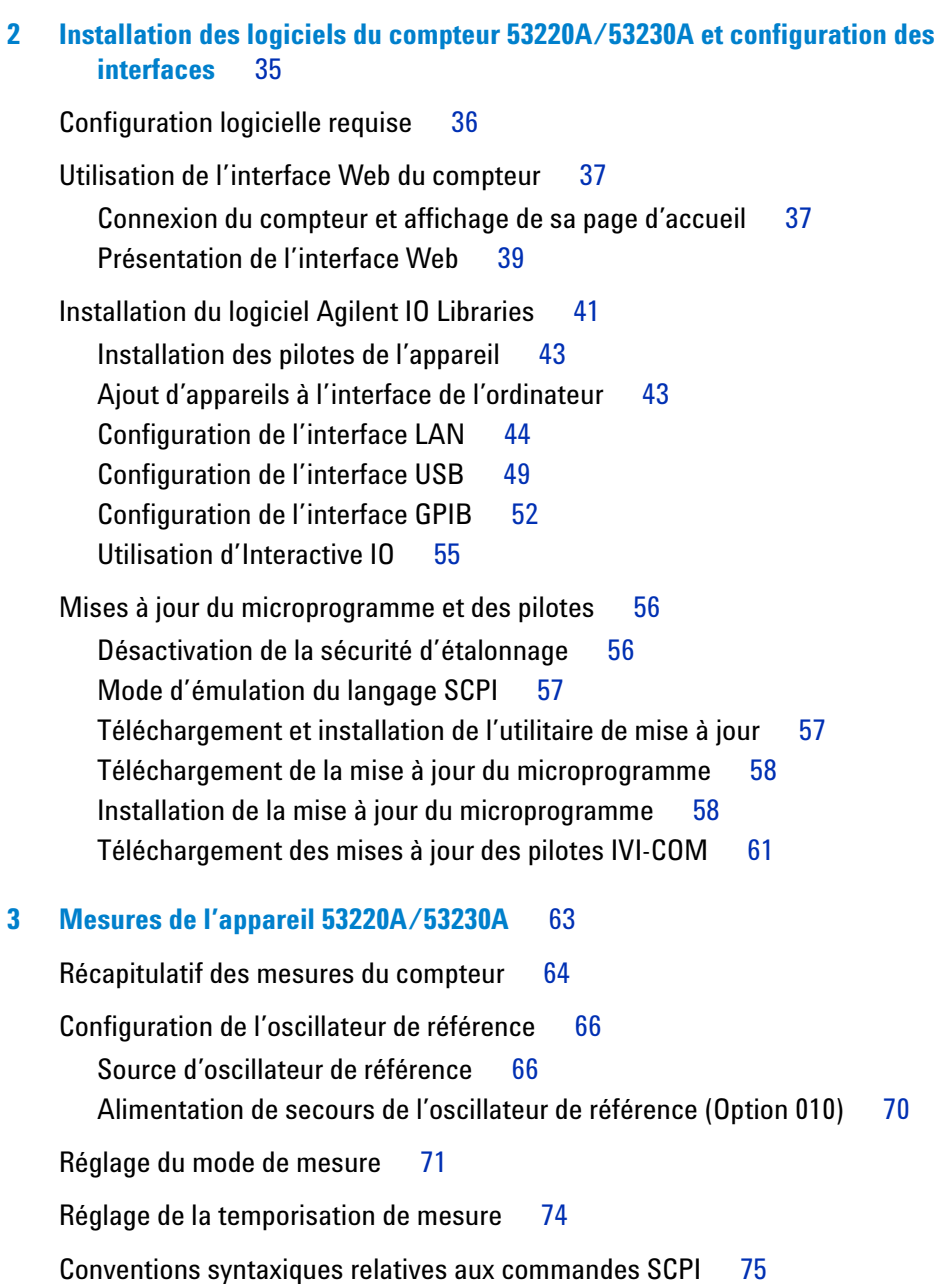

[Commandes MEASure et CONFigure](#page-76-0) 77 [Utilisation de la commande MEASure](#page-78-0) 79 [Utilisation de la commande CONFigure](#page-78-1) 79 [Mesures de la fréquence et de la période](#page-80-0) 81 [Fréquence](#page-80-1) 81 [Rapport de fréquence](#page-82-0) 83 [Période](#page-84-0) 85 [Horodatage](#page-86-0) 87 [Mesures d'intervalle de temps](#page-89-0) 90 [Intervalle de temps](#page-89-1) 90 [Temps de montée et de descente](#page-93-0) 94 [Largeur d'impulsion](#page-96-0) 97 [Rapport cyclique](#page-99-0) 100 [Phase](#page-102-0) 103 [Période unique](#page-104-0) 105 [Mesures de totalisation](#page-106-0) 107 [Déclenchement périodique](#page-106-1) 107 [Continu](#page-109-0) 110 [Mesures d'impulsions en rafale](#page-111-0) 112 [Fréquence porteuse](#page-112-0) 113 [Intervalle et fréquence de répétition des impulsions](#page-113-0) 114 [Largeurs positive et négative](#page-116-0) 117

### **Table des matières**

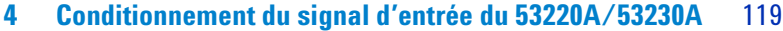

[Caractéristiques des voies](#page-119-0) 120 [Parcours de conditionnement du signal](#page-119-1) 120 [Impédance d'entrée](#page-121-0) 122 [Plage d'entrée](#page-123-0) 124 [Couplage d'entrée](#page-125-0) 126 [Filtre de limite de bande passante \(passe-bas\)](#page-127-0) 128 [Niveau de seuil et sensibilité](#page-128-0) 129 [Seuil du détecteur de mesures en rafale](#page-135-0) 136 [Élimination du bruit \(Hystérésis\)](#page-136-0) 137 [Pente de seuil](#page-138-0) 139

[Mesure des niveaux de signal d'entrée et de l'intensité du signal](#page-139-0) 140

### **[5 Déclenchement et déclenchement périodique](#page-142-0)** 143

[Résumé des réglages](#page-143-0) 144 [Chronologie des événements de déclenchement et de porte](#page-144-0) 145 [Cycle de déclenchement et de porte](#page-144-1) 145 [Déclenchement du système](#page-147-0) 148 [États En attente de déclenchement et Déclenché](#page-153-0) 154 [Porte de mesure](#page-155-0) 156 [Configuration de porte](#page-155-1) 156 [Mesures de fréquence](#page-157-0) 158 [Totalisation](#page-164-0) 165 [Mesures d'intervalle de temps](#page-169-0) 170 [Activation des signaux de porte sur le connecteur BNC « Gate in/Out »](#page-171-0) 172 [Mesures de la fréquence porteuse en rafale](#page-172-0) 173 [Contrôle de porte avancé - Ouverture de porte](#page-176-0) 177 [Contrôle de porte avancé - Retard d'arrêt de porte et arrêt de porte](#page-181-0) 182 [Extension de porte automatique](#page-189-0) 190

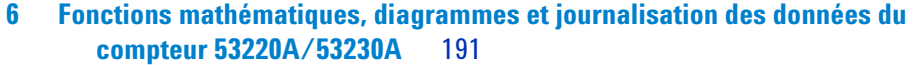

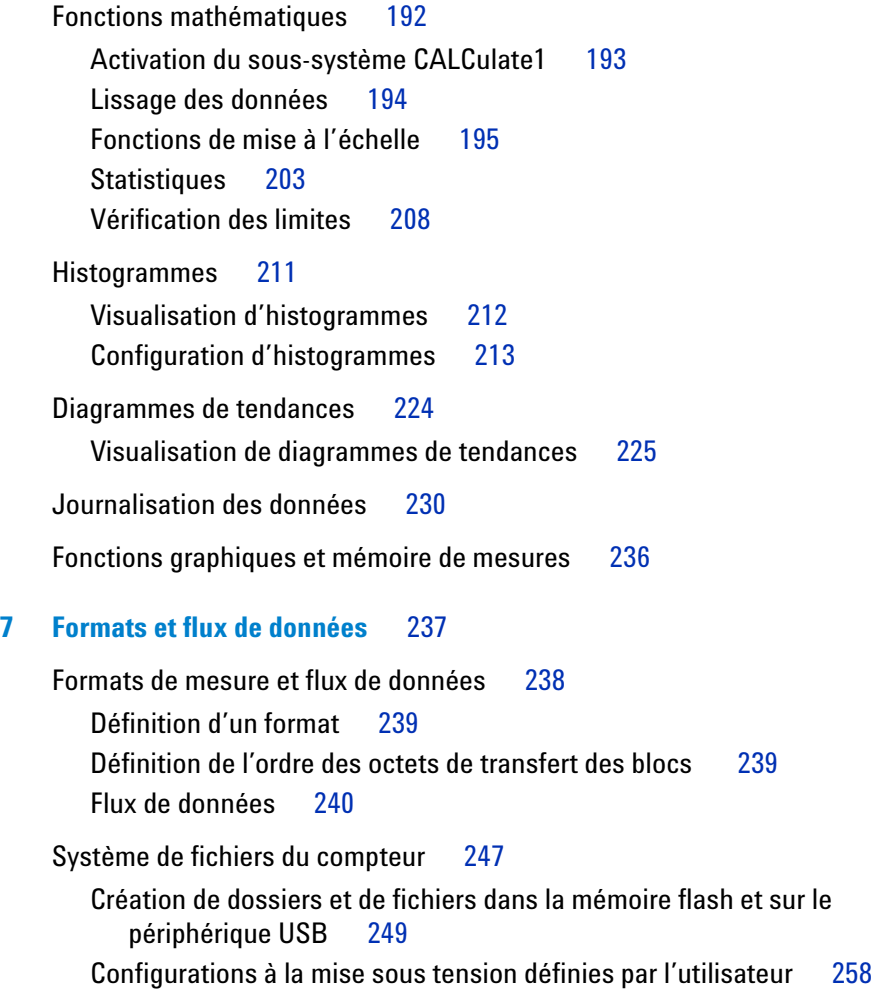

[Gestion de dossiers et de fichiers](#page-260-0) 261

### **Table des matières**

### **[8 État de l'appareil](#page-266-0)** 267

[Système d'état du compteur Agilent 53220A/53230A](#page-268-0) 269 [Groupe de registres Questionable Data](#page-268-1) 269 [Groupe de registres Standard Operation](#page-269-0) 270 [Registre des événements standard](#page-271-0) 272 [Registre Statut Byte](#page-272-0) 273

**[A Messages d'erreur du compteur 53220A/53230A](#page-274-0)** 275

**[Index](#page-288-0)** 289

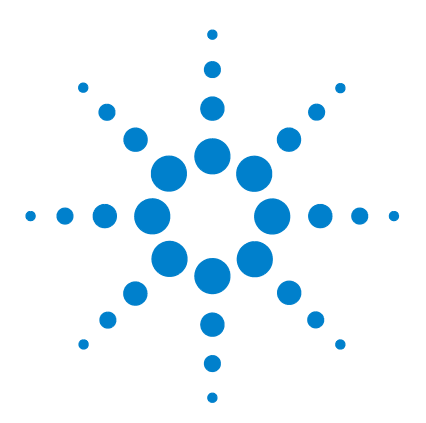

**1**

**Agilent 53220A/53230A Compteur/fréquencemètre universel 350 MHz Guide de l'utilisateur**

# <span id="page-10-0"></span>**Préparation en vue de l'utilisation**

[Aperçu des panneaux avant et arrière](#page-12-0) 13 [Panneau avant](#page-12-1) 13 [Panneau arrière](#page-13-0) 14 [Affichage](#page-14-0) 15 [À propos de l'appareil](#page-14-1) 15 [Accessoires fournis](#page-15-0) 16 [Environnements d'utilisation et de stockage](#page-16-0) 17 [Conditions d'alimentation requises](#page-17-0) 18 [Mise sous tension](#page-17-1) 18 [État du voyant \(DEL\) de marche](#page-18-0) 19 [Alimentation de secours](#page-18-1) 19 [Fonctionnement sur batterie](#page-19-0) 20 [Entretien de la batterie](#page-21-0) 22 [Utilisation de l'aide intégrée](#page-22-0) 23 [Fonctions Utility](#page-22-1) 23 [Configuration de l'écran](#page-22-2) 23 [Interaction de l'utilisateur](#page-26-0) 27 [Paramètres de référence](#page-27-0) 28 [Organisation du guide de l'utilisateur](#page-31-0) 32

Bienvenue. Ce guide de l'utilisateur contient des informations de configuration et d'utilisation sur le compteur/fréquencemètre universel Agilent 53220A/53230A 350 MHz.

Le 53220A/53230A est un appareil LXI de classe C d'une largeur de 1/2 module 2U. Les références de largeur de 1/2 module 2U désignent les dimensions physiques du 53220A/53230A par rapport aux dimensions d'une armoire EIA montable en rack standard. LXI, acronyme de LAN eXtensions for Instrumentation, est une norme d'instrumentation pour les périphériques qui utilisent Ethernet (LAN) comme principale interface de communication distante.

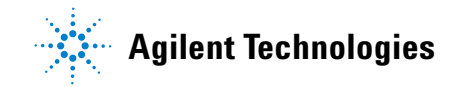

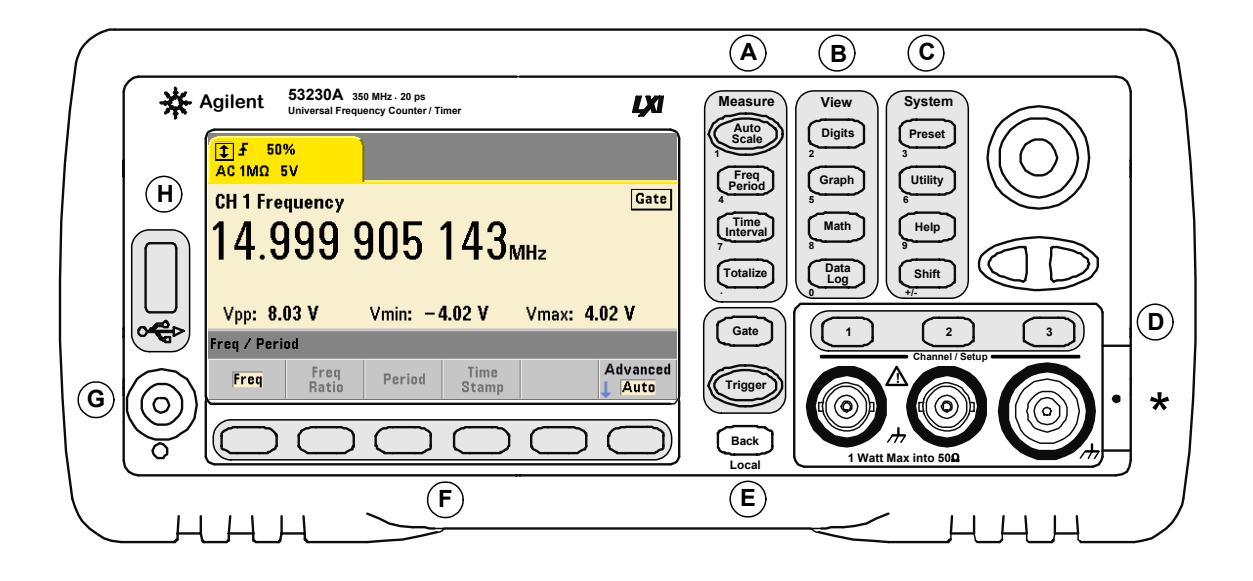

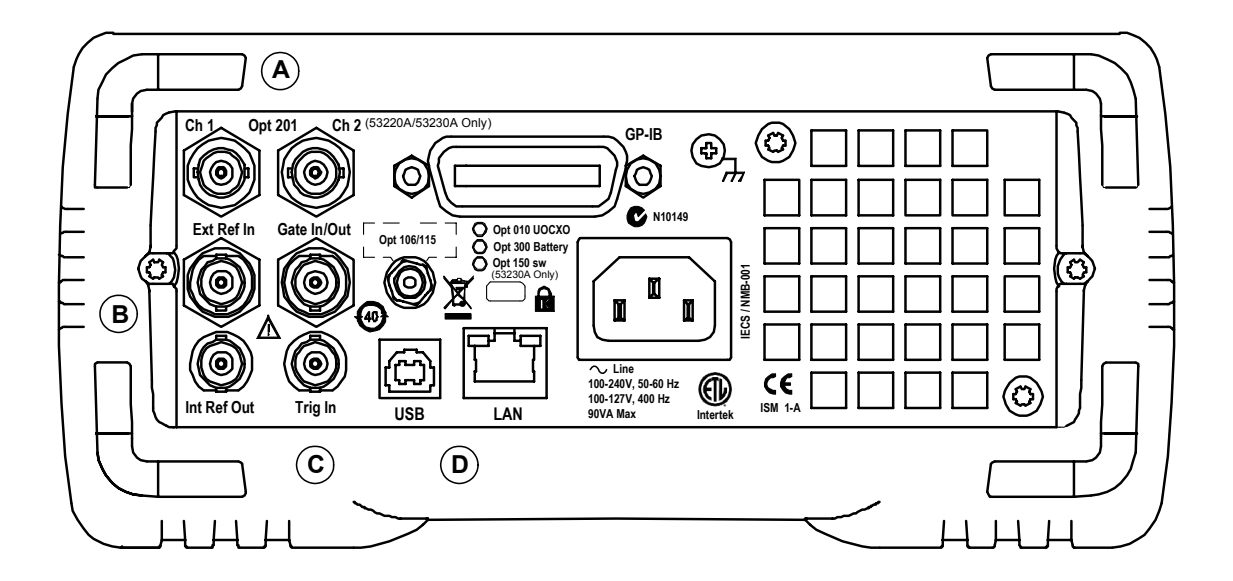

**Figure 1-1. Compteur/fréquencemètre universel 53220A/53230A.**

# <span id="page-12-0"></span>**Aperçu des panneaux avant et arrière**

La Figure 1-1 illustre les panneaux avant et arrière du compteur/fréquencemètre universel Agilent 53230A 350 MHz. Outre leurs dimensions identiques, les 53220A et 53230A sont proposés avec les mêmes options, à l'exception toutefois de l'option 150 - Firmware de mesure d'impulsions, disponible uniquement pour le modèle 53230A.

# <span id="page-12-1"></span>**Panneau avant**

Les zones grisées du panneau avant représentent les touches qui effectuent des fonctions semblables. Elles font l'objet d'une brève description ci-dessous.

**A**. **Touches Measure** : affichent des menus de touches de fonction à partir desquels vous pouvez sélectionner la fonction de mesure. Auto Scale détecte le signal d'entrée (supérieur à 100 Hz) sur la voie d'entrée 1, 2 ou 3 et définit automatiquement la plage et le seuil d'entrée nécessaires pour réaliser la mesure sélectionnée. Les mesures du compteur sont décrites au **Chapitre 3**.

**B**. **Touches View** : permettent de sélectionner le mode d'affichage des données de mesure sur le panneau avant. La configuration d'affichage est expliquée plus loin dans ce chapitre. Pour en savoir plus sur les fonctions graphiques, mathématiques et de journalisation des données, reportez-vous au **Chapitre 6**.

**C**. **Touches System** : ces touches permettent une configuration au niveau de l'appareil, notamment le réglage de l'état prédéfini du compteur, ainsi que l'accès aux fonctions Utility et au système d'aide intégré du compteur. Dans le cas de la configuration des mesures nécessitant une saisie numérique, la touche Shift fait basculer la définition des touches sur le chiffre indiqué en bas à gauche de la touche.

**D**. **Touches Channel** : permettent de sélectionner la voie d'entrée et d'afficher le menu des touches de fonction afin de configurer le parcours des signaux d'entrée. Notez que la Figure 1-1 illustre l'Option 106 / 115 - Voie 3. La configuration du parcours des signaux est décrite au **Chapitre 4**.

**E**. **Touches Gate et Trigger** : permettent de sélectionner les menus des touches de fonction de déclenchement périodique et de déclenchement utilisés pour contrôler la mesure. Le déclenchement périodique et de déclenchement sont décrits au **Chapitre 5**.

**F**. Les **touches de fonction** sont les menus à partir desquels le compteur est configuré. Les menus et les touches de fonction proprement dites sont définis par les touches « fonctionnelles » décrites ci-dessus.

**G. Interrupteur Alimentation / Veille** : ce bouton permet de mettre l'appareil sous / hors tension et de le faire passer en mode veille.

L'alimentation de secours (lorsqu'elle est activée) est fournie par la tension de secteur ou l'Option 300 - Batterie. Elle est utilisée pour maintenir la température de l'oscillateur à quartz thermostaté (OCXO) - Option 010. Pour de plus amples informations, reportez-vous à la section « Mise sous tension » **dans ce chapitre**.

**H**. **Port « hôte » USB** : ce port permet de transférer des données de mesure et des configurations d'appareil entre le compteur et un périphérique de stockage USB. Le port situé sur le panneau avant est destiné uniquement au transfert d'informations. Celui situé sur le panneau arrière permet de commander l'appareil (E/S). Pour plus d'informations sur le flux de données, reportez-vous au **Chapitre 7**.

# <span id="page-13-0"></span>**Panneau arrière**

Le panneau arrière du 53230A illustré à Figure 1-1 comprend l'Option 201 (entrées parallèles du panneau arrière) et l'Option 400 Interface GPIB. Vous trouverez, ci-dessous, une brève description des bornes du panneau arrière.

**A**. **Entrées parallèles du panneau arrière** : les Options de produit 201 et 202 ajoutent des entrées parallèles au panneau arrière. Nous attirons votre attention sur le fait qu'il ne s'agit PAS d'entrées distinctes. Les signaux au niveau du conducteur central des connecteurs BNC de voie de l'un des panneaux sont également présents sur le conducteur central du panneau opposé. Pour plus d'informations sur la configuration du parcours des signaux, reportez-vous au **Chapitre 4**.

**B**. **Ext Ref In** : connecteur qui fournit un signal d'oscillateur de référence externe. Les fréquences d'oscillateur de référence externe (base de temps) valides sont de 1, 5 et 10 MHz.

**Int Ref Out** : connecteur permettant d'accéder à l'oscillateur de référence de 10 MHz interne du compteur. Le signal d'oscillateur est une onde sinusoïdale de 0,5 V eff. (dans 50Ω).

La configuration et l'utilisation de l'oscillateur de référence sont décrites au **Chapitre 3**.

**C**. **Gate In/Out** : *entrée* pour les signaux de maintien externe et *sortie* pour l'acheminement de la porte interne du compteur vers d'autres appareils. Pour plus d'informations sur ce connecteur, reportez-vous à la section « Activation des signaux de porte sur le connecteur BNC "Gate in/Out" » au **Chapitre 5**.

**Trig In** : ce connecteur diffuse un signal de déclenchement externe vers le compteur. Pour plus d'informations sur le déclenchement, reportez-vous au **Chapitre 5**.

**D**. **USB et LAN** : ports d'entrée/sortie (E/S) standard. La configuration de ces ports et de l'interface GPIB en option est décrite au **Chapitre 2**.

# <span id="page-14-0"></span>**Affichage**

La Figure 1-2 présente la disposition de l'écran du 53220A/53230A.

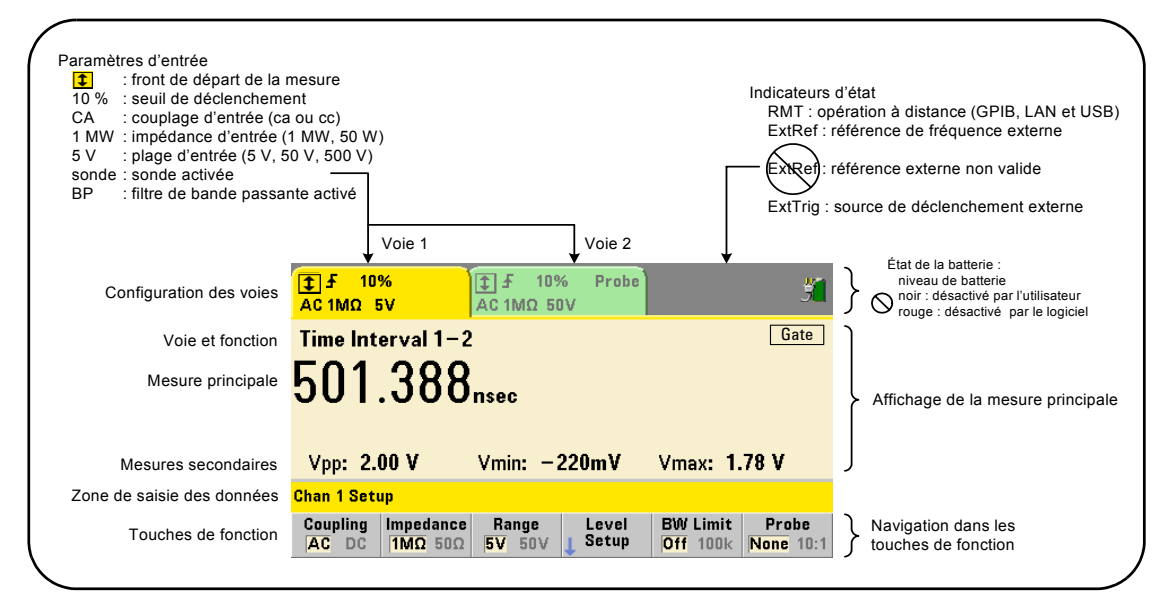

**Figure 1-2. Écran de l'appareil 53220A/53230A.**

# <span id="page-14-1"></span>**À propos de l'appareil**

Cette section dresse la liste des accessoires fournis avec le 53220A/53230A. Elle contient des informations sur les environnements de fonctionnement et de stockage, ainsi que les conditions d'alimentation requises.

# <span id="page-15-0"></span>**Accessoires fournis**

Les accessoires suivants sont livrés en standard avec le compteur 53220A/53230A :

- **1** Cordon d'alimentation
- **2** Câble USB
- **3** CD-ROM Agilent I/O Libraries Suite
- **4** CD-ROM Agilent 53210A/53220A/53230A Product Reference

Il se peut, en outre, que l'appareil ait été livré avec l'une ou plusieurs des options suivantes.

### **Tableau 1-1. Options de produit du compteur 53220A/53230A.**

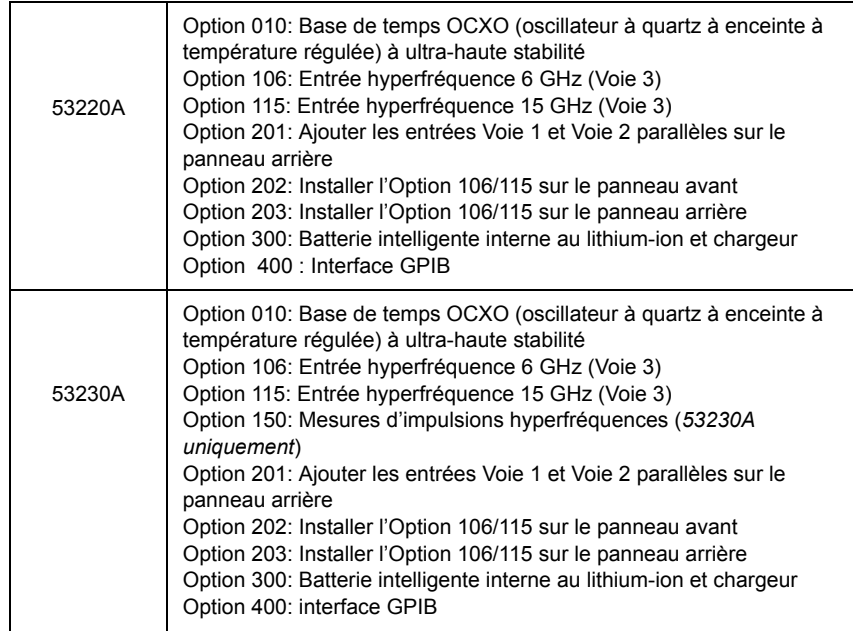

**REMARQUE** Chacune des options de produit répertoriées dans le Tableau 1-1 est disponible après avoir acheté l'appareil. Reportez-vous au guide d'entretien des appareils Agilent 53210A/53220A/53230A (référence 53220-90010) pour savoir comment installer chacune de ces options.

### **Liste des manuels**

Trois manuels imprimés sont disponibles avec le compteur 53220A/53230A :

- **•** Guide de mise en route de l'appareil Agilent 53220A/53230A (référence 53220-90005)
- **•** Guide de l'utilisateur de l'appareil Agilent 53220A/53230A (référence 53220-90001)
- **•** Guide d'entretien de l'appareil Agilent 53210A/53220A/53230A (référence 53220-90010)

L'Option 0B0 du 53220A/53230A (supprimer les manuels imprimés) est l'option de documentation produit par défaut. Si l'Option 0B0 a été commandée, seul le Guide de mise en route et le CD-ROM 53210A/53220A/53230A Product Reference sont fournis avec l'appareil. Tous les manuels sont disponibles sur le CD-ROM. Pour vous procurer les manuels imprimés directement auprès d'Agilent, contactez votre revendeur Agilent.

### **53220A et 53230A**

Sauf indication contraire, les informations contenues dans le présent Guide de l'utilisateur concernent à la fois le 53220A et le 53230A.

## <span id="page-16-0"></span>**Environnements d'utilisation et de stockage**

Lors du **fonctionnement** du compteur 53220A/53230A, veillez à respecter les conditions ambiantes suivantes :

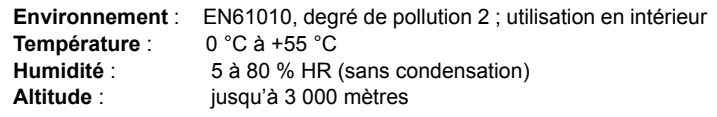

Lors du **stockage** du compteur 53220A/53230A, veillez à respecter les conditions ambiantes suivantes :

**Température** : -30 °C à +70 °C

Lorsque vous déplacez le compteur d'un environnement froid à un milieu plus chaud, veuillez respecter toutes les précautions d'usage, car de la condensation risque de se former. Assurez-vous que la condensation s'est évaporée et que la température du compteur est stable avant de l'allumer.

# <span id="page-17-0"></span>**Conditions d'alimentation requises**

Les conditions d'alimentation requises du compteur 53220A/53230A sont résumées ci-dessous.

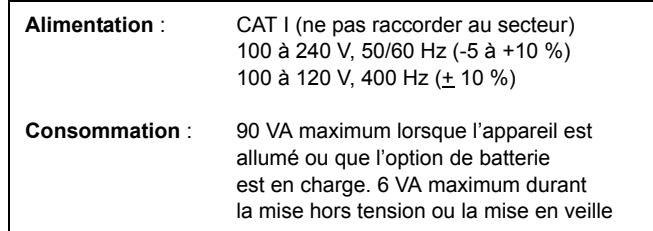

La tension et la fréquence sont détectées à la mise sous tension et aucun réglage d'alimentation d'entrée (changements de fusible, sélection de tension secteur, etc.) n'est nécessaire.

**REMARQUE** Pour plus d'informations, reportez-vous aux consignes de sécurité décrites au début de ce guide. Pour obtenir la liste complète des spécifications du produit 53220A/53230A, reportez-vous la fiche technique disponible sur le CD-ROM 53210A/53220A/53230A Product Reference (référence 53220-13601) ou sur le Web à l'adresse :

> www.agilent.com/find/53220A www.agilent.com/find/53230A

# <span id="page-17-1"></span>**Mise sous tension**

Branchez le cordon d'alimentation et appuyez sur le bouton « Mise sous tension / Veille » sur le panneau avant  $(\zeta)$ . Pendant la séquence de mise sous tension, le compteur effectue un étalonnage automatique et un auto-test, ce qui inclut les opérations suivantes :

- **•** vérification de l'alimentation ;
- **•** test FPGA ;
- **•** vérification du panneau avant ;
- **•** vérification de la carte de mesure ;
- **•** test de la voie 3 (si elle est présente) ;
- **•** test de l'Option 300 Batterie (si elle est présente).

REMARQUE Si le 53220A/53230A ne s'allume pas lorsque vous appuyez sur le bouton Mise sous tension / Veille, vérifiez qu'une alimentation secteur est disponible et que le cordon d'alimentation est branché correctement. Si l'appareil ne s'allume toujours pas, si le ventilateur de refroidissement n'est pas audible ou si l'écran du panneau avant ne s'allume pas lors de la mise sous tension, renvoyez l'appareil à Agilent pour qu'il soit réparé.

# <span id="page-18-0"></span>**État du voyant (DEL) de marche**

Le voyant situé sous l'interrupteur de marche/veille indique l'état allumé/éteint/en veille de l'appareil. Ces différents états sont décrits dans le tableau ci-dessous. L'état « teint » est déterminé par la présence de l'Option 010 OXCO.

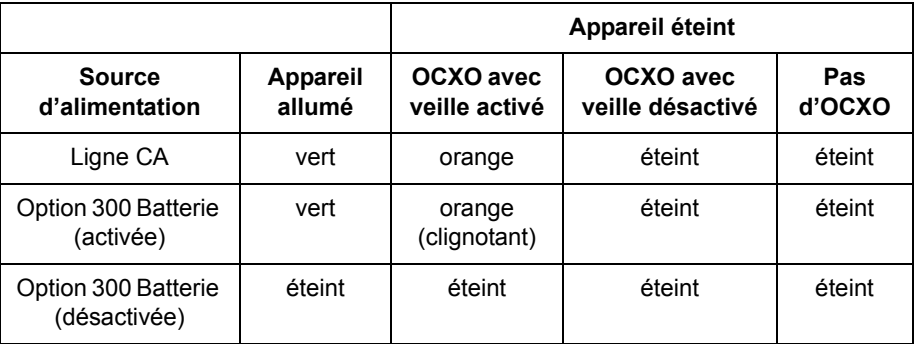

### **Tableau 1-2. État et couleur du voyant de marche**

# <span id="page-18-1"></span>**Alimentation de secours**

Les modes d'alimentation du compteur 53220A/53230A sont les suivants : On, Off et Standby. En mode de veille avec l'appareil branché sur secteur, l'alimentation de secours est fournie pour maintenir la température dans l'oscillateur à quartz à enceinte à température régulée à ultra-haute stabilité (OCXO) (Option 010).

L'Option 300 - Batterie fournit une alimentation de secours à l'OCXO si le 53220A/53230A est débranché du secteur.

Reportez-vous à la section « Alimentation de secours de l'oscillateur de référence » du **Chapitre 3** pour savoir comment activer et désactiver l'alimentation de secours.

### **1 Préparation en vue de l'utilisation**

### **Remise sous tension et précision du compteur**

Lorsque l'alimentation de secours est activée, des remises sous tension (secteur ou batterie) répétées n'affectent pas l'OCXO standard ou à ultra-haute stabilité.

# <span id="page-19-0"></span>**Fonctionnement sur batterie**

### **AVERTISSEMENT**

**Lors d'un fonctionnement sur batterie, le signal mesuré maximal fourni par l'utilisateur est de + 42 V.**

**Raccordez le châssis de l'appareil à la masse en cas de fonctionnement sur batterie, afin de minimiser les risques d'électrocution. Toute interruption ou déconnexion de la borne de protection (terre) entraîne un risque d'électrocution, vous exposant ainsi à de graves blessures.**

**En cas de fonctionnement sur batterie, le châssis de l'appareil peut flotter jusqu'au potentiel du signal mesuré fourni par l'utilisateur.**

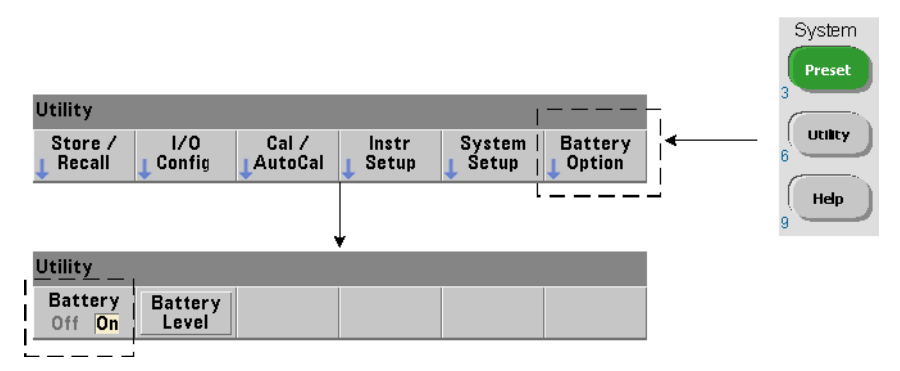

Lorsque l'Option 300 - Batterie est installée et **activée**, vous pouvez utiliser le compteur 53220A/53230A sur batterie pendant trois heures.

Si vous débranchez l'appareil du secteur lorsque la batterie est activée, le compteur passe automatiquement en mode de fonctionnement sur batterie sans interruption. De même, lorsque vous rebranchez l'appareil sur le secteur, aucune interruption n'a lieu, **à condition que l'appareil était branché sur secteur avant que la batterie ne soit désactivée**.

### **Activation et désactivation de la batterie**

La première fois que vous utilisez l'appareil avec l'Option 300 Batterie ou si l'appareil n'a pas été utilisé pendant une longue période, vous **devez charger** la batterie avant de l'utiliser. Branchez l'appareil (allumé ou éteint) sur le secteur et laissez la batterie se charger pendant **quatre heures** jusqu'à pleine charge.

L'Option 300 Batterie est **désactivée** lorsque l'appareil sort de l'usine. La commande de la batterie (activée/désactivée) s'effectue depuis les touches du panneau avant, illustrées sur la page précédente, ou à l'aide de la commande suivante :

### **SYSTem:BATTery:ENABle {OFF|ON} SYSTem:BATTery:ENABle?** (forme de requête)

- **On** : active la batterie. **Off** : désactive la batterie. L'état de la batterie est enregistré dans la mémoire rémanente et ne change pas après une remise sous tension, une réinitialisation (\*RST) ou un préréglage de l'appareil (SYSTem:PREset ou touche Preset).

La batterie doit reste activée lorsque le compteur est branché sur secteur. La batterie doit être **désactivée** uniquement si l'appareil est entreposé et reste inutilisé pendant une période prolongée. Cela permettra de réduire la vitesse de décharge de la batterie.

**Lecture du niveau de batterie** Appuyez sur la touche de fonction Battery Level ou envoyez la commande :

### **SYSTem:BATTery:LEVel?**

pour lire la charge de la batterie (en pourcentage) par rapport à une batterie complètement chargée (100 %).

**Batterie en cours d'utilisation** La présence et l'état (activé ou désactivé) de la batterie sont indiqués par une icône de batterie située dans le coin supérieur droit de l'écran (Figure 1-2). Vous pouvez interroger l'appareil à distance pour déterminer s'il fonctionne sur secteur ou sur batterie, à l'aide de la commande :

### **SYSTem:BATTery:STATus?**

La commande renvoie la valeur **AC** si l'appareil est branché sur secteur ou **BATT** s'il fonctionne sur batterie.

### **1 Préparation en vue de l'utilisation**

Le tableau suivant décrit le fonctionnement sur batterie :

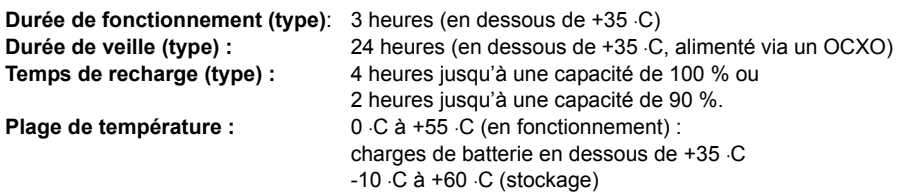

**REMARQUE** Si l'appareil fonctionne sur batterie à une température dépassant la valeur maximale indiquée, la batterie entraîne l'arrêt de l'appareil pour s'économiser. Vous devez brancher l'appareil sur secteur pour le réinitialiser à la suite d'un événement de ce type.

**REMARQUE** Pour obtenir la liste complète des spécifications de batterie et du produit 53220A/53230A, reportez-vous à la fiche technique fournie sur le CD-ROM 53210A/53220A/53230A Product Reference : (référence 53220-13601) ou sur le site Web à l'adresse :

> www.agilent.com/find/53220A www.agilent.com/find/53230A

# <span id="page-21-0"></span>**Entretien de la batterie**

Lorsque la batterie est **activée** et que l'appareil n'est **pas** branché sur secteur, la batterie se décharge jusqu'à **30 %** de sa capacité totale en **une journée**. Lorsque la batterie est **désactivée** et que l'appareil n'est pas branché sur secteur, la batterie se décharge jusqu'à **10 %** de sa capacité totale en **un mois**.

Si vous entreposez l'appareil sans le brancher sur secteur, ne laissez pas la batterie se décharger en dessous de **10 %**. L'équation suivante permet de déterminer la durée de stockage de l'appareil s'il est débranché du secteur, tout en lui permettant d'être complètement rechargé :

```
mois de désactivation de la batterie x 10 % + 
jours d'activation de la batterie x 30 % = 90 %.
```
Il peut s'avérer nécessaire de remplacer une batterie complètement déchargée si elle n'a pas été rechargée pendant une période comprise entre 6 et 18 mois.

# <span id="page-22-0"></span>**Utilisation de l'aide intégrée**

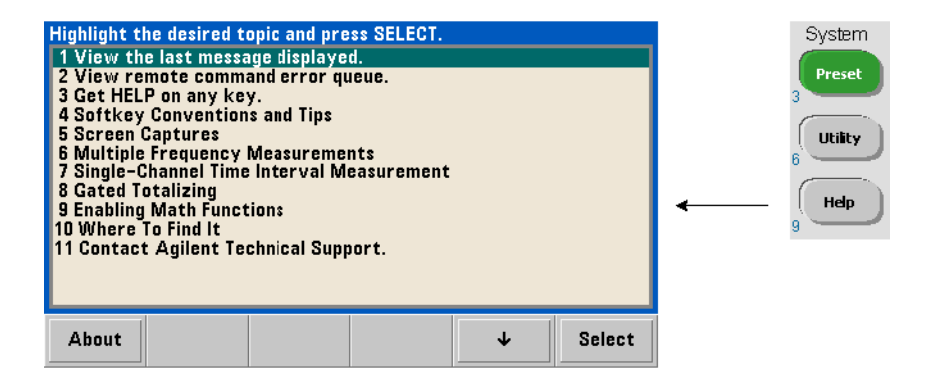

Vous pouvez accéder à l'aide de l'appareil en maintenant enfoncée n'importe quelle touche de fonction ou touche du panneau avant. Appuyez sur Help pour sélectionner d'autres rubriques d'aide, notamment des exemples de mesure depuis le panneau avant.

# <span id="page-22-1"></span>**Fonctions Utility**

Les fonctions Utility vous permettent de configurer les fonctions de l'appareil qui ne sont pas directement liées à la sélection et à la configuration des mesures. Ces fonctions sont les suivantes :

- **configuration de l'écran** : contrôle de l'affichage et mise en forme des données numériques
- **interaction de l'utilisateur** : sélection de la langue, indicateurs sonores
- **réglages de référence** : heure/date, délai d'expiration des mesures, base de temps, nivelage automatique, émulation de la série 53100, sécurité NISPOM

# <span id="page-22-2"></span>**Configuration de l'écran**

Vous pouvez afficher les mesures dans un format numérique ou graphique à l'aide des touches suivantes.

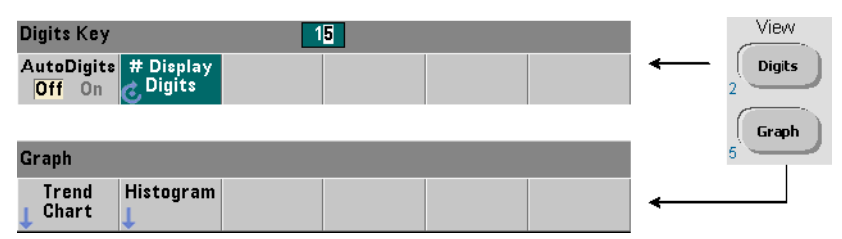

Avec la fonction AutoDigits On, le nombre de chiffres affichés est défini automatiquement selon le temps de porte, le mode de mesure (AUTO, CONTinuous, RECiprocal - Chapitre 3) et l'amélioration de la résolution. Lorsque cette fonction est réglée sur Off, le nombre de chiffres est défini à l'aide du bouton rotatif ou des touches numériques précédées de la touche [Shift]. Reportez-vous à la section « Résolution et temps de porte » au Chapitre 5 pour en savoir plus sur la définition de la fonction AutoDigits On.

Lorsque Graph est sélectionnée, les données sont affichées dans un diagramme de tendances ou un histogramme. Les diagrammes de tendances et les histogrammes sont décrits au **Chapitre 6**.

### **Format numérique**

Le format (base de numération, séparateur de groupes décimaux) des données numériques que vous voyez dans l'écran de la mesure principale (Figure 1-2) est défini à l'aide des touches suivantes.

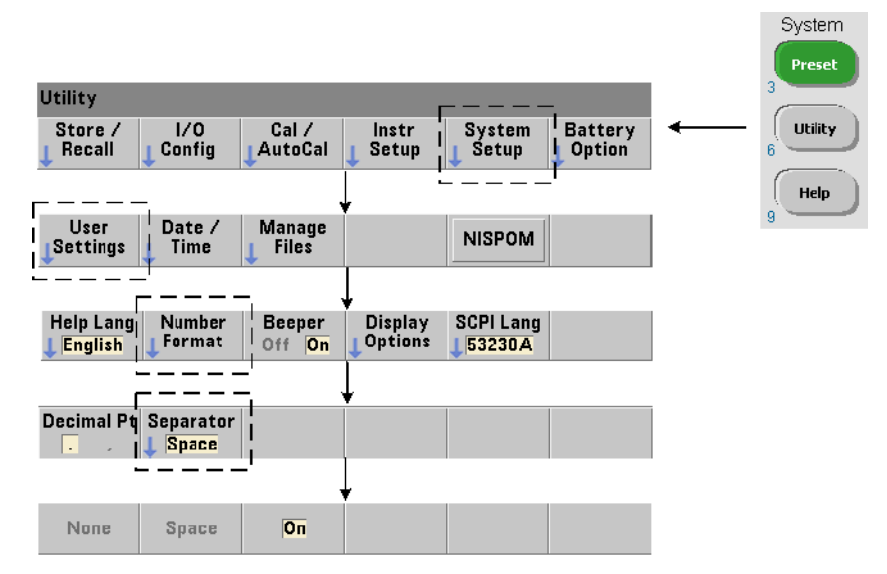

Le format s'applique également aux valeurs numériques des diagrammes de tendances, des histogrammes, des essais aux limites, etc.

**Base de numération** Le séparateur décimal (séparation fractionnaire) entre l'entier et les parties fractionnaires de la mesure peut être un point décimal (.) ou une virgule (,).

**Séparateur de groupes de chiffres** Un séparateur de groupe de chiffres entre les groupes de trois chiffres de chaque côté du séparateur décimal permet de visualiser plus facilement la mesure affichée. Le séparateur peut être l'un des suivants :

None : il n'y a pas de séparation entre les chiffres (par exemple : 10.967342515 MHz)

Space : un espace est inséré entre chaque groupe de trois chiffres (par exemple : 10.967 342 515 MHz)

On : une virgule (,) ou un point décimal (.) est inséré entre chaque groupe de trois chiffres selon le séparateur décimal sélectionné :

point décimal : 10.967,342,515 MHz

virgule : 10,967.342.515 MHz

### **Contrôle de l'écran**

Vous pouvez contrôler l'écran grâce aux touches indiquées ci-dessous.

Vous pouvez désactiver l'écran pour augmenter le débit de lecture et le mode d'économiseur d'écran associé pour économiser l'énergie. Vous pouvez régler la luminosité de l'écran pour une visualisation optimale dans différents environnements.

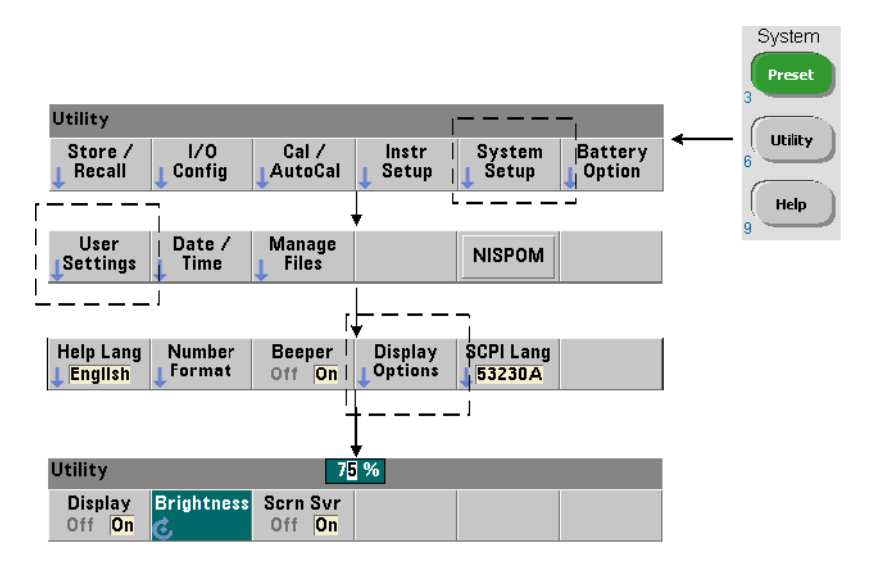

Lorsque l'écran est éteint, il vous suffit d'appuyer sur une touche pour le rallumer.

### **Capture d'écran**

Pour documenter des tests de produit ou collecter facilement des données, vous pouvez réaliser des captures d'écran du compteur et les enregistrer.

Les touches associées à cette fonction sont illustrées ci-dessous.

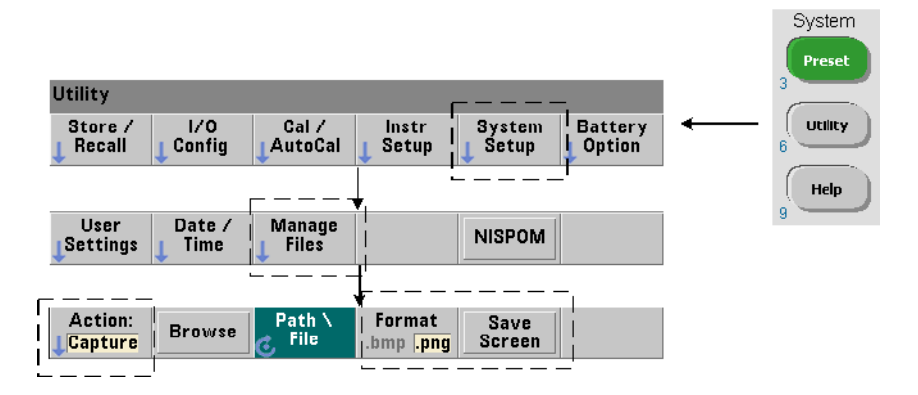

Le contenu capturé correspond à l'état de l'écran au moment où vous avez appuyé sur la touche [Utility]. Le format de fichier que vous pouvez sélectionner est bmp (bitmap) ou png (Portable Network Graphics). Vous pouvez enregistrer les fichiers dans la mémoire flash interne ou sur un périphérique USB externe.

Pour plus d'informations sur la sélection de chemins d'accès et la création de noms de fichier, reportez-vous au Chapitre 7.

# <span id="page-26-0"></span>**Interaction de l'utilisateur**

Les fonctions décrites dans cette section sont liées à l'interaction physique de l'utilisateur avec l'appareil.

### **Sélection de la langue d'aide de l'appareil**

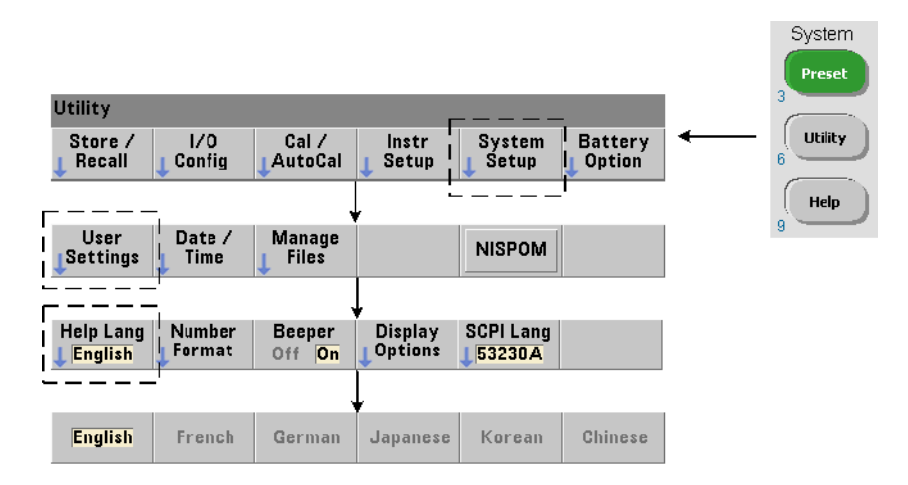

Vous pouvez consulter les messages de programmation, l'aide contextuelle et les autres rubriques d'aide en six langues. La langue sélectionnée reste active tant que vous n'en changez pas l'aide de la séquence de touches indiquée.

Nous attirons votre attention sur le fait que les intitulés des touches de fonction sont en anglais uniquement.

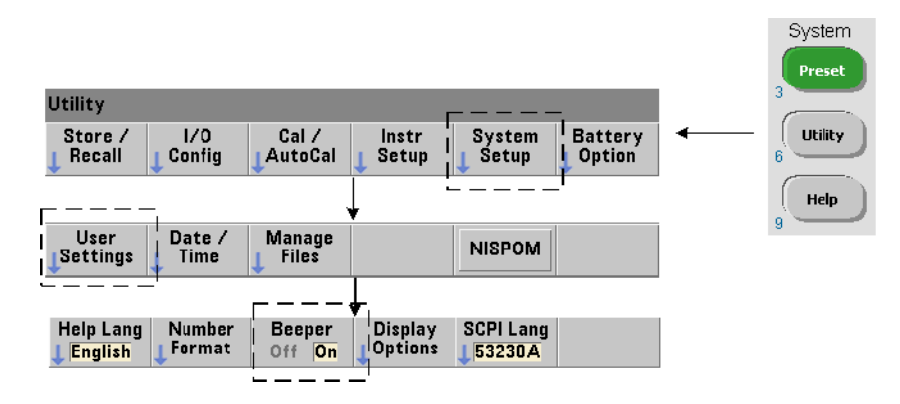

### **Réglage de l'avertisseur**

L'avertisseur du compteur émet un signal sonore lorsqu'une erreur de programmation est générée depuis le panneau avant ou sur l'interface distante. La désactivation de l'avertisseur supprime le signal sonore.

Remarque : le réglage de l'avertisseur ne concerne pas le bruit émis lorsque vous appuyez sur les touches du panneau avant.

# <span id="page-27-0"></span>**Paramètres de référence**

Les paramètres de référence sont des réglages qui s'appliquent à toutes les mesures de compteur.

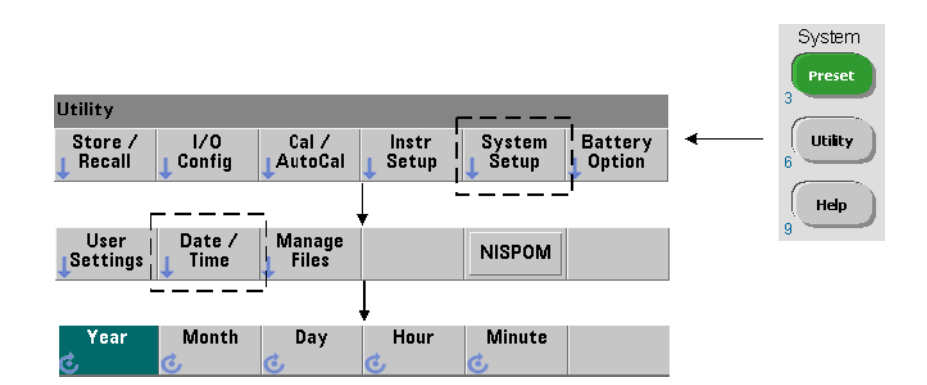

### **Date et Heure**

La définition des paramètres de date et d'heure de l'horloge en temps réel du compteur s'effectue à l'aide des commandes suivantes :

```
SYSTem:DATE <année>,<mois>,<jour>
SYSTem:DATE? (forme de requête)
SYSTem:TIME <heure>,<minute>,<seconde>
SYSTem:TIME? (forme de requête)
```
Les valeurs de plage de date et d'heure sont les suivantes :

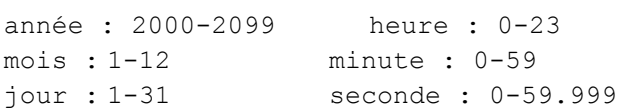

L'horloge en temps réel est sauvegardée sur batterie et conserve la date et l'heure lorsque l'appareil est éteint. Il n'existe pas de réglage automatique ou de retour automatique à la date et l'heure actuelles.

### **Délai d'expiration des mesures**

Il s'agit du délai imparti à **chaque** mesure pour sa réalisation. Si une mesure ne se termine **pas** avant l'expiration du délai imparti, 9.91E37 (et non un nombre) est renvoyé et l'écran indique : - - - - - - -. La séquence se poursuit avec la lecture suivante dans le nombre d'échantillons.

Définissez un délai imparti pour éviter que l'appareil ne suspende son fonctionnement indéfiniment si, pour une quelconque raison, il s'avère impossible de réaliser une mesure.

La valeur usine par défaut est de **1 seconde**. Pour plus d'informations, reportez-vous à la section « Réglage de la temporisation de mesure » au Chapitre 3.

### **Base de temps**

Les mesures des compteurs 53220A and 53230A sont basées sur un oscillateur de référence, également appelé horloge interne/externe ou **base de temps**. Un signal d'oscillateur de référence valide doit être présent pour que les mesures puissent s'effectuer.

### **1 Préparation en vue de l'utilisation**

Pour savoir comment sélectionner et configurer la source de l'oscillateur de référence, reportez-vous à la section « Configuration de l'oscillateur de référence » au Chapitre 3.

### **Niveau automatique**

Le niveau de seuil est le niveau de déclenchement (entrée) auquel le compteur commence la mesure. Le niveau automatique est un réglage automatique de ce seuil d'après les crêtes positives et négatives du signal d'entrée.

La fréquence minimale à laquelle le nivelage automatique peut se produire est indiquée.

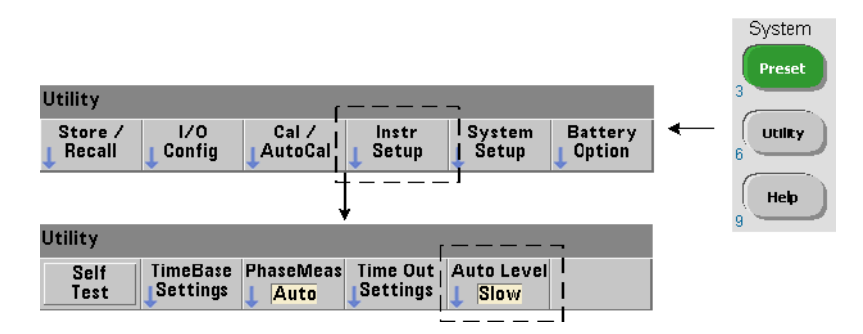

Slow : règle la fréquence minimale pour le nivelage automatique sur 50 Hz. Fast : règle la fréquence minimale pour le nivelage automatique sur 10 kHz.

Pour plus d'informations sur le niveau automatique, reportez-vous à la section « Niveau de seuil et sensibilité » au Chapitre 4.

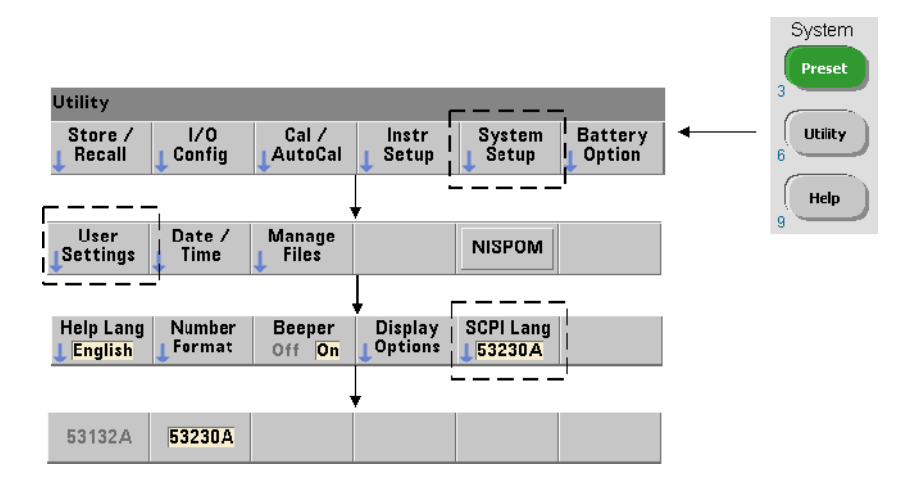

### **Mode d'émulation du compteur de la série Agilent 53100**

Le mode d'émulation du compteur 53220A/53230A permet d'utiliser le jeu de commandes SCPI de l'appareil Agilent 53132A avec le compteur.

Vous pouvez également activer le mode d'émulation avec la commande :

```
SYSTem:LANGuage "<langage>"
SYSTem:LANGuage? (forme de requête)
```
- **langage** : sélectionne le jeu de commandes SCPI utilisé. Réglez le langage sur 53132A pour activer le mode d'émulation. Définissez le langage sur 53220A ou 53230A pour désactiver le mode.

Lorsque le mode de compatibilité de la série 53100 est sélectionné, toute la programmation s'effectue à l'aide de l'interface distante (LAN, USB, GPIB) du compteur. L'écran du compteur répond en fonction des commandes à distance reçues.

Le fait d'appuyer sur une touche du panneau avant alors que le mode de compatibilité 53100 est actif rétablit le compteur dans le mode de la série 53200, comme indiqué. La définition ou le basculement vers l'un ou l'autre mode exige le redémarrage de l'appareil. **Lorsque vous mettez à jour le microprogramme de l'appareil, le mode 53220A ou 53230A doit être activé**.

La documentation relative au jeu de commandes de l'appareil 53132A **n'est pas** fournie avec cet appareil (53220A/53230A). Il est déconseillé d'utiliser le jeu de commandes SCPI plus ancien. Cela reste toutefois possible pour les clients qui le souhaitent.

### **1 Préparation en vue de l'utilisation**

### **Verrouillage de l'appareil**

Vous pouvez sécuriser le compteur 53220A/53230A conformément à la norme NISPOM (National Industrial Security Program Operating Manual), comme indiqué ci-dessous.

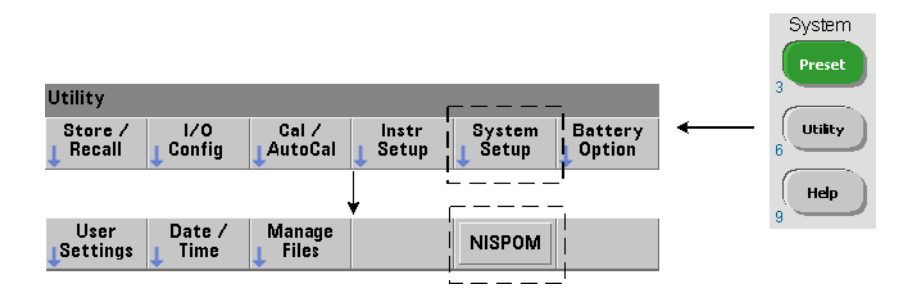

# <span id="page-31-0"></span>**Organisation du guide de l'utilisateur**

Ce guide s'adresse aux utilisateurs qui se servent de l'appareil depuis le panneau avant et aux programmeurs qui contrôlent le compteur à partir d'une interface distante (LAN, USB, GPIB). De ce fait, la plupart des sections indiquent la séquence des touches du panneau avant à utiliser, ainsi que les commandes SCPI correspondantes. Par exemple :

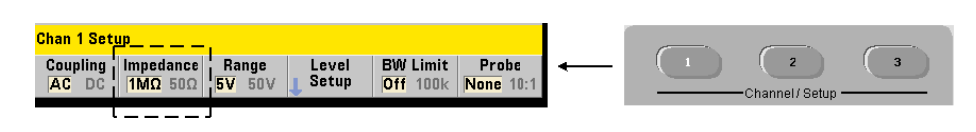

Vous pouvez régler l'impédance d'entrée du compteur 53220A/53230A sur 50 Ω ou 1 MΩ à l'aide de la commande :

### **INPut[{1|2}]:IMPedance {<impédance>|MINimum|MAXimum| DEFault}**

**INPut[{1|2}]:IMPedance? [{MINimum|MAXimum|DEFault}]**  (forme de requête)

-----------------------------------------------------------------------------

-----------------------------------------------------------------------------

La description de l'opération qui suit la commande s'applique, en principe, à un contrôle depuis le panneau avant et à un contrôle à distance.

À titre de référence générale, les informations de ce manuel sont organisées de la façon indiquée dans la Figure 1-3.

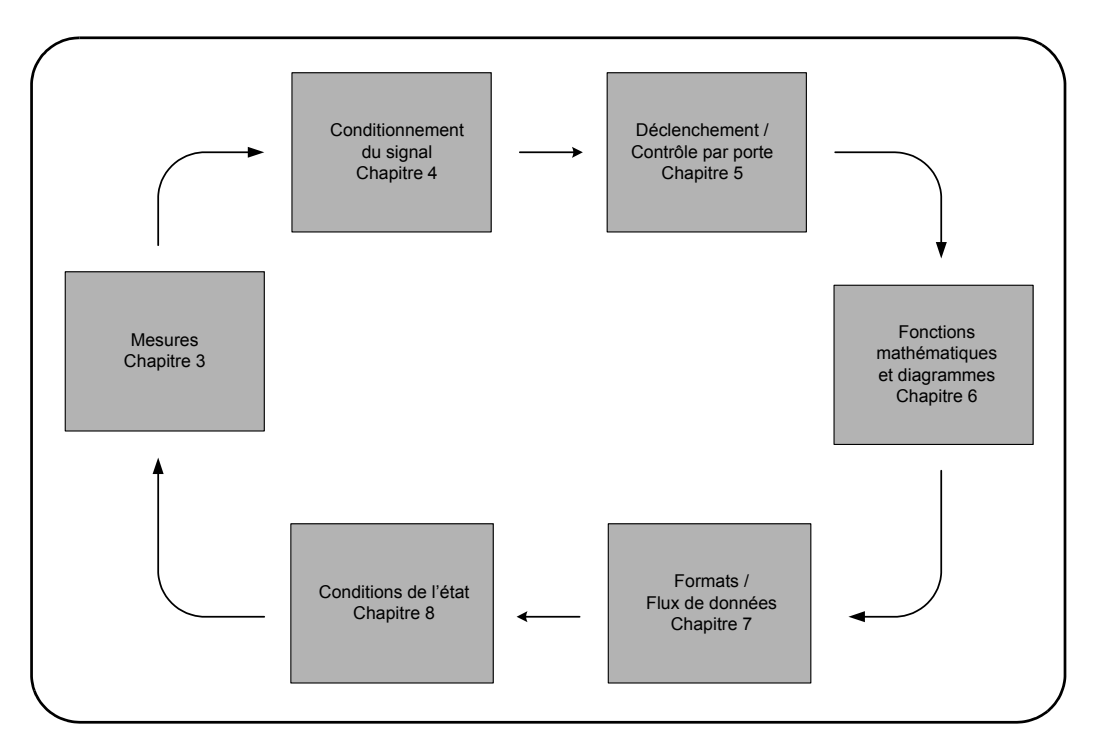

**Figure 1-3. Organisation du guide de l'utilisateur de l'appareil 53220A/53230A**

## **1 Préparation en vue de l'utilisation**

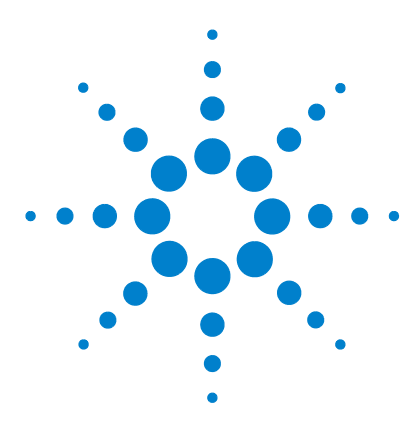

**Agilent 53220A/53230A Compteur/fréquencemètre universel 350 MHz Guide de l'utilisateur**

# <span id="page-34-0"></span>**2 Installation des logiciels du compteur 53220A/53230A et configuration des interfaces**

[Configuration logicielle requise](#page-35-0) 36 [Utilisation de l'interface Web du compteur](#page-36-0) 37 [Connexion du compteur et affichage de sa page d'accueil](#page-36-1) 37 [Présentation de l'interface Web](#page-38-0) 39 [Installation du logiciel Agilent IO Libraries](#page-40-0) 41 [Installation des pilotes de l'appareil](#page-42-0) 43 [Ajout d'appareils à l'interface de l'ordinateur](#page-42-1) 43 [Configuration de l'interface LAN](#page-43-0) 44 [Configuration de l'interface USB](#page-48-0) 49 [Configuration de l'interface GPIB](#page-51-0) 52 [Utilisation d'Interactive IO](#page-54-0) 55 [Mises à jour du microprogramme et des pilotes](#page-55-0) 56 [Désactivation de la sécurité d'étalonnage](#page-55-1) 56 [Mode d'émulation du langage SCPI](#page-56-0) 57 [Téléchargement et installation de l'utilitaire de mise à jour](#page-56-1) 57 [Téléchargement de la mise à jour du microprogramme](#page-57-0) 58 [Installation de la mise à jour du microprogramme](#page-57-1) 58 [Téléchargement des mises à jour des pilotes IVI-COM](#page-60-0) 61

Ce chapitre contient des informations sur les bibliothèques d'E/S, les pilotes et les interfaces utilisés pour programmer le 53220A/53230A dans certains environnements de développement. Ce chapitre présente également l'utilisation de l'interface Web du compteur et fournit des informations sur la mise à jour du microprogramme de l'appareil.

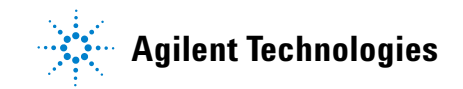

# <span id="page-35-0"></span>**Configuration logicielle requise**

Les environnements disponibles pour programmer le 53220A/53230A dépendent des bibliothèques d'E/S et des pilotes installés. Le logiciel d'E/S fourni avec le 53220A/53230A est disponible sur le CD-ROM suivant :

**•** Agilent Automation-Ready : **Agilent IO Libraries Suite** 

Les pilotes IVI-C et IVI-COM de l'appareil sont disponibles sur le Web à l'adresse :

www.agilent.com/find/53220A ou www.agilent.com/find/53230A

Le Tableau 2-1 présente, de manière succincte, les environnements, pilotes d'E/S conseillés et emplacements (supports) où sont disponibles les pilotes et bibliothèques spécifiques.

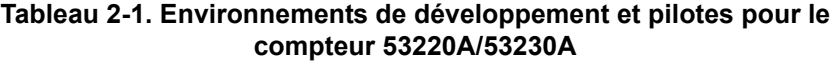

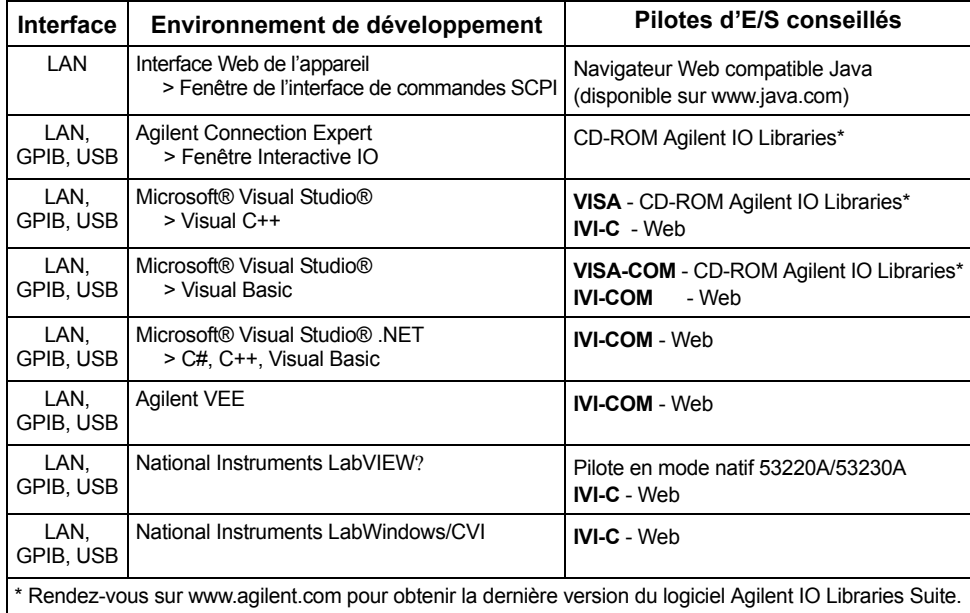
## **Utilisation de l'interface Web du compteur**

Le fonctionnement du compteur 53220A/53230A depuis son interface Web nécessite un navigateur Web compatible Java™, **mais aucun** pilote ou bibliothèque supplémentaire (c'est-à-dire installé par l'utilisateur). L'interface Web permet d'accéder au jeu de commandes SCPI du compteur.

### **REMARQUE** Cette section décrit les pages Web et les fenêtres utilisées principalement pour programmer le 53220A/53230A. Cliquez sur le lien « Help with this Page » associé à chaque page Web pour en savoir plus sur les fonctions ou les pages non décrites dans ce manuel.

## **Connexion du compteur et affichage de sa page d'accueil**

Connectez le compteur à l'ordinateur **directement** ou via un commutateur **réseau** en utilisant un câble LAN standard.

#### **Obtention de l'adresse IP**

Allumez le compteur et ouvrez l'interface Web. Patientez quelques instants jusqu'à ce que l'adresse IP du compteur soit attribuée (via DHCP ou AUTO IP). L'adresse IP est visible sur le panneau avant du compteur, comme illustré.

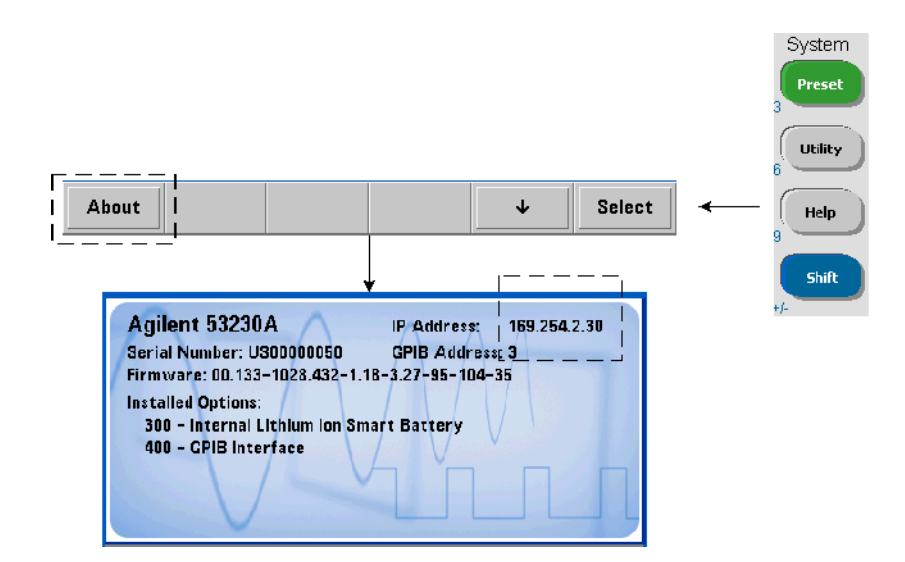

Entrez l'adresse IP dans la barre d'adresse du navigateur. Lorsque « Advanced Information... » est sélectionné, la page d'accueil Web du compteur doit apparaître, comme le montre la Figure 2-1.

#### **Configuration du navigateur**

Dans certaines configurations réseau, un serveur proxy risque de bloquer l'accès à l'appareil (message du type « impossible d'afficher la page ») après avoir saisi l'adresse IP. Dans ce cas, vous devez configurer le proxy depuis le navigateur pour qu'il ne soit pas utilisé avec les adresses (IP) dans la plage de celles qui peuvent être attribuées au 53220A/53230A.

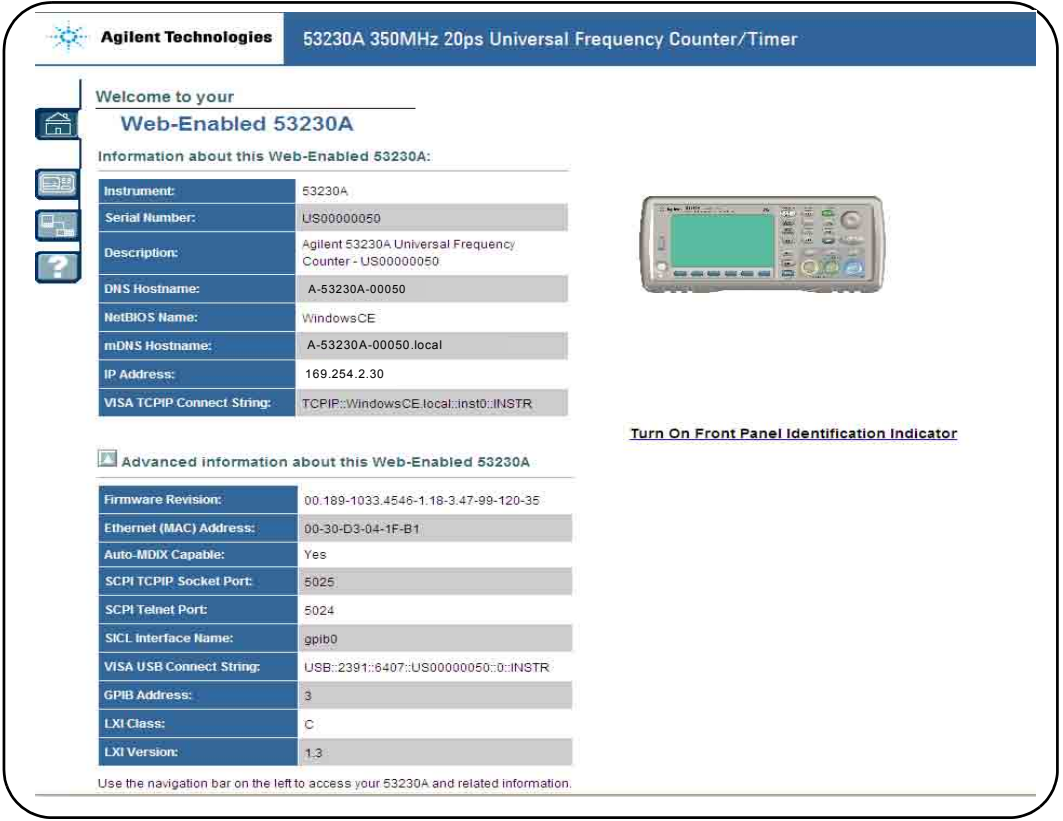

**Figure 2-1. Page d'accueil de l'interface Web du compteur 53230A**

**REMARQUE** Pour faciliter la navigation dans le navigateur Web lorsque vous pilotez plusieurs appareils, ouvrez une session de navigateur distincte pour chaque appareil doté d'une interface Web.

REMARQUE Bien que vous n'ayez besoin d'aucun autre pilote ou d'aucune autre bibliothèque pour utiliser l'interface Web, vous pouvez également y accéder depuis ACE (Agilent Connection Expert). Pour en savoir plus, reportez-vous à la section « Accès à l'interface Web depuis Agilent Connection Expert ».

## **Présentation de l'interface Web**

Cette section présente l'interface Web du compteur.

La page d'accueil du compteur (Figure 2-1) affiche les informations d'E/S que vous pouvez utiliser pour identifier un appareil connecté. Elle contient également des onglets de menu pour accder aux autres fonctionnalités du compteur.

Pour identifier facilement le compteur parmi d'autres appareils à l'aide de la page d'accueil de l'interface Web, un clic sur :

#### **Turn On Front Panel Identification Indicator**

fait basculer l'affichage du compteur vers « **LXI Web Identify** » jusqu'à ce que l'indicateur soit de nouveau désactivé en cliquant sur :

#### **Turn Off Front Panel Identification Indicator**

#### **Programmation du compteur**

Sélectionnez l'icône Remote Control (la deuxième en partant du haut) sur la page d'accueil pour ouvrir la fenêtre Interactive IO illustrée à la Figure 2-2. Cette fenêtre vous permet d'envoyer des commandes SCPI à l'appareil.

#### **2 Installation des logiciels du compteur 53220A/53230A et configuration des interfaces**

**REMARQUE** Les pages de l'interface Web autres que la page d'accueil peuvent être protégées par un mot de passe. Lorsque l'appareil sort de l'usine, aucun mot de passe n'est défini. Cependant, une boîte de dialogue « Enter Password » peut s'ouvrir. Cliquez dans cette boîte de dialogue pour continuer.

> Si la page est protégée par un mot de passe que vous ne connaissez pas, appuyez sur [Utility], (I/O Config), (LAN Reset) sur le panneau avant pour effacer le mot de passe.

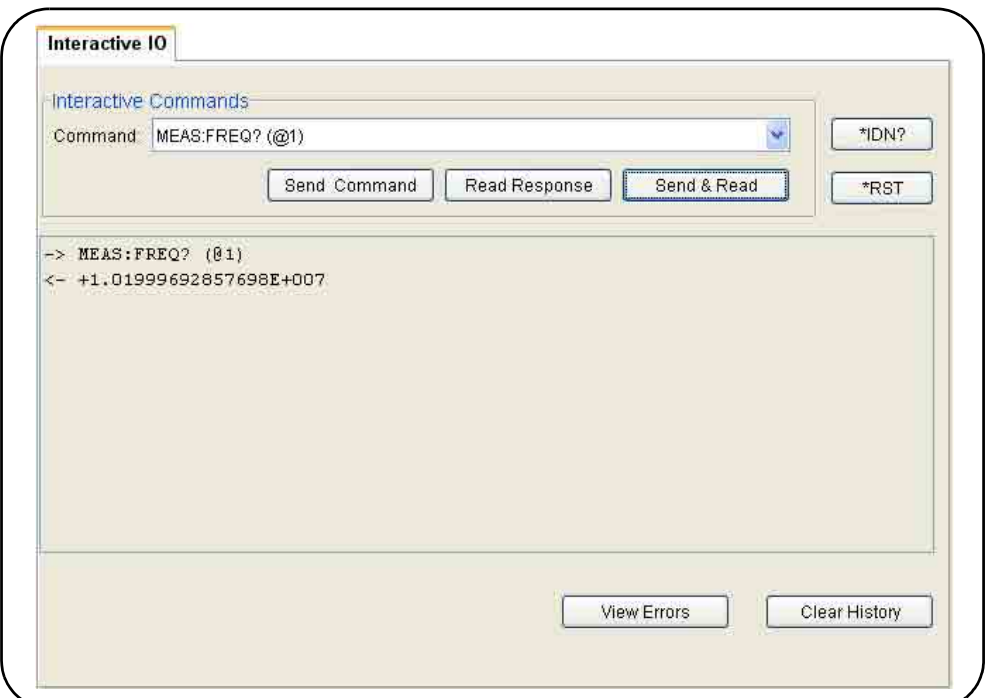

**Figure 2-2. Fenêtre des commandes SCPI de l'interface Web**

Vous pouvez envoyer vers l'appareil n'importe quelle commande du jeu de commandes SCPI du compteur. Les commandes de requête dont la syntaxe contient un « ? » renvoient des données et peuvent être envoyées en sélectionnant Send & Read une fois la commande entrée. Les commandes qui ne renvoient pas de données sont envoyées à l'aide de la commande Send.

#### **Modification des paramètres LAN et utilisation de la protection par mot de passe**

Cliquez sur l'icône Network Configuration Page pour accéder aux paramètres LAN du compteur et définir un mot de passe afin d'empêcher tout accès non autorisé à l'interface Web de l'appareil. Sélectionnez Modify Configuration pour modifier et enregistrer les paramètres.

## **Installation du logiciel Agilent IO Libraries**

Le logiciel Agilent IO Libraries comprend les bibliothèques VISA et VISA-COM utilisées pour programmer le 53220A/53230A dans des environnements de développement Microsoft? (Tableau 2-1). Les bibliothèques VISA et VISA-COM vous permettent d'envoyer des commandes du jeu de commandes SCPI du 53220A/53230A. Les bibliothèques d'E/S comprennent également **Agilent Connection Expert**, un logiciel décrit et utilisé plus loin dans ce chapitre.

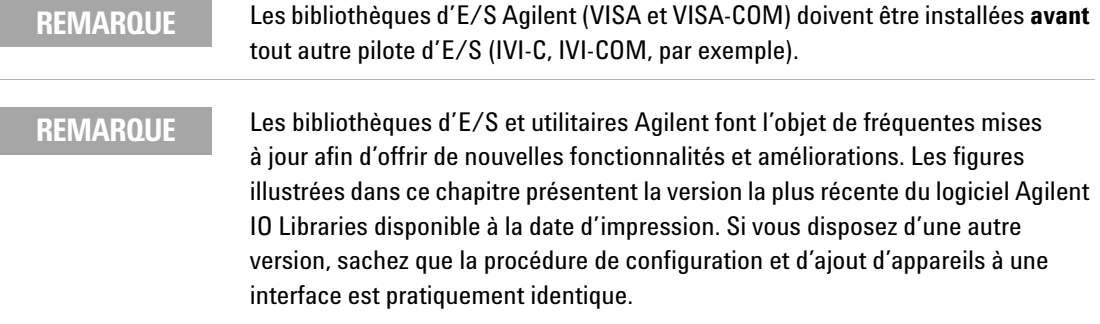

Agilent IO Libraries est disponible sur le CD-ROM Agilent Automation-Ready et peut être téléchargé depuis la page Web Test et mesure électronique - Software :

#### **http://www.agilent.com**

Avant d'installer l'application Agilent IO Libraries, reportez-vous au Tableau 2-2 pour vérifier que la configuration de votre ordinateur correspond bien aux spécifications requises par le logiciel.

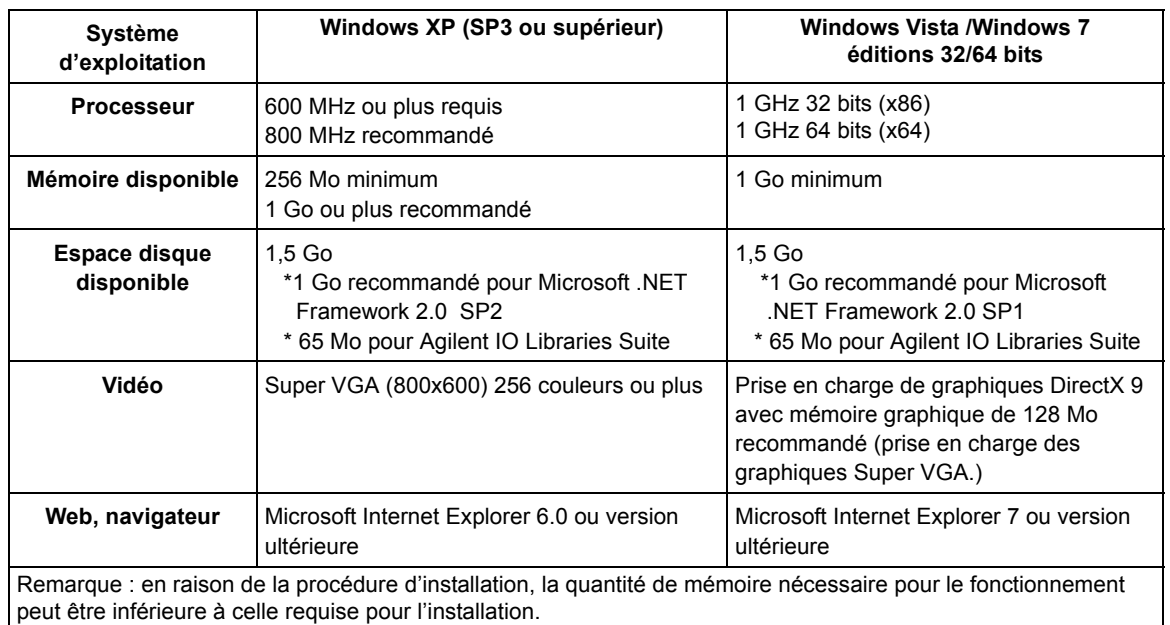

#### **Tableau 2-2. Configuration système requise pour Agilent IO Libraries Suite**

#### **Chargement du logiciel**

Fermez toutes les applications actives sur l'ordinateur. Insérez le CD-ROM Automation-Ready dans le lecteur de CD-ROM. Suivez les instructions données pour une installation *standard*. **Acceptez tous les répertoires par défaut si vous y êtes invité**.

Si l'installation d'Agilent IO Libraries Suite ne démarre pas automatiquement, cliquez sur **Démarrer** > **Exécuter** dans le menu **Démarrer** de Windows et entrez <lecteur>:\autorun\auto.exe, où <lecteur> désigne la lettre de votre lecteur de CD-ROM.

**REMARQUE** Si une implémentation de l'architecture VISA (Virtual Instrument Software Architecture) d'un autre fournisseur est installée sur l'ordinateur, poursuivez l'installation de l'application Agilent IO Libraries en installant Agilent VISA en mode *parallèle*. Vous trouverez de plus amples informations sur le fonctionnement en mode *parallèle* dans l'aide d'Agilent IO Libraries Suite (disponible une fois l'installation terminée) dans la rubrique « Using Agilent's and Other Vendors' Products Together ».

Une fois le logiciel Agilent IO Libraries installé, fermez l'assistant d'installation. Le cas échéant, poursuivez l'installation des pilotes de l'appareil en suivant la procédure décrite ci-dessous. Sinon, passez à la section « Ajout d'appareils à l'interface de l'ordinateur » de ce chapitre.

## **Installation des pilotes de l'appareil**

Les pilotes IVI (Interchangeable Virtual Instrument), s'ils sont disponibles, permettent de programmer le 53220A/53230A avec Agilent VEE, avec National Instruments® LabVIEW™ ou dans des environnements de développement Microsoft®.

Installez le pilote approprié en fonction de l'environnement de développement que vous utilisez (Tableau 2-1). **Acceptez tous les répertoires par défaut spécifiés durant l'installation, si vous y êtes invité**. **Le type d'installation « Typical » (Standard) convient pour la plupart des utilisateurs.**

**REMARQUE** L'installation de l'application Agilent IO Libraries installe également les composants partagés IVI (Interchangeable Virtual Instrument). Les composants partagés IVI sont nécessaires **avant** de pouvoir installer les pilotes IVI (IVI-COM, IVI-C, par exemple).

## **Ajout d'appareils à l'interface de l'ordinateur**

Pendant l'installation de l'application Agilent IO Libraries, les interfaces d'E/S (LAN, USB, GPIB) détectées sur **l'ordinateur** sont configurées. Cette section contient des informations pour ajouter l'appareil 53220A/53230A à ces interfaces, par programmation, à l'aide de l'utilitaire « Agilent Connection Expert » d'Agilent IO Libraries.

Les connexions LAN/USB/GPIB simultanées à l'appareil sont autorisées.

**REMARQUE** Les figures illustrées dans ce chapitre présentent la version la plus récente du logiciel Agilent IO Libraries disponible à la date d'impression. Si vous disposez d'une autre version, sachez que la procédure de configuration et d'ajout d'appareils est pratiquement identique.

#### **Configuration de l'interface distante**

Les sections suivantes expliquent comment configurer les interfaces LAN, USB et GPIB depuis le panneau avant. Vous pouvez également les configurer par programmation à l'aide des commandes de Configuration des interfaces distantes » du sous-système **SYSTem** SCPI. Ce sous-système, ainsi qu'une description de toutes les commandes SCPI, est disponible dans la section « Programmer's Reference » du CD-ROM Agilent 53210A/53220A/53230A Product Reference.

## **Configuration de l'interface LAN**

Le compteur étant connecté à l'interface LAN, l'adresse IP peut être lue depuis le panneau avant, en procédant comme suit.

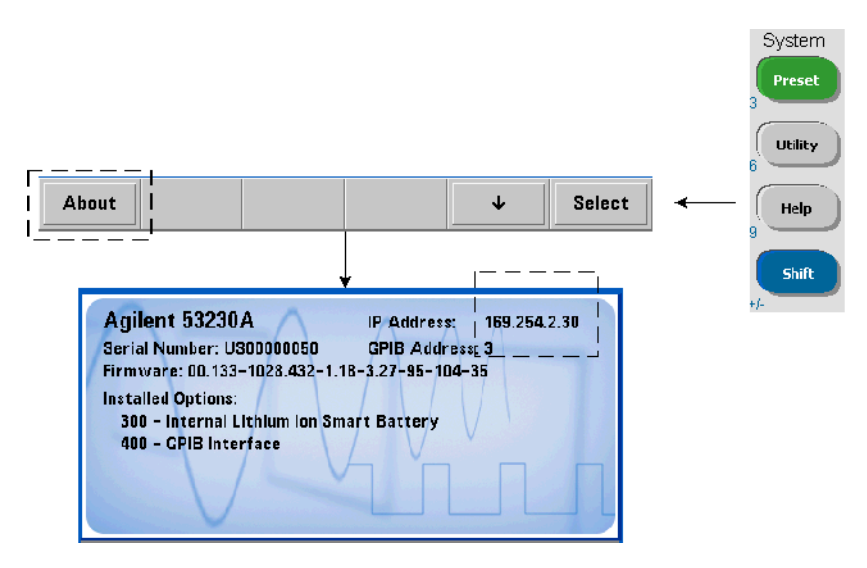

Une fois l'adresse IP affichée, lancez l'utilitaire Connection Expert en cliquant sur l'icône « Agilent IO Control », puis en sélectionnant « Agilent Connection Expert » dans le menu contextuel (voir la Figure 2-3).

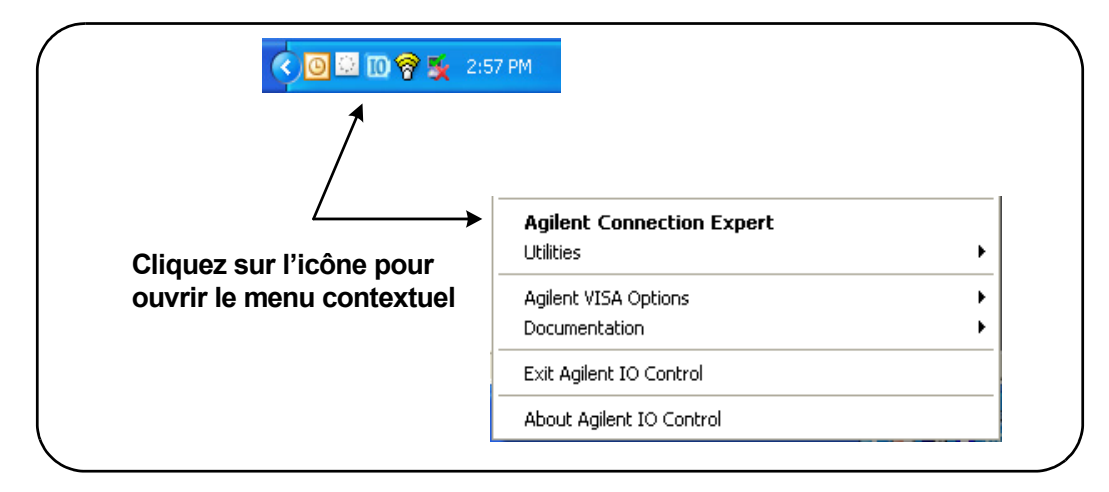

### **Figure 2-3. Démarrage d'Agilent Connection Expert**

#### **Localisation d'appareils**

Agilent Connection Expert ouvre un écran de bienvenue et une fenêtre semblables à ceux illustrés sur la Figure 2-4. Les interfaces configurées durant l'installation s'affichent dans la colonne de gauche (volet **Explorer**) et leurs propriétés dans la colonne de droite (volet **Properties**).

Pour rechercher le réseau du compteur, sélectionnez l'interface LAN [LAN (TCPIP0)], puis sélectionnez « Add Instrument » dans la barre d'outils de Connection Expert. L'utilitaire effectue alors une recherche automatique (Auto Find) de tous les appareils situés sur le même sous-réseau que l'ordinateur.

Sélectionnez le compteur dans la liste et cliquez sur OK. Les voies de communication vers les appareils sont vérifiées, et ces derniers sont ajoutés à l'interface configurée. Les appareils ajoutés au réseau LAN en procédant de la sorte sont ensuite programmés à l'aide du protocole **VXI-11**.

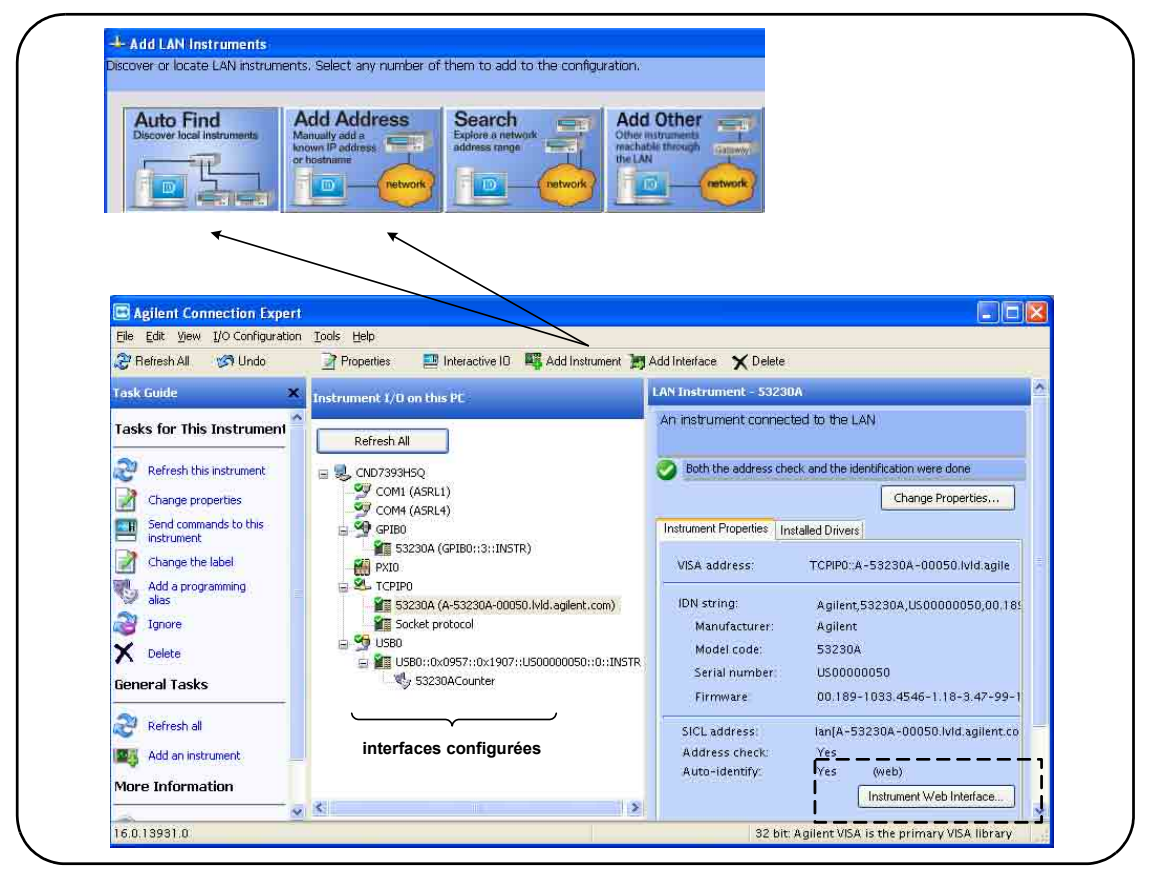

**Figure 2-4. Fenêtre de l'interface d'Agilent Connection Expert**

**Utilisation du protocole Sockets** Pour bénéficier de performances optimales, les appareils ajoutés à la configuration LAN peuvent également utiliser le protocole **Sockets**. Pour utiliser cette connexion, sélectionnez Add Address dans le menu Add Instruments (Figure 2-4). Dans cette fenêtre, entrez le nom d'hôte ou l'adresse IP de l'appareil, puis sélectionnez Use socket connection sous Optional Socket Connection (Figure 2-5). Sachez qu'un appareil peut utiliser les deux types de connexion VXI-11 **et** Sockets dans la configuration (Figure 2-4).

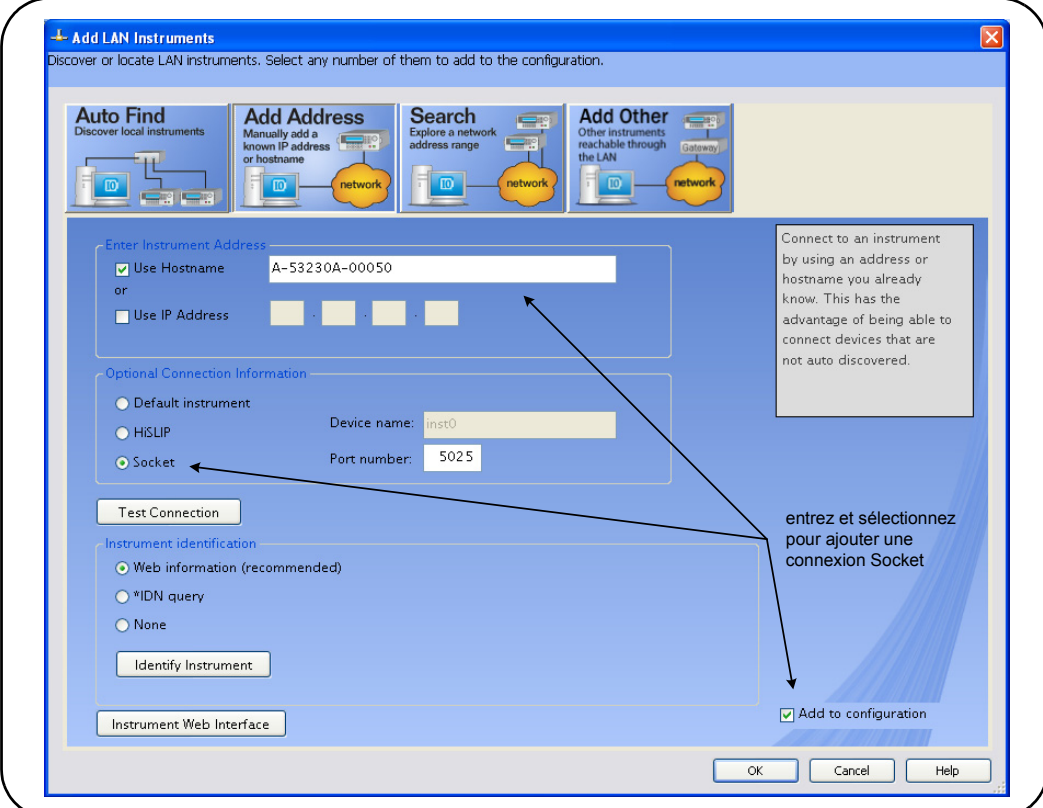

**Figure 2-5. Ajout d'une connexion Sockets**

### **À propos des adresses IP et des noms d'hôte**

Lorsque l'appareil 53220A/53230A est expédié par Agilent, le protocole DHCP (Dynamic Host Configuration Protocol) et l'IP automatique sont activés. L'appareil peut ainsi obtenir automatiquement une adresse sur le sous-réseau. Si un serveur DHCP est présent sur le réseau, il affecte l'adresse à l'appareil.

Dans le cas contraire, le 53220A/53230A détermine automatiquement l'adresse à utiliser. L'adresse se situe dans la plage 169.254.1.1 à 169.254.255.255.

#### **2 Installation des logiciels du compteur 53220A/53230A et configuration des interfaces**

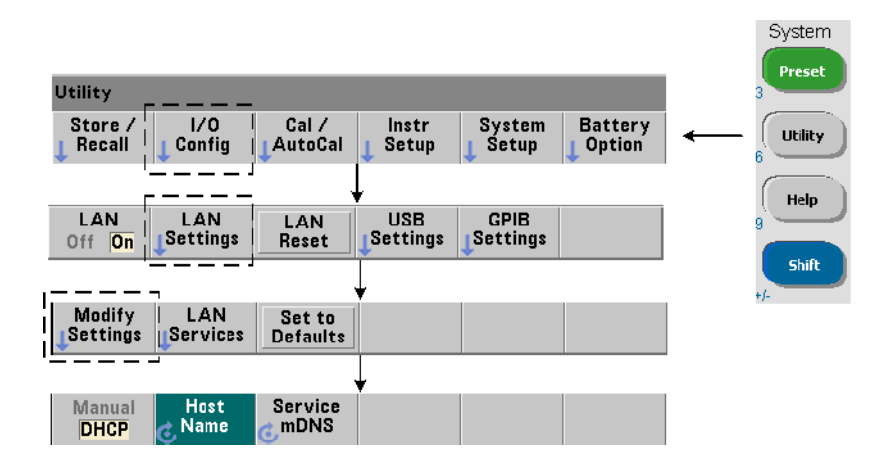

#### **Noms d'hôte**

Le 53220A/53230A possède un nom d'hôte par défaut. Le format du nom d'hôte est le suivant :

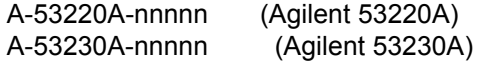

où nnnnn représente les cinq derniers chiffres du numéro de série de l'appareil.

Le nom d'hôte de l'appareil est signalé par Connection Expert aux serveurs réseau prenant en charge service DNS dynamique. Pour les serveurs réseau qui prennent en charge le service DNS dynamique, seule l'adresse IP est signalée.

**Adressage de l'appareil.** Pendant la programmation, l'accès au 53220A/53230A s'effectue par le biais de sa chaîne d'adresse, elle-même constituée d'une adresse IP :

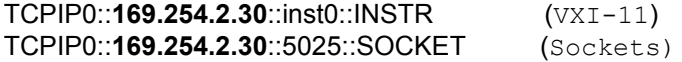

ou d'un nom d'hôte :

TCPIP0::**A-53230A-00050**.agilent.com::inst0::INSTR

#### **Désactivation de l'interface LAN**

Vous pouvez désactiver l'interface LAN depuis le panneau avant en sélectionnant I/O Config, puis LAN Off et en remettant l'appareil sous tension. Lorsqu'elle est désactivée, l'interface ne peut pas être configurée à l'aide de l'utilitaire Connection Expert.

#### **Accès à l'interface Web depuis Agilent Connection Expert**

L'interface LAN est la **seule** interface d'E/S qui permette d'accéder à l'interface Web du compteur. Pour ouvrir l'interface Web, sélectionnez l'appareil LAN configuré (Figure 2-4), puis sélectionnez « Instrument Web Interface... » dans la fenêtre de Connection Expert.

## **Configuration de l'interface USB**

Le 53220A/53230A est un appareil USB 2.0 haut débit. La connexion à l'appareil s'effectue via le connecteur USB de type B, situé à l'arrière.

**REMARQUE** La première fois que vous connectez le 53220A/53230A à l'ordinateur au moyen d'un câble USB, il se **peut** que l'assistant de nouveau matériel démarre et vous invite à installer le logiciel de l'appareil. Pour l'interface USB, il n'existe aucun logiciel d'installation, à l'exception des bibliothèques disponibles sur le CD-ROM Agilent Automation-Ready fourni avec le 53220A/53230A. Poursuivez dans l'assistant **sans** rechercher le logiciel et en acceptant les sélections par défaut.

#### **Ajout d'appareils à la configuration USB**

Le 53220A/53230A et l'ordinateur étant connectés via un câble USB, lancez Agilent Connection Expert (Figure 2-4), le cas échéant. L'ordinateur doit, en principe, détecter la présence du périphérique USB. Si nécessaire, **cliquez avec le bouton droit** sur l'interface USB (USB0), puis sélectionnez « Refresh This Interface » dans le menu contextuel.

Connection Expert tente d'établir une voie de communication vers l'appareil. S'il y parvient, l'appareil est ajouté à la liste des appareils USB configurés (Figure 2-4). L'adresse USB est consultable sur le panneau avant du compteur, en procédant comme suit.

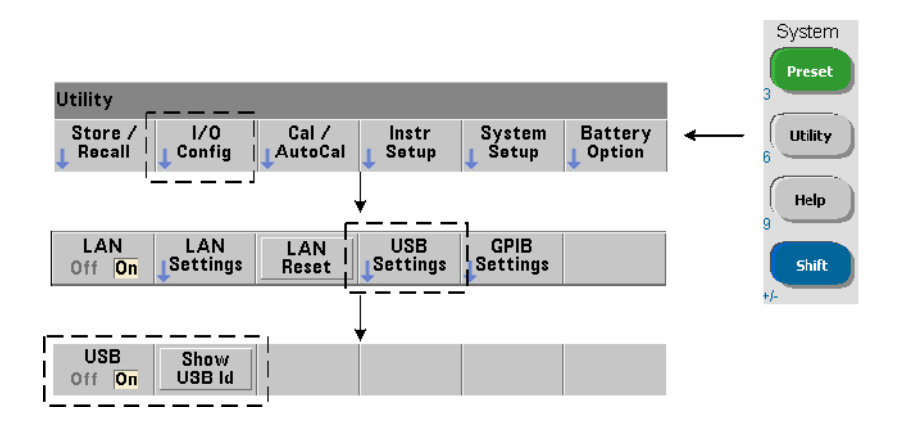

### **Chaîne d'adresse USB**

Lorsque vous programmez le 53220A/53230A sur une connexion USB, l'adresse USB de l'appareil figure dans la chaîne d'adresse, comme suit :

#### USB0**::2391::1287::0123456789::0::**INSTR

Pour simplifier l'adressage durant la programmation, un alias VISA peut être attribué et utilisé à la place de l'adresse complète. Pour attribuer un alias à partir de Connection Expert, cliquez avec le bouton droit sur le nom d'alias par défaut et sélectionnez ensuite « Change Properties ». Entrez l'alias et sélectionnez ensuite OK (Figure 2-6).

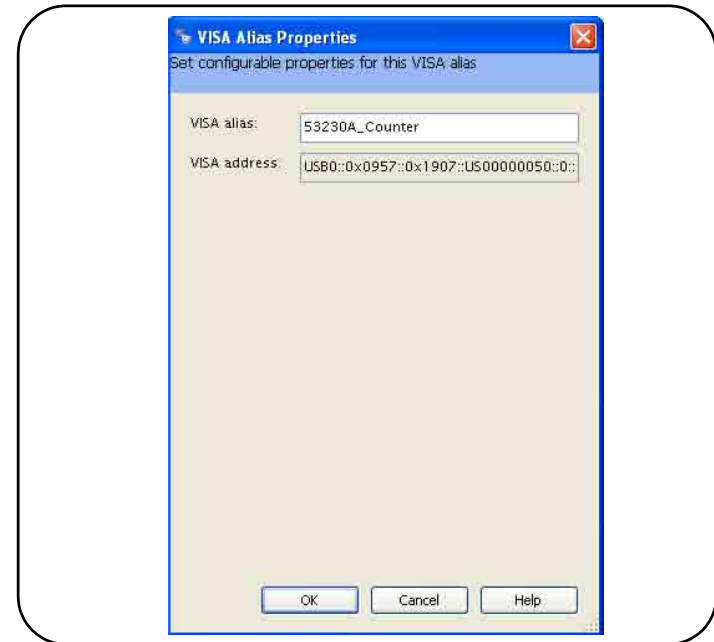

**Figure 2-6. Définition d'un alias VISA pour la chaîne d'adresse USB**

### **Désactivation de l'interface USB**

Vous pouvez désactiver l'interface USB depuis le panneau avant en sélectionnant I/O Config, puis USB Settings et USB Off. Lors de l'activation ou de la désactivation de l'interface USB, vous devez éteindre, puis rallumer l'appareil pour que la modification soit prise en compte. Lorsqu'elle est désactivée, l'interface ne peut pas être configurée à l'aide de l'utilitaire Connection Expert.

### **Utilisation de l'interface USB avec Interactive IO**

L'interface Web de l'appareil n'est **pas** disponible à partir de la connexion USB. Une autre méthode de programmation consiste à utiliser l'utilitaire

« Interactive IO » de Connexion Expert (voir « Utilisation d'Interactive IO »).

## **Configuration de l'interface GPIB**

REMARQUE Dans la section suivante, il est entendu qu'une carte GPIB ou l'interface USB/GPIB est présente sur votre ordinateur.

> L'accès au 53220A/53230A par programmation est également possible via l'interface GPIB (Option 400). Les câbles GPIB peuvent se raccorder à l'ordinateur selon une configuration en étoile (tous les câbles directement raccordés à l'ordinateur) ou linéaire (appareil à appareil).

### **Ajout d'appareils à la configuration GPIB**

Pour ajouter des appareils à l'interface GPBI, mettez GPIB0 en surbrillance, puis sélectionnez « Add Instrument » dans la barre d'outils de Connection Expert (Figure 2-4). Dans la fenêtre « New GPIB Instrument » (Figure 2-7), sélectionnez l'adresse GPIB du compteur (**remarque : adresse usine par défaut = 3**) et sélectionnez OK.

Connection Expert tente d'établir une voie de communication vers l'appareil. Si le compteur se situe bien à l'adresse spécifiée, il est ajouté à la liste des appareils configurés par GPIB.

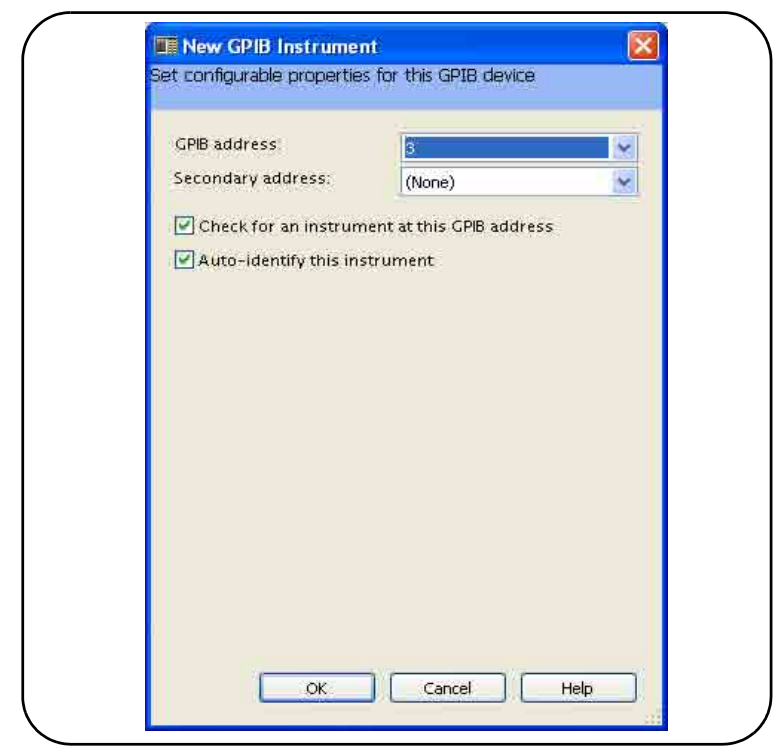

**Figure 2-7. Sélection de l'adresse GPIB**

L'adresse GPIB peut être consultée sur le panneau avant du compteur, en procédant comme suit.

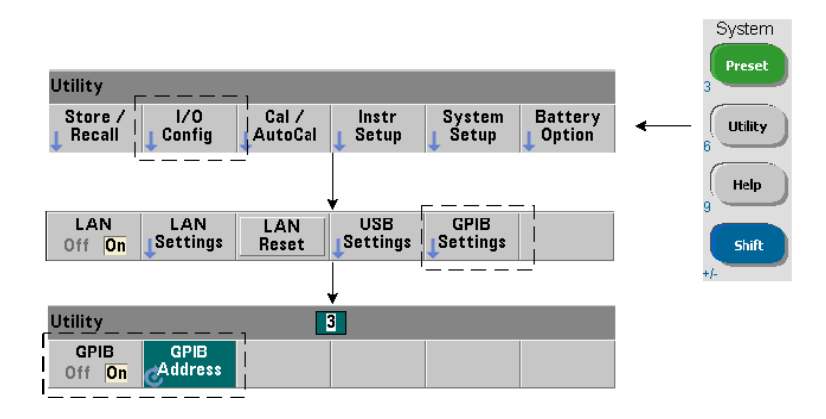

#### **Chaîne d'adresse GPIB**

Lorsque vous programmez le compteur sur GPIB, son adresse GPIB figure dans la chaîne d'adresse, comme suit :

GPIB0::**3**::INSTR

#### **Modification de l'adresse GPIB**

Pour modifier l'adresse GPIB, sélectionnez GPIB Address et utilisez le bouton rotatif ou les touches numériques précédées de la touche Shift pour définir l'adresse. Après avoir modifié l'adresse, vous devez éteindre l'appareil, puis le rallumer pour que la modification soit prise en compte.

Si l'adresse GPIB est modifiée, la nouvelle adresse N'EST PAS mise à jour dans la fenêtre de l'interface de Connection Expert (Figure 2-4).

Dans la fenêtre (Connection Expert), sélectionnez l'appareil GPIB, puis « Change Properties... ». Dans la fenêtre des propriétés configurables (Figure 2-7), redéfinissez l'adresse sur la nouvelle adresse et sélectionnez OK.

### **Désactivation de l'interface GPIB**

Vous pouvez désactiver l'interface GPIB depuis le panneau avant en sélectionnant I/O Config, puis GPIB Settings et GPIB Off. Lors de l'activation ou de la désactivation de l'interface, vous devez éteindre, puis rallumer l'appareil pour que la modification soit prise en compte. Lorsqu'elle est désactivée, l'interface ne peut pas être configurée à l'aide de l'utilitaire Connection Expert.

#### **Utilisation de l'interface GPIB avec Interactive IO**

L'interface Web de l'appareil n'est **pas** disponible à partir de la connexion GPIB. Une autre méthode de programmation consiste à utiliser l'utilitaire « Interactive IO » de Connexion Expert (voir « Utilisation d'Interactive IO »).

## **Utilisation d'Interactive IO**

L'utilitaire Interactive IO de Connection Expert permet d'envoyer des commandes (Tableau 2-1) à l'appareil 53220A/53230A. Interactive IO, accessible depuis **n'importe quelle** interface d'E/S de l'ordinateur, vous permet d'envoyer, vers l'appareil, des commandes du jeu de commandes SCPI du 53220A/53230A. Vous pouvez également faire votre choix dans un menu des commandes courantes IEEE-488 (par exemple : \*IDN?, \*RST, \*TST?).

Vous pouvez utiliser Interactive IO pour :

- **•** résoudre des problèmes de communication ;
- **•** exécuter une commande « device clear » ;
- **•** prendre connaissance du jeu de commandes de l'appareil.

La Figure 2-8 indique comment lancer l'utilitaire Interactive IO depuis une interface donnée.

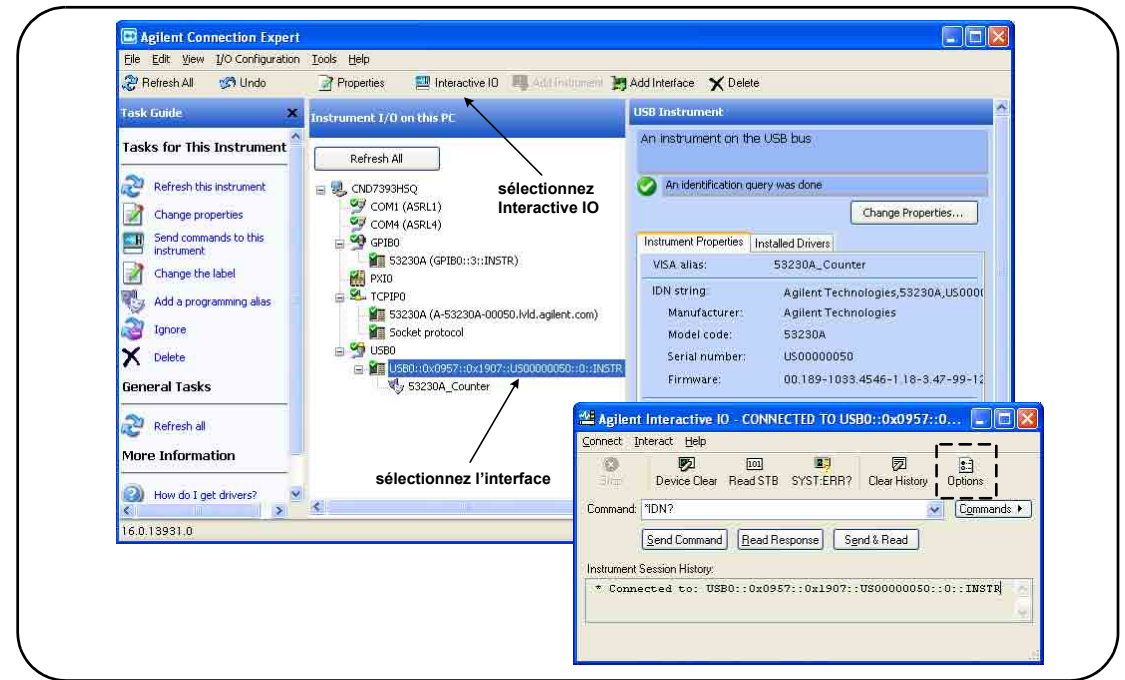

**Figure 2-8. Lancement d'Interactive IO depuis une interface donnée**

**REMARQUE** Si la fenêtre Interactive IO est utilisée pour envoyer la commande d'auto-test (\*TST?) au 53220A/53230A, vous serez peut-être amené à augmenter le délai d'expiration pour permettre le renvoi des résultats. Pour ce faire, accédez à l'onglet « Options » de la fenêtre Interactive IO. L'auto-test du 53220A/53230A prend environ sept secondes.

## **Mises à jour du microprogramme et des pilotes**

Les éventuelles mises à jour du microprogramme et des pilotes du 53220A/53230A sont disponibles sur le Web. Cette section contient des informations sur la recherche et le téléchargement de mises à jour sur votre ordinateur et leur installation sur l'appareil.

## **Désactivation de la sécurité d'étalonnage**

Avant de pouvoir installer une mise à jour du microprogramme, vous devez *désactiver* la fonction de sécurité d'étalonnage du compteur. Pour ce faire, utilisez la commande :

**CALibration:SECurity:STATe {OFF|ON}, <code> CALibration:SECurity:STATe?** (forme de requête)

Pour désactiver la sécurité de l'appareil, vous devez entrer le code de sécurité et régler l'état sur **OFF**. Lorsque l'appareil sort d'usine, son code de sécurité est défini sur AT53220A (Agilent 53220A) ou AT53230A (Agilent 53230A). Sachez toutefois que vous pouvez le modifier dès la première utilisation du compteur.

Une fois la mise à jour du microprogramme terminée, vous pouvez de nouveau sécuriser l'appareil en réglant l'état sur **ON** et en entrant le code de sécurité. Le nombre d'étalonnages ne **change pas** lorsque vous modifiez l'état de sécurité ou mettez à jour le microprogramme.

Vous pouvez également déterminer le nombre d'étalonnages avec la commande :

#### **CALibration:COUNt?**

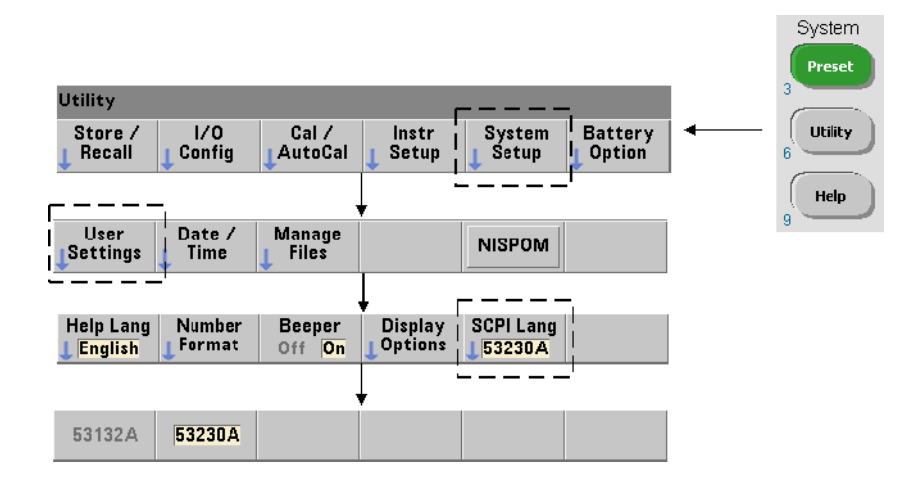

## **Mode d'émulation du langage SCPI**

Si le 53220A/53230A est parfois utilisé dans le mode de langage SCPI (émulation) 53132A, vous devez le rétablir sur son mode d'origine (53220A/53230A) avant de pouvoir effectuer une mise à jour du microprogramme.

## **Téléchargement et installation de l'utilitaire de mise à jour**

Vous pouvez installer les mises à jour du microprogramme du 53220A/53230A à l'aide de l'utilitaire de mise à jour d'Agilent. L'utilitaire et les mises à jour sont disponibles à l'adresse suivante :

### **www.agilent.com/find/53220A www.agilent.com/find/53230A**

Lorsque cette page est affichée, sélectionnez l'onglet **Support technique**, puis cliquez sur « Pilotes & Logiciels ». Cliquez sur « 532x0A Firmware Update » puis, sous « Documents & Downloads », sélectionnez l'utilitaire :

#### **53210A/53220A/53230A Firmware Update Utility**

Lorsque vous y êtes invité, sélectionnez Run (Exécuter) pour installer l'utilitaire. Le répertoire d'installation par défaut est : C:\Program Files\Agilent\Firmware Update Utility Type 2. Vous pouvez ajouter l'utilitaire au menu Démarrer sous Agilent.

## **Téléchargement de la mise à jour du microprogramme**

Revenez à la page Web puis, sous « Documents & Downloads », sélectionnez :

#### **532x0A Firmware Update Revision <***numéro de révision***>**

Lorsque vous y êtes invité, sélectionnez Run (Exécuter) pour télécharger (enregistrer) le fichier sur votre ordinateur. **Prenez note de l'emplacement du répertoire, car vous devrez indiquer le chemin d'accès au fichier du microprogramme lorsque vous exécuterez l'utilitaire de mise à jour.**

**REMARQUE** Les mises à jour du microprogramme sont disponibles depuis l'interface LAN uniquement. Prenez note de l'adresse IP avant de lancer l'utilitaire.

## **Installation de la mise à jour du microprogramme**

Une fois le fichier de mise à jour téléchargé depuis le site Web, vous pouvez l'installer.

1. Depuis le répertoire d'installation ou le menu Démarrer, lancez l'utilitaire. Une fenêtre semblable à celle de la Figure 2-9 doit en principe s'ouvrir.

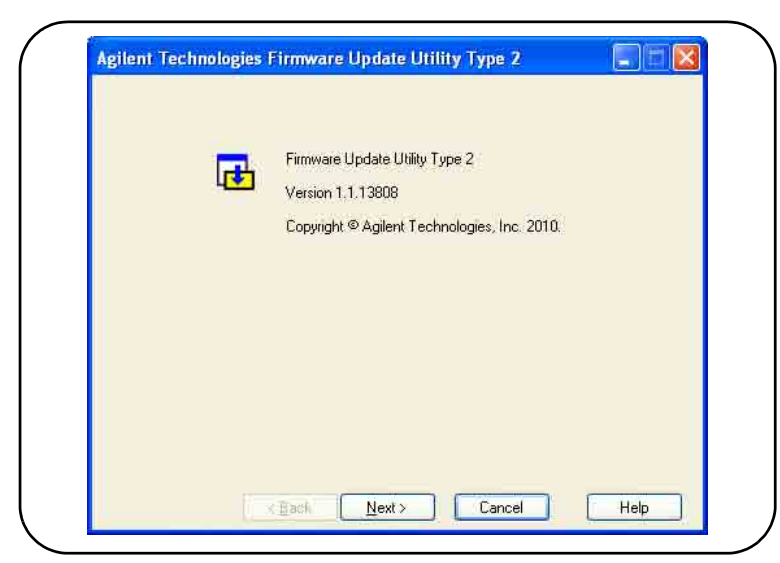

**Figure 2-9. Utilitaire de mise à jour du microprogramme - Fenêtre de sélection du fichier**

2. Cliquez sur Next et, à l'aide du bouton Browse, indiquez le chemin d'accès au fichier du microprogramme (Figure 2-10). Une fois le chemin spécifié, le numéro de modèle de l'appareil est visible dans la fenêtre « Applicable Models », ainsi que le numéro de révision et la description de l'appareil. Sélectionnez Next.

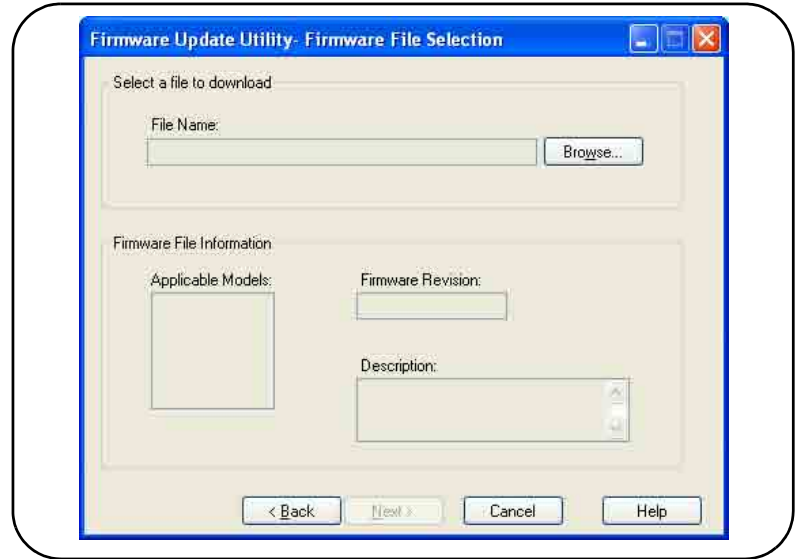

**Figure 2-10. Sélection du chemin d'accès au fichier de mise à jour**

3. Entrez l'adresse IP ou le nom d'hôte du compteur (Figure 2-11). Sélectionnez « Update » pour lancer la mise à jour.

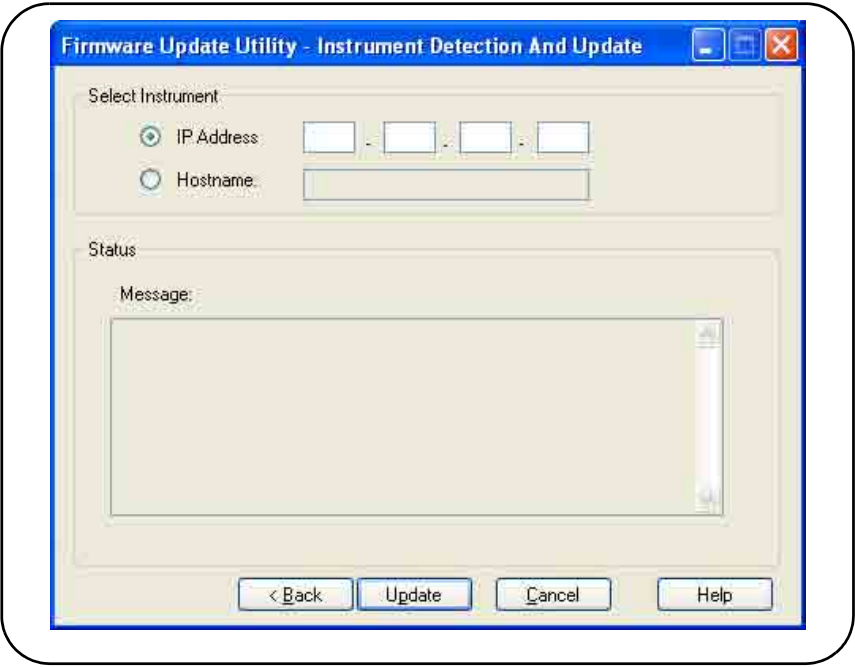

**Figure 2-11. Saisie de l'adresse IP ou du nom d'hôte**

La mise à jour du microprogramme peut prendre quelques minutes. Le 53220A/53230A redémarre dès que la mise à jour est terminée.

REMARQUE À la suite d'une mise à jour du microprogramme, il se peut que l'utilitaire Agilent Connection Expert (s'il est actif) vous signale que la configuration du 53220A/53230A a changé. Cette indication est représentée par un triangle jaune et un point d'exclamation (!) en regard de l'appareil mis à jour. Sélectionnez le nom de l'appareil, « Change Properties », puis « Test Connection » ou « Identify Instrument » pour mettre à jour Connection Expert.

## **Téléchargement des mises à jour des pilotes IVI-COM**

Les éventuelles mises à jour des pilotes IVI-COM et LabVIEW du 53220A/53230A sont disponibles aux adresses suivantes :

### **www.agilent.com/find/53220A www.agilent.com/find/53230A**

Lorsque cette page est affichée, sélectionnez l'onglet **Support technique**, puis cliquez sur « Pilotes & Logiciels ». Cette page dresse la liste des pilotes et fichiers « readme » associés.

**2 Installation des logiciels du compteur 53220A/53230A et configuration des interfaces**

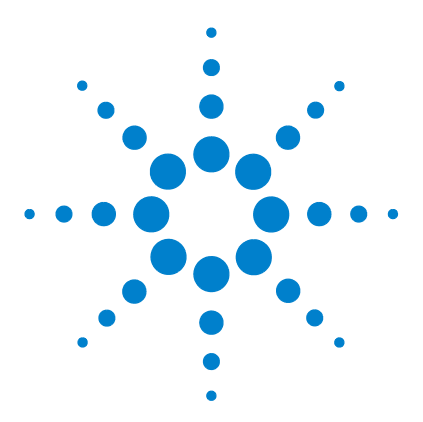

**3**

**Agilent 53220A/53230A Compteur/fréquencemètre universel 350 MHz Guide de l'utilisateur**

# **Mesures de l'appareil 53220A/53230A**

[Récapitulatif des mesures du compteur](#page-63-0) 64 [Configuration de l'oscillateur de référence](#page-65-0) 66 [Source d'oscillateur de référence](#page-65-1) 66 [Alimentation de secours de l'oscillateur de référence \(Option 010\)](#page-69-0) 70 [Réglage du mode de mesure](#page-70-0) 71 [Réglage de la temporisation de mesure](#page-73-0) 74 [Conventions syntaxiques relatives aux commandes SCPI](#page-74-0) 75 [Commandes MEASure et CONFigure](#page-76-0) 77 [Utilisation de la commande MEASure](#page-78-0) 79 [Utilisation de la commande CONFigure](#page-78-1) 79 [Mesures de la fréquence et de la période](#page-80-0) 81 [Fréquence](#page-80-1) 81 [Rapport de fréquence](#page-82-0) 83 [Période](#page-84-0) 85 [Horodatage](#page-86-0) 87 [Mesures d'intervalle de temps](#page-89-0) 90 [Temps de montée et de descente](#page-93-0) 94 [Largeur d'impulsion](#page-96-0) 97 [Rapport cyclique](#page-99-0) 100 [Phase](#page-102-0) 103 [Période unique](#page-104-0) 105 [Mesures de totalisation](#page-106-0) 107 [Déclenchement périodique](#page-106-1) 107 [Continu](#page-109-0) 110 [Mesures d'impulsions en rafale](#page-111-0) 112

Ce chapitre contient des informations d'ordre général sur la programmation, ainsi que des exemples des mesures que vous pouvez réaliser avec les compteurs 53220A et 53230A.

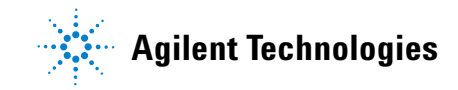

## <span id="page-63-0"></span>**Récapitulatif des mesures du compteur**

Les mesures des compteurs Agilent 53220A et 53230A sont résumées dans le Tableau 3-1. Ce dernier décrit les touches du panneau avant sous lesquelles vous sélectionnez des mesures spécifiques au moyen des touches de fonction. Il présente également les commandes SCPI équivalentes et les limitations liées aux voies.

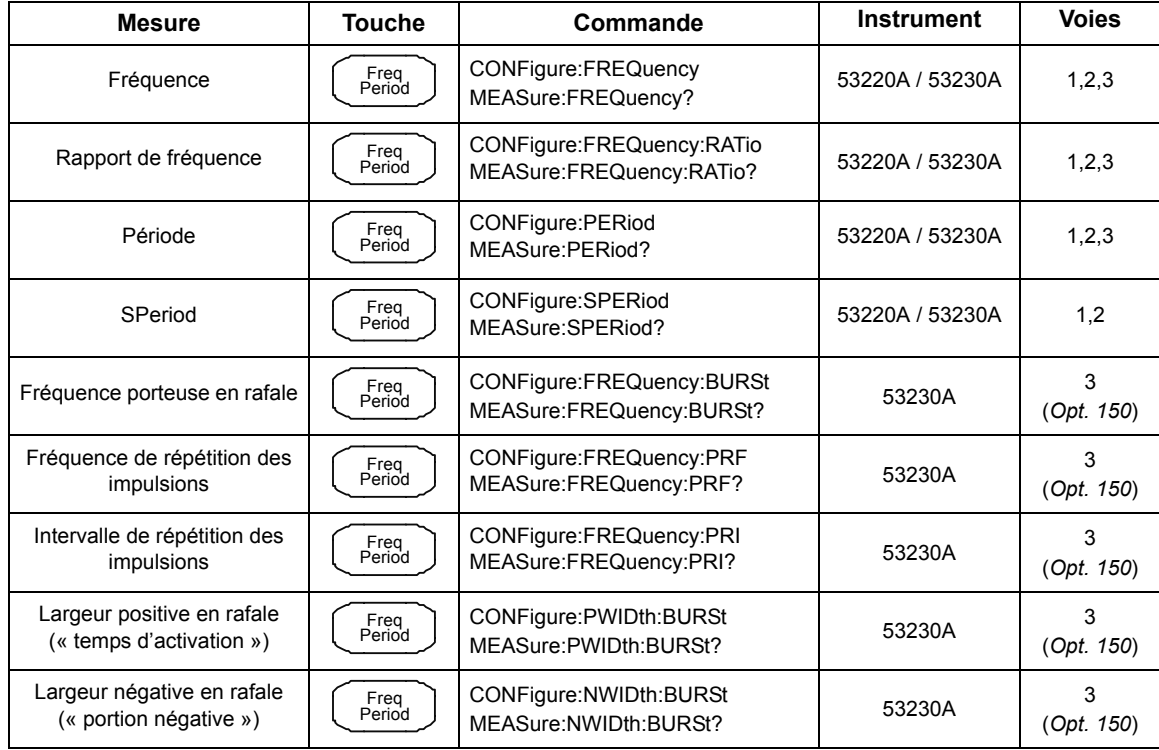

### **Tableau 3-1. Récapitulatif des mesures des compteurs Agilent 53220A/53230A**

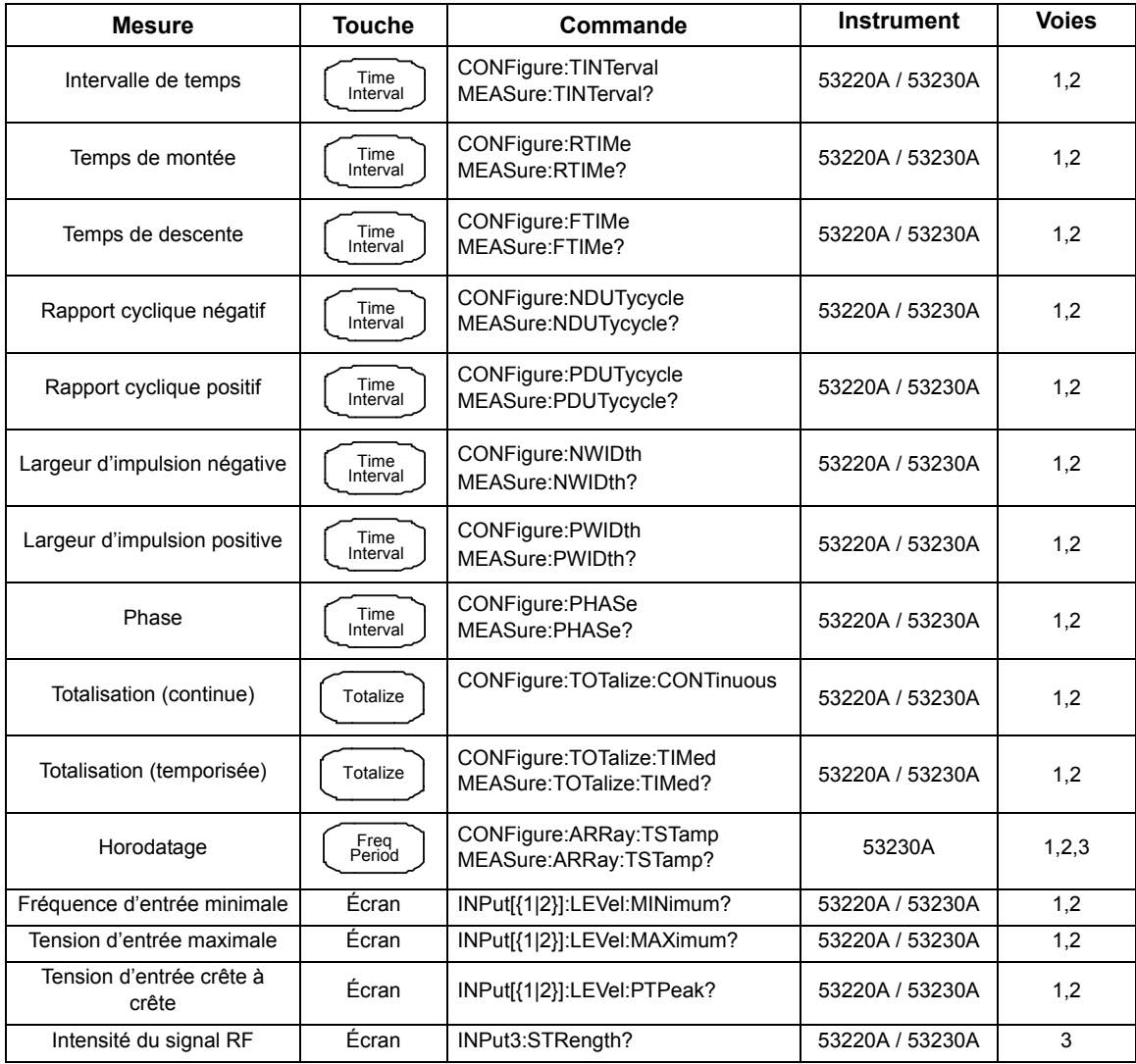

## **Tableau 3-1. Récapitulatif des mesures des compteurs Agilent 53220A/53230A (Suite)**

#### **3 Mesures de l'appareil 53220A/53230A**

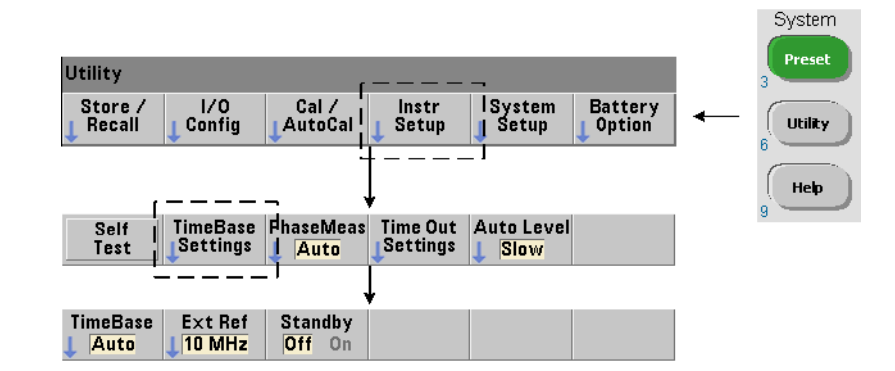

## <span id="page-65-0"></span>**Configuration de l'oscillateur de référence**

Les mesures des compteurs 53220A et 53230A sont basées sur un oscillateur de référence, également appelé horloge interne/externe ou base de temps. Un signal d'oscillateur de référence valide doit être présent pour que les mesures puissent s'effectuer.

Les informations suivantes s'appliquent aux références TCXO (oscillateur à quartz à compensation de température) standard et Option 10 OCXO (oscillateur à quartz à enceinte à température régulée) à ultra-haute stabilité du compteur.

## <span id="page-65-1"></span>**Source d'oscillateur de référence**

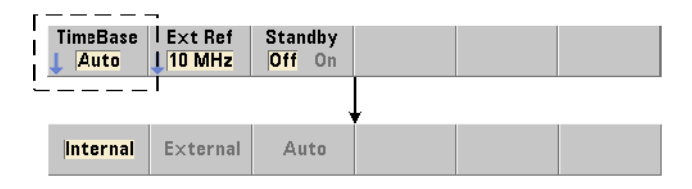

L'oscillateur de référence (base de temps) est l'oscillateur interne du compteur ou celui réglé sur une référence externe. Les commandes source sont les suivantes :

```
[SENSe:]ROSCillator:SOURce {INTernal|EXTernal}
[SENSe:]ROSCillator:SOURce? (forme de requête)
```
**[SENSe:]ROSCillator:SOURce:AUTO {OFF|ON} [SENSe:]ROSCillator:SOURce:AUTO?** (forme de requête)

**- INTernal** sélectionne l'oscillateur à 10 MHz interne du compteur. Le signal est une onde sinusoïdale de 0,5 V eff. (dans 50Ω). Le signal de l'oscillateur interne est également présent sur le connecteur Int Ref Out du panneau arrière.

- **EXTernal** sélectionne un signal de référence externe appliqué au connecteur Ext Ref In du panneau arrière. Le signal doit être :

- **•** 1 MHz, 5 MHz ou 10 MHz.
- **•** 100 mV eff. à 2,5 V eff.
- **•** en forme d'onde sinusoïdale

et la fréquence doit être spécifiée par la commande SENSe:ROSCillator:EXTernal:FREQuency.

- **:AUTO ON** active la sélection automatique de la source de l'oscillateur de référence. Si un signal de 1, 5 ou 10 MHz est présent sur le connecteur Ext Ref In du compteur, la source EXTernal est définie. En l'absence ou en cas de **perte** d'un signal valide, la source bascule **automatiquement** vers INTernal.

Nous attirons votre attention sur le fait que la définition d'une source d'oscillateur (INTernal ou EXTernal) à l'aide de la commande [SENSe:]ROSCillator:SOURce désactive la sélection automatique.

- **:AUTO OFF** désactive la sélection automatique de la source de l'oscillateur. La source est alors réglée par la commande [SENSe:]ROSCillator:SOURce.

La source de l'oscillateur de référence est réglée sur INTernal avec la sélection automatique activée (On) lorsque le compteur sort d'usine ou à la suite de l'exécution de la commande SYSTem:SECure:IMMediate. Les réglages sont enregistrés dans la mémoire rémanente et ne changent pas après une réinitialisation (\*RST) ou un préréglage de l'appareil (SYSTem:PREset ou touche Preset).

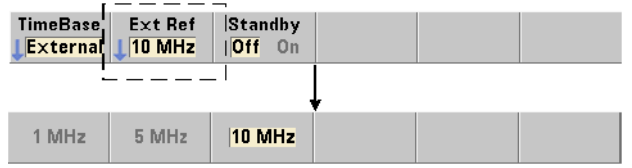

#### **Définition de la fréquence de référence externe**

Lorsque la source de l'oscillateur de référence est réglée sur EXTernal par la commande SENSe:ROSCillator:SOURce ou SENSe:ROSCillator:SOURce:AUTO, la fréquence de verrouillage du signal externe (sur laquelle est réglé l'oscillateur interne) **doit** être indiquée à l'aide de la commande :

#### **[SENSe:]ROSCillator:EXTernal:FREQuency {1E6|5E6|10E6| MINimum|MAXimum|DEFault}**

#### **[SENSe:]ROSCillator:EXTernal:FREQuency? [{MINimum|MAXimum| DEFault}**] (forme de requête)

Le réglage de la fréquence de référence externe est de 10 MHz lorsque le compteur sort d'usine ou à la suite de l'exécution de la commande SYSTem:SECure:IMMediate. Le réglage est enregistré dans la mémoire rémanente et ne change pas après une réinitialisation (\*RST) ou un préréglage de l'appareil (SYSTem:PREset ou touche Preset).

#### **Exemple de référence externe**

Dans l'exemple suivant, le compteur est configuré de manière à être réglé sur une fréquence externe, le cas échéant, avec une fréquence externe attendue de 10 MHz.

```
SENS:ROSC:SOUR:AUTO ON // réglage sur une réf. externe, 
                       // si présente
SENS:ROSC:EXT:FREQ 10E6 // signal de 10 MHz
```
#### **Détection d'un signal de référence externe valide**

ExtRef est visible dans l'angle supérieur droit de l'écran lorsqu'une référence (externe) valide est présente. Si aucune fréquence valide n'est présente ou n'a été définie, le message « No valid external timebase » s'affiche. L'erreur est également consignée dans la file d'erreurs.

La présence d'une référence externe valide peut être déterminée par programmation, avec la commande :

#### **[SENSe:]ROSCillator:EXTernal:CHECk ONCE**

Avant d'envoyer la commande, vous devez définir SENSe:ROSCillator:SOURce EXTernal et SENSe:ROSCillator:SOURce:AUTO OFF.

L'exemple suivant vérifie la présence d'un signal de référence externe appliqué au connecteur Ext Ref In.

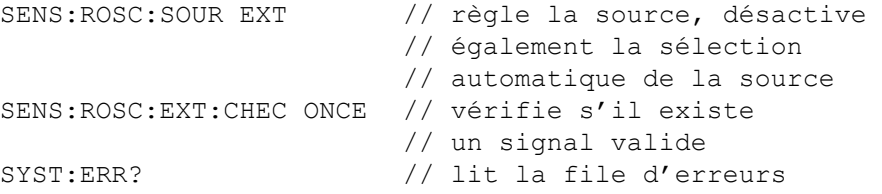

Vous pouvez lire la file d'erreurs depuis le panneau avant, en procédant comme suit :

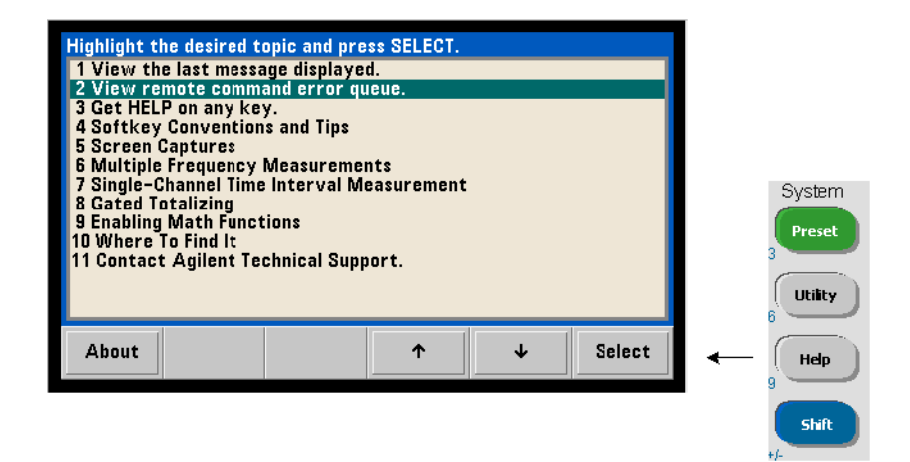

L'état de la référence externe (base de temps) est également surveillé par le registre Questionable Data du compteur. Vous pouvez interroger ce registre à l'aide de la commande :

#### **STATus:QUEStionable:EVENt?**

Une valeur de +1024 (bit 10) indique une erreur de fréquence (base de temps). La lecture du registre **efface tous les bits** qu'il contient. Pour plus d'informations sur le système d'état du compteur, reportez-vous au Chapitre 8.

## <span id="page-69-0"></span>**Alimentation de secours de l'oscillateur de référence (Option 010)**

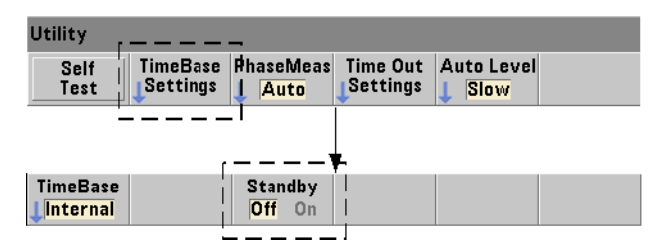

Une alimentation de veille pour maintenir la température de fonctionnement de l'oscillateur de référence OCXO interne du compteur (Option 010) est fournie par la tension secteur ou l'Option 300 - Batterie. L'alimentation de veille est activée et désactivée à l'aide de la commande suivante :

### **[SENSe:]ROSCillator:INTernal:POWer:STANdby {OFF|ON} [SENSe:]ROSCillator:INTernal:POWer:STANdby?**

(forme de requête)

- **On** : active l'alimentation de veille qui maintient la température de l'oscillateur OCXO lorsque l'interrupteur de marche/arrêt de la panneau avant est en position « arrêt » (veille). Si l'alimentation secteur est retirée de l'instrument et que l'Option 300 - Batterie est installée **et activée**, l'alimentation de secours est assurée par la batterie. La batterie fournit une alimentation de secours pendant 24 heures.

**Off** : désactive l'alimentation de veille par le secteur ou par la batterie de l'oscillateur interne lorsque l'interrupteur du panneau avant est en position « arrêt ».

Lorsque l'alimentation de veille est en position Off, une remise sous tension de l'appareil remet également sous tension l'oscillateur. **Cela peut influer sur la précision étalonnée de l'oscillateur. De plus, il se peut que la stabilité ne soit pas assurée que la durée de préchauffage spécifiée (45 minutes) n'est pas atteinte.**

Notez que la désactivation de l'alimentation de veille alors que l'Option 300 - Batterie est installée et que la tension secteur est retirée *prolonge* la durée de charge de la batterie.

L'alimentation de veille est désactivée (Off) lorsque le compteur sort de l'usine ou à la suite de l'exécution de la commande SYSTem:SECure:IMMediate. Le réglage est enregistré dans la mémoire rémanente et ne change pas après une réinitialisation (\*RST) ou un préréglage de l'appareil (SYSTem:PREset ou Preset).

## <span id="page-70-0"></span>**Réglage du mode de mesure**

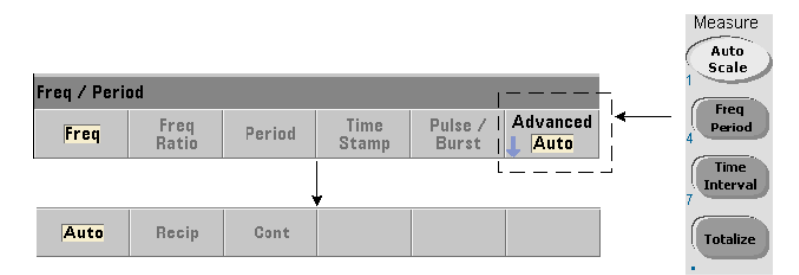

Trois modes sont disponibles pour réaliser des mesures de **fréquence**, de **rapport de fréquence** et de **période moyenne**. Le mode de mesure est défini à l'aide de la commande suivante :

```
[SENSe:]FREQuency:MODE {AUTO|RECiprocal|CONTinuous}
[SENSe:]FREQuency:MODE? (forme de requête)
```
**AUTO** : configure le compteur de manière à réaliser des mesures à résolution améliorée lorsque cela s'avère possible, ou des mesures réciproques dans le cas contraire, suivant les conditions du signal d'entrée. Les mesures de fréquence de salve sur la voie 3 (PRF/PRI) sont réalisées uniquement à l'aide du mode (AUTO) à résolution améliorée.

**RECiprocal** : configure le compteur pour des mesures réciproques seules. En mode réciproque, la période du signal d'entrée est mesurée et toutes les lectures de fréquence sont obtenues (par calcul de la valeur inverse) à partir de cette mesure de période.

Le mode RECiprocal n'est pas disponible pour la voie 3 en option.

**CONTinuous** : configure le compteur de manière à réaliser des mesures continues (sans interruption) à résolution améliorée. Ces mesures sont utilisées par la fonction Variance d'Allan du compteur lors de l'évaluation de la stabilité.

En mode CONTinuous, un nombre de déclenchements égal à « 1 » est la seule valeur autorisée. Dans ce mode, tous les échantillons (lectures) par déclenchement sont recueillis à l'intérieur d'une **seule** séquence d'ouverture/fermeture de la porte et calculés dos à dos. Il n'y a pas de décalage (temps mort) entre les lectures qui, autrement, se produit avec la séquence d'ouverture/fermeture de porte par échantillon des modes AUTO et RECiprocal.

La Figure 3-1 et les paragraphes suivants décrivent les mesures continues (sans interruption) avec, comme exemple, un temps de porte de 1 seconde.

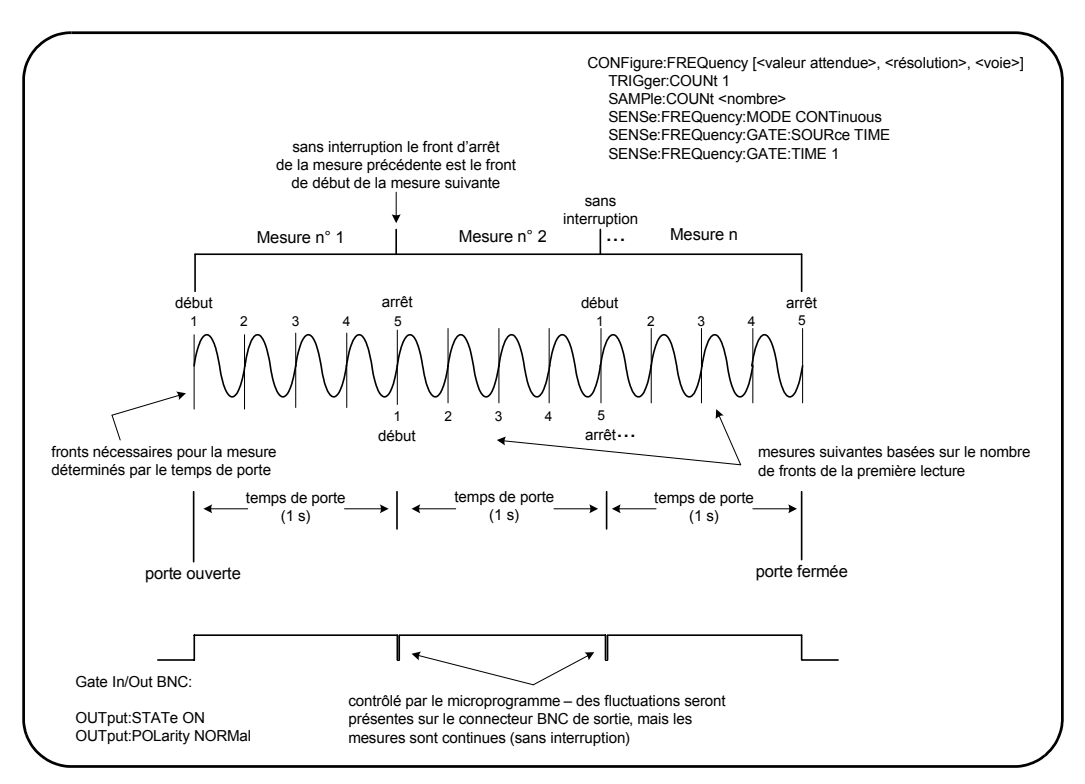

**Figure 3-1. Séquence de mesures continues (sans interruption) du 53230A.**
**Temps de porte/Compteur de fronts** Le temps de porte spécifié (ou par défaut) et la fréquence de signal d'entrée déterminent le nombre de fronts nécessaires pour produire la première lecture dans le nombre d'échantillons. Toutes les mesures successives sont basées sur le même nombre de fronts que celui utilisé pour la première lecture. Le temps de porte est donné par lecture.

**Front de départ/arrêt** Le front qui termine le temps de porte de la lecture précédente est le même que celui qui commence le temps de porte (nombre de fronts) de la lecture suivante. Étant donné que le même front est utilisé comme front de départ/arrêt, il n'y a aucun intervalle/décalage/temps mort entre les lectures en mode CONTinous.

**Stabilité du signal d'entrée** La stabilité de la fréquence du signal d'entrée au cours de la mesure peut avoir une incidence sur la caractéristique continue (sans interruption) observable du compteur. Comme indiqué précédemment, toutes les valeurs du nombre de lectures en cours sont basées sur le nombre de fronts nécessaires pour réaliser la première lecture laquelle, à son tour, repose sur le temps de porte spécifié ou par défaut. Au cours des mesures, si la fréquence d'entrée change avant que le nombre d'échantillons ne soit atteint, le compteur module le temps de porte des lectures successives en fonction de la fréquence. Le nombre de fronts par lecture, tel qu'il a été déterminé initialement, reste fixe et les lectures sont réalisées sans interruption.

Le mode CONTinuous est disponible uniquement sur les voies 1 et 2, ainsi que la voie 3 en option, de l'appareil **53230A** et uniquement pour les mesures **frequency** et **average-period**.

À la suite d'une réinitialisation (\*RST) ou d'un préréglage de l'appareil (SYSTem:PRESet ou touche Preset), le mode de mesure est défini sur AUTO. Aucun changement de mode ne survient avec CONFigure et MEASure.

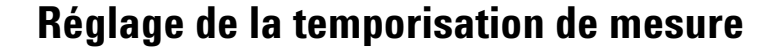

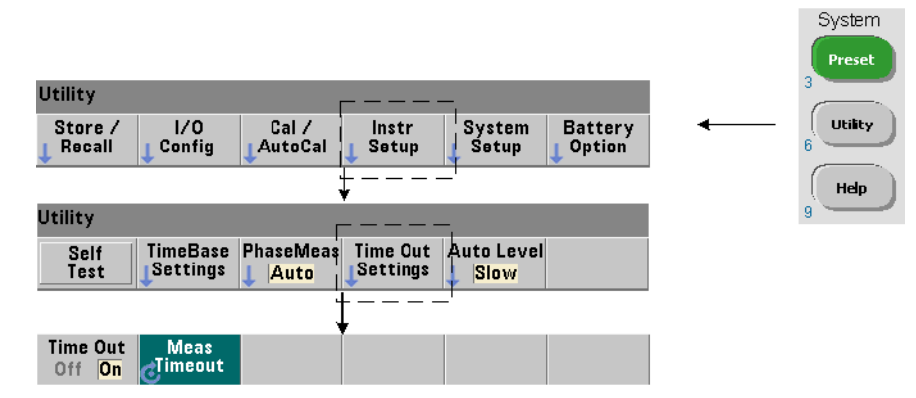

Il s'agit du délai imparti à **chaque** mesure pour sa réalisation. Si une mesure ne se termine **pas** avant l'expiration du temps imparti, 9.91E37 (et non un nombre) est renvoyé pour cette mesure et l'écran indique : - - - - - - -. La séquence se poursuit avec la lecture suivante dans le nombre d'échantillons.

Définissez un délai imparti pour éviter que l'instrument ne suspende son fonctionnement indéfiniment si, pour une quelconque raison, il s'avère impossible de réaliser une mesure.

La temporisation de mesure est définie à l'aide de la commande suivante :

### **SYSTem:TIMeout {<délai>|MINimum|MAXimum|INFinity|DEFault} SYSTem:TIMeout? [{MINimum|MAXimum|DEFault}]**

(forme de requête)

- **délai** : il s'agit du temps indiqué dans une plage comprise entre 10 ms et 2 000 s avec une résolution de 1 ms. Le paramètre de délai imparti peut avoir une incidence sur le débit de lecture lorsque plusieurs lectures sont réalisées au cours du cycle de déclenchement. Les retards de déclenchement, temps de porte et retards de porte (chapitre 5) doivent être pris en compte pour définir un délai de temporisation optimal.

Le paramètre de temporisation est enregistré dans la mémoire rémanente et ne change **pas** après une réinitialisation (\*RST) ou un préréglage de l'appareil (SYSTem:PREset ou touche Preset).

Lorsque le compteur sort d'usine, la temporisation de mesure est réglée sur 1 seconde. La définition d'un délai de 9.9E+37 ou l'envoi de la commande SYSTem:SECurity:IMMediate désactive la temporisation de mesure. Si la temporisation est **désactivée**, l'instrument attend **indéfiniment** que la mesure se termine.

# **Conventions syntaxiques relatives aux commandes SCPI**

Pour programmer le compteur par le biais des interfaces LAN, USB et GPIB, il convient d'utiliser le langage de commande SCPI (Standard Commands for Programmable Instruments). Un exemple type de la syntaxe du langage SCPI est affiché pour la commande MEASure suivante :

MEASure:FREQuency? [{<attendu>|MINimum|MAXimum|DEFault} [,{<résolution>|MINimum|MAXimum|DEFault}]][,<voie>]]

Les conventions de programmation sont décrites ci-après.

### **Mots-clés de commande et commandes abrégées**

Les mots-clés de commande (MEASure, FREQuency?, par exemple) sont séparés par deux points (:). Les lettres en majuscule indique l'orthographe abrégée du mot-clé ou du paramètre. Vous devez utiliser soit la forme abrégée, soit l'intégralité de la commande/du paramètre.

### **Mots-clés et paramètres facultatifs**

Les mots-clés et paramètres facultatifs (implicites) sont indiqués par des crochets ([,<voie>], par exemple) et ne sont pas inclus lorsque la commande est envoyée. Si un paramètre facultatif n'est pas spécifié, une valeur par défaut est utilisée.

#### **Séparation des commandes et des paramètres et association des commandes SCPI**

Un espace doit séparer le dernier mot-clé et le premier paramètre. Les virgules (,) séparent plusieurs paramètres. Le symbole « @ » (arobase) doit précéder **chaque** numéro de voie du compteur et chaque voie doit être placée entre parenthèses :

MEAS:FREQ:RAT? 5E6,(@2),(@1)

**Sous-systèmes multiples** Pour envoyer plusieurs commandes SCPI dans une seule chaîne, vous devez séparer les commandes de différents sous-systèmes (nœuds racine) par un point-virgule (;) et le signe deux-points (:). Par exemple, la chaîne :

INP:COUP AC**;:**TRIG:SOUR EXT

nécessite un point-virgule et deux-points, car les sous-systèmes/nœuds racine (INPut et TRIGger) sont différents.

**Sous-système identique.** Dans le cas des commandes qui partagent le même sous-système, vous pouvez également en envoyer plusieurs dans une seule chaîne. La première commande fait référence au nœud racine, tandis que les suivantes, séparées par des points-virgules, sont référencées au même niveau que la commande précédente. Par exemple, la séquence de commandes représentant le sous-système CALCulate2 :

CALC2:TRAN:HIST:STAT ON CALC2:TRAN:HIST:POIN 15 CALC2:TRAN:HIST:RANG:AUTO ON CALC2:TRAN:HIST:RANGe:AUTO:COUNt 300

peut être envoyée dans une chaîne comme suit :

CALC2:TRAN:HIST:STAT ON**;**POIN 15**;**RANG:AUTO ON**;**AUTO:COUN 300

**Lignes ou chaînes de commandes séparées ?**L'envoi de commandes dans une seule chaîne plutôt que dans des lignes de commandes distinctes peut éliminer les erreurs de type « Conflits de paramètres ». Lorsque les commandes sont envoyées sur des lignes distinctes, le compteur recherche d'éventuelles erreurs lorsque chaque commande (ligne) est analysée. Lorsqu'elles sont envoyées dans une seule chaîne, la totalité de celle-ci est analysée avec que les conditions d'erreur ne soient vérifiées.

### **Association de commandes courantes IEEE 488.2 et de commandes SCPI**

Dans une chaîne de commandes contenant à la fois des commandes courantes IEEE 488.2 (par exemple : \*RST, \*WAI, \*OPC?) et des commandes SCPI, les premières sont séparées des secondes par un point-virgule (;). Un exemple est illustré dans la chaîne suivante :

CALC:STAT ON**;**AVER:STAT ON**;:**INIT**;**\*WAI**;**CALC:AVER:AVER?

# **Commandes MEASure et CONFigure**

Chaque fois que le compteur réalise une mesure, il le fait à partir d'une configuration sur la base de plusieurs paramètres. Le point de départ le **plus simple** et le plus courant pour définir ces paramètres par **programmation** consiste à utiliser les commandes des sous-systèmes CONFigure et MEASure. Ces commandes sont considérées comme étant de « haut niveau », car plusieurs paramètres de compteur sont définis ou appliqués par défaut à partir d'une seule commande. Les commandes de « bas niveau » sont celles d'autres sous-systèmes (par exemple : INPut, TRIGger, SENSe) qui vous permettent de modifier une valeur de paramètre à partir de celle définie, ou appliquée par défaut, à l'aide de la commandeCONFigure ou MEASure.

L'exécution de commandes à partir des sous-systèmes CONFigure et MEASure revient à définir les paramètres séparément à l'aide des commandes/sous-systèmes illustrés dans le Tableau 3-2.

| <b>Paramètre</b>         | Paramètre CONFigure/MEASure                                                                                                    | Commande/sous-système<br>de bas niveau                                                                     |
|--------------------------|----------------------------------------------------------------------------------------------------|----------------------------------------------------------------------------------------------------|
| Entrée                   | Les paramètres de plage, de filtrage<br>passe-bas, de couplage, d'impédance et<br>d'élimination du bruit sont identiques à ceux<br>qui précèdent ou à leurs paramètres de mise<br>sous tension. | INPut{1 2}:RANGe<br>INPut{1 2}:FILTer<br>INPut{1 2}:COUPling<br>INPut{1 2}:IMPedance<br>INPut{1 2}:NREJect |
| Mode de mesure           | AUTO pour les mesures de fréquence, de<br>rapport de fréquence, de période moyenne,<br>PRF ou PRI. Inchangé pour tous les autres.                                                               | SENSe:FREQuency:MODE                                                                                       |
| Source de déclenchement  | <b>IMMediate</b>                                                                                                    | TRIGger:SOURce                                                                                             |
| Pente de déclenchement   | <b>NEGative</b>                                                                                                    | TRIGger:SLOPe                                                                                              |
| Retard de déclenchement  | 0.0 seconds                                                                                                    | TRIGger:DELay                                                                                              |
| Nombre de déclenchements | 1 trigger                                                                                                    | TRIGger:COUNt                                                                                              |
| Nombre d'échantillons    | 1 sample                                                                                                    | SAMPIe:COUNt                                                                                               |

**Tableau 3-2. Configuration du compteur à l'aide des commandes CONFigure et MEASure**

### **3 Mesures de l'appareil 53220A/53230A**

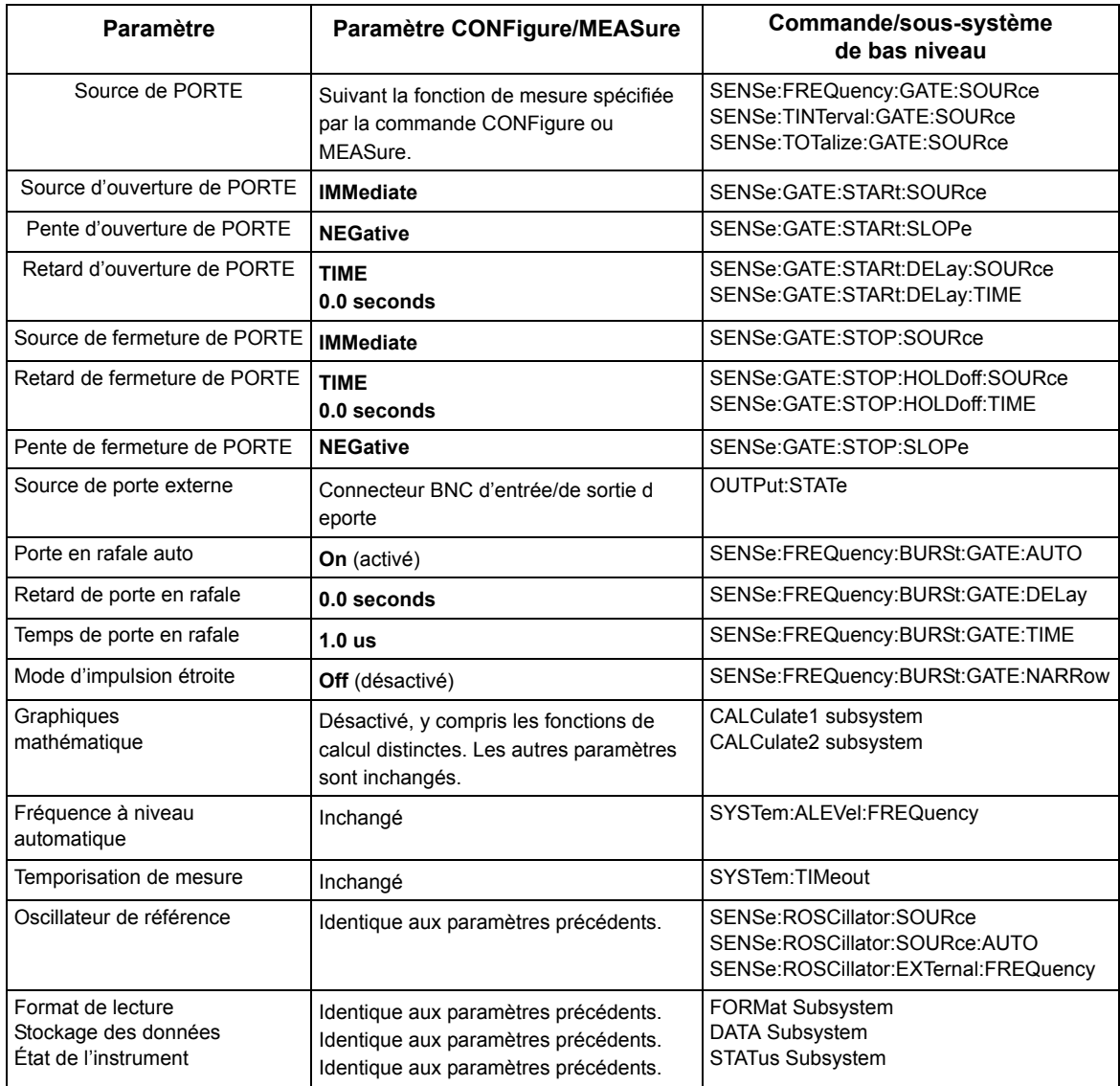

### **Utilisation de la commande MEASure**

Les mesures effectuées à l'aide des commandes du sous-système MEASure sont réalisées lorsque la commande est exécutée ; elles sont basées sur les paramètres spécifiés dans la syntaxe. Les résultats sont envoyés au tampon de sortie de l'instrument.

Par exemple, la commande MEASure :

```
MEAS:FREQ? 60.0, 1e-3, (@1)
```
réalise une seule mesure avec une résolution de cinq chiffres (1 mHz) d'un signal de 60 Hz attendu sur la voie 1. Tous les autres paramètres du compteur (configuration de l'entrée, sources de déclenchement, etc.) sont réglés sur des valeurs prédéfinies pour la commande MEASure ou restent identiques aux valeurs programmées précédemment.

Puisque la mesure est réalisée immédiatement, les changements apportés à la configuration du compteur sont limités aux paramètres de la commande.

### **Utilisation de la commande CONFigure**

Les mesures réalisées à l'aide des commandes du sous-système CONFigure permettent de recourir à des commandes de bas niveau pour modifier les paramètres du compteur avant de prendre la mesure. Supposons, par exemple, que la configuration suivante soit requise :

- **•** mesure de fréquence
- **•** déclenchement externe pente positive
- **•** nombre de déclenchements = 2
- **•** nombre d'échantillons (mesures par déclenchement) = 5
- **•** temps de porte = 5 ms

La commande MEASure:FREQuency? ne peut pas être utilisée, car elle déclenche immédiatement une mesure après avoir réglé la source de déclenchement sur « internal », le nombre de déclenchements sur « 1 » et du nombre d'échantillons sur « 1 ». Le temps de porte est réglé sur 0,1 seconde.

Avec la commande CONFigure et les commandes de bas niveau appropriées, la configuration peut être modifiée avant de lancer la mesure (la forme abrégée des commandes SCPI est présentée ci-dessous) :

```
//configure le compteur pour les mesures de fréquence
//modifie les valeurs des param?tres réglés par 
//la commande CONFigure
CONF:FREQ 1.0E6, (@2)
   TRIG:SOUR EXT
   TRIG:SLOP POS
   TRIG:COUN 2
   SAMP:COUN 5
   SENS:FREQ:GATE:TIME 0.005
   SENS:FREQ:GATE:SOUR TIME
INIT
```
### **Utilisation de la commande CONFigure?**

La commande suivante :

#### **CONFigure?**

renvoie la fonction de mesure configurée par la *dernière* commande CONFigure ou MEASure? envoyée à l'instrument. L'envoi de CONFigure? après une remise sous tension génère une erreur de conflit de paramètres tant que la commande CONFigure ou MEASure? n'est pas envoyée.

Par exemple :

```
CONF:FREQ 1.0E6, (@2)
CONF?
```
renvoie (guillemets inclus) :

"FREQ +1.00000000000000E+006,+1.00000000000000E-004,(@2)"

qui comprend la fonction, la valeur attendue, la résolution (calculée) et la voie. Si le numéro de voie n'est pas défini dans la commande CONFigure ou MEASure, aucune voie n'est indiquée dans la chaîne renvoyée.

# **Mesures de la fréquence et de la période**

Les mesures de l'appareil 53220A/53230A décrites dans cette section portent notamment sur la fréquence, le rapport de fréquence et la période.

**REMARQUE** Les commandes SCPI indiquées dans ces exemples ont pour but de présenter la réalisation des mesures de fréquence. Elles peuvent être utilisées bien qu'elles spécifient des valeurs par défaut ; il convient toutefois de les prendre en compte lorsque vous modifiez les exemples en vue d'une utilisation réelle. Pour de plus amples informations, reportez-vous au document Programmers Reference (Référence pour les programmeurs) sur le CD-ROM 53210A/53220A/53230A Product Reference.

## **Fréquence**

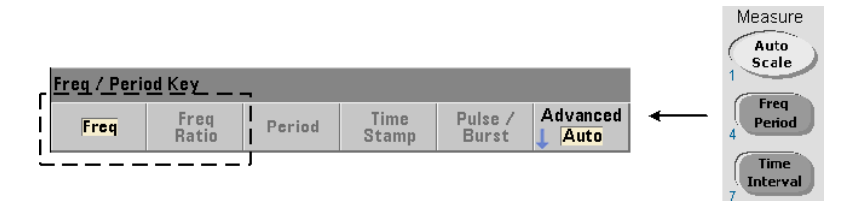

Une mesure de fréquence est présentée à la Figure 3-2.

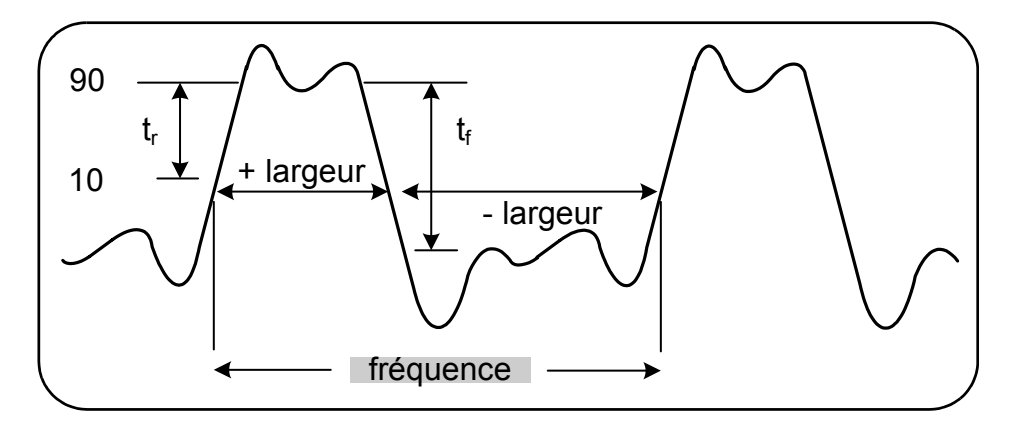

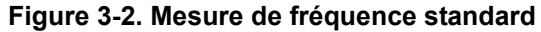

Les commandes utilisées pour réaliser des mesures de fréquence sont les suivantes :

**MEASure:FREQuency? [{<attendue>|MINimum|MAXimum|DEFault} [,{<résolution>|MINimum|MAXimum|DEFault}]][,<voie>]**

**CONFigure:FREQuency [{<attendue>|MINimum|MAXimum|DEFault} [,{<résolution>|MINimum|MAXimum|DEFault}]][,<voie>]**

- **attendue** : il s'agit de la fréquence de signal d'entrée attendue. **résolution** est la résolution de mesure souhaitée en Hertz. Les plages de paramètres sont les suivantes :

```
attendue (voies 1 et 2) : 0,1 Hz - 350 MHz (valeur par défaut = 10 MHz)
attendue (option 106 sur la voie 3) : 100 MHz - 6,0 GHz 
(valeur par défaut = 500 MHz)
attendue (option 115 sur la voie 3) : 300 MHz - 15 GHz 
(valeur par défaut = 500 MHz)
```

```
résolution (toutes les voies) : 
de 1.0E-15 * attendue à 1.0E-5* attendue
(la résolution par défaut correspond à un temps de porte de 0,1 s)
```
- **voie** correspond à la voie 1, 2 ou 3 du compteur, définie sous la forme (@1), (@2) ou (@3).

### **Exemples de mesure de fréquence**

```
// utilisation de MEASure? - mesurer un signal de 20 MHz 
// à une résolution de 0,1 Hz
*RST // réinitialiser pour démarrer à partir 
     // d'un état connu
MEAS:FREQ? 20E6, 0.1, (@1)
------------------------------------------------------
// avec CONFigure - utilisation d'un signal de 20 MHz à une 
// résolution de 0,1 Hz, prendre 10 mesures
*RST // réinitialiser pour démarrer à partir 
      // d'un état connu
CONF:FREQ 20E6, 0.1, (@1)
    SAMP:COUN 10 // prendre 10 mesures
READ?
```
#### **Remarques.**

1. Reportez-vous au Chapitre 5 pour en savoir plus sur le déclenchement et le nombre de mesures par déclenchement (nombre d'échantillons).

### **Rapport de fréquence**

Une mesure du rapport de fréquence consiste à mesurer deux signaux dans lesquels un signal sert généralement de référence (Figure 3-3). Les signaux peuvent avoir des formes d'onde différentes et être appliqués à toute combinaison de deux voies sur le compteur.

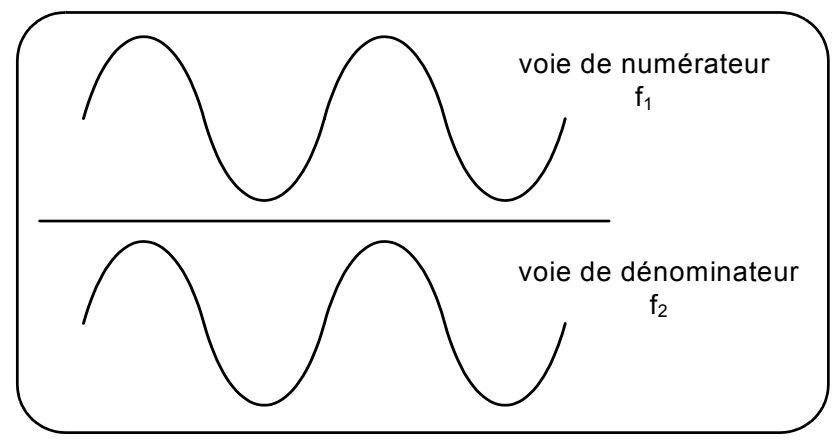

**Figure 3-3. Mesures du rapport entre deux signaux d'entrée.**

Les commandes utilisées pour réaliser des mesures du rapport de fréquence sont les suivantes :

```
MEASure:FREQuency:RATio? [{<attendue>|MINimum|MAXimum| 
DEFault} [,{<résolution>|MINimum|MAXimum|DEFault}]] 
[,<paire_voies>]
```

```
CONFigure:FREQuency:RATio 
[{<attendue>|MINimum|MAXimum|DEFault} 
[,{<résolution>|MINimum|MAXimum|DEFault}]] 
[,<paire_voies>]
```
- **attendue** : *rapport* attendu entre les deux signaux d'entrée. **résolution** : résolution de mesure souhaitée en Hertz. Les plages de paramètres sont les suivantes :

```
attendue (Ch1/Ch2, Ch2/Ch1) : de 2.8E-10 à 3.5E+9
attendue (Ch1/Ch3, Ch2/Ch3 - Option 106) : de 1.6E-11 à 3.5
attendue (Ch1/Ch3, Ch2/Ch3 - Option 115) : de 6.6E-12 à 1.2
```
attendue (Ch3/Ch1, Ch3/Ch2 - Option 106) : de 0.28 à 6.0E10 attendue (Ch3/Ch1, Ch3/Ch2 - Option 115) : de 0.85 à 15.0E10

```
résolution (toutes les voies) : 
de 1.0E-15 * attendue à 1.0E-5* attendue
(la résolution par défaut correspond à un temps de porte de 0,1 s)
```

```
- Les paramètres paire_voies sont 
(@1),(@2)|(@2),(@1)|(@1),(@3)| 
(@3),(@1)|(@2),(@3)|(@3),(@2). Dans la paire, la première voie 
représente le numérateur du rapport et la seconde, son dénominateur. 
Le paramètre paire voies par défaut est (@1), (@2).
```
### **Exemples de rapport de fréquence**

```
// utilisation de MEASure? - la mesure de rapport attend 
// un rapport de 1:1, réglage de 6 chiffres de résolution 
// pour la mesure de rapport
*RST // réinitialiser pour démarrer à partir 
      // d'un état connu
MEAS:FREQ:RAT? 1, 1.0E-6, (@1),(@2)
-------------------------------------------------------
```

```
// utilisation de CONFigure - la mesure de rapport attend 
// un rapport de 1:1, réglage de 9 chiffres de résolution 
// de rapport 
*RST // réinitialiser pour démarrer à partir 
      // d'un état connu
CONF:FREQ:RAT 1, 1.0E-9, (@1),(@2)
    INP:LEV 1.5 // régler le niveau de seuil 
                // sur 1,5 V (voie 1)
   INP2:LEV 1.5 // régler le niveau de seuil 
                // sur 1,5 V (voie 2)
```
READ?

#### **Remarques**

1. Les chiffres de résolution des mesures de rapport ci-dessus sont définis par le paramètre de résolution (1.0E-6, 1.0E-9). Dans la réalité, l'exposant correspond au nombre de chiffres. Pour en savoir plus sur le rapport entre le temps de porte et la résolution de lecture, reportez-vous à la section « Mesures de fréquence » du Chapitre 5.

2. Pour en savoir plus sur les niveaux de seuil du compteur et la configuration du parcours de signal d'entrée, reportez-vous au Chapitre 4

## **Période**

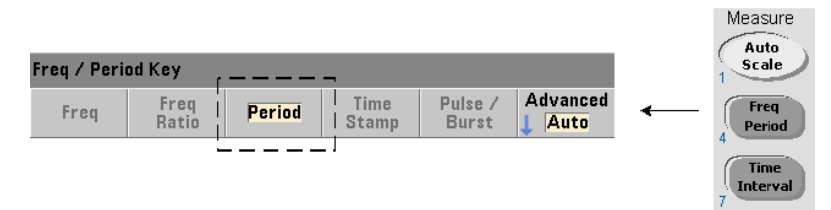

Une mesure de période standard est présentée à la Figure 3-4.

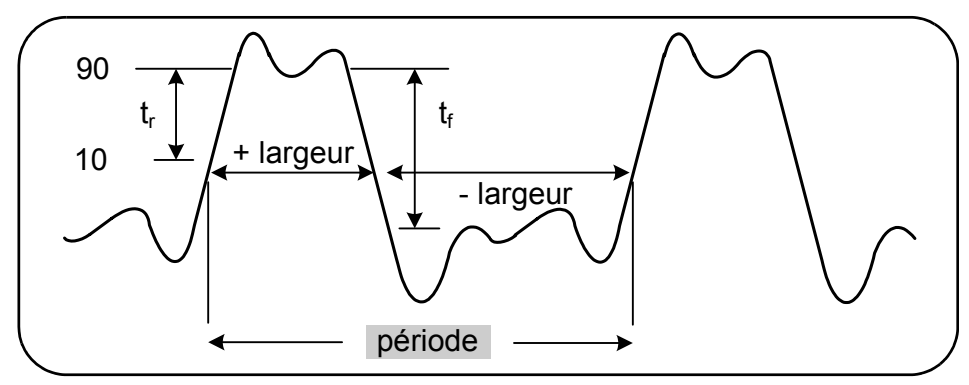

**Figure 3-4. Mesure de période standard.**

Les commandes utilisées pour réaliser des mesures de période sont les suivantes :

**MEASure:PERiod? [{<attendue>|MINimum|MAXimum|DEFault} [,{<résolution>|MINimum|MAXimum|DEFault}]][,<voie>]**

**CONFigure:PERiod [{<attendue>|MINimum|MAXimum|DEFault} [,{<résolution>|MINimum|MAXimum|DEFault}]][,<voie>]**

- **attendue** : il s'agit de la période de signal d'entrée attendue. **résolution** est la résolution de mesure souhaitée, exprimée en secondes. Les plages de paramètres sont les suivantes :

```
attendue (voies 1 et 2) : de 2,8 ns à 10 s (valeur par défaut = 100 ns)
attendue (option 106 sur la voie 3) : de 160 ps à 10 ns 
(valeur par défaut = 2 ns)
attendue (option 115 sur la voie 3) : de 66 ps à 3,33 ns 
(valeur par défaut = 2 ps)
```
résolution (toutes les voies) :

```
de 1.0E-15 * attendue à 1.0E-5* attendue
(la résolution par défaut correspond à un temps de porte de 0,1 s)
```
- **voie** correspond à la voie 1, 2 ou 3 du compteur, définie sous la forme (@1), (@2) ou (@3).

### **Exemples de mesure de période**

```
// utilisation de MEASure? - mesure la période d'un signal 
// de 100 ns (10 MHz) à une résolution de 12 chiffres
*RST // réinitialiser pour démarrer à partir 
     // d'un état connu
MEAS:PER? 100E-9, 1E-12, (@1)
----------------------------------------------------------
// utilisation de la commande CONFigure - mesure la période 
// d'un signal de 100 ns (10 MHz) à une résolution 
// de 12 chiffres
*RST // réinitialiser pour démarrer à partir
```

```
// d'une configuration connue
SYST:TIM 1.0 // temporisation de mesure réglée
                 // sur 1 s (par mes.)
CONF:FREQ 100E-9, 1E-12, (@1)
   SAMP:COUN 10 // prendre 10 mesures
READ?
```
#### **Remarques.**

1. Pour en savoir plus sur le déclenchement et sur le nombre de mesures par déclenchement (nombre d'échantillons), reportez-vous au Chapitre 5.

2. Pour en savoir plus sur les niveaux de seuil du compteur et la configuration du parcours de signal d'entrée, reportez-vous au Chapitre 4

# **Horodatage**

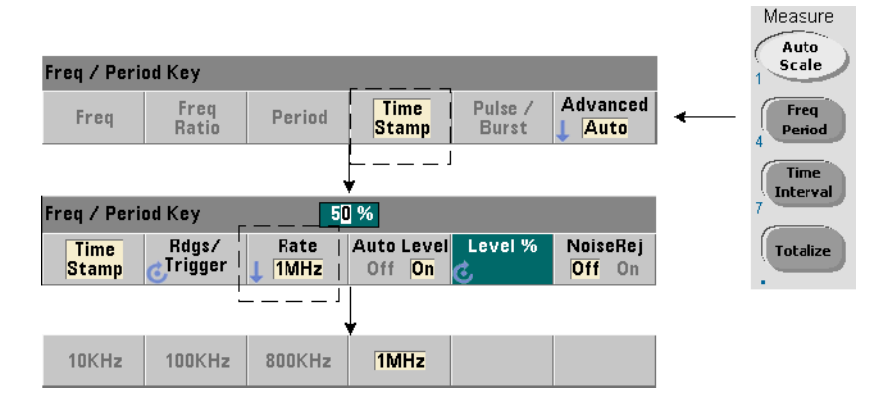

Les mesures d'horodatage enregistrent les événements (fronts) lorsqu'ils se produisent sur les voies d'entrée du compteur. La Figure 3-5 montre un exemple de mesures d'horodatage entre les fronts d'un signal d'entrée. (Les mesures d'horodatage sont disponibles **uniquement** avec le modèle **53230A**.)

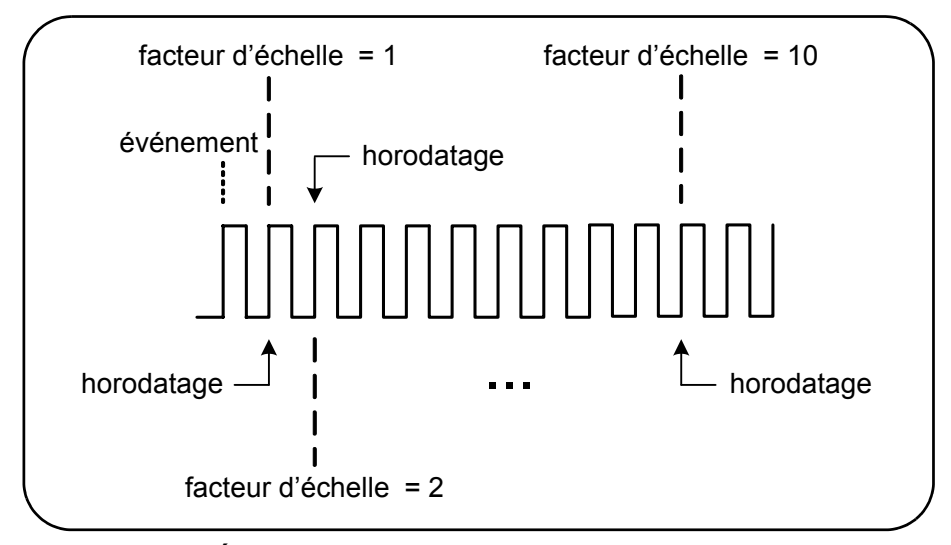

**Figure 3-5. Événements d'horodatage sur la voie du compteur.**

Les commandes utilisées pour réaliser des mesures d'horodatage sont les suivantes :

```
MEASure:ARRay:TSTamp? [(<nombre>) [,<voie>]]
CONFigure:ARRay:TSTamp [(<nombre>) [,<voie>]]
[SENSe:]TSTamp:RATE {<vitesse>|MINimum|MAXimum|DEFault}
[SENSe:]TSTamp:RATE? [{MINimum| MAXimum|DEFault}] 
                                          (forme de requête)
```
- **(nombre)** correspond au nombre de mesures d'horodatage renvoyées (lectures/déclenchement). Le nombre doit être placé entre parenthèses. **Un facteur d'échelle est inclus dans les données,** de telle sorte que le nombre d'éléments effectivement renvoyés est égal à nombre+1. Nous attirons votre attention sur le fait que TRIGger:COUNt est toujours défini sur « 1 » pour chaque commande READ? ou INITiate émise.

- **voie** correspond à la voie 1, 2 ou 3 du compteur, définie sous la forme (@1), (@2) ou (@3).

- **vitesse** correspond à la vitesse de génération des lectures d'horodatage. Les valeurs de vitesse sont 10.0E3, 100E3, 800E3 et 1.0E6. La vitesse réelle dépend de la fréquence du signal d'entrée. À la suite d'une réinitialisation (\*RST) ou d'un préréglage de l'appareil (SYSTem:PRESet ou touche Preset), la vitesse est définie sur 1.0E6.

### **Exemple de mesure d'horodatage**

```
// configurer le compteur pour 200 mesures d'horodatage
*RST // réinitialiser pour démarrer 
                     // à partir d'un état connu
SYST:TIM 1.0 // temporisation de mesure réglée 
                     // sur 1 s
CONF:ARR:TST (200), (@1)
    INP:COUP DC // définir le couplage CC
    INP:IMP 50 // définir une impédance de 50 ohms
   INP:LEV 1 // régler le niveau de seuil sur 1 V
    INP:SLOP POS // fronts positifs de l'horodatage
    SENS:TST:RATE 1E6 // vitesse d'horodatage de 1 MHz
INIT // lancer et réaliser les mesures
*WAI // attendre la fin de toutes 
                     // les mesures
// transférer les mesures depuis la mémoire vers un fichier
// dans le dossier racine sur le périphérique de stockage USB
MMEM: STOR: DATA RDG STORE, "USB: \ts data.csv"
```
### **Remarques**

1. Dans cet exemple, 200 mesures d'horodatage sont prises à une vitesse de 1 MHz et stockées dans la mémoire de mesures du compteur. Elles sont ensuite enregistrées sur une clé USB connecte au port « hôte » situé sur le panneau avant du compteur sous la forme d'un fichier CSV au format ASCII, d'une mesure par ligne.

2. Les données renvoyées avec les mesures d'horodatage comprennent un *facteur d'échelle*, suivi des valeurs d'horodatage (exprimées en secondes) proprement dites. Ce facteur d'échelle, qui correspond au nombre de cycles d'entrée par horodatage, augmente à mesure que la fréquence du signal d'entrée **dépasse** la vitesse d'horodatage spécifiée. Les **valeurs d'horodatage** correspondent soit à la période du signal proprement dite (facteur d'échelle  $= 1$  pour les fréquences d'entrée  $\leq$  la vitesse d'horodatage), soit à la période du signal multipliée par le facteur d'échelle.

Par exemple, un signal d'entrée de 10 MHz et une vitesse d'horodatage de 1 MHz peuvent avoir un facteur d'échelle de 11. Les données relatives à cette mesure sont alors représentées comme suit :

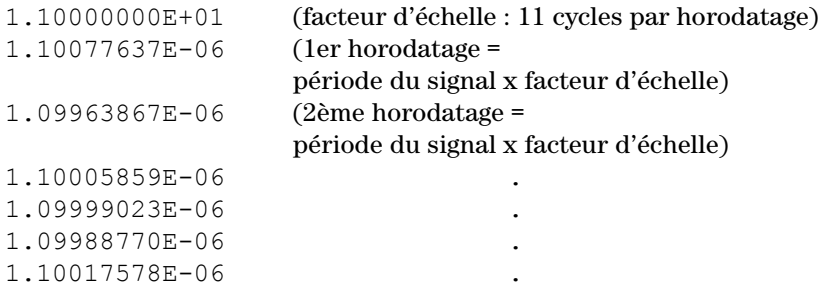

La *division* d'une valeur d'horodatage par le facteur d'échelle renvoie la **période du signal d'entrée** (1.10077637E-06 / 11 = 1.00070579E-7, par exemple).

3. Pour en savoir plus sur les niveaux de seuil du compteur et la configuration du parcours de signal d'entrée, reportez-vous au Chapitre 4

4. Pour plus d'informations sur le flux de données, sur la mémoire de lecture et sur la création de fichiers de données, rendez-vous au Chapitre 7.

# **Mesures d'intervalle de temps**

Les mesures d'intervalle de l'instrument 53220A/53230A décrites dans cette section comprennent l'intervalle de temps sur une et deux voies, le temps de montée/descente, la largeur d'impulsion, le rapport cyclique et la période unique.

### **REMARQUE** Les commandes SCPI indiquées dans ces exemples ont pour but de présenter la réalisation des mesures d'intervalle de temps. Elles peuvent être utilisées bien qu'elles spécifient des valeurs par défaut ; il convient toutefois de les prendre en compte lorsque vous modifiez les exemples en vue d'une utilisation réelle. Pour de plus amples informations, reportez-vous au document Programmer's Reference (Référence pour les programmeurs) sur le CD-ROM 53210A/53220A/53230A Product Reference.

Pour de plus amples informations sur les mesures d'intervalle de temps, consultez la note d'application 200-3 intitulée « Fundamentals of Time Interval Measurements », également disponible sur le CD-ROM.

## **Intervalle de temps**

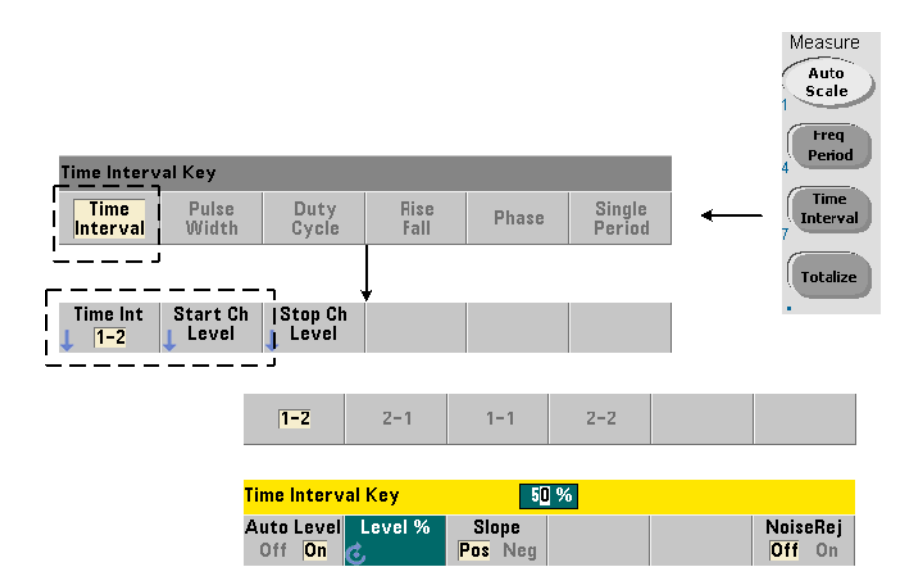

Une mesure d'intervalle de temps correspond à la différence entre deux événements, ou fronts, sur des signaux différents ou sur le même signal. La Figure 3-6 illustre une mesure d'intervalle de temps type sur 2 voies.

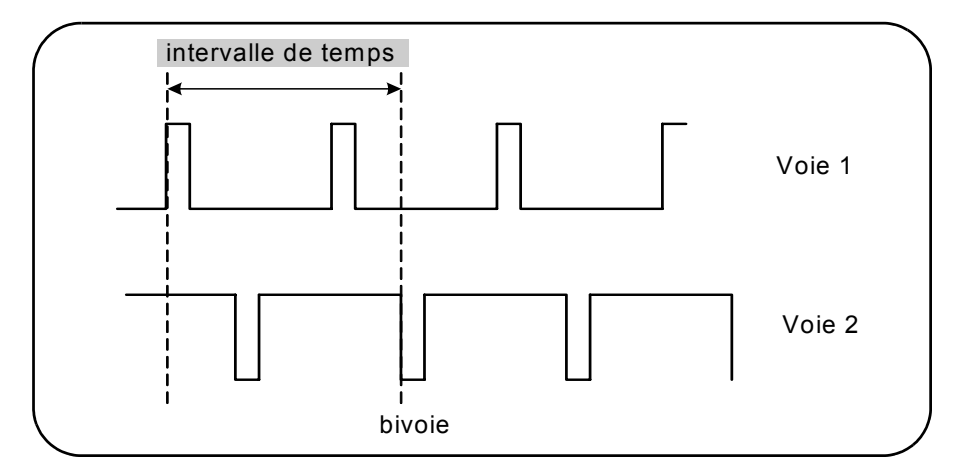

**Figure 3-6. Mesure d'intervalle de temps sur 2 voies**

Les commandes utilisées pour réaliser des mesures d'intervalle de temps sont les suivantes :

```
MEASure:TINTerval? [<paire_voies>]
```

```
CONFigure:TINTerval [<voie(s)>]
```
- **paire\_voies** correspond à des voies sous la forme : (@1),(@2)|(@2),(@1)

- **voies(s)** : il peut s'agir d'une paire de voies ou d'une seule voie sous la forme :

```
(@1),(@2) | (@2),(@1) | (@1)|(@2)
```
La ou les voies d'entrée sont configurées (par défaut) pour un nivelage automatique à 50 % avec une pente positive.

Lors de la configuration des mesures d'intervalle de temps, veuillez tenir compte des seuils d'entrée de début ou de fin, de la pente d'entrée ou des paramètres de retard d'arrêt de porte :

**INPut{1|2}:LEVel{1|2}** ou **INPut{1|2}:LEVel{1|2}:RELative**

**INPut{1|2}:SLOPe{1|2}**

#### **SENSe:GATE:STOP:HOLDoff:SOURce**

Si vous réalisez des mesures sans changer au moins l'un de ces paramètres, les valeurs obtenues équivalent à environ 0 seconde ; cela est dû au fait que la mesure commence et se termine sur le même front (pente), approximativement au même moment.

### **Exemple de mesure d'intervalle de temps sur deux voies**

```
// utiliser CONFigure pour configurer un intervalle de 
// temps entre deux voies mesure - commencer sur la voie 1, 
// terminer sur la voie 2
                      // réinitialiser pour démarrer
                      // à partir d'un état connu
SYST:TIM 5.0 // définir une temporisation de mesure 
                      // de 5 s
CONF:TINT (@1), (@2) // configurer la mesure de 2 voies
  INP1:LEV:AUTO ON // activer le niveau auto. sur la voie 1
  INP2:LEV:AUTO ON // activer le niveau auto. sur la voie 2
                      // définir le niveau de seuil
                      // de la voie 1 sur 10 %
  INP2:LEV1:REL 10 // définir le niveau de seuil 
                      // de la voie 2 sur 10 %
  INP1:SLOP POS // démarrer la mesure sur le front 
                      // montant de la voie 1
  INP2:SLOP POS // arrèter la mesure sur le front montant 
                      //de la voie 2
     SENS:GATE:STOP:HOLD:SOUR TIME // suspendre la fermeture 
                                       // de porte<br>// suspendre
    SENS:GATE:STOP:HOLD:TIME 200E-9
                                       // pendant 200 ns
     SENS:GATE:STAR:SOUR IMM // démarrer la mesure 
                               // à la réception de la porte
    SENS:GATE:STOP:SOUR IMM // arrèter la mesure à la fin 
                               // de la suspension
  SENS:TINT:GATE:SOUR ADV // activer les paramètres 
                               // de porte
```
READ?

### **Remarques.**

1. Le niveau automatique est activé sur les deux voies afin de spécifier des niveaux de seuil relatifs de 10 % du niveau de signal de crête à crête. La mesure commence sur un front (montant) positif sur la voie 1 et se termine sur un front positif sur la voie 2.

2. Un retard d'arrêt de porte est spécifié afin de sélectionner le front montant souhaité sur la voie 2 et, par conséquent, l'intervalle à mesurer.

3. Pour en savoir plus sur la pente et les niveaux de seuil d'entrée, reportez-vous au chapitre 4. Pour obtenir des informations sur le déclenchement périodique avancé, reportez-vous au chapitre 5.

#### **Mesure d'intervalle de temps sur une seule voie**

L'exemple ci-dessous illustre une mesure d'intervalle de temps sur une seule voie sur un signal ayant les caractéristiques présentées à la Figure 3-7.

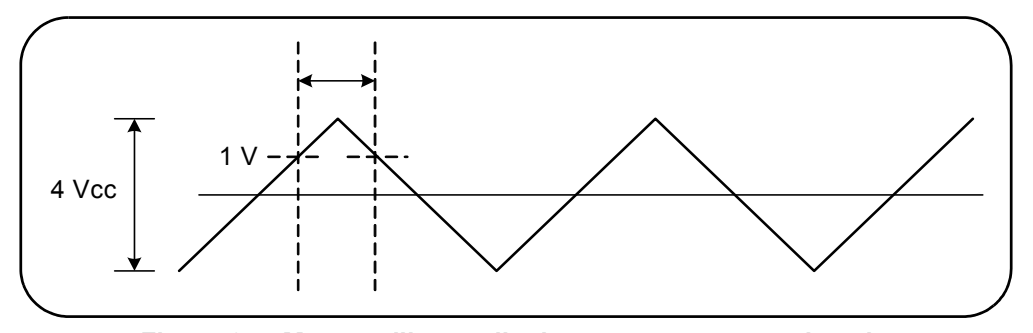

**Figure 3-7. Mesure d'intervalle de temps sur une seule voie**

```
// configurer une mesure d'intervalle de temps sur la voie 1. 
// Utiliser les valeurs par défaut définies par CONFigure, 
// sauf celles définies comme illustré
                   // réinitialiser pour démarrer à partir
                   // d'un état connu
CONF:TINT (01)<br>INP:COUP AC
   INP:COUP AC // définir le couplage CA<br>INP:IMP 50 // régler l'impédance d'en
                   // régler l'impédance d'entrée sur 50 ohms
   INP:LEV1 1.0 // régler le seuil de départ sur 1V
   INP:LEV2 1.0 // régler le seuil d'arr?t sur 1V
                   // régler la pente de départ sur positive
                   // (montante)
   INP:SLOP2 NEG // régler la pente d'arrèt sur négative 
                   // (descendante)
READ? // lancer le compteur et réaliser la mesure
```
#### **Remarques.**

1. L'impédance et le couplage d'entrée sont définis afin de s'assurer que les seuils de déclenchement de départ et d'arrêt sont spécifiés en tant que valeurs absolues. La mesure commence sur le front positif (montant) sur la voie 1 et se termine sur le front négatif (descendant).

## **Temps de montée et de descente**

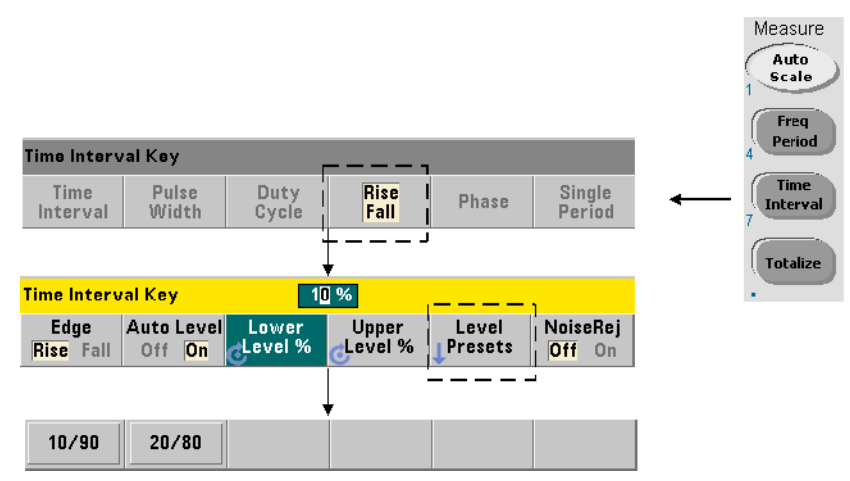

La Figure 3-8 présente un exemple de temps de montée et de descente sur un signal d'entrée.

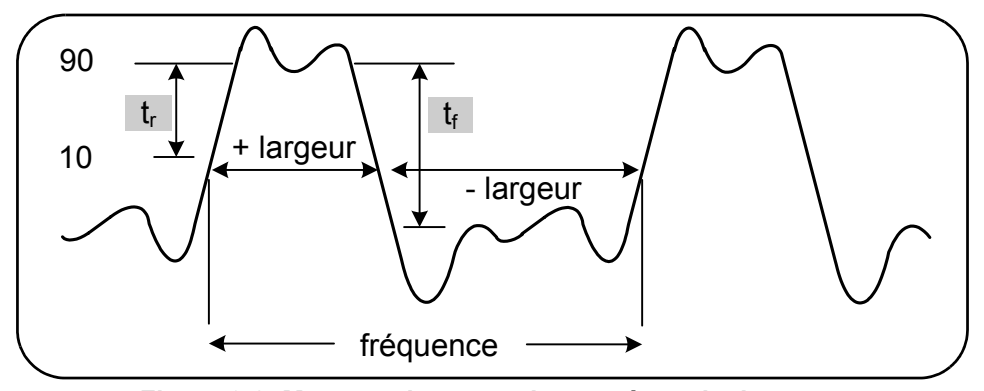

**Figure 3-8. Mesures de temps de montée et de descente.**

Les commandes utilisées pour réaliser des mesures de temps de montée et de descente sont les suivantes :

```
MEASure:RTIMe? [{<réf_inf>|MINimum|MAXimum|DEFault} 
[,{<réf_sup>|MINimum|MAXimum|DEFault}]] [,<voie>]
```

```
CONFigure:RTIMe [{<réf_inf>|MINimum|MAXimum|DEFault} 
[,{<réf_sup>|MINimum|MAXimum| DEFault}]] [,<voie>]
```

```
MEASure:FTIMe? [{<réf_inf>|MINimum|MAXimum|DEFault} 
[,{<réf_sup>|MINimum|MAXimum|DEFault}]] [,<voie>]
```
**CONFigure:FTIMe [{<réf\_inf>|MINimum|MAXimum|DEFault} [,{<réf\_sup>|MINimum|MAXimum| DEFault}]] [,<voie>]**

**- réf\_inf** et **réf\_sup** indiquent le niveau de référence du signal d'entrée, soit en tant que **pourcentage de la tension crête à crête**, soit en **tension absolue**. Pour indiquer des niveaux de pourcentage de temps de montée ou de descente compris **entre** 10 % **et** 90 %, utilisez une valeur numérique **sans** suffixe ou avec le suffixe PCT (par exemple : 30 ou 30 PCT).

Pour indiquer des niveaux de temps de montée ou de descente en tension absolue dans les plages suivantes :

Plage 5,125 V : entre -5,125 V et +5,125 V Plage 51,25 V : entre -51,25 V et +51,25 V

utilisez une valeur numérique accompagnée du suffixe V ou MV (millivolt) : 100 MV ou 0,1V (les espaces sont autorisés).

Si vous omettez réf\_inf ou réf\_sup, ou spécifiez cette valeur sous la forme d'un pourcentage, le nivelage automatique est activé. Le nivelage automatique est désactivé si elle est définie en tension absolue.

- **voie** : voie 1 ou 2 du compteur, définie sous la forme (@1) ou (@2).

### **Exemples de mesure de temps de montée et de descente**

```
// utilisation de MEASure? - mesurer le temps de montée
// à l'aide de références à 20 % et 80 %
*RST // réinitialiser pour démarrer à partir 
      // d'un état connu
MEAS:RTIM? 20, 80, (@2)
```

```
// utilisation de CONFigure - mesurer le temps de montée
// sur la section d'onde entre -1,75 V et +750 m V 
*RST // réinitialiser pour démarrer à partir 
                // d'un état connu
CONF:RTIM -1.75 V, 750 MV, (@1)
   INP:COUP DC // définir le couplage CC
  INP:IMP 50 // régler l'impédance d'entrée sur 50 ohms
READ?
----------------------------------------------------------
// utilisation de MEASure? - mesurer le temps de descente
// à l'aide de références à 15 % et 65 %
*RST // réinitialiser pour démarrer 
                // à partir d'un état connu
MEAS:FTIM? 15PCT, 65PCT, (@2)
----------------------------------------------------------
// utilisation de CONFigure - mesurer le temps de descente
// sur la section d'onde entre +1.25 V et -1,4 V 
*RST // réinitialiser pour démarrer 
                // à partir d'un état connu
CONF:FTIM -1.4V, 1.25V, (@1)
   INP:COUP DC // définir le couplage CC
  INP:IMP 50 // régler l'impédance d'entrée sur 50 ohms
READ?
```
### **Remarques**

1. Les références inférieure et supérieure peuvent être définies en tant que pourcentages ou que niveaux absolus dans la commande CONFigure ou MEASure?. S'agissant des mesures de temps de montée ou de descente, la référence inférieure est définie en premier.

2. Les références absolues sont données par rapport à l'amplitude du signal et doivent prendre en compte les paramètres d'impédance et de couplage d'entrée du compteur.

3. Reportez-vous au Chapitre 4 pour en savoir plus sur la configuration du parcours de signal d'entrée comprenant l'impédance et le couplage.

# **Largeur d'impulsion**

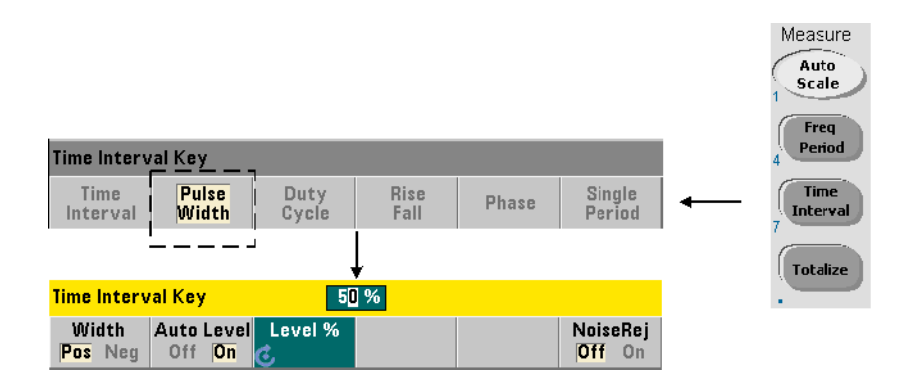

Un exemple de largeurs d'impulsion positive et négative est présenté à la Figure 3-9.

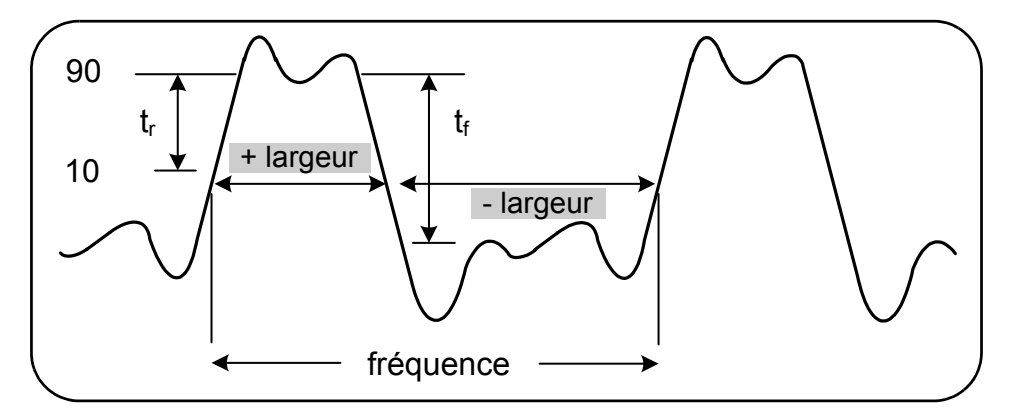

**Figure 3-9. Mesures de largeur d'impulsion positive et négative**

Les commandes utilisées pour réaliser des mesures de largeur d'impulsion positive et négative sont les suivantes :

**MEASure:PWIDth? [{<référence>|MINimum|MAXimum|DEFault}] [,<voie>]**

**CONFigure:PWIDth [{<référence>|MINimum|MAXimum|DEFault}] [,<voie>]**

```
MEASure:NWIDth? [{<référence>|MINimum|MAXimum|DEFault}] 
[,<voie>]
```
**CONFigure:NWIDth [{<référence>|MINimum|MAXimum|DEFault}] [,<voie>]**

- **référence** indique le seuil auquel commence la mesure de la largeur d'impulsion. Dans le cas des mesures de largeur d'impulsion positive, la largeur positive est définie par le niveau auquel le signal traverse le seuil dans le sens positif (montant), puis à nouveau dans le sens négatif (descendant). De même, la largeur négative est définie par le niveau auquel le signal traverse le seuil dans le sens négatif (descendant), puis à nouveau dans le sens positif (montant).

Pour définir un niveau de seuil compris **entre** 10 % **et** 90 % de la **tension d'entrée de crête à crête**, utilisez une valeur numérique **sans** suffixe ou avec le suffixe PCT (par exemple : 30 ou 30 PCT).

Pour définir une valeur de seuil en **tension absolue** dans les plages suivantes :

Plage 5,125V : entre -5,125 V et +5,125 V Plage 51,25V : entre -51,25 V et +51,25 V

utilisez une valeur numérique accompagnée du suffixe V ou MV (millivolt) : 100 MV ou 0,1 V (les espaces sont autorisés).

Si vous omettez reference ou spécifiez cette valeur sous la forme d'un pourcentage, le nivelage automatique est activé. Le nivelage automatique est désactivé si elle est définie en tension absolue.

- **voie** : voie 1 ou 2 du compteur, définie sous la forme (@1) ou (@2).

### **Exemples de mesures de largeur d'impulsion positive et négative**

```
// utilisation de MEASure? - mesurer la largeur positive
// à une référence de 50 % (0 V)
*RST // réinitialiser pour démarrer 
               // à partir d'un état connu
MEAS:PWID? 50, (@1)
```

```
// utilisation de CONFigure - mesurer la largeur positive
// à une référence de 1 V
*RST // réinitialiser pour démarrer 
                // à partir d'un état connu
CONF:PWID 1.0V, (@1)
   INP:COUP DC // définir le couplage CC
  INP:IMP 50 // régler l'impédance d'entrée sur 50 ohms
READ?
---------------------------------------------------------
// utilisation de CONFigure - mesurer la largeur négative
// à une référence de -500 mV 
*RST // réinitialiser pour démarrer 
                // à partir d'un état connu
CONF:NWID -500 MV, (@1)
   INP:COUP DC // définir le couplage CC
  INP:IMP 50 // régler l'impédance d'entrée sur 50 ohms
READ?
```
### **Remarques**

1. La référence (seuil) peut être définie en tant que pourcentage de l'amplitude de crête à crête ou sous la forme d'un niveau absolu dans la commande CONFigure ou MEASure?.

2. Les références absolues sont données par rapport à l'amplitude du signal et doivent prendre en compte les paramètres d'impédance et de couplage d'entrée du compteur.

3. Reportez-vous au Chapitre 4 pour en savoir plus sur la configuration du parcours de signal d'entrée comprenant l'impédance et le couplage.

# **Rapport cyclique**

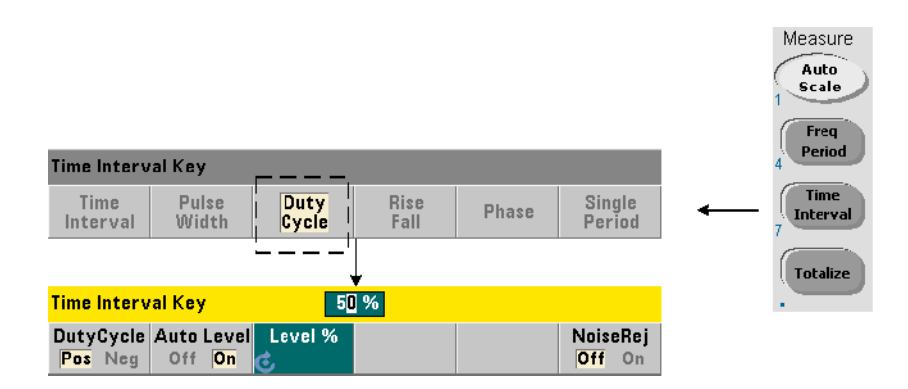

Les mesures de rapport cyclique positif et négatif représentent le rapport entre les largeurs positive ou négative et la période du signal (Figure 3-10).

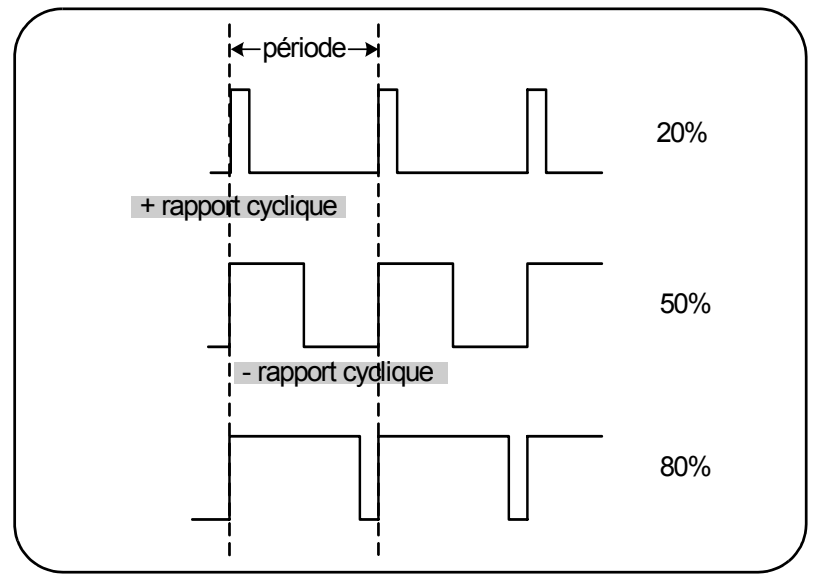

**Figure 3-10. Mesures de rapport cyclique positif et négatif**

Les commandes utilisées pour réaliser des mesures de rapport cyclique positif et négatif sont les suivantes :

```
MEASure:PDUTycycle? [{<référence>|MINimum|MAXimum| 
DEFault}] [,<voie>]
CONFigure:PDUTycycle [{<référence>|MINimum|MAXimum| 
DEFault}] [,<voie>]
MEASure:NDUTycycle? [{<référence>|MINimum|MAXimum| 
DEFault}] [,<voie>]
CONFigure:NDUTycycle [{<référence>|MINimum|MAXimum|
```

```
DEFault}] [,<voie>]
```
- **référence** indique le seuil auquel commence la mesure du rapport cyclique. Dans le cas des mesures du rapport cyclique positif, le rapport cyclique positif est défini par le niveau auquel le signal traverse le seuil dans le sens positif (montant), puis à nouveau dans le sens négatif (descendant). De même, le rapport cyclique négatif est défini par le niveau auquel le signal traverse le seuil dans le sens négatif (descendant), puis à nouveau dans le sens positif (montant).

Pour définir un niveau de seuil compris **entre** 10 % **et** 90 % de la **tension d'entrée de crête à crête**, utilisez une valeur numérique **sans** suffixe ou avec le suffixe PCT (par exemple : 30 ou 30 PCT).

Pour définir une valeur de seuil en **tension absolue** dans les plages suivantes :

Plage 5,125 V : entre -5,125 V et +5,125 V Plage 51,25 V : entre -51,25 V et +51,25 V

utilisez une valeur numérique accompagnée du suffixe V ou MV (millivolt) : 100 MV ou 0,1 V (les espaces sont autorisés).

Si vous omettez reference ou spécifiez cette valeur sous la forme d'un pourcentage, le nivelage automatique est activé. Le nivelage automatique est désactivé si elle est définie en tension absolue.

- **voie** : voie 1 ou 2 du compteur, définie sous la forme (@1) ou (@2).

### **Exemples de mesures de rapport cyclique positif et négatif**

```
// utilisation de MEASure? - mesurer le rapport cyclique 
// positif à une référence de 50 % (0 V)
*RST // réinitialiser pour démarrer 
                 // à partir d'un état connu
MEAS:PDUT? 50, (@1)
// utilisation de CONFigure - mesurer le rapport cyclique 
// positif à une référence de 1,0 V
*RST // réinitialiser pour démarrer 
                 // à partir d'un état connu
CONF: PDUT -1.0V, (01) INP:COUP DC // définir le couplage CC
   INP:IMP 50 // régler l'impédance d'entrée 
                // sur 50 ohms
READ?
---------------------------------------------------------
// utilisation de CONFigure - mesurer le rapport cyclique 
// négatif à une référence de 50 % (0 V) 
                 // réinitialiser pour démarrer
                 // à partir d'un état connu
CONF:NDUT 50 PCT, (@1)
   TRIG:SOUR EXT // définir une source de déclenchement 
                // externe
INIT
```
### **Remarques**

1. La référence (seuil) peut être définie en tant que pourcentage de l'amplitude de crête à crête ou sous la forme d'un niveau absolu dans la commande CONFigure ou MEASure?.

2. Les références absolues sont données par rapport à l'amplitude du signal et doivent prendre en compte les paramètres d'impédance et de couplage d'entrée du compteur.

3. Le rapport cyclique mesuré est une représentation décimale du rapport. Il se peut, par exemple, qu'une mesure de rapport cyclique de 5 % apparaisse dans le tampon de sortie du compteur sous la forme :

```
+5.105095730909666E-002
```
La même mesure apparaîtra alors sur l'écran sous la forme : 5.1 Pct.

4. Reportez-vous au Chapitre 4 pour en savoir plus sur la configuration du parcours de signal d'entrée et au Chapitre 5 pour en savoir plus sur le déclenchement.

## **Phase**

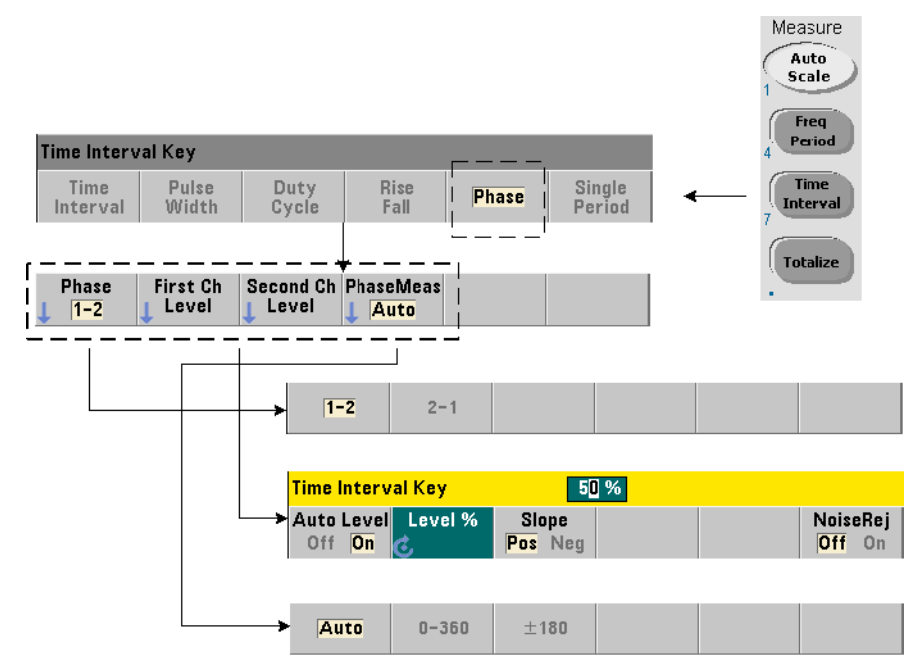

Les mesures de phase indiquent la différence de phase ou déphasage entre les signaux appliqués sur les voies 1 et 2 du compteur (Figure 3-11).

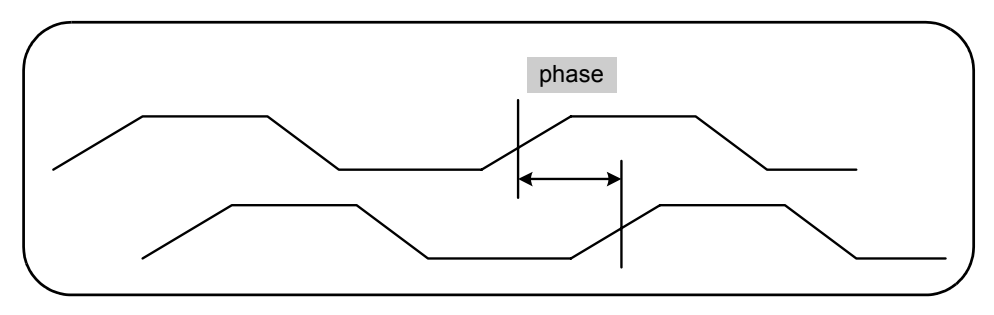

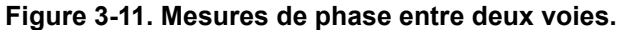

#### **3 Mesures de l'appareil 53220A/53230A**

Les commandes utilisées pour réaliser des mesures de phase sont les suivantes :

**MEASure:PHASe? [<paire\_voies>]**

```
CONFigure:PHASe [<paire_voies>]
```

```
FORMat:PHASe {AUTO|POSitive|CENTered}
FORMat:PHASe? (forme de requête)
```
- Les paramètres **paire\_voies** sont (@1),(@2) et (@2),(@1). La *première* voie de la paire est relative à la *seconde* voie.

- **AUTO** sélectionne automatiquement si le déphasage est renvoyé en tant que valeur positive comprise entre 0⋅ et 360⋅ ou que valeur positive ou négative entre <u>+</u>180⋅.

- **POSitive** : renvoie le déphasage mesuré sous la forme d'une valeur positive comprise entre 0⋅ et 360⋅.

- **CENTered** : renvoie le déphasage mesuré sous la forme d'une valeur positive ou négative comprise entre +180⋅.

### **Exemples de mesure de phase**

```
// utilisation de MEASure? - mesurer le déphasage entre les 
// voies 1 et 2
*RST // réinitialiser pour démarrer 
                  // à partir d'un état connu
FORM:PHAS CENT // afficher le résultat sous forme 
                   // positive ou négative
MEAS:PHAS? (@1), (@2)
-----------------------------------------------------------------------------
// utilisation de CONFigure - mesurer le déphasage entre 
// les voies 1 et 2, afficher le résultat comme une valeur 
// comprise entre 0 et 360 degrés
*RST // réinitialiser pour démarrer 
                   // à partir d'un état connu
CONF:PHAS (@1), (@2)
    FORM:PHAS POS // afficher le résultat comme 
                  // une valeur positive
READ?
```
### **Remarques**

1. Si le format de phase est CENTered, une mesure de phase type pour des signaux de 270⋅ déphasés, par exemple, peut être -9.10799485574691E+001. Si le format est POSitive, le déphasage mesuré peut se présenter sous la forme +2.68904450044343E+002.

2. Les mesures de phase représentent la phase de signal de la première voie par rapport à la seconde voie **de la paire**. Par exemple, si le format de phase est CENTered et que le signal sur la voie 2 est retardé pendant une période équivalant à 90⋅, la mesure sera de 90⋅ pour la paire de voies  $(01)$ ,  $(02)$ . Si, dans les mêmes conditions de signal, la paire de voies avait été définie sous la forme (@2),(@1), la mesure aurait été de -90 degrés.

## **Période unique**

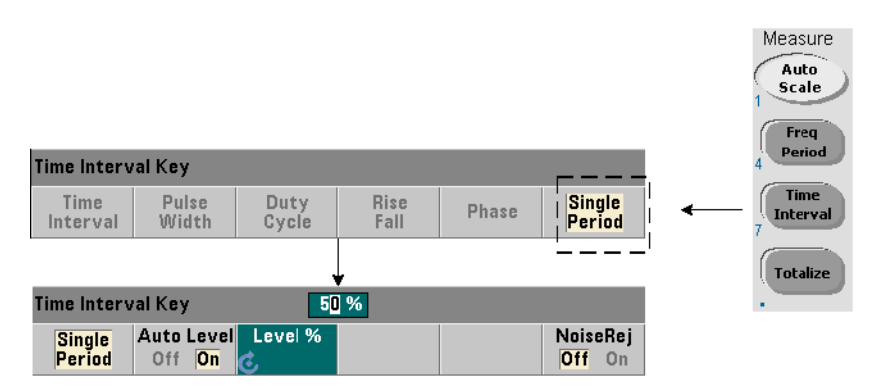

La mesure de période unique est une forme de mesure d'intervalle de temps basée sur un **seul** cycle de signal. On obtient ainsi la mesure d'événements « mono-coup » ou à cycle unique ; ces mesures permettent d'analyser les caractéristiques du signal (la gigue, par exemple) qui, autrement, seraient moyennées avec des mesures de période (moyennage) standard.

Les commandes utilisées pour réaliser des mesures de période unique sont les suivantes :

```
MEASure:SPERiod? [<voie>]
```

```
CONFigure:SPERiod [<voie>]
```
- **voie** : voie 1 ou 2 du compteur, définie sous la forme (@1) ou (@2).

### **Exemples de mesure de période unique**

```
// utilisation de MEASure? - réaliser une mesure de période 
// unique sur la voie 1
*RST // réinitialiser pour démarrer 
                 // à partir d'un état connu
MEAS:SPER? (@1)
---------------------------------------------------------
// utilisation de CONFigure - réaliser une mesure de 
// période unique sur la voie 1 ; démarrer la mesure 
// lorsque le signal atteint 1,5 V seuil
*RST // réinitialiser pour démarrer 
                  // à partir d'un état connu
CONF:SPER (@1)
   INP:LEV 1.5 // régler le niveau de seuil sur 1,5 V
READ?
```
### **Remarques.**

1. Pour réaliser des mesures de moyenne de période plutôt que des mesures de période unique, utilisez les commandes MEASure:PERiod? ou CONFigure:PERiod.

2. Le réglage d'un niveau de seuil absolu désactive la fonction de niveau automatique du compteur. Les commandes CONFigure et MEASure activent le nivelage automatique à 50 % (0 V).

3. Pour plus d'informations sur le conditionnement du signal d'entrée, y compris le niveau de seuil et la sensibilité, reportez-vous au Chapitre 4.

# **Mesures de totalisation**

Les mesures de l'appareil 53220A/53230A décrites dans cette section portent sur la totalisation continue et à déclenchement périodique.

**REMARQUE** Les commandes SCPI indiquées dans ces exemples ont pour but de présenter la réalisation des mesures de totalisation. Elles peuvent être utilisées bien qu'elles spécifient des valeurs par défaut ; il convient toutefois de les prendre en compte lorsque vous modifiez les exemples en vue d'une utilisation réelle. Pour de plus amples informations, reportez-vous au document Programmer's Reference (Référence pour les programmeurs) sur le CD-ROM 53210A/53220A/53230A Product Reference.

# **Déclenchement périodique**

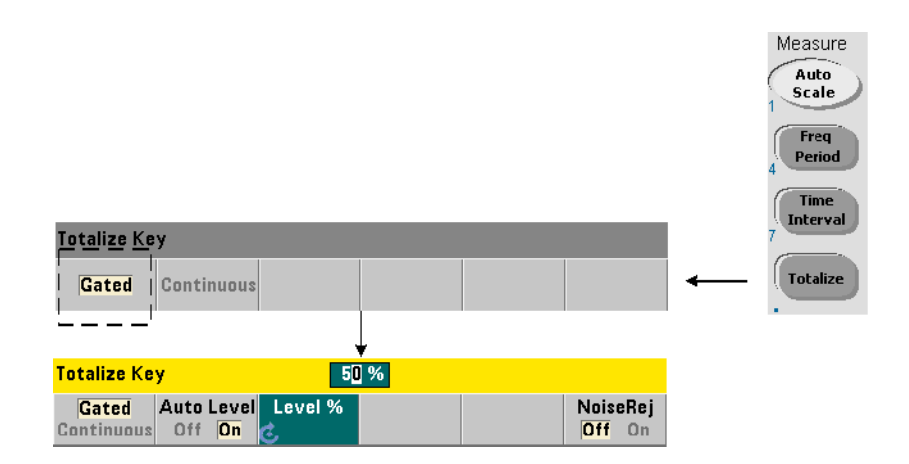

Les mesures de totalisation (temporisées) à déclenchement périodique comptabilisent les événements (fronts) qui surviennent sur la voie sur une période donnée.

La Figure 3-12 représente le rapport entre la porte et la période sur laquelle les événements d'entrée sont totalisés.

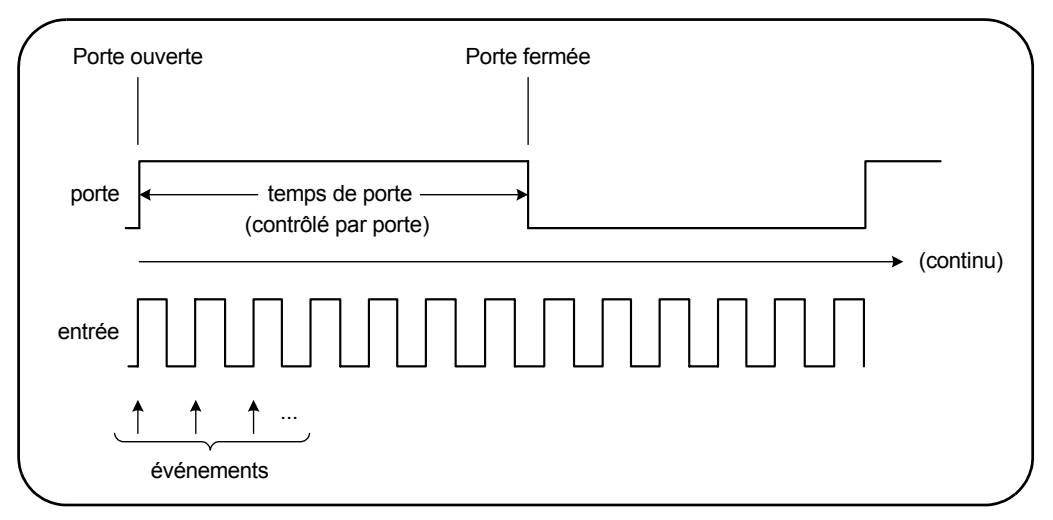

**Figure 3-12. Totalisation à déclenchement périodique et continue**

Les commandes utilisées pour réaliser des mesures de totalisation (temporisées) à déclenchement périodique sont les suivantes :

```
MEASure:TOTalize:TIMed? [{<temps_porte>|MINimum|MAXimum| 
DEFault}] [,<voie>]
```

```
CONFigure:TOTalize:TIMed [{<temps_porte>|MINimum|MAXimum| 
DEFault}] [,<voie>]
```
- **temps\_porte** : spécifie le temps de totalisation des événements d'entrée sur la voie du compteur. La plage des valeurs de temps\_porte est la suivante :

53220A : 100 µs à 1 000 s (résolution de 10 µs) ou +9.9E+37 (INFinity) 53230A : 1µ à 1 000 s (résolution de 1 µs) ou +9.9E+37 (INFinity)

La valeur temps porte par défaut est de 0,100 s pour les deux modèles.

- **voie** : voie 1 ou 2 du compteur, définie sous la forme (@1) ou (@2).
#### **Exemples de mesure de totalisation à déclenchement périodique**

```
// utilisation de MEASure? - totaliser les entrées sur 
// la voie 1 pendant 10 us 
*RST // réinitialiser pour démarrer à partir d'un état connu
MEAS:TOT:TIM? 10e-6, (@1)
------------------------------------------------------
```

```
// utilisation de CONFigure - totaliser les entrées sur 
// la voie 1 pendant 1 s ; utiliser le m?me signal que celui 
// de déclenchement (appliquer à la voie 2)
*RST // réinitialiser le compteur pour 
                    // démarrer à partir d'un état connu
SYST:TIM 3 // temporisation de mesure réglée sur 3 s
CONF:TOT:TIM (@1)
   INP1:LEV 0.0 // régler le seuil de comptage sur 0 V
   INP1:SLOP POS // compter les fronts positifs<br>INP2:LEV 0.0 // régler le seuil de porte su
                    // régler le seuil de porte sur 0 V
      SENS:GATE:STAR:SOUR EXT // utiliser le signal 
                               // de porte externe
      SENS:GATE:EXT:SOUR INP2 // la porte est le signal 
                               // externe sur la voie 2
      SENS:GATE:STAR:SLOP POS // démarre la porte sur 
                               // le front montant
      SENS:GATE:STOP:HOLD:SOUR TIME // suspendre la 
                                     // fermeture de porte
      SENS:GATE:STOP:HOLD:TIME 1.0 // suspendre la 
                                     // fermeture pendant 1 s
    SENS:TOT:GATE:SOUR ADV // activer les paramètres 
                               // de porte
```
INIT?

#### **Remarques**

1. Dans le programme ci-dessus (utilisation de la commande CONFigure), le signal d'entrée sur la voie 1 dont les événements (fronts) sont totalisés est également appliqué à la voie 2 comme signal de porte.

La totalisation des fronts positifs commence sur le front d'ouverture de la porte. Un retard d'arrêt de porte est défini afin d'étendre la porte. Dans le cas des mesures de totalisation, la suspension commence au moment de l'ouverture de la porte. Le réglage de la valeur de suspension sur 1 seconde définit, en réalité, un temps de porte de 1 seconde. Si l'arrêt de porte n'est pas suspendu, la fermeture interviendra après 1 événement.

2. Pour plus d'informations sur le déclenchement et le déclenchement périodique, reportez-vous au Chapitre 5.

#### Measure Auto Scale Freq Period **Time Interval Totalize Key Continuous Totalize** Gated  $- -$ — — 50 % **Totalize Key** Auto Level Level % NoiseRej Gated Clear **Continuous** Off On Count Off On rt

### **Continu**

Les mesures de totalisation continue comptabilisent les événements (fronts) qui surviennent sur la voie d'entrée.

À l'instar des mesures de totalisation (temporisée) à déclenchement périodique, les mesures continues commencent à l'ouverture de la porte de mesure (Figure 3-12). Au lieu de totaliser pendant un temps de porte défini, la totalisation continue se poursuit indéfiniment jusqu'à ce qu'elle soit interrompue ou qu'elle soit effacée et redémarrée à partir du panneau avant.

La commande utilisée pour réaliser les mesures de totalisation continue est la suivante :

#### **CONFigure:TOTalize:CONTinuous [<voie>]**

- **voie** : voie 1 ou 2 du compteur, définie sous la forme (@1) ou (@2). (Il n'existe pas de commande MEASure? équivalente pour les mesures de totalisation continue.)

La commande :

#### **[SENSe:]TOTalize:DATA?**

peut être utilisée au cours d'une totalisation continue ou avec des temps de porte longs afin de lire le comptage actuel.

L'envoi de la commande :

#### **ABORt**

met fin à la mesure.

### **Mesure de totalisation continue**

```
// configurer la totalisation continue, interroger 
// le compteur après 10 secondes, interrompre la mesure 
// 10 secondes plus tard
*RST // réinitialiser le compteur pour 
                 // démarrer à partir d'un état connu
CONF:TOT:CONT (@1)
  INP1:LEV 1.0 // régler le niveau de seuil sur 1 V
   INP1:SLOP NEG // totaliser les fronts négatifs
INIT // lancer la mesure
  (attendre 10 secondes)
SENS:TOT:DATA? // interroger le compteur 
                 // après 10 secondes
  (attendre 10 secondes)
SENS:TOT:DATA? // interroger le compteur 
                 // après 20 secondes
ABOR // arrèter la mesure
FETC? // récupérer le nombre final
```
#### **Remarques.**

1. Le fait d'appuyer sur Clear Count sur le panneau avant n'efface, ni n'interrompt les mesures lancées à partir de l'interface LAN, USB ou GPIB. Cependant, si vous appuyez sur la touche Back/Local, la valeur est effacée lorsque l'instrument passe du mode de fonctionnement à distance au mode local.

2. La totalisation continue doit être interrompue (arrêtée) pour qu'il soit possible de récupérer la valeur depuis le tampon de sortie à l'aide de la commande FETCh?, DATA:LAST?, DATA:REMove? ou R? (Chapitre 7).

3. La totalisation continue est arrêtée en cas d'envoi de la commande ABORt à partir de l'interface distante ou de la modification de la fonction du compteur à partir du panneau avant.

## **Mesures d'impulsions en rafale**

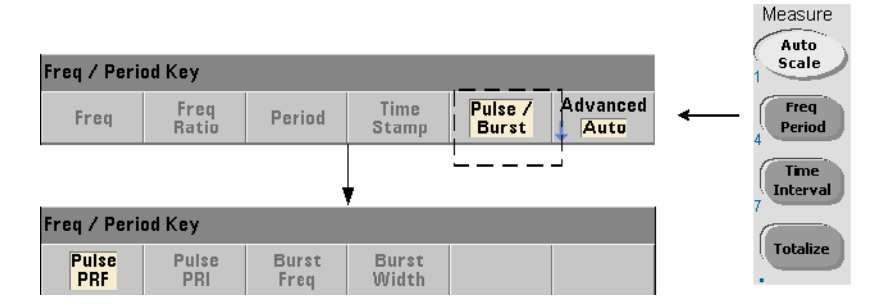

Les mesures d'impulsions hyperfréquence (en rafale) sont disponibles sur la voie 3 **Option 106** (entrée hyperfréquence 6 GHz) ou **Option 115** (entrée hyperfréquence 15 GHz) avec la mesure d'impulsions **Option 150**.

Les mesures d'impulsions décrites dans cette section sont les suivantes : fréquence porteuse en rafale, intervalle de répétition des impulsions (PRI), fréquence de répétition des impulsions (PRF), largeur positive (activé) et largeur négative (désactivé). La Figure 3-13 identifie ces mesures dans un signal en rafale.

**REMARQUE** Les commandes SCPI indiquées dans ces exemples ont pour but de présenter la réalisation de mesures impliquant des impulsions hyperfréquences. Elles peuvent être utilisées bien qu'elles spcifient des valeurs par défaut ; il convient toutefois de les prendre en compte lorsque vous modifiez les exemples en vue d'une utilisation réelle. Pour de plus amples informations, reportez-vous au document Programmer's Reference (Référence pour les programmeurs) sur le CD-ROM 53210A/53220A/53230A Product Reference.

> Pour de plus amples informations sur les mesures hyperfréquences, consultez la note d'application 200-1 intitulée « Fundamentals of Microwave Frequency Counters », également disponible sur le CD-ROM.

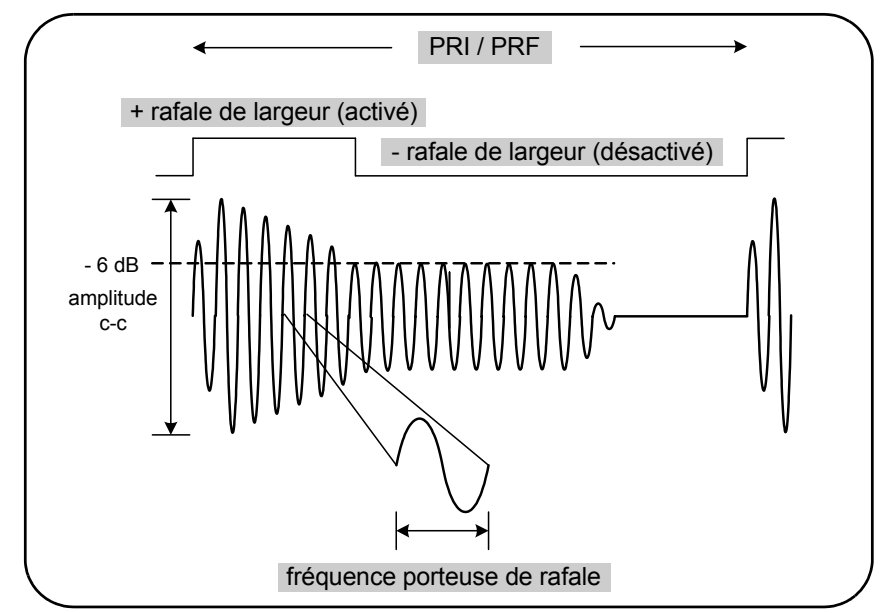

**Figure 3-13. Mesures d'impulsions hyperfréquences de l'appareil 53230A**

### **Fréquence porteuse**

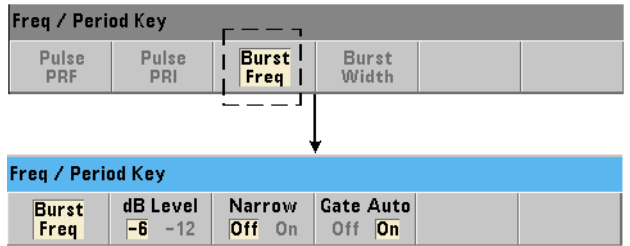

Les commandes utilisées pour mesurer la fréquence porteuse d'une impulsion en rafale sont les suivantes :

**MEASure:FREQuency:BURSt? [<voie>]**

**CONFigure:FREQuency:BURSt [<voie>]**

- **voie** : voie 3 en option, spécifiée sous la forme (@3).

#### **Exemples de mesure de fréquence porteuse**

```
// mesurer la fréquence porteuse à l'aide de la commande 
// MEASure? et de ses réglages par défaut
*RST // réinitialiser pour démarrer 
           // à partir d'un état connu
MEAS:FREQ:BURS? (@3)
-----------------------------------------------------
// mesurer la fréquence porteuse à l'aide de la commande 
// CONFigure, régler la configuration de porte automatique
*RST // réinitialiser pour démarrer 
                    // à partir d'un état connu
CONF:FREQ:BURS (@3)
  INP3:BURS:LEV -6 // définir un seuil de détecteur 
                    // de -6 dB
  SENS:FREQ:BURS:GATE:NARR OFF // mode d'impulsion 
                               // étroite désactivé
  SENS:FREQ:BURS:GATE:AUTO ON // configuration de porte 
                               // automatique
```
READ?

#### **Remarques**

1. Pour plus d'informations sur le réglage du seuil pour les mesures d'impulsions, reportez-vous à la section « Seuil du détecteur de mesures en rafale » au Chapitre 4.

2. Pour plus d'informations sur le mode d'impulsion étroite et sur la commande de déclenchement automatique / manuelle, reportez-vous à la section « Mesures de fréquence porteuse en rafale » au chapitre 5.

### **Intervalle et fréquence de répétition des impulsions**

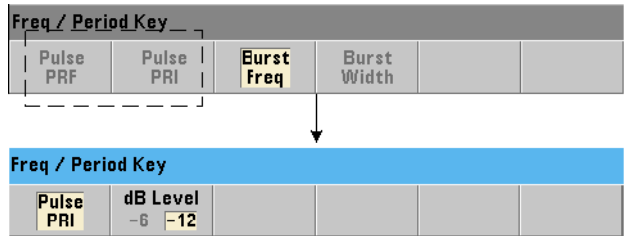

Les commandes utilisées pour mesurer l'intervalle de répétition des impulsions (PRI) et la fréquence de répétition des impulsions (PRF) (Figure 3-13) d'un signal en rafale sont les suivantes :

```
MEASure:FREQuency:PRI? [{<attendu> | MINimum | MAXimum | 
DEFault} [,{<résolution> | MINimum | MAXimum | DEFault}]] 
[,<voie>]
```
**CONFigure:FREQuency:PRI [{<attendu> | MINimum | MAXimum | DEFault} [,{<résolution> | MINimum | MAXimum | DEFault}]] [,<voie>]**

- **attendu** : il s'agit de l'intervalle attendu. **résolution** : résolution de mesure souhaitée en secondes. Les plages de paramètres sont les suivantes :

attendu : de 100 ns à 1,0 s (valeur par défaut =  $0.001$  s) résolution : de 1.0E-15 \* attendu à 1.0E-5\* attendu (la résolution par défaut correspond à un temps de porte de 0,1 s)

- **voie** : voie 3 du compteur, spécifiée sous la forme (@3).

**MEASure:FREQuency:PRF? [{<attendu> | MINimum | MAXimum | DEFault} [,{<résolution> | MINimum | MAXimum | DEFault}]] [,<voie>]**

**CONFigure:FREQuency:PRF [{<attendu> | MINimum | MAXimum | DEFault} [,{<résolution> | MINimum | MAXimum | DEFault}]] [,<voie>]**

- **attendu** : fréquence de répétition attendue. **résolution** : résolution de mesure souhaitée en hertz. Les plages de paramètres sont les suivantes :

attendu : 1 Hz - 10 MHz (valeur par défaut = 1 kHz) résolution : de 1.0E-15 \* attendu à 1.0E-5\* attendu (la résolution par défaut correspond à un temps de porte de 0,1 s)

- **voie** : voie 3 du compteur, spécifiée sous la forme (@3).

#### **Exemples de PRI et PRF**

```
// mesurer un intervalle de répétition des impulsions
// attendu de 1 ms avec une résolution à 6 chiffres (µs)
*RST // réinitialiser pour démarrer 
                    // à partir d'un état connu
MEAS:FREQ:PRI? 1E-3, .001, (@3)
---------------------------------------------------------
// mesurer l'intervalle de répétition des impulsions
// à l'aide de la commande CONFigure, régler le seuil 
// du détecteur sur -6 dB
                     // réinitialiser pour démarrer
                    // à partir d'un état connu
CONF:FREQ:PRI 1E-3, .001, (@3)
   INP3:BURS:LEV -6 // définir un seuil de détecteur 
                   // de -6 dB
READ?
// mesurer une fréquence de répétition des impulsions
// attendue de 1 kHz avec une résolution à 6 chiffres (mHz)
*RST // réinitialiser pour démarrer 
                    // à partir d'un état connu
MEAS:FREQ:PRF? 1E3, .001, (@3)
---------------------------------------------------------
// mesurer la fréquence de répétition des impulsions
// à l'aide de la commande CONFigure, régler le seuil 
// du détecteur sur -6 dB
*RST // réinitialiser pour démarrer 
                    // à partir d'un état connu
CONF:FREQ:PRI 1E3, .001, (@3)
   INP3:BURS:LEV -6 // définir un seuil de détecteur 
                   // de -6 dB
READ?
```
#### **Remarques**

1. Pour plus d'informations sur les chiffres de la résolution en fonction des paramètres de résolution et de la valeur attendue, reportez-vous à la section « Porte de mesure » au Chapitre 5.

2. Pour plus d'informations sur le réglage du seuil pour les mesures d'impulsion, reportez-vous à la section « Seuil du détecteur de mesures en rafale » au Chapitre 4.

### **Largeurs positive et négative**

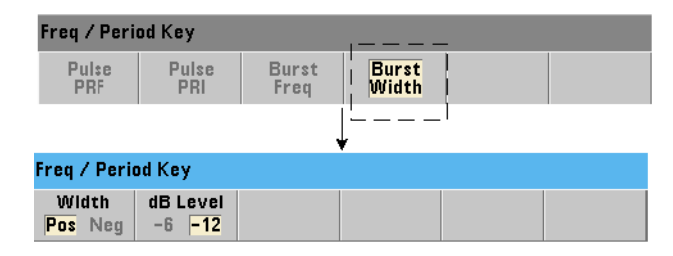

Les commandes utilisées pour mesurer les largeurs positive (activée) et négative (désactivée) d'une impulsion en rafale (Figure 3-13) sont les suivantes :

```
MEASure:PWIDth:BURSt? [<voie>]
CONFigure:PWIDth:BURSt [<voie>]
```

```
MEASure:NWIDth:BURSt? [<voie>]
CONFigure:NWIDth:BURSt [<voie>]
```
- **voie** : voie 3 du compteur, spécifiée sous la forme (@3).

#### **Exemples de largeurs positive et négative**

```
// mesurer la largeur positive (activée) du signal 
// en rafale
*RST // réinitialiser pour démarrer 
                     // à partir d'un état connu
MEAS:PWID:BURS? (@3)
// mesurer la largeur positive (activée) à l'aide de 
// la commande CONFigure, définir un seuil de détecteur 
// de -12 dB
*RST // réinitialiser pour démarrer 
                     // à partir d'un état connu
CONF:PWID:BURS (@3)
  INP3:BURS:LEV -12 // définir un seuil de détecteur 
                     // de -12 dB
READ?
--------------------------------------------------------
```
#### **3 Mesures de l'appareil 53220A/53230A**

```
// mesurer la largeur négative (désactivée) du signal 
// en rafale
*RST // réinitialiser pour démarrer 
                     // à partir d'un état connu 
MEAS:NWID:BURS? (@3)
// mesurer la largeur négative (désactivée) à l'aide de 
// la commande CONFigure, définir un seuil de détecteur 
// de -12 dB
*RST // réinitialiser pour démarrer 
                     // à partir d'un état connu
CONF:NWID:BURS (@3)
   INP3:BURS:LEV -12 // définir un seuil de détecteur 
                     // de -12 dB
READ?
```
#### **Remarques.**

1. Pour plus d'informations sur les réglages de seuil et leur relation avec les mesures de largeurs positive et négative, reportez-vous à la section « Seuil du détecteur de mesures en rafale » au Chapitre 4.

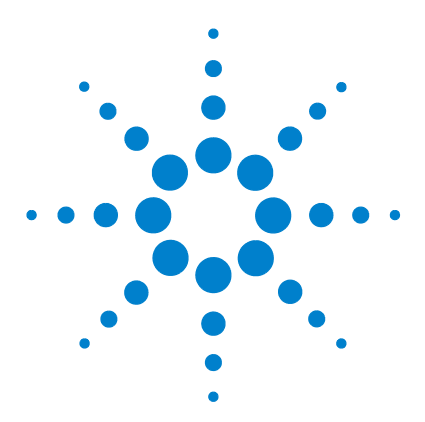

**4**

**Agilent 53220A/53230A Compteur/fréquencemètre universel 350 MHz Guide de l'utilisateur**

# **Conditionnement du signal d'entrée du 53220A/53230A**

[Caractéristiques des voies](#page-119-0) 120 [Parcours de conditionnement du signal](#page-119-1) 120 [Impédance d'entrée](#page-121-0) 122 [Plage d'entrée](#page-123-0) 124 [Couplage d'entrée](#page-125-0) 126 [Filtre de limite de bande passante \(passe-bas\)](#page-127-0) 128 [Niveau de seuil et sensibilité](#page-128-0) 129 [Seuil du détecteur de mesures en rafale](#page-135-0) 136 [Élimination du bruit \(Hystérésis\)](#page-136-0) 137 [Pente de seuil](#page-138-0) 139

[Mesure des niveaux de signal d'entrée et de l'intensité du signal](#page-139-0) 140

Ce chapitre explique comment configurer les voies d'entrée conformément aux caractéristiques du signal d'entrée attendu. La configuration porte sur les réglages suivants : impédance, plage/facteur de sonde, couplage, filtrage et niveau de seuil/sensibilité des voies.

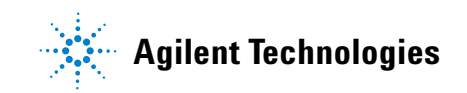

## <span id="page-119-0"></span>**Caractéristiques des voies**

Le compteur 53220A/53230A comporte deux voies d'entrée en standard et une troisième voie en option. L'**Option 201** ajoute un accès parallèle (supplémentaire) sur le panneau arrière aux voies 1 et 2. Les **Options 106** et **115** ajoutent une troisième voie de 6 GHz ou 15 GHz. L'**Option 202** place la troisième voie (Option 106 / 115) sur le panneau avant et l'**Option 203** la place sur le panneau arrière.

**REMARQUE** Si des entrées parallèles de voies 1 et 2 sont présentes sur le panneau arrière (**Option 201**), toutes les spécifications d'entrée s'appliquent aux bornes **arrière uniquement** et sont relatives à une impédance d'entrée de 50  $\Omega$  Les performances des entrées du panneau avant, dans ce cas, ne sont pas spécifiées. De plus, lorsque vous étalonnez l'appareil, les bornes d'entrée du panneau arrière sont utilisées.

> Si vous programmez les compteurs depuis une interface d'E/S, la configuration est fournie par les commandes du sous-système **INPut** SCPI. Dans la syntaxe des commandes SCPI, **INPut[{1|2}]** fait référence aux voies 1 et 2. De ce fait, ces commandes ne s'appliquent **pas** à l'Option 106 ou 115 (Voie 3).

> Les voies du compteur, à l'exception du rapport de fréquence et des mesures d'intervalle de temps sélectionnées, sont séparées et peuvent être configurées individuellement. Toutefois, les mesures sur ces voies ne se produisent pas simultanément. Le fait de basculer entre les deux voies conserve la configuration des voies, mais met fin à la mesure en cours. La nouvelle voie slectionnée est relancée et les mesures commencent dès que les conditions de déclenchement programmées sont réunies.

## <span id="page-119-1"></span>**Parcours de conditionnement du signal**

La Figure 4-1 représente le parcours de conditionnement du signal du compteur.

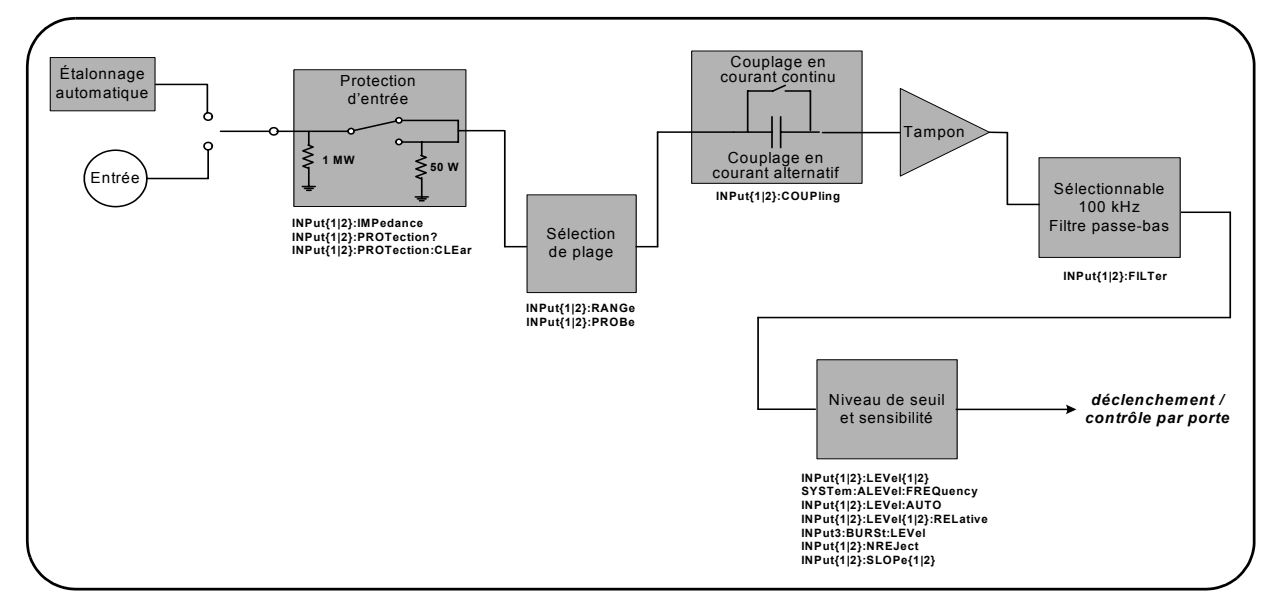

**Figure 4-1. Conditionnement du signal d'entrée du 53220A/53230A**

Le Tableau 4-1 récapitule les valeurs de mise sous tension/réinitialisation pour les paramètres de conditionnement du signal.

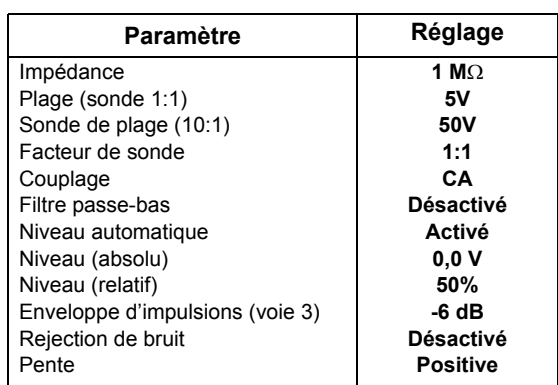

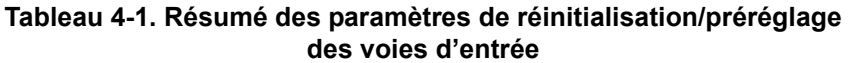

### <span id="page-121-0"></span>**Impédance d'entrée**

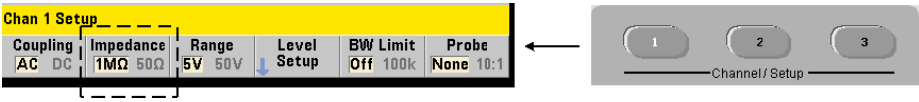

Vous pouvez régler l'impédance d'entrée du compteur 53220A/53230A sur 50 Ω ou 1 MΩ à l'aide de la commande :

### **INPut[{1|2}]:IMPedance {<impédance>|MINimum|MAXimum| DEFault}**

#### **INPut[{1|2}]:IMPedance? [{MINimum|MAXimum|DEFault}]**

(forme de requête)

Les impédances  $50 \Omega$  et 1 M $\Omega$  conviennent pour l'adaptation des impédances (charge) et les applications de pontage, respectivement.

**Utilisation des sondes** Si vous utilisez une sonde 1:1 ou 10:1, l'impédance d'entrée du compteur doit être réglée selon l'impédance de la sonde (par exemple, 50  $\Omega$  ou 1 M $\Omega$  haute impédance). Pour de plus amples informations, reportez-vous à la section « Réglage du facteur de sonde ».

Une réinitialisation (\*RST) ou un préréglage sur le panneau avant (Preset) règle l'impédance sur 1 MΩ. Les commandes CONFigure et MEASure ne modifient pas le réglage d'impédance d'entrée.

#### **Exemple d'impédance**

//mesure de période d'un signal de 10 MHz attendu, //résolution maximale, utiliser la voie 1 CONF:FREQ 0.1E6,MAX,(@1) **INP:IMP 1.0E6 // régler l'impédance d'entrée sur 1 Mohm**

#### **Protection de l'entrée**

La tension d'entrée maximale (y compris un décalage continu) admissible avec une impédance d'entrée de **50** Ω est ± 5,125 Vcrête. Si la tension d'entrée dépasse ~ ± 10 Vcrête, le relais de protection d'entrée **s'ouvre** et règle l'impédance d'entrée sur 1 MΩ. (Cependant, l'écran et la touche de fonction Impedance continuent à indiquer une impédance de 50  $\Omega$ .

Avec le relais ouvert, la touche de la voie correspondante clignote jusqu'à ce que la **tension d'entrée soit supprimée ou réduite de manière à passer en dessous du seuil d'endommagement** et que la **touche soit enfoncée**. La valeur d'impédance est alors redéfinie sur 50 Ω.

Pour déterminer, par programmation, si le relais de protection a été **ouvert**, la commande :

#### **INPut[{1|2}]:PROTection?**

interroge l'état du relais (0 = relais fermé, 1 = relais **ouvert**). Lorsque la **tension d'entrée est supprimée ou réduite de manière à passer en dessous du seuil d'endommagement**, le relais de protection est réinitialisé (fermé) avec la commande :

#### I**NPut[{1|2}]:PROTection:CLEar**

La valeur d'impédance est alors redéfinie sur 50 Ω.

**Bit Voltage Overload** L'ouverture du relais de protection d'entrée correspond au bit « Voltage Overload » (bit 0) défini dans les registres Questionable Condition et Questionable Event du compteur. Le bit du registre Condition est effacé par la commande INPut:PROTection:CLEar ou en définissant l'impédance d'entrée sur 1 MΩ. Le bit du registre Event est effacé en lisant le registre. Pour plus d'informations, reportez-vous au Chapitre 8 « Conditions d'état ».

### <span id="page-123-0"></span>**Plage d'entrée**

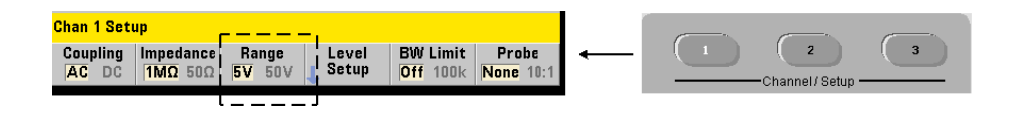

Les plages de fonctionnement du signal (plages d'entrée) du compteur  $53220A/53230A$  sont  $\pm 5$  V,  $\pm 50$  V et  $\pm 500$  V et dépendent du facteur de sonde. La plage est définie à l'aide de la commande suivante :

### **INPut[{1|2}]:RANGe {<plage>|MINimum|MAXimum|DEFault} INPut[{1|2}]:RANGe? [{MINimum|MAXimum|DEFault}]**

(forme de requête)

Lorsqu'un facteur de sonde de 1:1 est sélectionné (voir « Réglage du facteur de sonde »), les plages disponibles sont 5 et 50 V. Lorsqu'un facteur de sonde de 10:1 est sélectionné, les plages disponibles sont 50 et 500 V.

Les commandes CONFigure et MEASure ne modifient pas le réglage de la plage d'entrée. Une réinitialisation (\*RST) ou un préréglage sur le panneau avant (Preset) règle la plage sur 5 V.

#### **Utilisation de la mise à l'échelle automatique**

Auto Scale

Pour les signaux d'entrée de fréquence supérieure à 100 Hz, la mise à l'échelle automatique détecte le signal sur la voie d'entrée et règle la plage sur 5 ou 50 V selon l'amplitude. La mise à l'échelle automatique est **différente** d'un préréglage de l'appareil qui définit la plage par défaut sur 5 V.

#### **Exemple de plage.**

```
//mesure de période d'un signal de 10 MHz attendu, 
//résolution maximale, utiliser la voie 1
CONF:PER 0.1E-6,MAX,(@1)
  INP:IMP 1E6 // régler l'impédance sur 1 Mohm
  INP:RANG 50 // régler la plage sur 50 V
```
#### **Réglage du facteur de sonde**

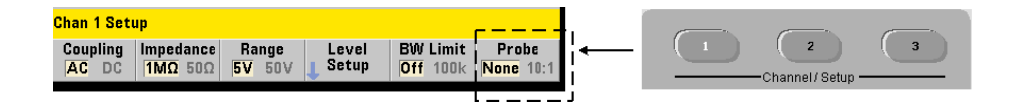

Pour un meilleur accès aux points de test sur l'appareil à tester, Agilent recommande d'utiliser ses sondes passives **N2870A**, **N2873A** et **N2874A** avec le compteur 53220A/53230A. La sonde 1:1 N2870A 35 MHz (bande passante) et les sondes 10:1 N2873A 500 MHz et N2874A 1,5 GHz sont des accessoires couramment utilisés avec les oscilloscopes Agilent.

Lorsque vous utilisez des sondes avec le compteur, le réglage d'un facteur de sonde référence et affiche des **niveaux de seuil** et des **niveaux crête à crête** correspondant aux niveaux réels sur l'appareil à tester, plutôt que le niveau à l'entrée des voies. Pour régler le facteur de sonde, utilisez la commande suivante :

```
INPut[{1|2}]:PROBe {<facteur>|MINimum|MAXimum|DEFault}
INPut[{1|2}]:PROBe? [{MINimum|MAXimum|DEFault}]
                                          (forme de requête)
```
Les réglages du **facteur** de sonde sont **1** pour une sonde 1:1 (N2870A) et **10** pour une sonde 10:1 (N2873A ou N2874A). Lorsque ce facteur est réglé sur 1, les plages du compteur sont de 5 V et 50 V. Lorsqu'il est réglé sur 10, ces plages sont de 50 V et 500 V.

**Compatibilité d'entrée des sondes.** La compatibilité d'entrée des sondes N2870A et N2873A est de 1 MΩ. La compatibilité de la sonde N2874A est de 50 Ω. Chacune est compatible avec la capacitance d'entrée de 20 pF du compteur. Lorsque vous utilisez une sonde, l'impédance d'entrée du compteur doit être réglée en conséquence (1 MΩ, 50 Ω).

Les commandes CONFigure et MEASure ne modifient pas le réglage du facteur de sonde. À la suite d'une réinitialisation (\*RST) ou d'un préréglage de l'appareil (SYSTem:PRESet ou touche Preset), le facteur de sonde est défini sur 1.

### <span id="page-125-0"></span>**Couplage d'entrée**

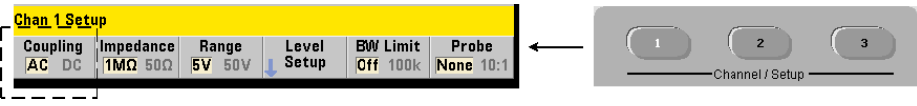

L'entrée du compteur 53220A/53230A est couplée soit en courant continu (direct) soit en courant alternatif (capacitif). Le réglage s'effectue à l'aide de la commande suivante :

```
INPut[{1|2}]:COUPling {AC|DC}
INPut[{1|2}]:COUPling? (forme de requête)
```
**AC** : élimine la composante continue du signal et centre ce dernier autour de 0 V. La plage de fréquences mesurable (voies 1 et 2) avec un couplage alternatif est de :

- **•** AC = 10 Hz 350 MHz
- **•** DC = 1 mHz 350 MHz

**DC** : étend la plage de fréquences sur la totalité de la bande passante de l'appareil (1 MHz - 350 MHz). Les commandes CONFigure et MEASure ne modifient pas le réglage du couplage. Une réinitialisation (\*RST) ou un préréglage du panneau avant (Preset) règle le couplage sur ΑC.

Lors du choix du couplage AC ou DC, l'amplitude du signal d'entrée doit également être prise en compte. Le couplage continu est applicable à la plupart des mesures, en particulier celles exigeant un niveau de déclenchement spécifique. Plutôt que de réduire l'amplitude du signal en modifiant la plage du compteur, le couplage alternatif peut être utilisé pour rapprocher le signal de la fenêtre d'hystérésis définie par le niveau de déclenchement. Cela est représenté dans la Figure 4-2 (voir aussi « Niveau de seuil et sensibilité »).

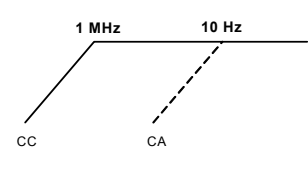

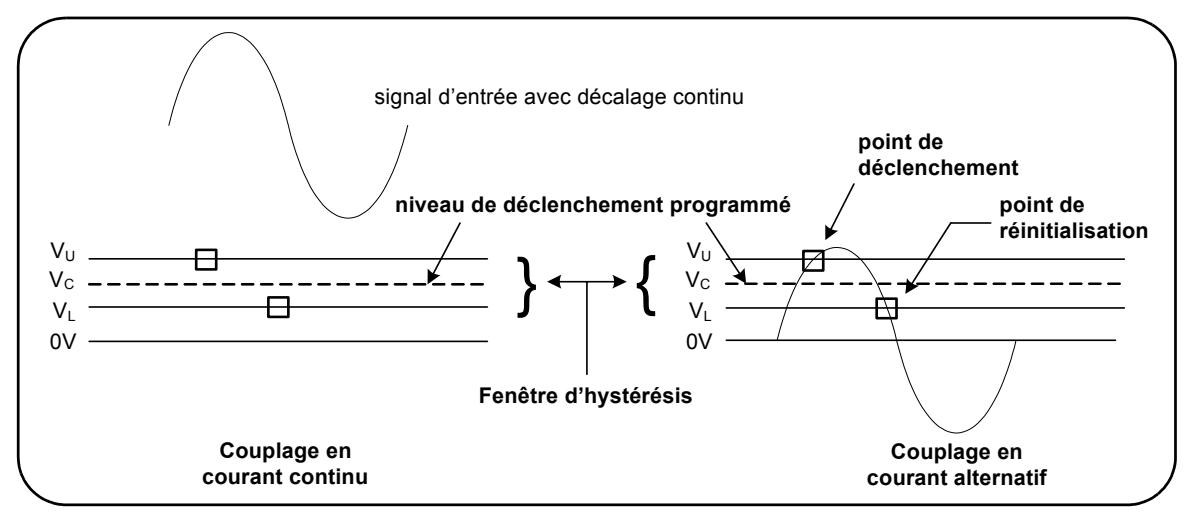

**Figure 4-2. Utilisation du couplage alternatif pour atteindre des points de déclenchement**

#### **Temps de stabilisation entre le couplage continu et le couplage alternatif**

On observe un temps de stabilisation lors du passage du couplage continu au couplage alternatif. Ainsi, un signal avec une composante continue de 5 V (en couplage continu) se centre généralement autour de 0 V (en couplage alternatif) en une seconde.

#### **Exemple de couplage**

//mesure de période d'un signal de 10 MHz attendu, //résolution maximale, utiliser la voie 1 CONF:PER 0.1E-6,MAX,(@1) **INP:COUP AC // définir le couplage CA**

### <span id="page-127-0"></span>**Filtre de limite de bande passante (passe-bas)**

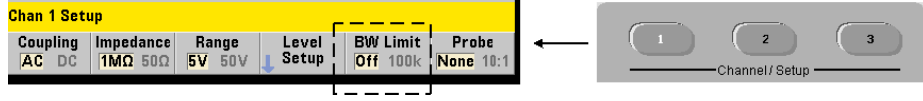

Pour des applications de mesure de 100 kHz ou moins, vous pouvez activer un filtre passe-bas de 100 kHz dans le parcours du signal afin d'éliminer le bruit introduit par les composantes à hautes fréquences du signal d'entrée.

Le filtre de bande passante est appliqué au parcours du signal à l'aide de la commande suivante :

```
INPut[{1|2}]:FILTer[:LPASs][:STATe] {OFF|ON}
INPut[{1|2}]:FILTer[:LPASs][:STATe]? (forme de requête)
```
**ON** : active le filtre. **OFF** : désactive le filtre.

La Figure 4-3 montre les effets de l'activation du filtre sur la **plage de fréquences mesurables** de l'appareil.

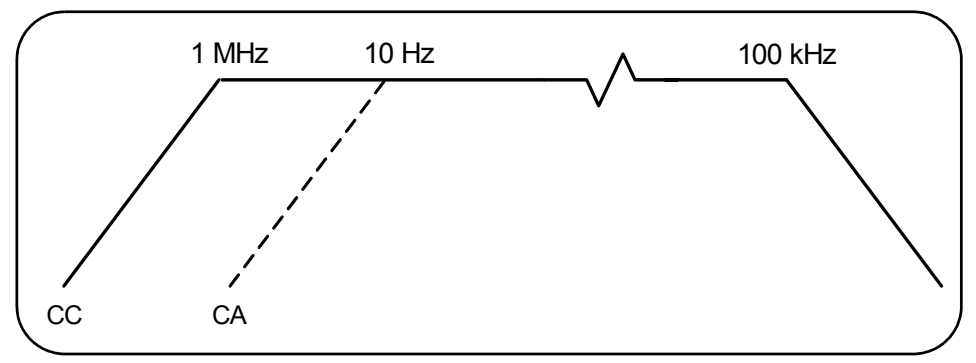

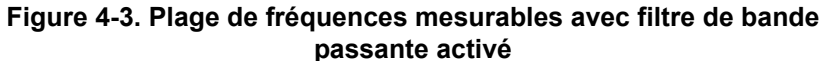

Dans la figure :

- **•** Couplage continu = 1 MHz 100 kHz
- **•** Couplage alternatif = 10 Hz 100 kHz

Les commandes CONFigure et MEASure ne modifient pas le réglage du filtre. Une réinitialisation (\*RST) ou un préréglage du panneau avant (Preset) désactive le filtre passe-bas (réglé sur Off).

### <span id="page-128-0"></span>**Niveau de seuil et sensibilité**

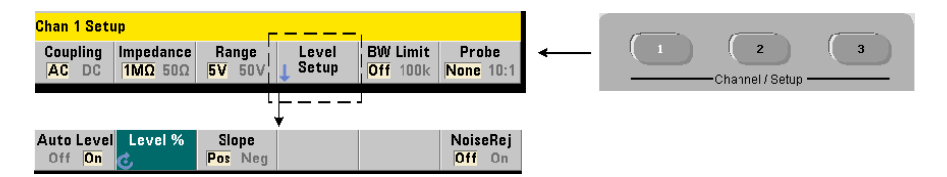

Le niveau de seuil est le niveau de déclenchement (entrée) auquel le compteur commence à compter les signaux (c'est-à-dire la mesure). Ce niveau est le centre de la bande d'hystérésis ; la bande qui représente la sensibilité du compteur. Pour qu'un comptage se produise, le signal doit franchir les limites supérieure et inférieure dans des directions (polarités) opposées. La Figure 4-4 identifie ces caractéristiques et conditions du signal d'entrée. La plage dynamique du signal d'entrée est indiquée sur le panneau avant.

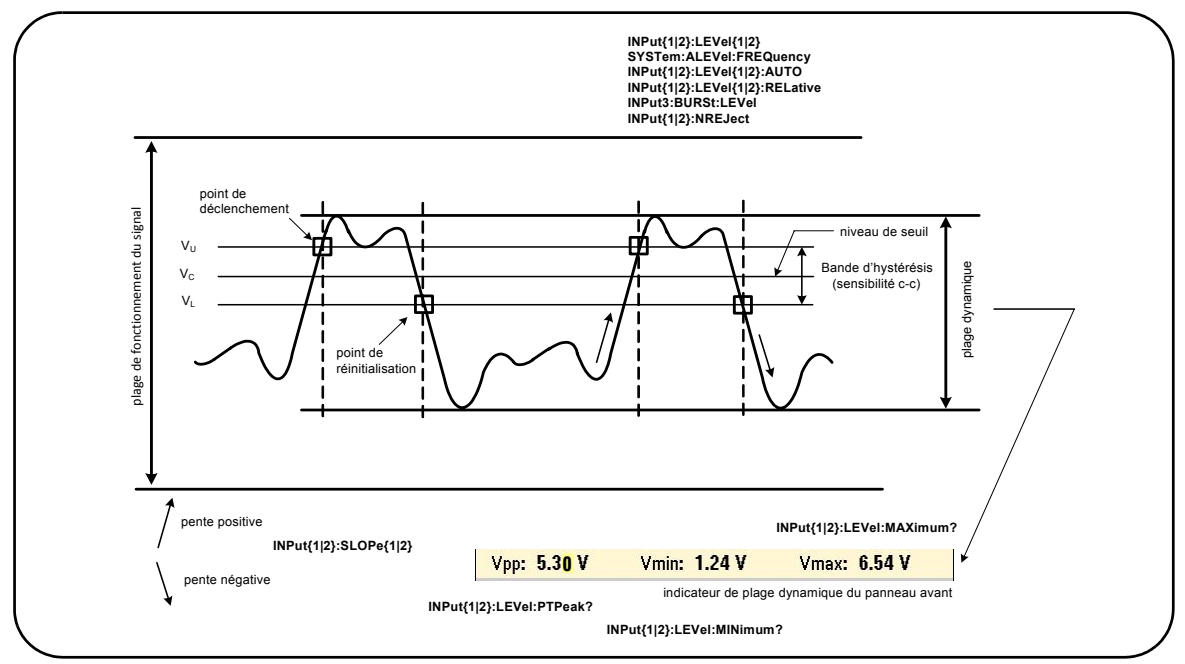

**Figure 4-4. Niveau de seuil et sensibilité du signal d'entrée**

### **Définition d'un niveau de seuil absolu**

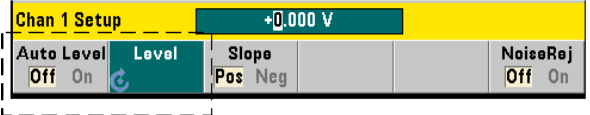

Vous pouvez spécifier une valeur **absolue** comme niveau de seuil d'entrée. Le réglage du niveau absolu s'effectue à l'aide de la commande :

```
INPut[{1|2}]:LEVel[{1|2}][:ABSolute] {<volts>|MINimum|
MAXimum|DEFault}
```
**INPut[{1|2}]:LEVel[{1|2}][:ABSolute]? [{MINimum|MAXimum| DEFault}]** (forme de requête)

Les niveaux de seuil **absolu** pour les plages d'entrée sont les suivants :

- **•** Plage 5V : ± 5,125V (résolution de 2,5 mV)
- **•** Plage 50V : ± 51,25 V (résolution de 25 mV
- **•** Plage 500 V (avec une sonde 10:1) : ± 512,5 V (résolution de 250 mV)

LEVel/LEVel1 définit le seuil absolu pour toutes les mesures, à l'exception du temps de montée/descente et de l'intervalle de temps sur une seule voie. Pour les mesures du temps de montée/descente, LEVel/LEVel1 définit la référence **inférieure** et LEVel2, la référence **supérieure**. S'agissant de l'intervalle de temps sur une seule voie, LEVel/LEVel1 définit le seuil absolu pour l'événement de **début** et LEVel2, le seuil pour l'événement d'**arrêt**.

Le réglage d'un niveau absolu **désactive** la fonction de niveau automatique du compteur. Les commandes CONFigure et MEASure activent le nivelage automatique et définissent le seuil sur 50 %. Une réinitialisation (\*RST) ou un préréglage du panneau avant (Preset) active également le nivelage automatique et règle le seuil sur 50 %.

**REMARQUE** Si le nivelage automatique est activé, une interrogation du niveau absolu sur la voie de mesure actuelle renvoie la tension de seuil correspondante. Si la voie n'est pas la voie de mesure, la valeur 9.91E+37 (et non un nombre) est renvoyée. Level2 ne peut faire l'objet d'une interrogation que pour les mesures du temps de montée/descente et d'intervalle de temps sur une seule voie. En cas d'interrogation de Level2 avec d'autres fonctions de mesure, la valeur 9.91E+37 (et non un nombre) est renvoyée.

#### **Utilisation du niveau automatique**

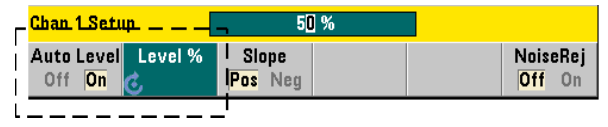

Le réglage automatique du niveau de seuil d'entrée est basé sur les crêtes positives et négatives du signal d'entrée. Le niveau automatique est activé à l'aide de la commande :

```
INPut[{1|2}]:LEVel[{1|2}]:AUTO {OFF|ON|ONCE}
INPut[{1|2}]:LEVel[{1|2}]:AUTO? (forme de requête)
```
**OFF** : désactive le nivelage automatique. **ON** : active le nivelage automatique. Le réglage **ONCE** du niveau automatique règle immédiatement un niveau automatique, puis le désactive.

Lorsque le niveau automatique est activé, le niveau de seuil est défini en tant que pourcentage (%) de la tension d'entrée crête à crête (voir « Réglage de niveaux de seuil relatifs »).

Les commandes CONFigure et MEASure activent le nivelage automatique et définissent le seuil sur 50 %. Une réinitialisation (\*RST) ou un préréglage du panneau avant (Preset) active également le nivelage automatique sur un seuil de 50 %.

#### **Réglage de niveaux de seuil relatifs**

Les niveaux de seuil relatifs sont des pourcentages de l'amplitude du signal d'entrée crête à crête. Le réglage des seuils relatifs s'effectue à l'aide de la commande :

#### **INPut[{1|2}]:LEVel[{1|2}]:RELative {<pourcentage>|MINimum|MAXimum|DEFault}**

**INPut[{1|2}]:LEVel[{1|2}]:RELative? [{MINimum|MAXimum| DEFault}]** (forme de requête)

Les valeurs de seuil sont comprises entre 10 et 90 % avec une résolution de 5 %. **Le niveau automatique doit être activé afin de pouvoir spécifier un niveau de seuil relatif**.

LEVel/LEVel1 définit le seuil relatif pour toutes les mesures, à l'exception du temps de montée/descente et de l'intervalle de temps sur une seule voie. Pour les mesures du temps de montée/descente, LEVel/LEVel1 définit la référence **inférieure** et LEVel2, la référence **supérieure**. S'agissant de l'intervalle de temps sur une seule voie, LEVel/LEVel1 définit le seuil relatif pour l'événement de **début** et LEVel2, le seuil pour l'événement d'**arrêt**.

Les commandes CONFigure et MEASure **activent le nivelage automatique** et définissent le seuil sur 50 %. Une réinitialisation (\*RST) ou un préréglage du panneau avant (Preset) active le nivelage automatique et règle le seuil sur 50 %.

#### **Exemple de seuil relatif.**

```
//définir un seuil de déclenchement relatif
CONF:FREQ 1E6, 0.1, (@1) // mesurer un signal de 1 MHz
  INP:IMP 50 // régler l'impédance sur 50 ohms
  INP:RANG 5 // régler la plage sur 5 V
  INP:COUP AC // définir le couplage CA
  INP:LEV:REL 30 // régler le niveau de seuil 
                       // sur 30 %
```
#### **Mesure de signaux basse fréquence**

Pour toutes les fonctions du compteur, le niveau automatique **ne doit pas** être utilisé pour les fréquences < 50 Hz. Vous devez régler les niveaux de seuil à l'aide de valeurs absolues (voir « Définition d'un niveau de seuil absolu »).

Vous ne devez pas utiliser la commande MEASure avec des fréquences inférieures à 50 Hz, car elle configure le compteur (en activant notamment le niveau automatique) et réalise une mesure immédiate.

Pour les fréquences comprises dans cette plage, utilisez la commande CONFigure et désactivez le niveau automatique en spécifiant un niveau de seuil absolu. Par exemple :

```
//mesurer un signal de 10 Hz
CONF:FREQ 10, (@1) // mesurer un signal de 10 Hz
  INP:IMP 50 // régler l'impédance sur 50 ohms
  INP:RANG 5 // régler la plage sur 5 V
  INP:COUP AC // définir le couplage CA
  INP:LEV 1 // régler le seuil sur 1 V, 
                    // désactiver le niveau automatique
INIT // réaliser la mesure
```
#### **Couplage d'entrée et niveaux de seuil**

La Figure 4-5 présente, sur une échelle, la façon dont les seuils relatifs s'appliquent au signal d'entrée. Lorsque le signal comporte un décalage continu, la valeur absolue d'un seuil relatif est fonction du couplage d'entrée (continu ou alternatif).

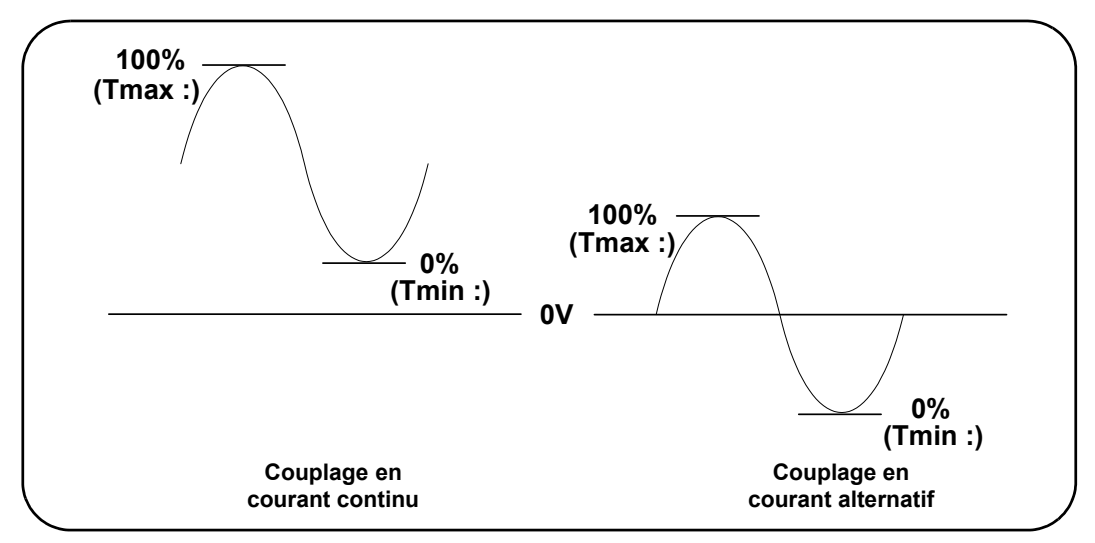

**Figure 4-5. Couplage d'entrée et niveaux de seuil relatifs**

Par exemple, un signal d'entrée de 3 Vc-c avec un décalage de 2 VCC et un couplage continu aurait une valeur Vmax: de 3,5 V et une valeur Vmin de 0,5 V (Vmax, Vmin et Vc-c sont visibles sur le panneau avant). Avec un couplage alternatif, les valeurs Vmax et Vmin seraient de  $\pm$  1,5 V.

Si un seuil relatif de 30 % est défini pour le signal en couplage continu décrit ci-dessus, la valeur correspondante (absolue) est de 1,4 V. Le même seuil relatif pour un signal en couplage alternatif a une valeur absolue de -0,6 V.

La valeur **absolue** de tout niveau de seuil relatif peut être interrogée à l'aide de la commande :

INPut[{1|2}]:LEVel[{1|2}][:ABSolute]?

ou calculée de la façon suivante :

```
Vmin + (% seuil x Vc-c)
niveau avec couplage continu : 0,5 + (0,30 \times 3) = 1,4 \text{ V}niveau avec couplage alternatif : -1, 5 + (0,30 \times 3) = -0,6 \text{ V}
```
#### **Plage de niveaux automatiques du système**

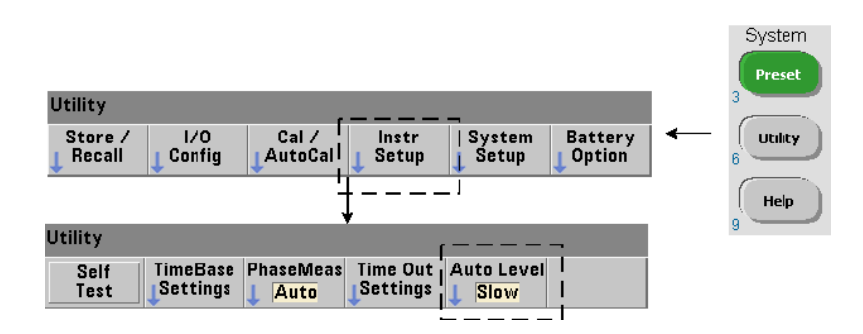

Le réglage du niveau automatique est possible pour deux plages de fréquence d'entrée :  $50$  Hz à <  $10$  kHz et des fréquences  $\geq 10$  kHz. La période de niveau automatique est plus courte pour les fréquences > 10 kHz lorsqu'une plage de fréquences (niveau automatique) est réglée à partir du panneau avant ou définie par la commande :

#### **SYSTem:ALEVel:FREQuency {<fréquence>|MINimum|MAXimum| DEFault}**

```
SYSTem:ALEVel:FREQuency? [{MINimum|MAXimum|DEFault}]
                         (forme de requête)
```
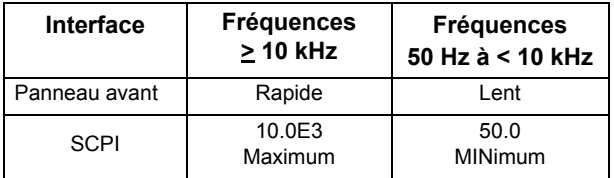

Les valeurs du paramètre **fréquence** sont les suivantes :

Un réglage de fréquence de 10 kHz diminue la période de niveau automatique pour toutes les fréquences  $\geq 10$  kHz. Un réglage de fréquence de 50 Hz fournit un nivelage automatique pour les fréquences jusqu'à 50 Hz. La fréquence sélectionnée doit être basée sur la fréquence attendue **la plus basse** dans la mesure.

La fréquence de niveau automatique est un réglage **système** qui s'applique à l'ensemble des voies du compteur. Elle doit être consignée lorsque vous réalisez des mesures sur deux voies.

Le réglage par défaut est de 50 Hz. La valeur est enregistrée dans la mémoire rémanente et ne change pas lors d'une remise sous tension ou à la suite d'une réinitialisation (\*RST) ou d'un préréglage du panneau avant (Preset).. Les commandes CONFigure et MEASure activent le niveau automatique et règlent le seuil relatif sur 50 %, mais ne changent pas la fréquence de niveau automatique.

#### **Exemple de plage de niveaux automatiques du système**

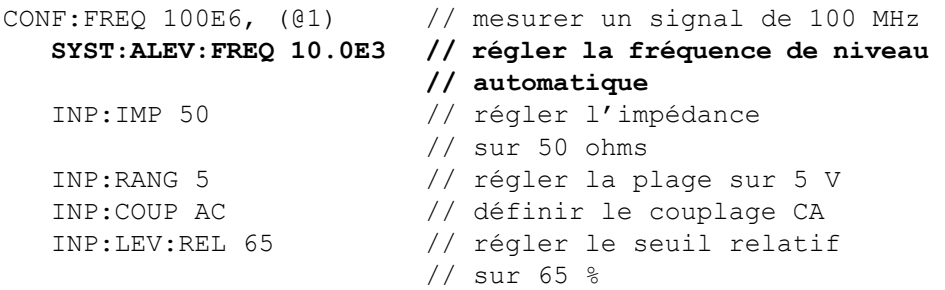

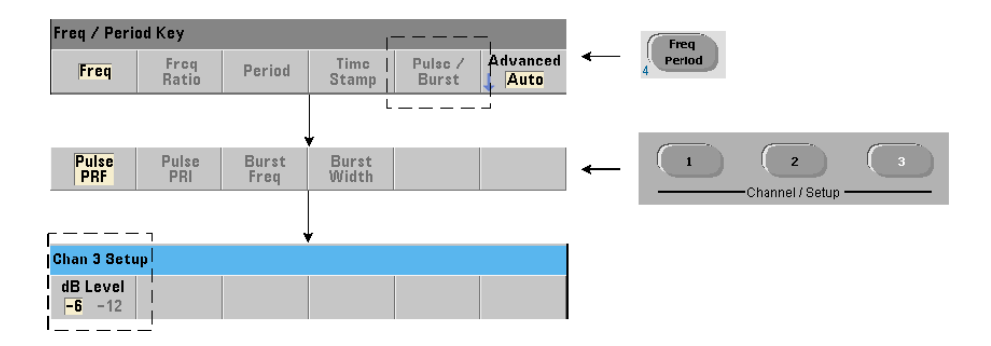

### <span id="page-135-0"></span>**Seuil du détecteur de mesures en rafale**

Toutes les mesures en rafale de l'appareil **53230A** sont réalisées par rapport à la largeur d'impulsion. La partie « on » de la largeur d'impulsion est établie par des seuils de détecteur de -6 dB et -12 dB. La Figure 4-6 montre un exemple des seuils par rapport à l'amplitude de crête du signal en rafale.

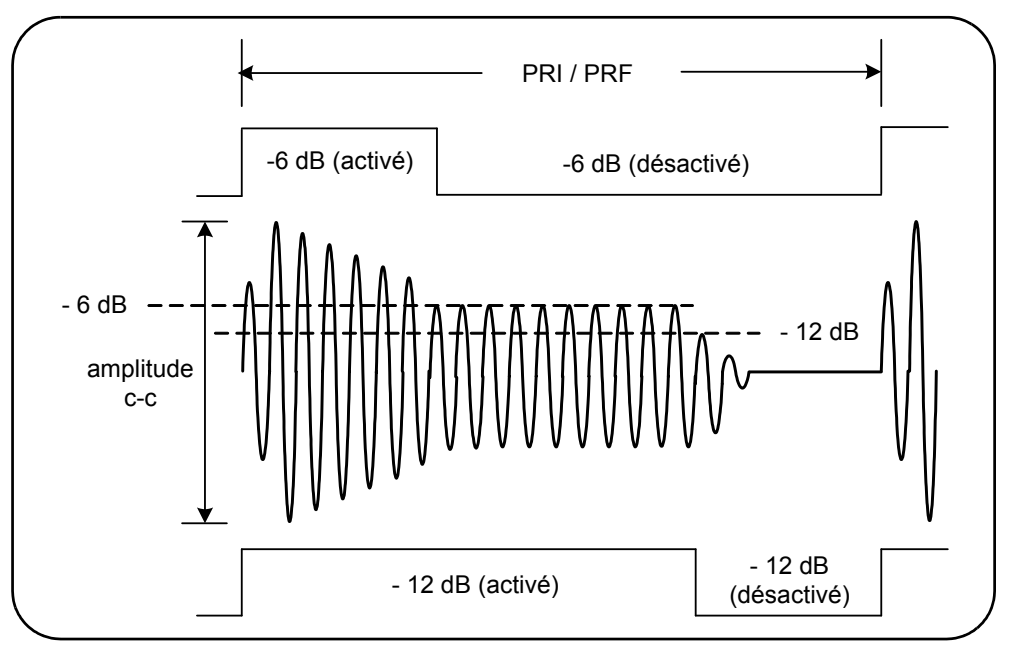

**Figure 4-6. Seuils de détecteur de -6 dB et /-12 dB**

Il convient de tenir compte du seuil du détecteur et, par conséquent, de la partie « on » de la largeur d'impulsion lors de la réalisation de mesures en rafale, telles qu'une largeur positive (activée) et négative (désactivée). Ce seuil est défini avec la commande suivante :

```
INPut3:BURSt:LEVel {<dB>|MINimum|MAXimum|DEFault}
INPut3:BURSt:LEVel? [{MINimum|MAXimum|DEFault}]
```
(forme de requête)

Les niveaux **dB** sont de -6 et -12 ; il s'agit de valeurs nominales (c'est-à-dire non spécifiées).

Les commandes CONFigure et MEASure ne modifient pas le réglage de seuil du détecteur. Une réinitialisation (\*RST) ou un préréglage du panneau avant (Preset) règle le seuil sur **-6 dB**.

Cette commande et la fonctionnalité de mesure en rafale sont disponibles uniquement sur le compteur **53230A** équipé de l'**Option 106 ou 115 - Voie 3** (entrée hyperfréquence 6 GHz ou 15 GHz) et l'**Option 150** - Mesure d'impulsions hyperfréquences.

#### **Exemple de seuil de détecteur.**

```
// configurer une mesure de largeur positive (activée) 
// sur la voie 3
CONFigure:PWIDth:BURSt (@3)
   INP3:BURS:LEV -12 // définir un seuil de détecteur de -12 dB
```
### <span id="page-136-0"></span>**Élimination du bruit (Hystérésis)**

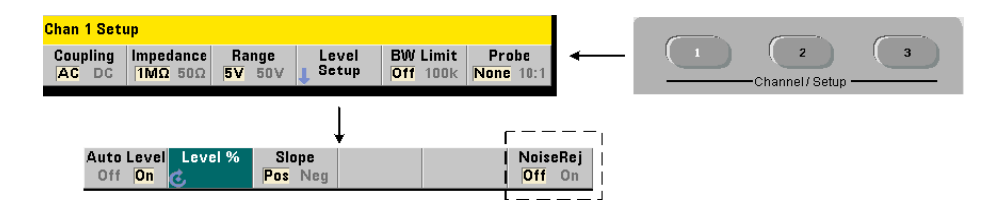

La sensibilité du seuil (Figure 4-4) au signal d'entrée est fonction de la proportion d'élimination du bruit ou hystérésis. Vous pouvez augmenter ou réduire l'élimination du bruit (bande d'hystérésis) à l'entrée du compteur avec la commande :

#### **INPut[{1|2}]:NREJection {OFF|ON} INPut[{1|2}]:NREJection?** (forme de requête)

**ON** : active l'élimination du bruit en **augmentant** l'hystérésis et en **diminuant** la sensibilité de 50 %. Cette configuration doit être utilisée lorsque du bruit est présent dans l'environnement du signal. Toutefois, lorsque le niveau de seuil s'approche d'une amplitude de crête (positive ou négative), le comptage n'a pas lieu si le signal ne franchit pas les deux niveaux d'hystérésis en raison d'une augmentation de la bande d'hystérésis. **OFF** : désactive l'élimination du bruit, ce qui **diminue** l'hystérésis et **augmente** la sensibilité.

Les commandes CONFigure et MEASure ne modifient pas le réglage d'élimination du bruit. Une réinitialisation (\*RST) ou un préréglage de l'appareil (Preset) désactive l'élimination du bruit (valeur Off).

**Élimination du bruit par limitation de la bande passante.** Pour des signaux d'entrée jusqu'à 100 kHz, la réduction de la bande passante du compteur de 350 MHz à 100 kHz (voir « Filtre de limitation de la bande passante ») assure également une limination du bruit. Une élimination du bruit supplémentaire pour les fréquences de cette plage est alors obtenue avec la commande INPut:NREJection ON.

**Erreurs d'intervalle de temps.** L'utilisation de l'élimination du bruit avec des mesures d'intervalle de temps entraîne des erreurs d'intervalle de temps en raison du réglage du niveau de seuil et des effets de l'hystérésis sur les points de réinitialisation et de déclenchement (Figure 4-4). Ces erreurs dépendent de la vitesse de balayage du signal d'entrée au niveau de chaque point de déclenchement.

#### **Exemple d'élimination du bruit**

```
//mesure de période d'un signal de 10 MHz attendu, 
//utiliser la voie 1
CONF:PER 0.1E-6,.001,(@1)
  INP:IMP 1.0E6 // régler l'impédance sur 1 Mohm
  INP:RANG 50 // régler la plage sur 50
  INP:COUP AC // définir le couplage CA
  INP:LEV 3 // régler le niveau de seuil (absolu) sur 3 V
  INP:NREJ ON // activer l'élimination du bruit
```
### <span id="page-138-0"></span>**Pente de seuil**

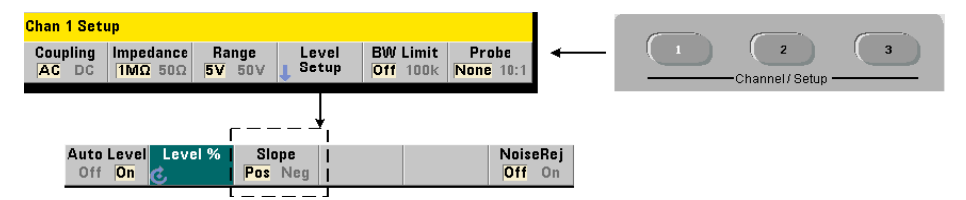

La pente (front) du signal d'entrée sur laquelle le niveau de seuil se produit est définie avec la commande suivante :

```
INPut[{1|2}]:SLOPe[{1|2}] {POSitive|NEGative}
INPut[{1|2}]:SLOPe{1|2}]? (forme de requête)
```
**POSitive** : le point de déclenchement se situe sur le front positif (montant). Le point de réinitialisation se situe sur le front négatif (descendant) (Figure 4-4).

**NEGative** : le point de déclenchement se situe sur le front négatif et le point de réinitialisation, sur le front positif.

Le réglage de la pente ne s'applique pas aux mesures avec des fronts prédéfinis, à savoir : largeur d'impulsion, rapport cyclique, temps de montée ou de descente.

S'agissant des mesures d'intervalle de temps sur une seule voie, SLOPe/SLOPe1 définit le front relatif à l'événement de **début** et SLOPe2, le front relatif à l'événement d'**arrêt**.

Les commandes CONFigure et MEASure ne modifient pas le réglage de la pente. À la suite d'une réinitialisation (\*RST) ou d'un préréglage de l'appareil (Preset), la pente positive (montante) est sélectionnée.

#### **Exemple de pente d'entrée**

```
//régler la pente de seuil
CONF:FREQ 1E6, 0.1, (@1) // mesurer un signal de 1 MHz
   SYST:ALEV:FREQ 10E3 // régler une fréquence de 
                          // niveau automatique minimale
   INP:IMP 50 // régler l'impédance sur 50 ohms
   INP:RANG 5 // régler la plage sur 5 V
   INP:COUP AC // définir le couplage CA<br>
INP:LEV:REL 70 // niveau de seuil de 70 <sup>9</sup>
                          1/ niveau de seuil de 70 %
   INP:SLOP POS // déclenchement sur pente 
                          // positive
```
### <span id="page-139-0"></span>**Mesure des niveaux de signal d'entrée et de l'intensité du signal**

Les niveaux minimum, maximum et crête à crête du signal d'entrée sont indiqués au bas de la zone d'affichage principale des mesures du compteur. Un exemple est donné dans la Figure 4-4. Ces caractéristiques du signal crête à crête peuvent également être mesurées avec les commandes suivantes :

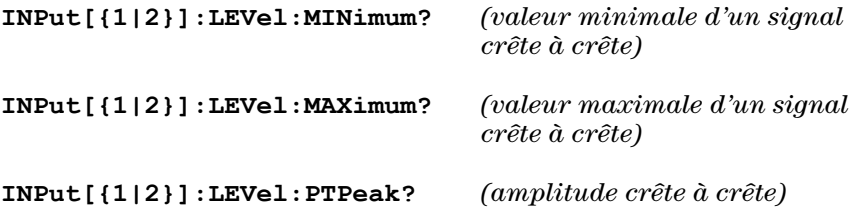

Les valeurs minimale et maximale comportent tout niveau (décalage) CC présent avec les signaux. L'impédance d'entrée du compteur affecte également l'amplitude au niveau de l'entrée.

#### **Intensité du signal sur la voie 3**

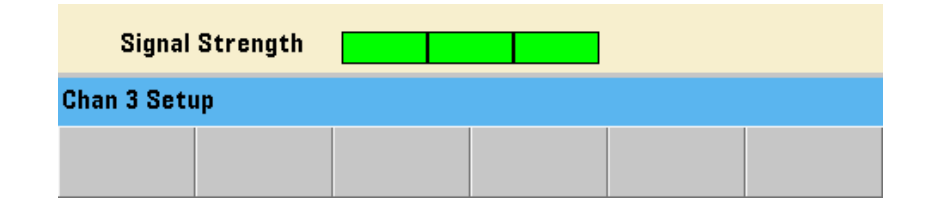

L'intensité relative du signal sur la voie 3 - Option 106 or 115 (entrée hyperfréquence 6 GHz ou 15 GHz) est affichée sur le compteur et peut également être mesurée avec la commande suivante :

#### **INPut3:STRength?**

Les couleurs et intensités relatives renvoyées par la commande renseignent sur les caractéristiques suivantes :

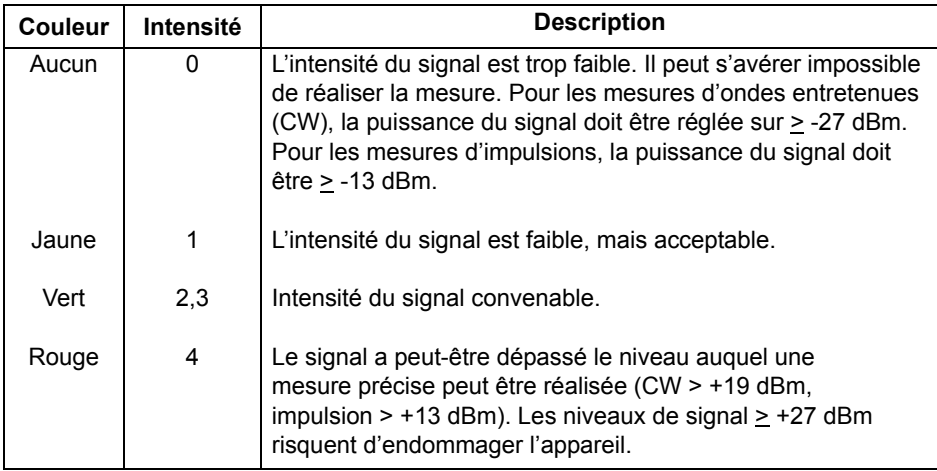

### **4 Conditionnement du signal d'entrée du 53220A/53230A**

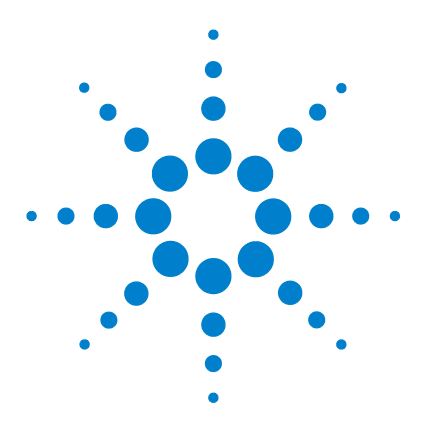

**5**

**Agilent 53220A/53230A Compteur/fréquencemètre universel 350 MHz Guide de l'utilisateur**

# **Déclenchement et déclenchement périodique**

[Résumé des réglages](#page-143-0) 144 [Chronologie des événements de déclenchement et de porte](#page-144-0) 145 [Cycle de déclenchement et de porte](#page-144-1) 145 [Déclenchement du système](#page-147-0) 148 [États En attente de déclenchement et Déclenché](#page-153-0) 154 [Porte de mesure](#page-155-0) 156 [Configuration de porte](#page-155-1) 156 [Mesures de fréquence](#page-157-0) 158 [Totalisation](#page-164-0) 165 [Mesures d'intervalle de temps](#page-169-0) 170 [Activation des signaux de porte sur le connecteur BNC](#page-171-0)  [« Gate in/Out »](#page-171-0) 172 [Mesures de la fréquence porteuse en rafale](#page-172-0) 173 [Contrôle de porte avancé - Ouverture de porte](#page-176-0) 177 [Contrôle de porte avancé - Retard d'arrêt de porte et arrêt de porte](#page-181-0) 182 [Extension de porte automatique](#page-189-0) 190

Les mesures du compteur 53220A/53230A sont réalisées par déclenchement de l'appareil et déclenchement périodique du signal d'entrée afin de sélectionner la partie ou la durée pendant laquelle le signal d'entrée est mesuré.

Ce chapitre porte sur les cycles de déclenchement et de porte du compteur et leurs effets sur les mesures réalisées par l'appareil.

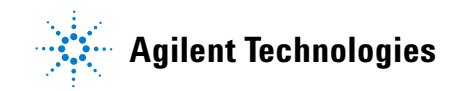

## <span id="page-143-0"></span>**Résumé des réglages**

Le Tableau 5-1 récapitule les réglages de mise sous tension/réinitialisation pour les paramètres de déclenchement et déclenchement périodique dont il est question dans cette section.

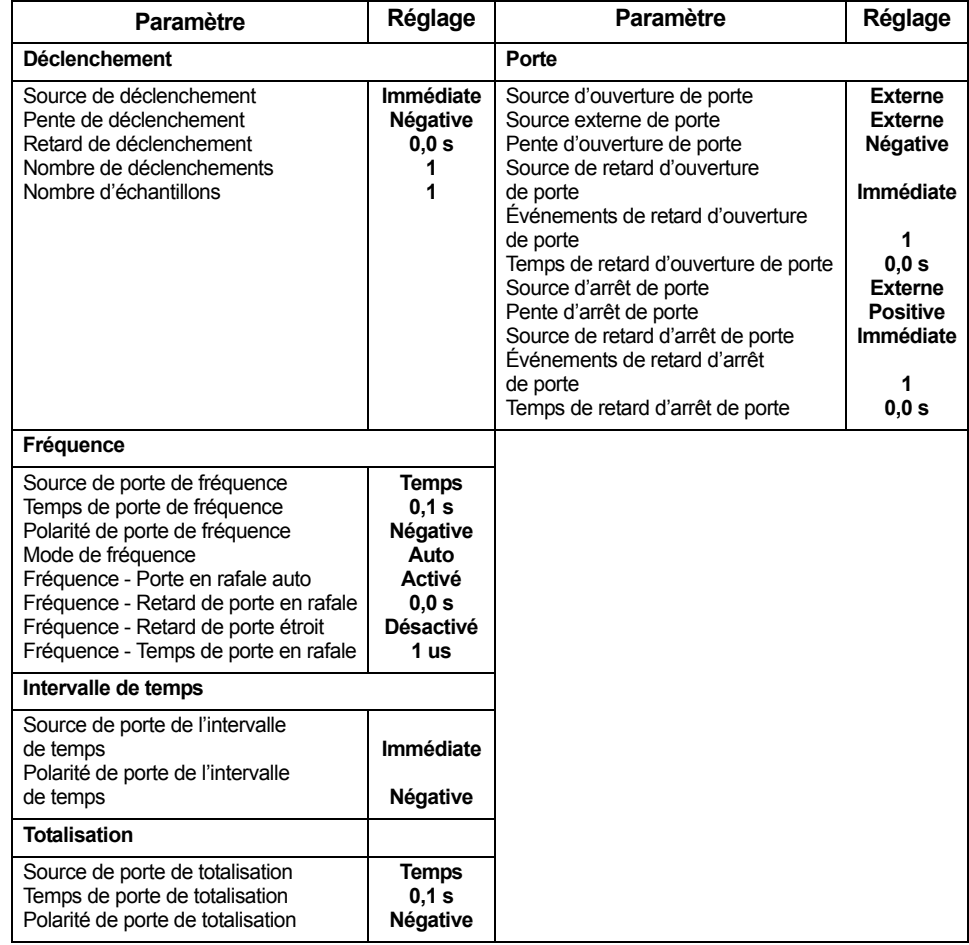

#### **Tableau 5-1. Résumé des paramètres de déclenchement et de porte**
# **Chronologie des événements de déclenchement et de porte**

Le déclenchement et le déclenchement périodique font partie des événements survenant pour chaque mesure du compteur. La relation entre ces événements et les mesures est représentée dans la chronologie de la Figure 5-1.

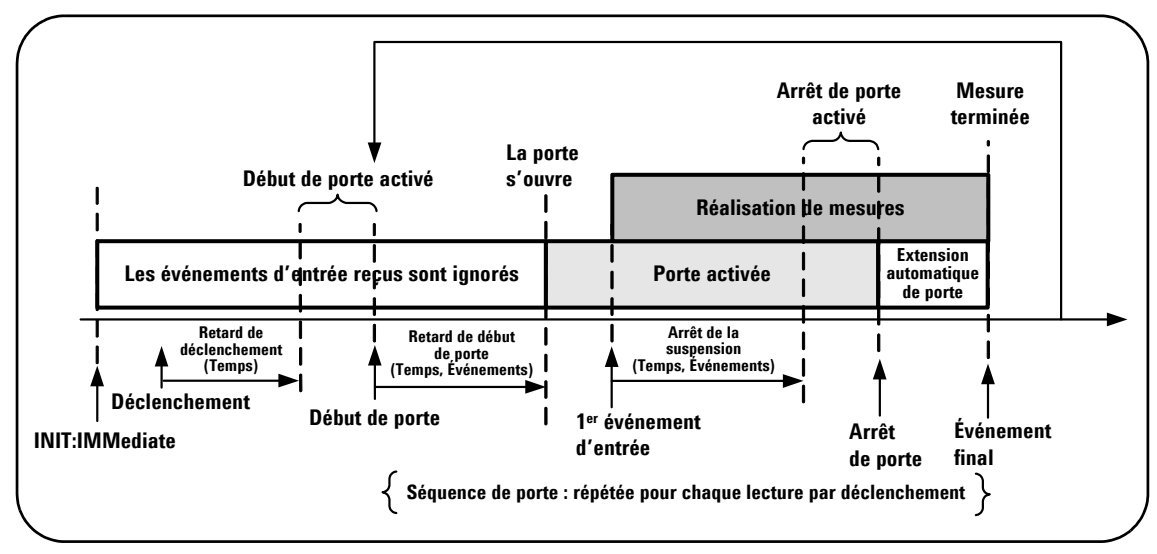

**Figure 5-1. Chronologie des événements de déclenchement et de porte**

# **Cycle de déclenchement et de porte**

Les éléments de déclenchement et de déclenchement périodique **résumés** dans la Figure 5-1 sont détaillés dans le cycle de programmation de la Figure 5-2. Les sections suivantes présentent des descriptions et des exemples pour chaque phase du cycle.

**REMARQUE** Les commandes et paramètres SCPI répertoriés dans ce chapitre ont pour but de vous présenter le fonctionnement du compteur par programmation. Les commandes sont décrites en détail dans le document « Programmer's Reference » du CD-ROM Agilent 53210A/53220A/53230A Product Reference.

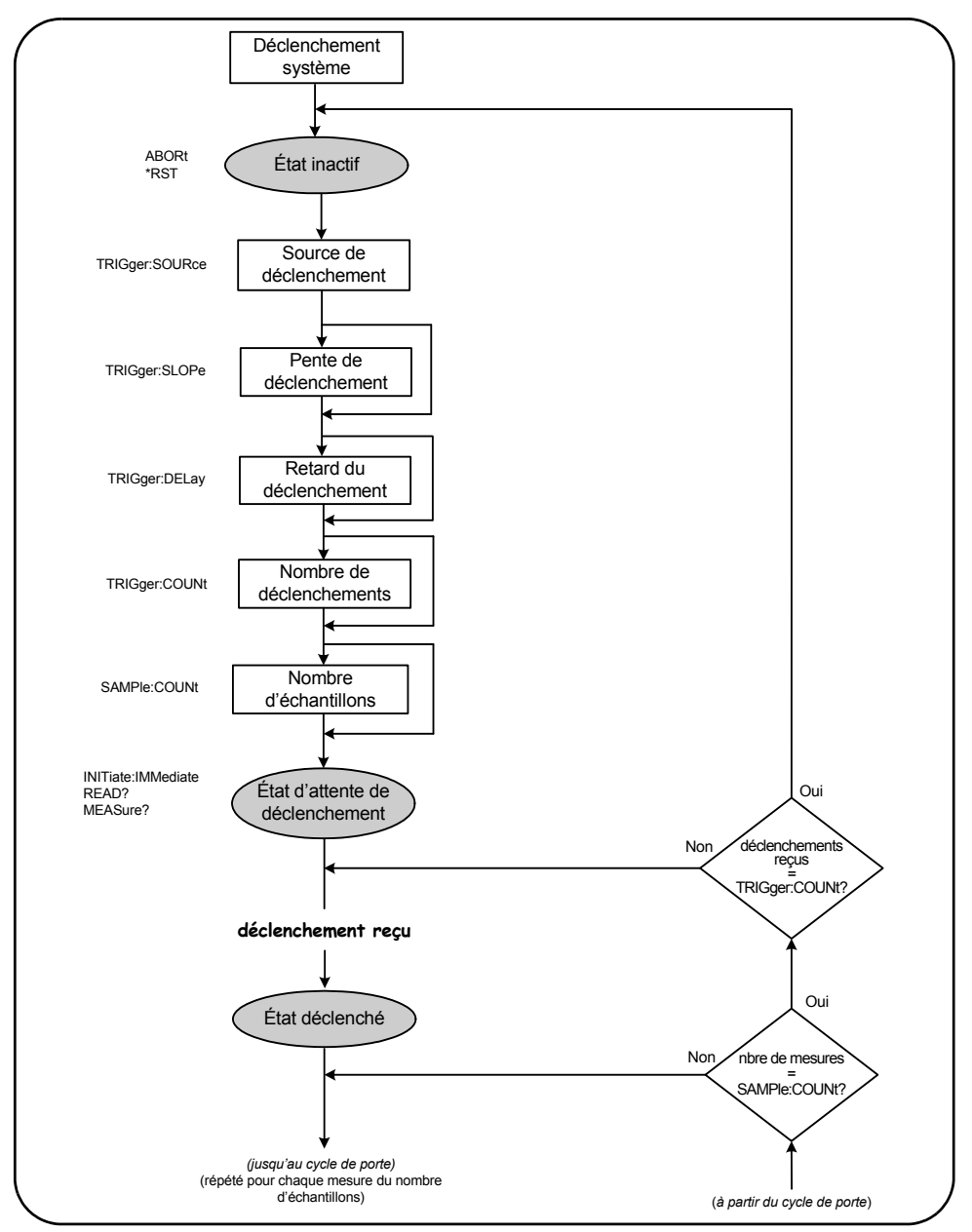

**Figure 5-2. Cycle de déclenchement et de porte - Déclenchement**

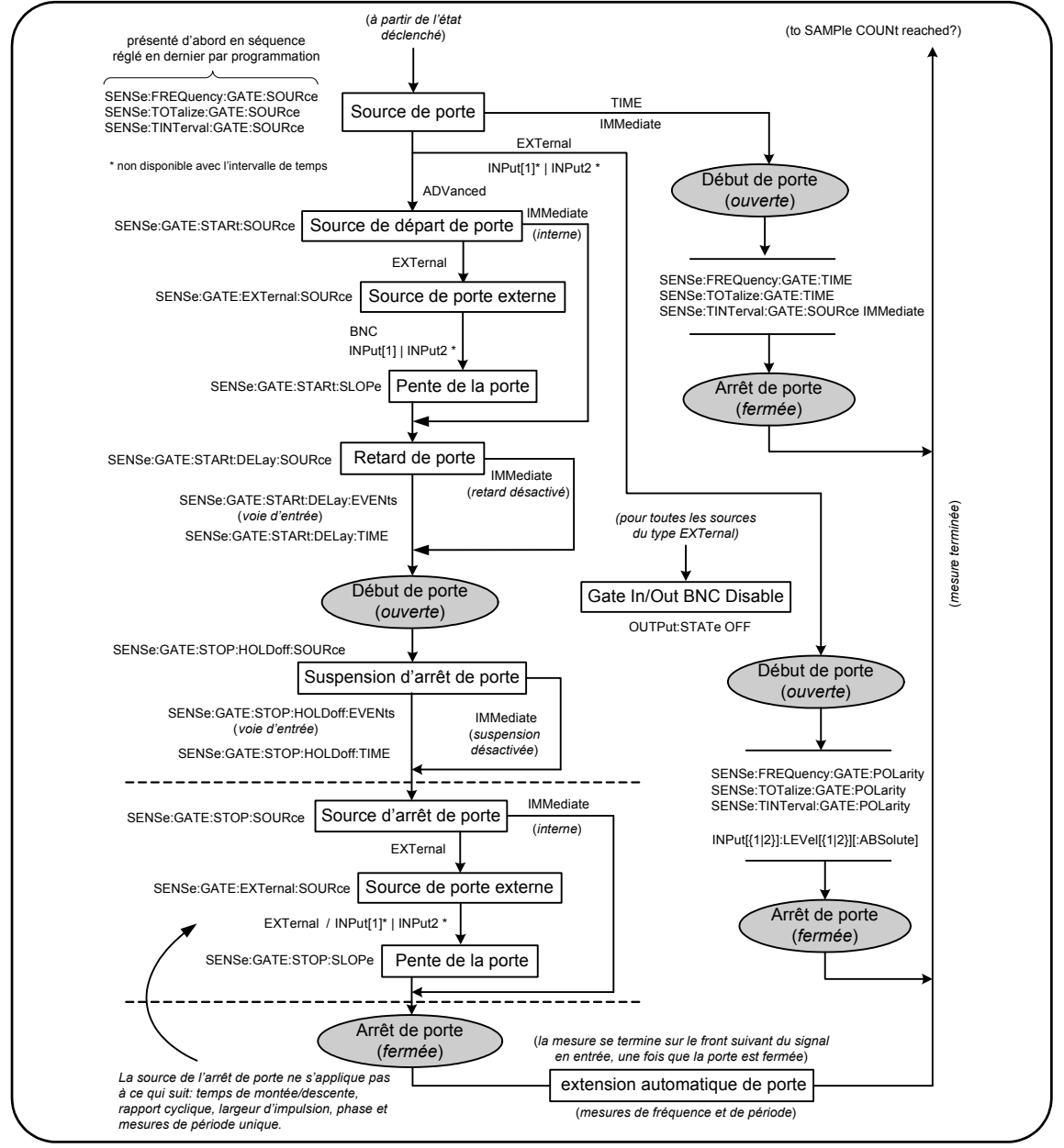

**Figure 5-2 (suite). Cycle de déclenchement et de porte - Déclenchement périodique**

## **Déclenchement du système**

Le compteur fonctionne dans l'un des trois états selon les conditions du déclenchement du système : *inactif*, *en attente d'un déclenchement* et *déclenché*.

### **État inactif**

En règle générale, la configuration du compteur s'effectue lorsque l'appareil est dans l'état *inactif* (Figure 5-3). Cela comprend la configuration du **déclenchement du système**.

Comme vous pouvez le voir sur l'illustration, le compteur est placé dans l'état *inactif* à l'aide des commandes suivantes :

**ABORt** : permet d'abandonner une mesure en cours.

**\*RST** : rétablit le compteur sur les valeurs d'usine par défaut.

Le compteur revient **également** à l'état *inactif* dès que le nombre total de mesures déterminé par les paramètres TRIGger:COUNt et SAMPle:COUNt a été atteint (c'est-à-dire : nbre de mesures = TRIGger:COUNt x SAMPle:COUNt).

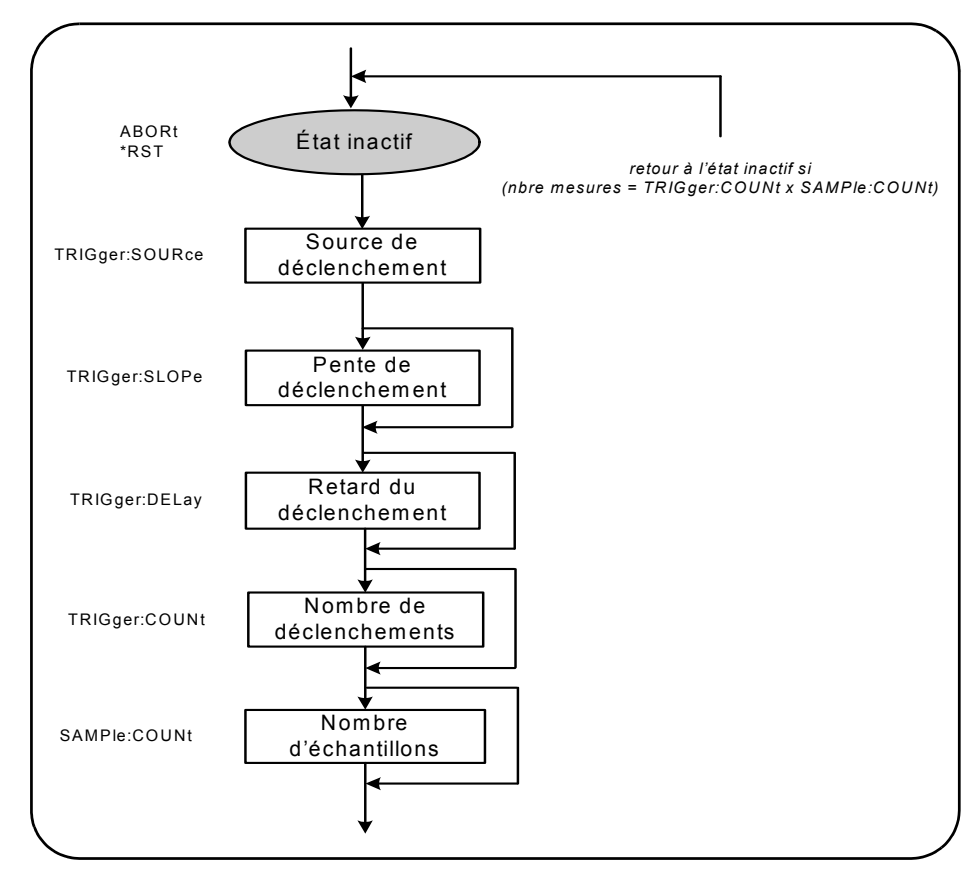

**Figure 5-3. Séquence de déclenchement du système**

## **Source de déclenchement du système**

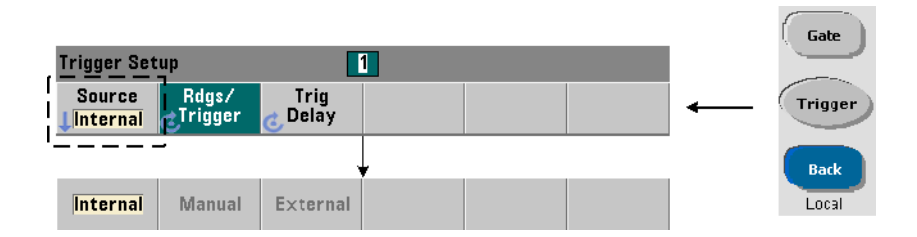

Le déclenchement du système est configuré à l'aide des commandes des sous-systèmes TRIGger et SAMPle. La Figure 5-3 présente la séquence dans laquelle les commandes sont généralement utilisées.

La source de déclenchement du système qui lance le cycle de déclenchement/porte se définit à l'aide de la commande :

```
TRIGger:SOURce {IMMediate|EXTernal|BUS}
TRIGger:SOURce? (forme de requête)
```
- Une source de déclenchement **IMMediate** règle un signal de déclenchement continu. Par défaut, la commande CONFigure règle la source de déclenchement sur IMMEDiate.

- Une source de déclenchement **EXTernal** règle la source de déclenchement sur un déclenchement externe appliqué au connecteur BNC « Trig In » du panneau arrière.

- Une source de déclenchement **BUS** entraîne le déclenchement de l'appareil via la commande \*TRG reçue sur une interface d'E/S.

#### **Exemple de source de déclenchement.**

```
// configurer pour la fréquence, régler les paramètres 
// de déclenchement du système
CONF:FREQ 5E6,0.1,(@2)
   TRIG:SOUR EXT // source de déclenchement externe
```
#### **Pente de déclenchement du système**

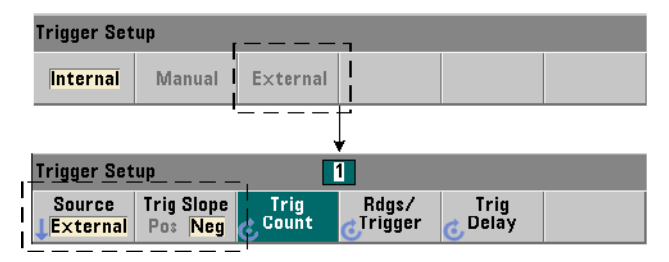

Lorsque la source de déclenchement du système est réglée sur EXTernal, la pente (le front) de déclenchement du signal est définie à l'aide de la commande :

```
TRIGger:SLOPe {POSitive|NEGative}
TRIGger:SLOPe? (forme de requête)
```
- Une pente de déclenchement **POSitive** sélectionne le front montant du signal et une pente **NEGative** sélectionne le front descendant. Le signal est appliqué au connecteur BNC « Trig In ». Par défaut, la commande CONFigure règle la pente de déclenchement sur NEGative.

#### **Exemple de pente de déclenchement .**

```
// configurer pour la fréquence, régler les paramètres 
// de déclenchement du système
CONF:FREQ 5E6,0.1,(@2)
   TRIG:SOUR EXT // source de déclenchement externe
   TRIG:SLOP POS // pente de déclenchement positive
```
#### **Retard de déclenchement du système**

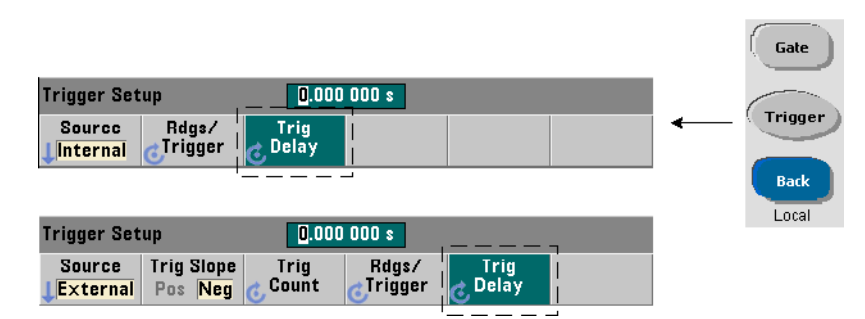

Le délai entre la réception du signal de déclenchement système interne ou externe et le début de la **première** mesure (Figure 5-1) est défini à l'aide de la commande :

```
TRIGger:DELay {<délai>|MINimum|MAXimum|DEFault}
TRIGger:DELay? [{MINimum|MAXimum|DEFault}]
```
(forme de requête)

- Définit le retard en secondes. Le réglage des valeurs de retard entre des mesures consécutives (à savoir, plusieurs mesures par déclenchement ; voir SAMPle:COUNt) s'effectue à l'aide des commandes SENSe:GATE:STARt:DELay. Les commandes CONFigure et MEASure règlent le retard par défaut sur 0 s.

#### **Exemple de retard de déclenchement**

```
// configurer pour la fréquence, régler les paramètres 
// de déclenchement du système
CONF:FREQ 5E6,0.1,(@2)
  TRIG:SOUR EXT // source de déclenchement externe
  TRIG:SLOP POS // pente de déclenchement externe 
                   // positive
  TRIG:DEL 1 // retard de 1 s après réception 
                   // du déclenchement
```
### **Nombre de déclenchements du système**

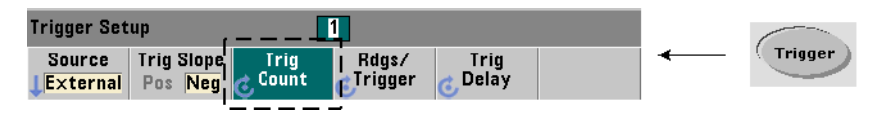

Le nombre de déclenchements système que le compteur reçoit avant de revenir à l'état *inactif* depuis l'état *en attente de commande* est défini à l'aide de commande suivante :

```
TRIGger:COUNt {<nombre>|MINimum|MAXImum|DEFault}
TRIGger:COUNt? [{MINimum|MAXimum|DEFault}]
```
(forme de requête)

La plage valide pour le **nombre** de déclenchements s'étend de 1 à 1 000 000. Les commandesCONFigure et MEASure règlent le nombre de déclenchements par défaut sur « 1 ».

#### **Exemple de nombre de déclenchements .**

```
// configurer pour la fréquence, régler les paramètres 
// de déclenchement du système
CONF:FREQ 5E6,0.1,(02)<br>TRIG:SOUR EXT //
                   // source de déclenchement externe
   TRIG:SLOP POS // pente de déclenchement externe 
                    // positive
   TRIG:DEL 1 // retard de 1 s après réception 
                    // du déclenchement
   TRIG:COUN 2 // accepter 2 déclenchements système
```
### **Nombre d'échantillons**

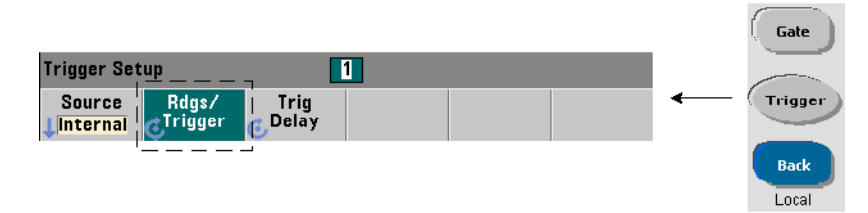

Le nombre de déclenchements multiplié par le nombre d'échantillons (TRIG:COUN x SAMP:COUN) détermine le nombre de mesures prises avant que le compteur ne retourne à l'état *inactif* Le nombre de déclenchements est défini à l'aide de la commande suivante :

#### **SAMPle:COUNt {<nombre>| MINimum|MAXImum|DEFault} SAMPle:COUNt? [{MINimum|MAXimum|DEFault}]**

(forme de requête)

Le **nombre** de déclenchements est compris entre 1 et 1 000 000. Les commandesCONFigure et MEASure règlent le nombre d'échantillons par défaut sur « 1 ».

La mémoire de mesures peut stocker jusqu'à 1 000 000 de mesures. Si le produit du nombre de déclenchements par le nombre d'échantillons est supérieur à 1 000 000 de mesures, les données doivent être lues dans la mémoire suffisamment rapidement pour éviter un dépassement de capacité de la mémoire. Si la capacité de mémoire n'est pas dépassée, les nouvelles mesures remplacent les premières (plus anciennes) enregistrées. Les mesures les plus récentes sont toujours conservées. Reportez-vous au Chapitre 8, « Conditions d'état », pour plus d'informations sur le contrôle du nombre de mesures en mémoire.

#### **Exemple de nombre d'échantillons.**

```
// configurer pour la fréquence, régler le déclenchement 
// du système et l'échantillonnage paramètres de nombre ; 
// prendre 2 jeux de 100 mesures
CONF:FREQ 5E6,0.1,(@2)
  TRIG:SOUR EXT // source de déclenchement externe
  TRIG:SLOP POS // pente de déclenchement externe positive
  TRIG:DEL 1 // retard de 1 s après réception 
                   // du déclenchement
  TRIG:COUN 2 // accepter 2 déclenchements syst?me
  SAMP:COUN 100 // réaliser 100 mesures par déclenchement
```
**REMARQUE** Le nombre de déclenchements et le nombre d'échantillons sont ignorés lors de la réalisation de mesures de totalisation continue. Le nombre de déclenchements est également ignoré lors de la réalisation de mesures de période ou de fréquence sans interruption. Un seul déclenchement est accepté lors de l'utilisation de ces fonctions. Pour de plus amples informations, reportez-vous au document « Programmer's Reference » (Référence pour les programmeurs) sur le CD-ROM 53210A/53220A/53230A Product Reference.

# **États En attente de déclenchement et Déclenché**

Pour que le compteur **accepte** les déclenchements qui lancent le cycle de déclenchement et de porte, il doit être **lancé**. Le lancement du compteur place l'appareil dans l'état *En attente de déclenchement* (Figure 5-4).

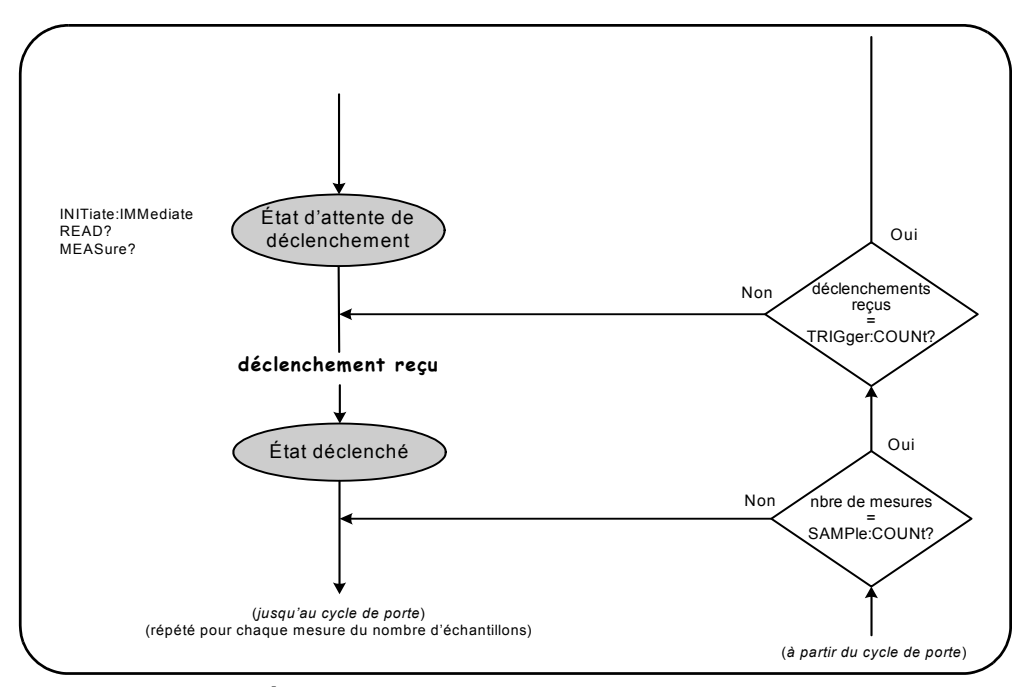

**Figure 5-4. État « En attente de déclenchement » du compteur**

Vous pouvez lancer le compteur à l'aide des commandes suivantes :

#### **INITiate[:IMMediate]**

- Place le compteur en état d'attente de déclenchement. Dans cet état, les signaux de déclenchement sont reconnus et acceptés. Les mesures prises après le lancement du compteur par la commande INITiate[:IMMediate] sont affichées et enregistrées dans la mémoire de mesures de l'appareil (reportez-vous au Chapitre 7 « Formats et flux de données » pour plus d'informations à ce sujet).

#### **Exemple de lancement du compteur.**

```
// configurer pour la fréquence, régler les paramètres 
// de déclenchement du système 
CONF:FREQ 5E6,0.1,(@2)
  TRIG:SOUR EXT // source de déclenchement externe
  TRIG:SLOP POS // pente de déclenchement externe positive
  TRIG:DEL 1 // retard de 1 s après réception 
                   // du déclenchement
  TRIG:COUN 2 // accepter 2 déclenchements système
  SAMP:COUN 100 // réaliser 100 mesures par déclenchement 
                   // système
INIT // lancer le compteur ; état En attente de déclenchement
```
**FETc? // récupérer les mesures de la mémoire de mesures**

#### **READ?**

- Revient à exécuter la commande INITiate:IMMediate directement suivie de la commande FETCh?. Avec la commande READ?, les mesures sont affichées, enregistrées dans la mémoire de mesures et lues instantanément dans le tampon de sortie (reportez-vous au Chapitre 7 « Formats et flux de données » pour plus d'informations à ce sujet).

#### **READ? Exemple.**

```
// configurer pour la fréquence, régler les paramètres 
// de déclenchement du système 
CONF:FREQ 5E6,0.1,(@2)
   TRIG:SOUR EXT // source de déclenchement externe
   TRIG:SLOP POS // pente de déclenchement externe positive
   TRIG: DEL 1 // retard de 1 s après réception
                     // du déclenchement
   TRIG:COUN 2 // accepter 2 déclenchements système<br>SAMP:COUN 100 // réaliser 100 mesures par déclenche
                     // réaliser 100 mesures par déclenchement
                     // système
READ? // lancer le compteur - récupérer les mesures 
         // de la mémoire
```
Une fois le compteur lancé, un signal de déclenchement valide et une période de retard raisonnable (si elle est spécifiée) placent le compteur dans l'état *Déclenché* et démarrent le cycle de porte. Le compteur reste dans l'état *Déclenché* jusqu'à ce que le nombre d'échantillons (mesures par déclenchement) soit atteint. Le compteur revient ensuite à l'état *En attente de déclenchement* jusqu'à la réception du déclenchement système suivant. Le compteur revient à l'état *inactif* une fois que le produit du nombre d'échantillons par le nombre de déclenchements est atteint.

# **Porte de mesure**

Le contrôle de la porte de mesure permet de sélectionner la durée de la mesure. La séquence de déclenchement périodique du cycle de déclenchement/porte commence après la réception d'un signal de déclenchement système et se répète pour **chaque** mesure spécifiée dans le nombre d'échantillons.

**REMARQUE** La séquence de porte a lieu lorsque l'appareil est dans l'état *Déclenché* (Figure 5-2). Bien qu'elle soit présentée sur la figure après le lancement du compteur, la **configuration de porte** comme celle du **déclenchement,** a lieu lorsque le compteur est dans l'état *Inactif*.

**REMARQUE** Les mesures du compteur sont basées sur des configurations constituées de plusieurs paramètres. Le point de départ le **plus simple** et le plus courant pour définir ces paramètres par **programmation** consiste à utiliser les commandes des sous-systèmes CONFigure et MEASure (voir le Chapitre 3). Ces commandes de sous-système sont considérées comme étant de haut niveau, car plusieurs paramètres de compteur sont définis ou appliqués par défaut à partir d'une seule commande. Les commandes de bas niveau, telles que les commandes de déclenchement périodique décrites ici, vous permettent de modifier certains paramètres de porte sans changer d'autres aspects de la configuration du compteur.

## **Configuration de porte**

La **source de porte** du compteur détermine le parcours via le cycle de porte et les paramètres associés qui doivent être pris en compte. Une source de porte est requise pour toutes les mesures de fréquence, de totalisation et d'intervalle de temps.

Bien que la sélection de la source de porte soit présentée au début du cycle (Figures 5-2 et 5-5), elle doit se produire, par programmation, une fois que tous les autres paramètres de porte ont été réglés. Cela permet d'éviter l'apparition d'erreurs de conflit de paramètres entre les commandes du sous-système SENSe. La sélection est illustrée dans les exemples et segments de programme qui utilisent ces commandes.

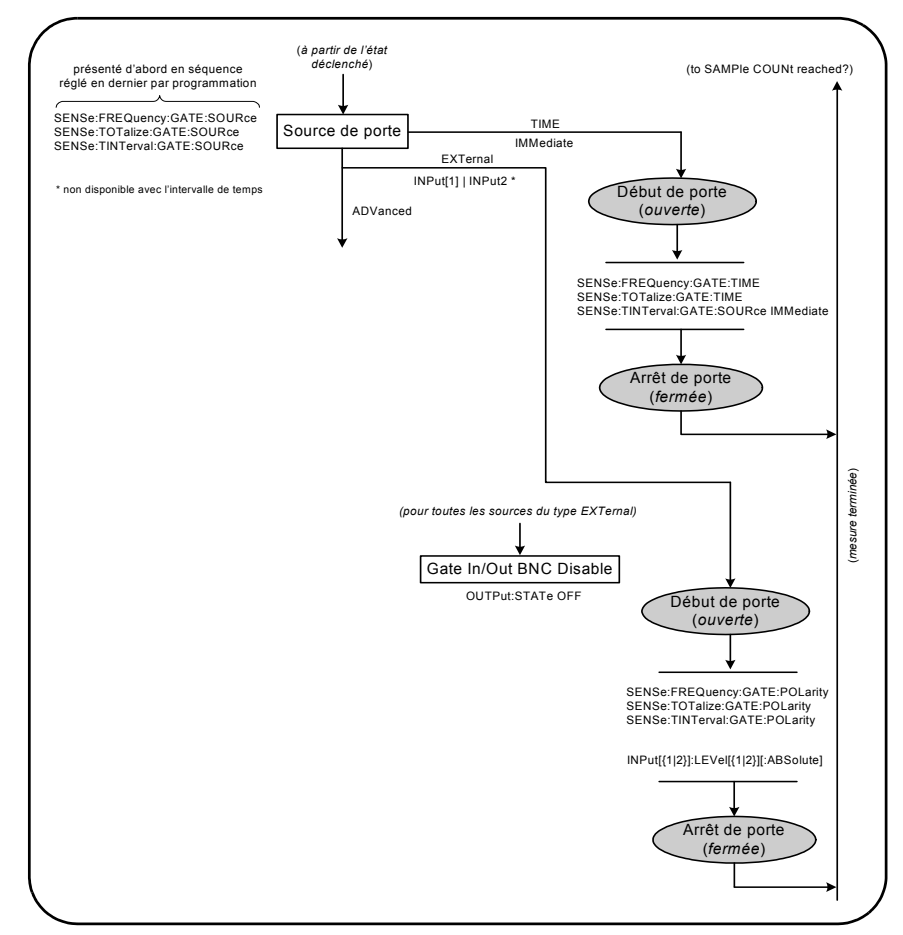

**Figure 5-5. Séquence de source de porte**

Les mesures de compteur standard et la plupart des applications utilisent un signal interne comme source de porte pour contrôler la porte pendant une période donnée (ou par défaut).

Pour les applications nécessitant une synchronisation avec des événements externes ou un contrôle de porte plus précis, une porte externe ou un déclenchement périodique avancé est utilisé. Les signaux de porte externe sont appliqués au connecteur BNC « Gate In/Out » du panneau arrière ou à l'entrée de la voie 1 ou 2.

# **Mesures de fréquence**

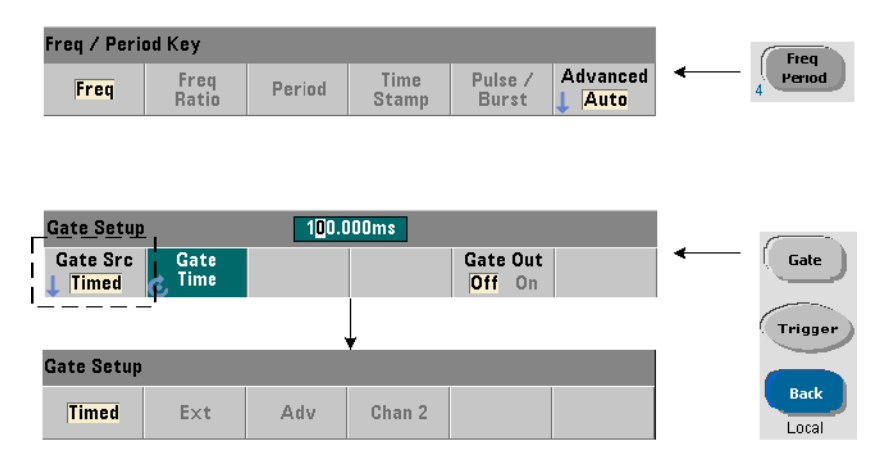

Pour les mesures de fréquence et de période, la commande utilisée pour définir/modifier la source de porte est la suivante :

#### **[SENSe:]FREQuency:GATE:SOURce {TIME|EXTernal|INPut[1]| INPut2|ADVanced}**

**[SENSe:]FREQuency:GATE:SOURce?** (forme de requête)

- Le paramètre **TIME** de la source de porte permet d'atteindre la résolution souhaitée en définissant un **nombre de chiffres**. Ce paramètre utilise un signal de porte interne et correspond à la source de porte *par défaut*. Il permet à la porte de rester ouverte pendant une période donnée au cours duquel le signal d'entrée est mesuré. Plus le temps de porte est long, plus la résolution est élevée.

### **Résolution et temps de porte**

La résolution de lecture (en chiffres) est fonction du temps de porte du compteur, du mode de mesure (AUTO, CONTinuous, RECiprocal - Chapitre 3) et de l'algorithme d'amélioration de la résolution. L'amélioration de la résolution ( $R_E$ ), définie dans la fiche technique du 53220A/53230A, étend la résolution au-delà des valeurs obtenues avec la technique de mesure réciproque de base. Elle s'applique au mode AUTO ou CONTinuous du compteur avec des temps de porte de  $\geq 10$  ms.

Le Tableau 5-2 illustre les chiffres d'une résolution atteinte avec les compteurs 53230A et 53220A pour un temps de porte donné. Il contient également des formules pour l'estimation des chiffres en fonction du temps de porte ou des valeurs attendues et des temps de porte en fonction des chiffres.

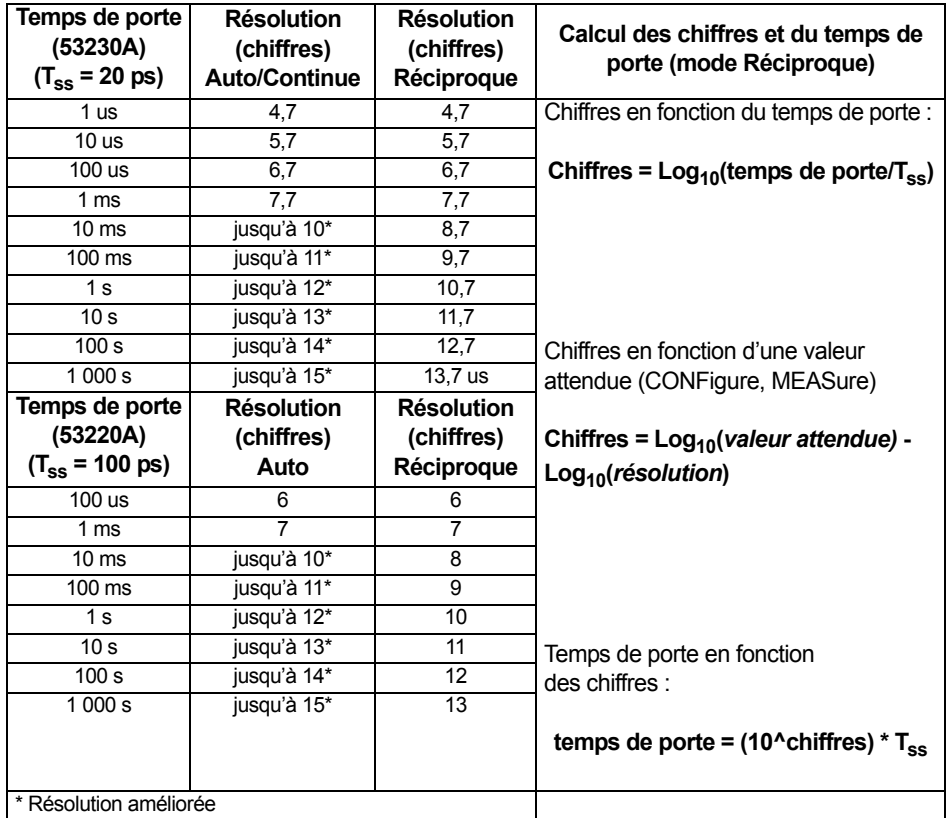

#### **Tableau 5-2. Résolution et temps de porte**

#### **Réglage du temps de porte**

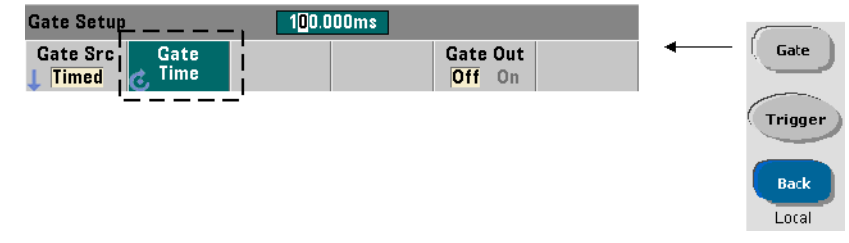

Le temps de porte d'une mesure peut être défini directement à l'aide de la commande :

#### **[SENSe:]FREQuency:GATE:TIME {<temps>|MINimum|MAXimum| DEFault}**

**[SENSe:]FREQuency:GATE:TIME? {MINimum|MAXimum|DEFault}** (forme de requête)

Les commandes CONFigure et MEASure règlent automatiquement la source de porte sur TIME et le temps de porte en fonction de leurs paramètres *valeur attendue* et *résolution* facultatifs. La définition de ces paramètres ou l'utilisation de valeurs par défaut avec ces commandes **simplifie** la programmation du compteur. Toutefois, la définition/modification du temps de porte séparément de la commande CONFigure/MEASure vous permet de modifier le temps de porte **uniquement**, tout en conservant les autres paramètres de configuration.

**Interrogation du temps de porte.** Le temps de porte réglé par les paramètres *valeur attendue* et *résolution* peut être déterminé après l'exécution de la commande CONFigure ou MEASure.

Prenons l'exemple d'une mesure nécessitant une résolution à 10 chiffres (mHz) pour un signal de 5 MHz. Puisque les chiffres de résolution sont **approximativement** égaux à Log10 (*valeur attendue*) - Log10 (*résolution*), cette mesure pourrait être configurée comme suit :

MEAS: FREQ? 5e6, 5E-4, (@1) // fréquence attendue, // résolution

Une mesure type reposant sur cette configuration pourrait renvoyer :

+4.99998458333282E+006

Avec l'écran du compteur affichant :

4.999 984 583 3MHz (11 chiffres ; résolution améliorée)

L'interrogation du temps de porte après l'envoi de cette commande renvoie :

SENS:FREQ:GATE:TIME? +1.00000000000000E-001 (100 ms)

Sur la base du Tableau 5-2, et en supposant l'utilisation d'un compteur 53230A et du mode de mesure Auto, cela correspond à 11 chiffres de résolution. Pour atteindre la résolution souhaitée (chiffres) en termes de temps de porte, recherchez le nombre de chiffres dans le Tableau 5-2 et sélectionnez le temps de porte correspondant :

```
SENS:FREQ:GATE:TIME 100e-3 // temps de porte = 100 ms
                                   SENS:FREQ:GATE:SOUR TIME // régler la source de porte
```
Prenons, comme autre exemple, une mesure nécessitant une résolution de 6 chiffres pour un signal de 5 ns (200 MHz). Si l'on se base sur le fait que Log10 (*valeur attendue*) - Log10 (*résolution*) est approximativement égal aux chiffres de résolution, cette mesure pourrait être configurée comme suit :

MEAS:PER? 5E-9, 5E-15, (@1) // par mesure d'un signal // de 200 MHz

Une mesure type reposant sur cette configuration pourrait renvoyer :

+5.00010899135045E-009

Avec l'écran du compteur affichant :

5.000 10 ns (6 chiffres)

L'interrogation du temps de porte après l'envoi de cette commande renvoie :

```
SENS:FREQ:GATE:TIME?
+1.00000000000000E-005 (10 us ; aucune amélioration 
                             de la résolution)
```
En nous aidant du Tableau 5-2, nous savons qu'une résolution de 6 chiffres est nécessaire. Le temps de porte correspondant peut donc être localisé et envoyé directement sous la forme :

SENS:FREQ:GATE:TIME 10e-6 // temps de porte = 10 us

#### **Sources de porte externes**

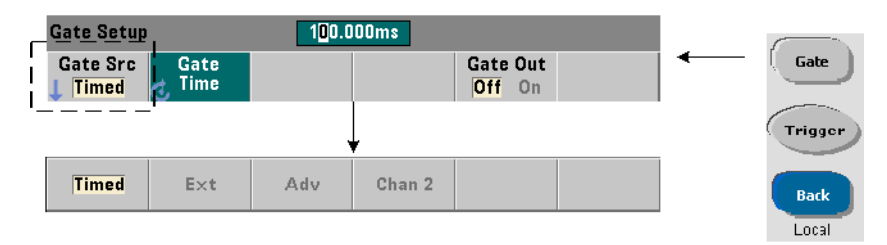

Les sources de porte **EXTernal, INPut[1],** et **INPut2** sont des sources externes. EXTernal correspond au connecteur BNC « Gate In/Out » situé sur le panneau arrière du compteur, tandis que INPut<sup>[1]</sup>/INPut2 (représentés par les touches de fonction Chan 1 et Chan 2) sont les entrées des voies 1 et 2 du compteur.

**REMARQUE** OUTput:STATe **OFF** doit être défini lors de l'utilisation de la source de porte **EXTernal**. Pour de plus amples informations à ce sujet et sur l'utilisation des signaux de porte pour synchroniser d'autres appareils, reportez-vous à la section « Activation des signaux de porte sur le connecteur BNC "Gate In/Out" ».

### **Polarité du signal de porte externe**

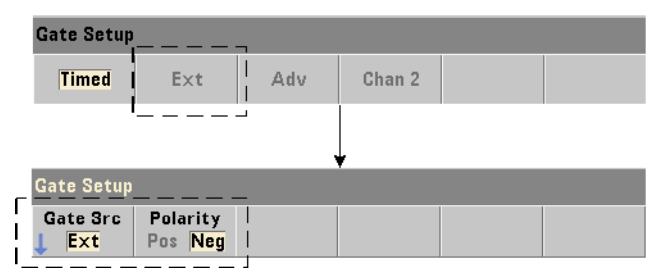

Lorsque vous utilisez une source de porte externe, la polarité du signal (et, partant, la durée de la porte) est définie et modifiée à l'aide de la commande suivante :

```
[SENSe:]FREQuency:GATE:POLarity {POSitive|NEGative}
[SENSe:]FREQuency:GATE:POLarity? (forme de requête)
```
POSitive : démarre la mesure sur un front positif sur le connecteur BNC Gate In/Out ou sur l'entrée de la voie 1 ou 2, et arrête la mesure sur le front négatif **suivant**. NEGative : démarre la mesure sur un front négatif sur le connecteur BNC Gate In/Out ou sur l'entrée de la voie 1 ou 2, et arrête la mesure sur le front positif **suivant**.

Les commandes CONFigure et MEASure ne modifient pas le réglage de la polarité. À la suite d'une réinitialisation (\*RST) ou d'un préréglage de l'appareil (SYSTem:PRESet ou touche Preset), le front négatif est sélectionné.

Pour régler la polarité du signal de porte externe :

```
// sélectionner la source et la polarité de porte
CONF:PER
   SENS:FREQ:GATE:POL POS // régler la polarité
```
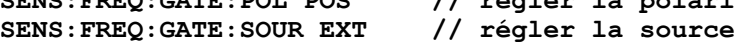

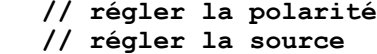

### **Seuil du signal de porte externe**

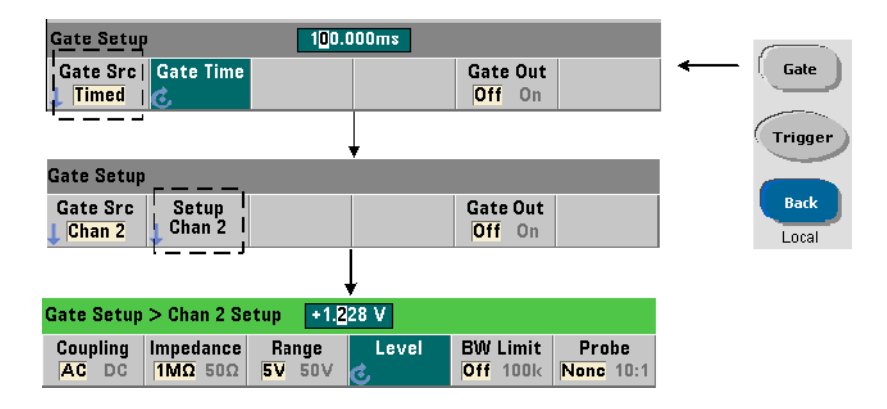

Pour les sources externes INPut [1] et INPut2 (touches de fonction Chan 1 et Chan 2), une tension de seuil d'entrée **fixe** doit être indiquée en plus de la polarité du signal de porte. Pour ce faire, utilisez la commande suivante :

**INPut[{1|2}]:LEVel[{1|2}][:ABSolute]{<volts>|MINimum| MAXimum|DEFault}**

**INPut[{1|2}]:LEVel[{1|2}][:ABSolute]?[{MINimum|MAXimum| DEFault}]** (forme de requête)

Le front (polarité) spécifié du signal de porte qui traverse le seuil ouvre la porte. Le front (polarité) opposé du signal qui traverse le seuil ferme la porte. (Pour plus d'informations sur le sous-système INPut, consultez le Chapitre 4 « Conditionnement du signal d'entrée du 53220A/53230A ».)

Lors de l'utilisation de sources externes INPut<sup>[1]</sup> et INPut2, la voie sélectionnée comme source de porte doit être différente de celle sur laquelle le signal **mesuré** est appliqué. En d'autres termes, la voie de la source de porte ne peut pas être comprise dans la mesure.

Pour régler la polarité et le niveau du signal de porte externe :

```
// sélectionner la polarité de porte, la source et 
// le niveau de seuil
CONF:FREQ
  SENS:FREQ:GATE:POL POS // régler la polarité
  SENS:FREQ:GATE:SOUR INP // régler la source sur 
                           // la voie 1
  INP:LEV 4 // régler le niveau de seuil 
                           // sur 4V
```
#### **Source de porte ADVanced**

La source de porte **ADVanced** permet un contrôle étendu du signal de porte au moyen des commandes SENSe:GATE du compteur (voir la section « Contrôle de porte avancé » plus loin dans ce chapitre).

# **Totalisation**

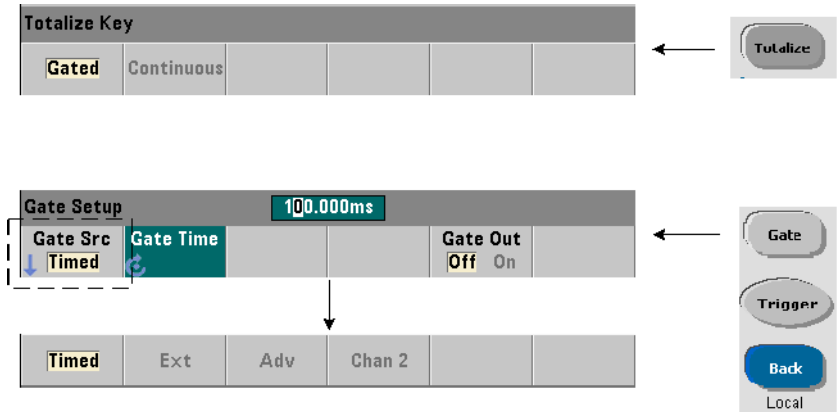

### **Réglage de la source de porte**

Dans le cas des nombres d'événements (fronts) à déclenchement périodique sur les voies d'entrée configurés par :

CONFigure:TOTalize:TIMed

La commande utilisée pour régler ou modifier la source de porte est la suivante :

**[SENSe:]TOTalize:GATE:SOURce {TIME|EXTernal|INPut[1]| INPut2|ADVanced}**

**[SENSe:]TOTalize:GATE:SOURce?** (forme de requête)

- le paramètre **TIME** de la source de porte permet une totalisation sur les voies d'entrée pendant une période indiquée.

#### **Réglage du temps de porte**

Le temps de porte est défini à l'aide de la commande suivante :

**[SENSe:]TOTalize:GATE:TIME {<temps>|MINimum|MAXimum| INFinity|DEFault}**

**[SENSe:]TOTalize:GATE:TIME? {MINimum|MAXimum|DEFault}** (forme de requête) Les commandes CONFigure et MEASure définissent automatiquement la source de porte sur TIME et le temps de porte sur la valeur de leur paramètre *temps\_porte*.

Pour spécifier directement une source et un temps de porte pour la totalisation :

```
// définir la source et le temps de porte<br>SENS:TOT:GATE:TIME 10 // définir le tem
                                      SENS:TOT:GATE:TIME 10 // définir le temps de porte = 10s
SENS:TOT:GATE:SOUR TIME // définir la source de porte
```
#### **Sources de porte externes**

Les sources de porte **EXTernal, INPut[1],** et **INPut2** sont des sources externes. EXTernal correspond au connecteur BNC « Gate In/Out » situé sur le panneau arrière du compteur, tandis que INPut[1]/INPut2 (représentés par les touches de fonction Chan 1 et Chan 2) sont les entrées des voies 1 et 2 du compteur.

**REMARQUE** OUTput:STATe **OFF** doit être défini lors de l'utilisation de la source de porte **EXTernal**. Pour de plus amples informations à ce sujet et sur l'utilisation des signaux de porte pour synchroniser d'autres appareils, reportez-vous à la section « Activation des signaux de porte sur le connecteur BNC "Gate In/Out" ».

#### **Polarité du signal de porte externe**

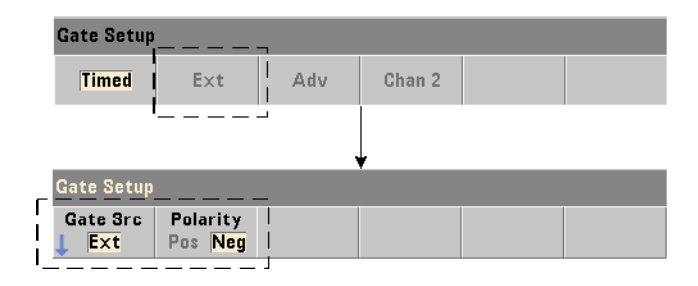

Lors de l'utilisation des sources de porte externes, la polarité du signal de porte et, par conséquent, la durée de la porte, est définie ou modifiée à l'aide de la commande suivante :

```
[SENSe:]TOTalize:GATE:POLarity {POSitive|NEGative}
[SENSe:]TOTalize:GATE:POLarity? (forme de requête)
```
POSitive : démarre la totalisation sur un front positif sur le connecteur BNC Gate In/Out ou sur l'entrée de la voie 1 ou 2, et arrête la totalisation sur le front négatif **suivant**. NEGative : démarre la totalisation sur un front négatif sur le connecteur BNC Gate In/Out ou sur l'entrée de la voie 1 ou 2, et arrête la totalisation sur le front positif **suivant**.

Les commandes CONFigure et MEASure ne modifient pas le réglage de la polarité. À la suite d'une réinitialisation (\*RST) ou d'un préréglage de l'appareil (SYSTem:PRESet ou touche Preset), le front négatif est sélectionné.

Pour régler la polarité du signal de porte externe :

```
// sélectionner la source et la polarité de porte
CONF:TOT:TIM<br>SENS:TOT:CATE:DOT
                          SENS:TOT:GATE:POL POS // définir la polarité
```
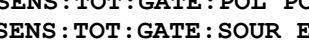

**SENS:TOT:GATE:SOUR EXT // définir la source**

#### **Seuil du signal de porte externe**

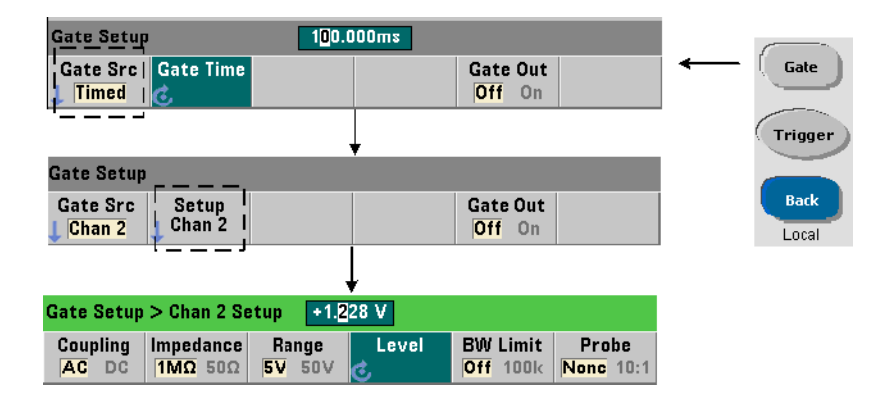

Pour les sources externes INPut [1] et INPut2 (touches de fonction Chan 1 et Chan 2), une tension de seuil d'entrée **fixe** doit être indiquée en plus de la polarité du signal de porte. Pour définir ces paramètres, utilisez les commandes suivantes :

**INPut[{1|2}]:LEVel[{1|2}][:ABSolute]{<volts>|MINimum| MAXimum|DEFault}**

**INPut[{1|2}]:LEVel[{1|2}][:ABSolute]?[{MINimum|MAXimum| DEFault}]** (forme de requête)

Le front (polarité) spécifié du signal de porte qui traverse le seuil ouvre la porte. Le front (polarité) opposé du signal qui traverse le seuil ferme la porte.

Lors de l'utilisation des sources INPut  $[1]$  et INPut2, la voie sélectionnée comme source de porte doit être différente de celle sur laquelle les événements d'entrée sont totalisés. En d'autres termes, la voie de la source de porte ne peut pas être comprise dans la mesure.

Pour définir la polarité et le niveau lors de l'utilisation d'une voie d'entrée comme source de porte :

```
// sélectionner la polarité de porte, la source et 
// le niveau de seuil
CONF:TOT:TIM
  SENS:TOT:GATE:POL POS // définir la polarité
  SENS:TOT:GATE:SOUR INP1 // définir la source - voie 1
  INP1:LEV 4 // régler le seuil - 4 V
```
#### **Source de porte ADVanced**

La source de porte **ADVanced** permet un contrôle étendu du signal de porte au moyen des commandes SENSe:GATE du compteur (voir la section « Contrôle de porte avancé »).

#### **Totalize Key** Tutalize Gated **Continuous Gate Setup** Gate Src Gate **Start** Gate Out Menu  $Off$  On Adv **Trigger** Adv **Back** Local

### **Totalisation continue**

La totalisation continue telle qu'elle est configurée par la commande :

#### CONFigure:TOTalize:CONTinuous

définit la source de porte sur TIME et le temps de porte sur INFinity. La commande définit également le seuil d'entrée sur 0,0 V et le front (c'est-à-dire les événements totalisés) sur « positif ». Pour plus d'informations sur les commandes du sous-système INPut utilisées pour modifier ces paramètres, consultez le Chapitre 4 « Conditionnement du signal d'entrée du 53220A/53230A ».

**Lecture du comptage en cours.** Lors d'une totalisation continue ou temporisée présentant de longs temps de porte, vous pouvez lire le comptage actuel à l'aide de la commande suivante :

#### **[SENSe:]TOTalize:DATA?**

Par exemple :

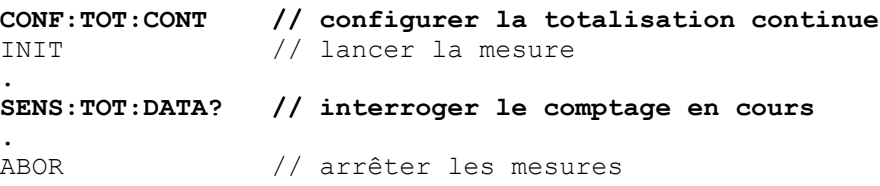

# **Mesures d'intervalle de temps**

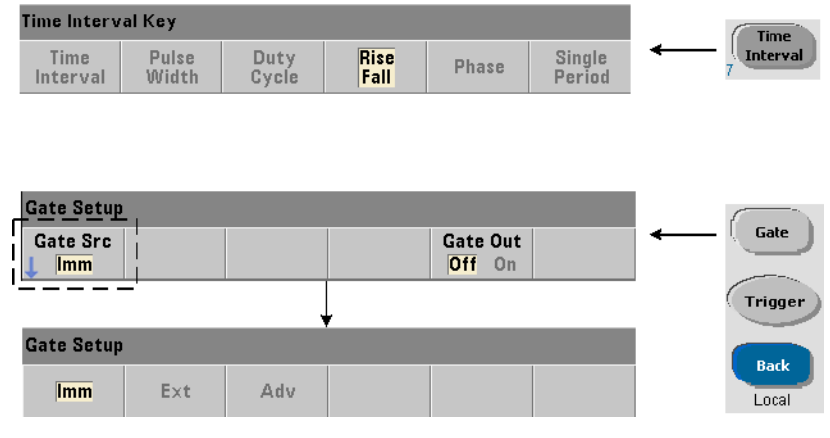

Dans le cas des mesures d'intervalle de temps, la commande utilisée pour définir/modifier la source de porte est la suivante :

#### **[SENSe:]TINTerval:GATE:SOURce {IMMediate|EXTernal| ADVanced}**

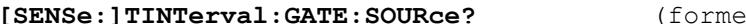

de requête)

- La source de porte **IMMediate** utilise un signal de porte interne qui lance la mesure sur le premier événement (front/niveau) défini par le sous-système INPut et s'arrête sur l'événement (arrêt) défini suivant. Les commandes CONFigure définissent la source de porte de l'intervalle de temps sur IMMediate.

- La source de porte **EXTernal** correspond au connecteur BNC « Gate In/Out » situé sur le panneau arrière du compteur. Lorsque vous utilisez une porte externe, la mesure commence sur le premier événement de départ **après** la réception de la porte externe. La mesure se termine après l'événement d'arrêt. Les événements de départ et d'arrêt (front/niveau) sont définis par le sous-système INPut.

**REMARQUE** OUTput:STATe **OFF** doit être défini lors de l'utilisation de la source de porte **EXTernal**. Pour de plus amples informations à ce sujet et sur l'utilisation des signaux de porte pour synchroniser d'autres appareils, reportez-vous à la section « Activation des signaux de porte sur le connecteur BNC "Gate In/Out" ».

### **Polarité du signal de porte externe**

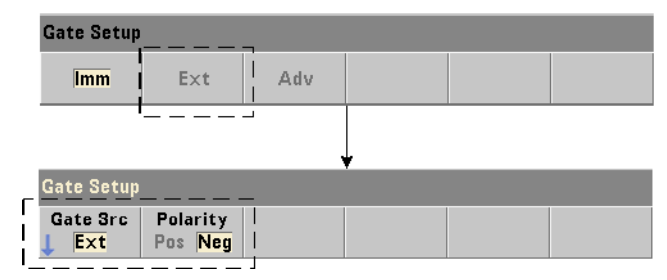

Lors de l'utilisation d'une source de porte externe, vous pouvez modifier la polarité du signal de porte à l'aide de la commande suivante :

```
[SENSe:]TINTerval:GATE:POLarity {POSitive|NEGative}
[SENSe:]TINterval:GATE:POLarity? (forme de requête)
```
POSitive : **active** une mesure d'intervalle de temps suivant un front positif sur le connecteur BNC « Gate In/Out ». NEGative : **active** une mesure d'intervalle de temps suivant un front négatif sur le connecteur BNC « Gate In/Out ». Pour les deux fronts, la mesure **commence** sur le premier événement de départ après réception du front (porte).

À la suite d'une réinitialisation (\*RST) ou d'un préréglage de l'appareil (SYSTem:PRESet ou touche Preset), le front négatif (polarité) est sélectionné.

#### **Source de porte ADVanced**

La source de porte **ADVanced** permet un contrôle étendu du signal de porte au moyen des commandes SENSe:GATE du compteur (voir la section « Contrôle de porte avancé » plus loin dans ce chapitre).

L'exemple suivant illustre la configuration d'une mesure d'intervalle de temps, laquelle commence par une configuration de haut niveau du compteur, se poursuit par la configuration des événements de départ et d'arrêt, elle-même suivie du changement de la polarité et de la source de porte.

```
// configurer le compteur pour une mesure de l'intervalle 
// de temps utilisation d'un déclenchement périodique 
// externe pour lancer la mesure
CONF:TINT (@1),(@2) // intervalle de temps entre 
                   // les voies 1 et 2
   INP1:LEV1 2 // définir le niveau (événement) de départ
   INP1:SLOP1 POS // définir la polarité de l'événement 
                   // de départ
   INP2:LEV1 2 // définir le niveau (événement) d'arrêt
   INP2:SLOP1 NEG // définir la polarité de l'événement d'arrêt
   SENS:TINT:GATE:POL POS // définir la polarité du signal 
                            // de porte
   SENS:TINT:GATE:SOUR EXT // définir la source de porte
```
## **Activation des signaux de porte sur le connecteur BNC « Gate in/Out »**

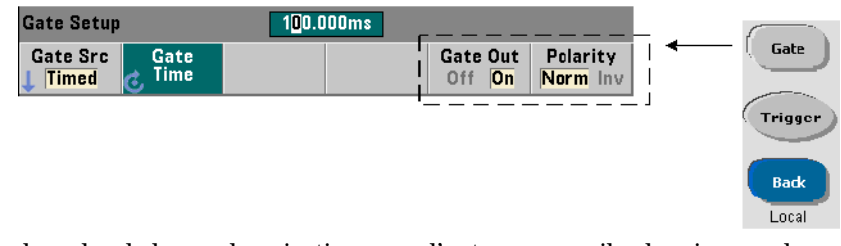

Dans le cadre de la synchronisation avec d'autres appareils, des signaux de porte en provenance d'autres sources Time (interne), IMMediate (interne) et INPut[1]/INPut2 (touches de fonction Chan 1 et Chan 2) peuvent être acheminés vers le connecteur « Gate In/ Out » du panneau arrière et se voir affecter une polarité à l'aide des commandes suivantes :

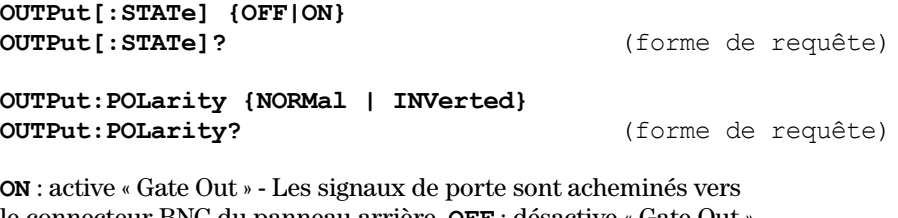

le connecteur BNC du panneau arrière. **OFF** : désactive « Gate Out » - Le connecteur BNC est une source (« Gate In ») externe. Par conséquent, OUTput:STATe **OFF** doit être défini lorsque la source de porte est EXTernal.

**NORMal** : la polarité de la sortie du signal de porte du connecteur « Gate Out » est un front montant (positif). **INVerted** : la polarité du signal de porte est un front descendant (négatif).

## **Mesures de la fréquence porteuse en rafale**

Le compteur **53230A** équipé de l'**Option 106 ou 115 - Voie 3** (entrée hyperfréquence 6 GHz ou 15 GHz) et de l'**Option 150** - Mesure d'impulsions hyperfréquences permet de mesurer la fréquence porteuse en rafale. La Figure 5-6 montre une représentation de la fréquence porteuse.

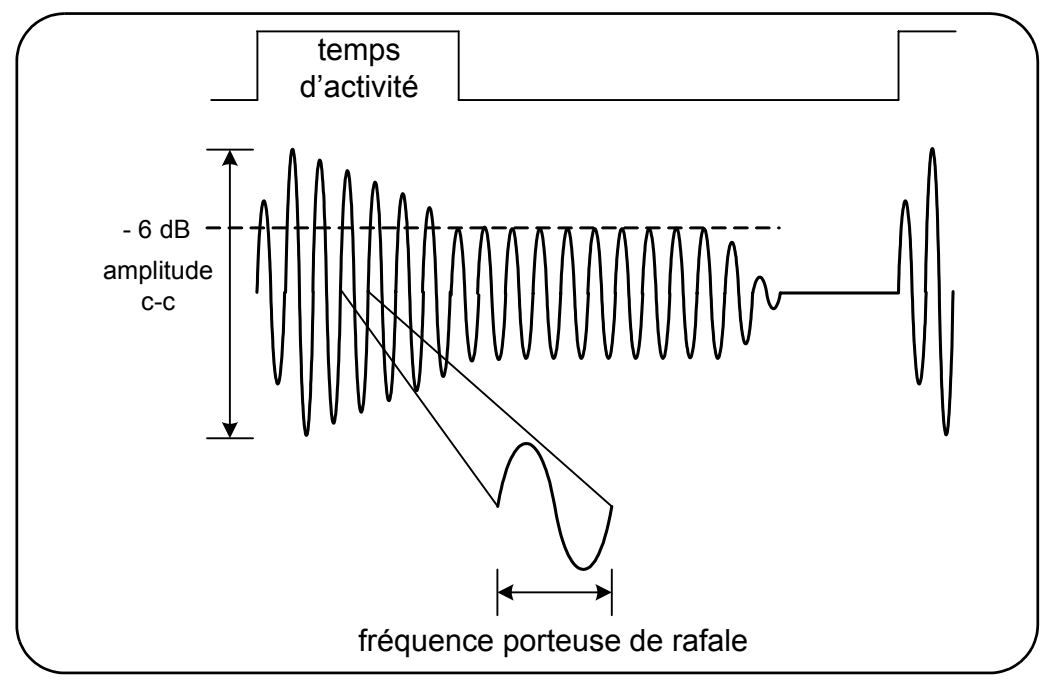

**Figure 5-6. Fréquence porteuse en rafale (seuil de -6 dB)**

**REMARQUE** Pour en savoir plus sur les caractéristiques des impulsions en rafale, reportez-vous à la section « Seuil du détecteur de mesures en rafale » au Chapitre 4.

#### Measure Auto Scale Freq / Period Key Freq Pulse / Advanced Time Freq Freq Period Period Ratio **Stamp Burst** Auto **Time** Interval Pulse Pulse **Burst** Burst **Treq** PRF PRI Width Totalize dB Level **Burst** Narrow | Gate Auto  $Off$  On  $i$ Freq  $-F$  $-12$ Off On

### **Réglage du mode à impulsion étroite**

Dans le cas des mesures de fréquence porteuse dont les « durées d'activation » (Figure 5-6) sont inférieures à 10 µs, il convient de régler le mode à impulsion étroite à l'aide de la commande suivante :

#### **[SENSe:]FREQuency:BURSt:GATE:NARRow {OFF|ON} [SENSe:]FREQuency:BURSt:GATE:NARRow?** (forme de requête)

**ON** : active le mode d'impulsion étroite pour les « durées d'activation » inférieures à 10 µs. La configuration de porte automatique (SENSe:FREQuency:BURSt:GATE:AUTO ON) est **toujours** utilisée lorsque le mode étroit est activé.

**OFF** : désactive le mode d'impulsion étroite. Pour les « durées d'activation » supérieures à 20 µs, le mode d'impulsion étroite doit **obligatoirement** être désactivé.

À la suite d'une réinitialisation (\*RST) ou d'un préréglage de l'appareil (SYSTem:PRESet ou touche Preset), le mode d'impulsion étroite est désactivé.

#### **Contrôle de porte de la fréquence porteuse**

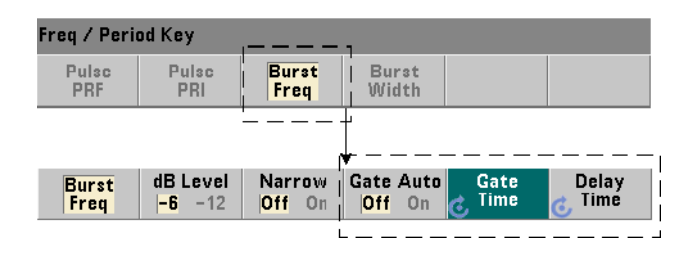

Le contrôle de porte pour mesurer la fréquence porteuse peut survenir automatiquement en cours de mesure ou être contrôlé manuellement, comme illustré sur la Figure 5-7.

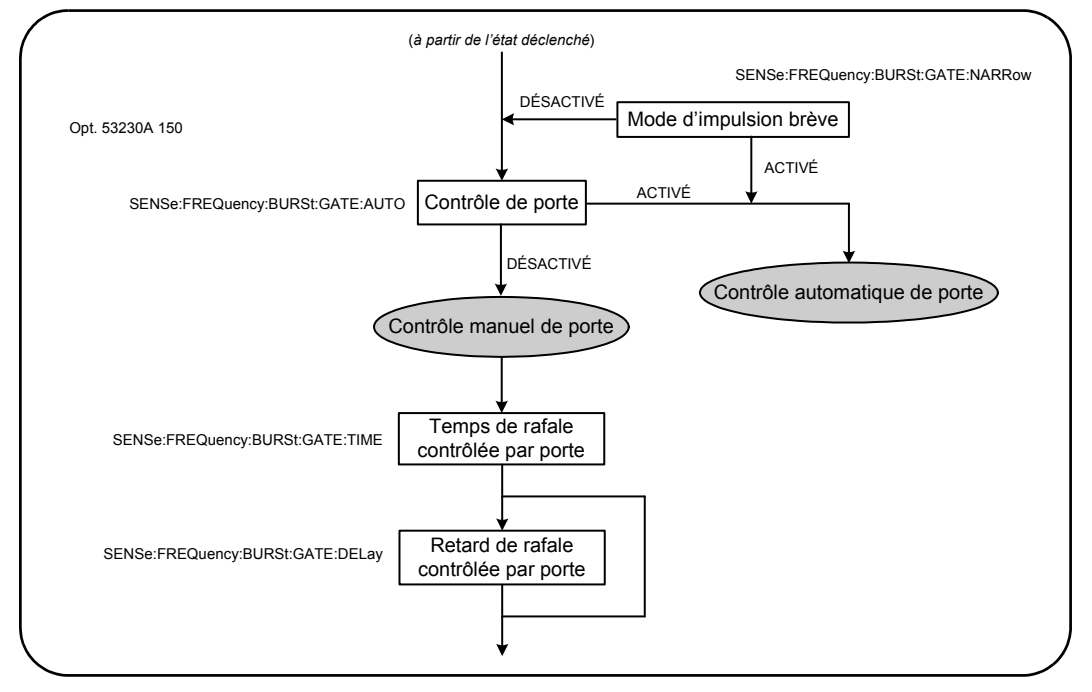

**Figure 5-7. Commande de déclenchement pour la mesure de la fréquence porteuse**

La méthode de contrôle de porte est définie à l'aide de la commande suivante :

```
[SENSe:]FREQuency:BURSt:GATE:AUTO {OFF|ON}
[SENSe:]FREQuency:BURSt:GATE:AUTO? (forme de requête)
```
- Lorsque **ON** est défini, le temps et le retard de porte sont configurés automatiquement en fonction des caractéristiques du signal d'impulsion. À la suite d'une réinitialisation (\*RST) ou d'un préréglage de l'appareil (SYSTem:PRESet ou touche Preset), le contrôle de porte automatique est activé (ON).

Lorsque **OFF** est défini, le temps et le retard de porte sont définis manuellement à l'aide des commandes suivantes :

**[SENSe:]FREQuency:BURSt:GATE:TIME {<temps>|MINimum| MAXimum|DEFault} [SENSe:]FREQuency:BURSt:GATE:TIME? [{MINimum|MAXimum| DEFault}]** (forme de requête) **[SENSe:]FREQuency:BURSt:GATE:DELay {<retard>|MINimum| MAXimum DEFault} [SENSe:]FREQuency:BURSt:GATE:DELay? [{MINimum|MAXimum| DEFault}]** (forme de requête)

- Le paramètre **temps** règle le temps de porte pour mesurer la fréquence porteuse d'impulsions en rafale. Pour obtenir des résultats précis, la fenêtre de déclenchement (ouverture/fermeture) doit être comprise dans la plage de sensibilité (-6 dB, -12 dB) du détecteur de seuil. Les valeurs temps valides sont comprises entre 1 µs et 100 s avec une résolution de 10 ns.

À la suite d'une réinitialisation (\*RST) ou d'un préréglage de l'appareil (SYSTem:PRESet ou touche Preset), le temps de porte est défini sur 1 µs.

- Le paramètre **retard** définit le retard de porte au début de la mesure. Le retard débute lorsque le niveau d'entrée atteint le seuil de détecteur (-6 dB, -12 dB) défini par la commande INPut3:BURSt:LEVel. La plage des valeurs de retard est comprise entre 0 s et 10 s, avec une résolution de 10 ns.

À la suite d'une réinitialisation (\*RST) ou d'un préréglage de l'appareil (SYSTem:PRESet ou touche Preset), le retard est défini sur 0,0 s.

#### **Exemple de configuration de la fréquence porteuse**

Vous trouverez, ci-dessous, un exemple type de configuration d'une mesure de fréquence porteuse en rafale. Dans cet exemple, le retard et le temps de porte sont définis manuellement. Si les caractéristiques de l'impulsion sont inconnues, le « temps d'activation » peut être mesuré séparément afin de s'assurer que le retard et le temps figurent bien dans la plage de sensibilité du détecteur (pour obtenir d'autres exemples de mesure d'impulsions, reportez-vous au Chapitre 3).

```
// mesurer le temps d'activation de la salve afin de 
// déterminer les temps et le retard de porte appropriés
CONF:PWID:BURS (@3)
   INP3:BURS:LEV -6
READ?
.
.
// mesurer la fréquence porteuse en rafale
CONF:FREQ:BURS (@3)
   INP3:BURS:LEV -6 // définir le niveau de seuil 
                       // de détecteur<br>L:NARR OFF   // désactiver le mode
   SENS:FREQ:BURS:GATE:NARR OFF
                                    // étroit<br>// régler manuellement
   SENS:FREQ:BURS:GATE:AUTO OFF
                                    // le retard/temps
   SENS:FREQ:BURS:GATE:DEL 5E-6 // régler le retard 
                                    // de porte
   SENS:FREQ:BURS:GATE:TIME 10E-6 // régler le temps 
                                       // de porte
READ?
```
## **Contrôle de porte avancé - Ouverture de porte**

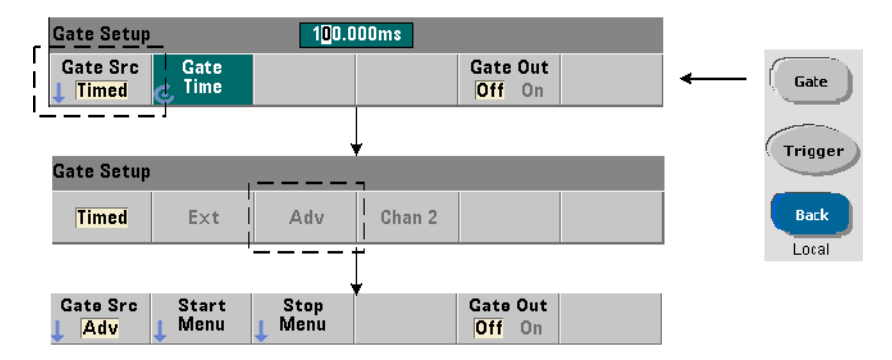

Le réglage de la source de porte sur ADVanced au cours de la configuration des mesures de fréquence, de totalisation et d'intervalle de mesure active un contrôle **supplémentaire** (démarrage/arrêt) de la porte de mesure. La Figure 5-8 reprend la partie Source d'ouverture de porte du cycle déclenchement/porte complet illustré à la Figure 5-2.

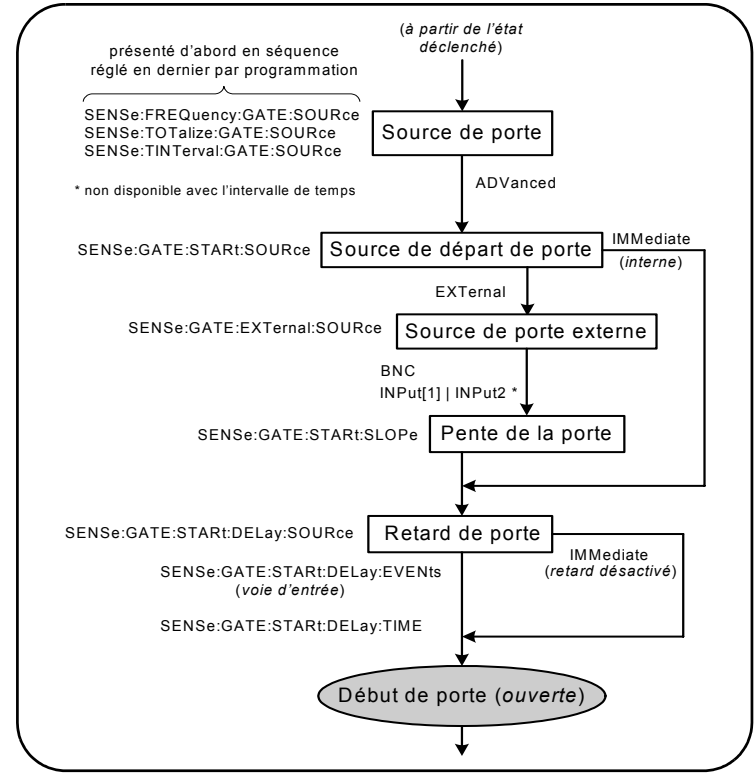

**Figure 5-8. Séquence d'ouverture de porte.**

## **Source d'ouverture de porte**

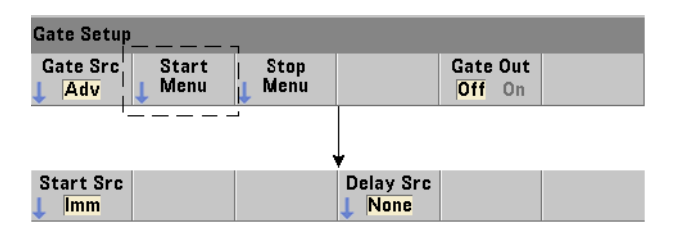

La commande qui définit spécifiquement la source d'ouverture (démarrage) de porte est la suivante :

**[SENSe:]GATE:STARt:SOURce {IMMediate|EXTernal} [SENSe:]GATE:STARt:SOURce?** (forme de requête)

- La source de porte **IMMediate** démarre (ouvre) la porte de mesure immédiatement après la réception d'un déclenchement du système et après tout retard d'ouverture de porte et déclenchement du système programmé.

- La source de porte **EXTernal** définit la source de porte qui doit être spécifiée par la commande :

```
[SENSe:]GATE:EXTernal:SOURce {BNC|INPut[1]|INPut2}
[SENSe:]GATE:EXTernal:SOURce? (forme de requête)
```
- La source de porte **BNC** correspond au connecteur BNC « Gate In/Out » situé sur le panneau arrière du compteur.

- Les sources de porte **INPut[1]** et **INPut2** (representées par les touches de fonction Chan 1 et Chan 2) sont les entrées de voies 1 et 2 du compteur. **Ces sources ne sont pas disponibles pour les mesures d'intervalle de temps, de largeur d'impulsion, de rapport cyclique, de temps de montée/descente et de phase**.

**REMARQUE** OUTput:STATe **OFF** doit être défini lors de l'utilisation de la source de porte **BNC**. Pour de plus amples informations à ce sujet et sur l'utilisation des signaux de porte pour synchroniser d'autres appareils, reportez-vous à la section « Activation des signaux de porte sur le connecteur BNC "Gate In/Out" ».

### **Polarité du signal d'ouverture de porte externe**

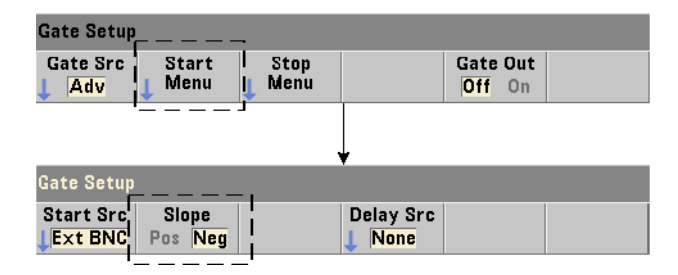

Lors de l'utilisation des sources de porte externes indiquées, la polarité du signal de porte de départ est définie (modifiée) à l'aide de la commande suivante :

```
[SENSe:]GATE:STARt:SLOPe {POSitive|NEGative}
[SENSe:]:GATE:START:SLOPe? (forme de requête)
```
**POSitive** : démarre (ouvre) la porte sur un front positif sur le connecteur BNC Gate In/Out ou l'entrée de voie 1/voie 2. **NEGative** : démarre la mesure sur un front négatif sur le connecteur BNC Gate In/Out ou l'entrée de voie 1/voie 2. La porte est arrêtée (fermée) en fonction des paramètres de porte d'arrêt correspondants.

À la suite d'une réinitialisation (\*RST) ou d'un préréglage de l'appareil (SYSTem:PRESet ou touche Preset), une pente négative est sélectionnée.

### **Seuil du signal d'ouverture de porte externe**

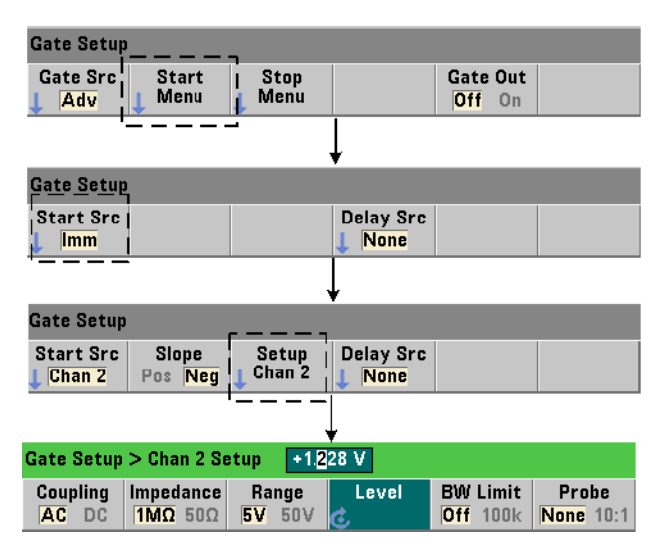

Pour les sources externes INPut [1] et INPut2 (touches de fonction Chan 1 et Chan 2), une tension de seuil d'entrée **fixe** doit être indiquée en plus de la pente du signal de porte. Pour ce faire, utilisez la commande suivante :

#### **INPut[{1|2}]:LEVel[{1|2}][:ABSolute]{<volts>|MINimum| MAXimum|DEFault}**

**INPut[{1|2}]:LEVel[{1|2}][:ABSolute]?[{MINimum|MAXimum| DEFault}]** (forme de requête)
Le front (pente) spécifié du signal de porte qui traverse le seuil ouvre la porte. (Pour plus d'informations sur le sous-système INPut, consultez le Chapitre 4 « Conditionnement du signal dentrée du 53220A/53230A ».)

Lors de l'utilisation de sources externes INPut [1] et INPut2, la voie sélectionnée comme source de porte doit être différente de celle sur laquelle le signal **mesuré** est appliqué. En d'autres termes, la voie de la source d'ouverture de porte ne peut pas être comprise dans la mesure.

# **Exemple de configuration d'ouverture de porte**

L'exemple ci-dessous illustre le contrôle utilisateur de bas niveau de la porte de départ en définissant plusieurs paramètres.

```
// configurer le compteur pour une mesure de fréquence 
// à déclenchement périodique externe. Le signal d'ouverture 
// de porte est appliqué au connecteur BNC « Gate In » 
// du panneau arrière
CONF:FREQ (@2)// mesure de fréquence sur la voie 2
   TRIG:SOUR INT // utiliser la source de déclenchement interne
   SAMP:COUN 3 // définir 3 mesures (cycles de porte)
   SENS:GATE:STAR:SOUR EXT // définir une source de porte 
                           // externe
   SENS:GATE:EXT:SOUR EXT // sélectionner le connecteur BNC 
                           // Gate In du panneau arriêre
   OUTP:STAT OFF // désactiver le connecteur BNC comme sortie
   SENS:GATE:STAR:SLOP POS // définir une pente de porte 
                           // de départ pos.
   SENS:FREQ:GATE SOUR ADV // contrôle de porte de bas niveau
```
#### **Réglage d'un retard d'ouverture de porte**

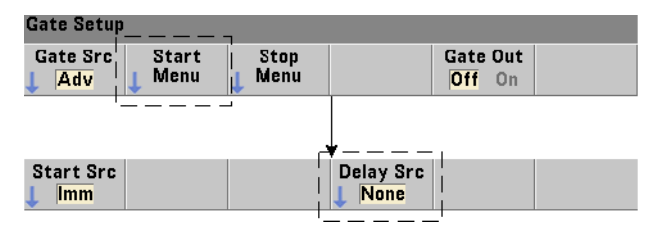

Lors de l'utilisation d'un signal interne (immédiat) ou externe pour ouvrir (démarrer) la porte, il est possible de spécifier un retard depuis le point de réception du signal jusqu'à louverture (démarrage) de la porte. La source de retard et les paramètres correspondants sont définis à l'aide des commandes suivantes :

**[SENSe:]GATE:STARt:DELay:SOURce {IMMediate|EVENts|TIME} [SENSe:]GATE:STARt:DELay:SOURce?** (forme de requête)

- La source de retard **IMMediate** désactive les paramètres de retard et aucun retard de **porte** ne se produit. Les commandes CONFigure et MEASure ne modifient pas le réglage de la source de retard. À la suite d'une réinitialisation (\*RST) ou d'un préréglage de l'appareil (SYSTem:PRESet ou touche Preset), la source de retard IMMediate est sélectionnée.

- La source **EVENts** retarde l'ouverture de porte jusqu'à ce que le nombre d'événements (fronts) configuré par le sous-système INPut se produise sur la **voie d'entrée**. Pour les mesures d'intervalle de temps entre les deux voies, les événements de retard sont comptabilisés sur la voie de « départ ». Pour les mesures de rapport de fréquence, les événements de retard sont comptabilisés sur la voie « dénominateur ».

Le nombre d'événements est indiqué à l'aide de la commande suivante :

**[SENSe:]GATE:STARt:DELay:EVENts {<nombre>|MINimum| MAXimum|DEFault}**

**[SENSe:]GATE:STARt:DELay:EVENts?** (forme de requête)

- La source **TIME** retarde l'ouverture de porte pendant une période définie par la commande :

**[SENSe:]GATE:STARt:DELay:TIME {<temps>|MINimum|MAXimum| DEFault}**

**[SENSe:]GATE:STARt:DELay:TIME?** (forme de requête)

# **Contrôle de porte avancé - Retard d'arrêt de porte et arrêt de porte**

Le contrôle de porte avancé permet également (en option) l'activation d'un retard d'arrêt de porte et le réglage des paramètres d'arrêt (fermeture) de porte. La Figure 5-9 reprend les parties Retard d'arrêt de porte et Arrêt de porte du cycle déclenchement/porte complet illustré à la Figure 5-2.

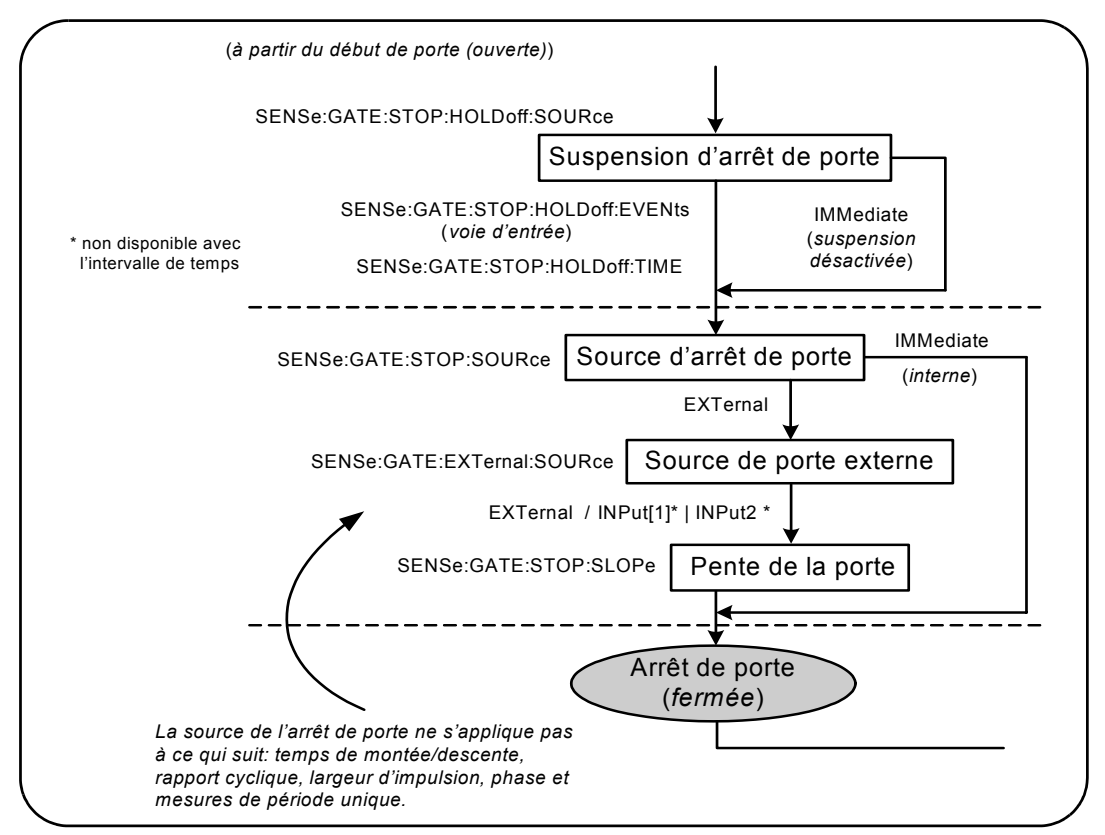

**Figure 5-9. Séquence de retard d'arrêt de porte et d'arrêt de porte**

# **Retard d'arrêt de porte**

Le retard d'arrêt de porte diffère la fermeture (arrêt) de la porte pendant un laps de temps spécifié ou jusqu'à ce qu'un nombre spécifié d'événements (fronts) ne se soit produit sur la **voie d'entrée**.

Dans le cas des mesures de totalisation ou lors de la définition d'un retard, le retard commence à l'**ouverture** de la porte. Pour toutes les autres mesures ou lors de la définition d'un retard pour un certain nombre d'événements d'entrée, le retard commence au *premier événement suivant* l'**ouverture** de la porte (Figure 5-1).

#### **Gate Setup** Gate Src **Start** Gate Out **Stop** Menu Menu Adv Off On **Stop Src Holdoff Src | HoldOff Time** Imm **Time**

# **Source de retard d'arrêt de porte**

La source de retard d'arrêt de porte et les paramètres correspondants sont définis à l'aide des commandes suivantes :

```
[SENSe:]GATE:STOP:HOLDoff:SOURce {IMMediate|EVENts|TIME}
[SENSe:]GATE:STOP:HOLDoff:SOURce? (forme de requête)
```
- La source de retard **IMMediate** désactive les paramètres de retard et aucun **retard de porte** ne se produit. La porte se ferme immédiatement après la résolution des paramètres d'arrêt de porte.

Les commandes CONFigure et MEASure ne modifient pas le réglage de la source de retard. À la suite d'une réinitialisation (\*RST) ou d'un préréglage de l'appareil (SYSTem:PRESet ou touche Preset), la source de retard IMMediate est sélectionnée.

- La source **EVENts** retarde la fermeture (arrêt) de porte jusqu'à ce que le nombre d'événements (fronts) configuré par le sous-système INPut se produise sur la **voie d'entrée**. Pour les mesures d'intervalle de temps entre les deux voies, les événements de retard sont comptabilisés sur la voie « d'arrêt ». Pour les mesures de rapport de fréquence, les événements de retard sont comptabilisés sur la voie « dénominateur ».

Le nombre d'événements est indiqué à l'aide de la commande suivante :

**[SENSe:]GATE:STOP:HOLDoff:EVENts {<nombre>|MINimum| MAXimum|DEFault}**

**[SENSe:]GATE:STOP:HOLDoff:EVENts?** (forme de requête)

- La source **TIME** retarde le fermeture (arrêt) de porte pendant une période définie par la commande :

```
[SENSe:]GATE:STOP:HOLDoff:TIME 
{<temps>|MINimum|MAXimum| INFinity|DEFault}
   [SENSe:]GATE:STOP:HOLDoff:TIME? (forme de requête)
```
Pour les mesures de fréquence, de rapport de fréquence, de période moyenne, de fréquence et d'intervalle de répétition d'impulsions (PRF et PRI), le retard minimal d'arrêt (fermeture) de porte est de 100 us pour le modèle 53220A et de 1 us pour le modèle 53230A.

Le paramètre **INFinity** ou **+9.9E+37** est accepté **uniquement** pour la fonction de mesure TOTalize. En cas de sélection, la porte reste ouverte jusqu'à la réception d'une commande ABORt ou \*RST ou une libération de périphérique (Device Clear).

# **Source d'arrêt de porte**

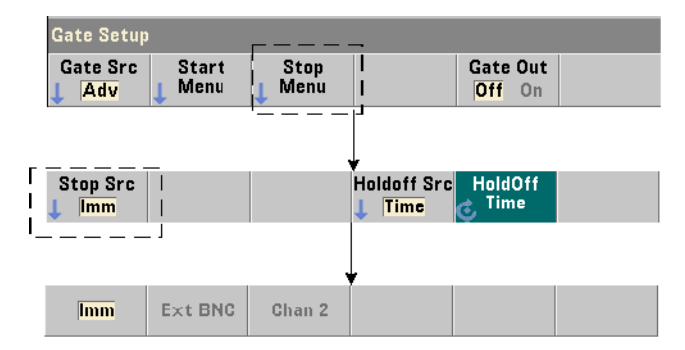

La source d'arrêt de porte détermine le moment où la porte de mesure se ferme **après** le retard d'arrêt.

**REMARQUE** La définition d'une source d'arrêt de porte ne s'applique pas aux mesures de temps de montée/descente, de rapport cyclique, de largeur d'impulsion, de phase et de période unique. Ces mesures se terminent automatiquement sur le front approprié suivant sur la voie d'entrée.

## **5 Déclenchement et déclenchement périodique**

La commande qui définit spécifiquement la source d'arrêt de porte est la suivante :

**[SENSe:]GATE:STOP:SOURce {IMMediate|EXTernal} [SENSe:]GATE:STOP:SOURce?** (forme de requête)

- La source de porte **IMMediate** arrête (ferme) la porte de mesure immédiatement après tout retard d'arrêt de porte programmé.

- La source de porte **EXTernal** définit la source d'arrêt de porte qui doit être spécifiée par la commande :

```
[SENSe:]GATE:EXTernal:SOURce {EXTernal|INPut[1]|INPut2}
[SENSe:]GATE:EXTernal:SOURce? (forme de requête)
```
- La source de porte **EXTernal** correspond au connecteur BNC « Gate In/Out » situé sur le panneau arrière du compteur.

- Les sources de porte **INPut[1]** et **INPut2** (non disponibles avec les mesures d'intervalle de temps) correspondent aux entrées des voies 1 et 2 du compteur (panneau avant ou arrière - Option 201).

**REMARQUE** OUTput:STATe **OFF** doit être défini lors de l'utilisation de la source de porte **EXTernal**. Pour de plus amples informations à ce sujet et sur l'utilisation des signaux de porte pour synchroniser d'autres appareils, reportez-vous à la section « Activation des signaux de porte sur le connecteur BNC "Gate In/Out" ».

> Les commandes CONFigure et MEASure ne modifient pas le réglage de **source d'arrêt de porte**. À la suite d'une réinitialisation (\*RST) ou d'un préréglage de l'appareil (SYSTem:PRESet ou touche Preset), la source d'arrêt de porte EXTernal est sélectionnée.

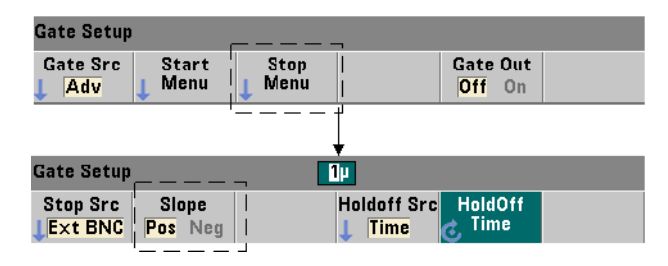

# **Polarité du signal d'arrêt de porte externe**

Lors de l'utilisation des sources de porte externes susmentionnées, la polarité du signal de porte d'arrêt est définie (modifiée) à l'aide de la commande suivante :

#### **[SENSe:]GATE:STOP:SLOPe {POSitive|NEGative} [SENSe:]:GATE:STOP:SLOPe?** (forme de requête)

**POSitive** : arrête (ferme) la porte sur un front positif sur le connecteur BNC Gate In/Out ou l'entrée de voie 1/voie 2. **NEGative** : arrête la mesure sur un front négatif sur le connecteur BNC Gate In/Out ou l'entrée de voie 1/voie 2.

Les commandes CONFigure et MEASure ne modifient pas le réglage de la pente. À la suite d'une réinitialisation (\*RST) ou d'un préréglage de l'appareil (SYSTem:PRESet ou touche Preset), une pente positive est sélectionnée.

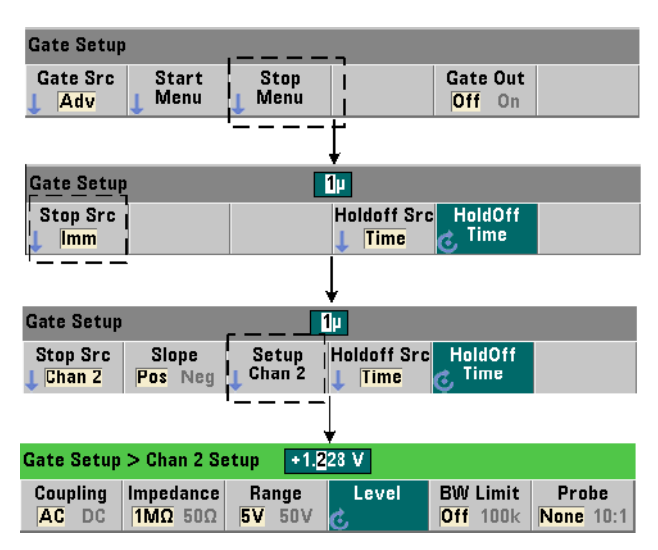

#### **Seuil du signal d'arrêt de porte externe**

Pour les sources externes INPut [1] et INPut2 (touches de fonction Chan 1 et Chan 2), une tension de seuil d'entrée **fixe** doit être indiquée en plus de la pente du signal de porte. Pour ce faire, utilisez la commande suivante :

### **INPut[{1|2}]:LEVel[{1|2}][:ABSolute]{<volts>|MINimum| MAXimum|DEFault}**

## **INPut[{1|2}]:LEVel[{1|2}][:ABSolute]?[{MINimum|MAXimum| DEFault}]** (forme de requête)

Le front (pente) spécifié du signal de porte qui traverse le seuil ferme la porte. (Pour plus d'informations sur le sous-système INPut, consultez le Chapitre 4 « Conditionnement du signal d'entrée du 53220A/53230A ».)

Lors de l'utilisation de sources externes INPut<sup>[1]</sup> et INPut2, la voie sélectionnée comme source de porte doit être différente de celle sur laquelle le signal **mesuré** est appliqué. En d'autres termes, la voie de la source d'ouverture de porte ne peut pas être comprise dans la mesure.

## **Exemple de configuration d'arrêt et d'arrêt de porte programmé**

L'exemple ci-dessous illustre la séquence couramment utilisée lors de la configuration du retard d'arrêt de porte programmé et de la porte d'arrêt à l'aide de commandes de bas niveau.

```
// configurer le compteur pour une mesure d'intervalle 
// à déclenchement périodique externe. Les signaux 
// d'ouverture et de fermeture de porte sont appliqués 
// au connecteur BNC « Gate In » du panneau arrière. 
// La fermeture de porte est suspendue pendant 1 seconde 
// après la réception du signal de porte d'arrêt.
//
CONF:TINT (@1),(@2) // mesure d'intervalle de temps 
                    // voies 1 et 2
   TRIG:SOUR INT // utiliser la source de déclenchement 
                    // interne
   TRIG:COUN 1 // spécifier 1 déclenchement
   SAMP:COUN 2 // définir 2 mesures (cycles de porte)
   SENS:GATE:STAR:SOUR EXT // définir une source de porte 
                           // externe
   SENS:GATE:EXT:SOUR EXT // sélectionner le connecteur 
                           // BNC Gate In du panneau 
                           // arrière
   SENS:GATE:STAR:SLOP POS // définir une pente de porte 
                           // de départ pos.
   OUTP:STAT OFF // désactiver le connecteur BNC 
                    // comme sortie
   //
   // configurer le retard et la porte d'arr?t
    //
   SENS:GATE:STOP:HOLD:SOUR TIME // suspendre la source
   SENS:GATE:STOP:HOLD:TIME 1 // suspendre la fermeture 
                                 // de porte pendant 1 s
   SENS:GATE:STOP:SOUR EXT // définir la source de porte 
                           // d'arrêt
   SENS:GATE:EXT:SOUR EXT // sélectionner le connecteur 
                           // BNC Gate In du panneau 
                           // arrière
   SENS:GATE:STOP:SLOP POS // sélectionner la source de 
                           // porte d'arr?t pos.
   SENS:TINT:GATE SOUR ADV // contrôle de porte de 
                           // bas niveau
READ? // lancer le compteur et réaliser la mesure
```
# **Extension de porte automatique**

L'extension de porte automatique est inhérente aux mesures de **fréquence** et de **période** de l'appareil 53220A/53230A. Avec cette extension, la mesure se termine *un* front (événement) du **signal d'entrée** *après* la fermeture (arrêt) de la porte. Dès lors, le nombre d'échantillons (SAMPle:COUNt) n'est pas incrémenté et un changement d'état peut se produire dans le cycle de déclenchement/porte (Figure 5-2) tant que l'extension de porte n'est pas terminée.

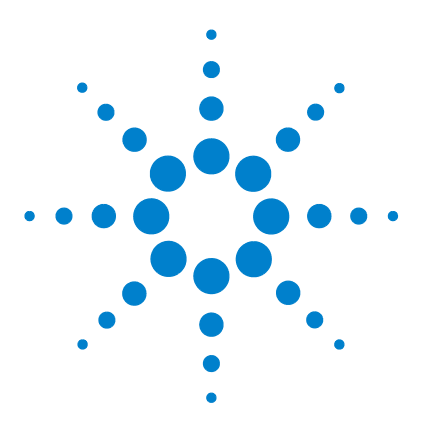

**6**

**Agilent 53220A/53230A Compteur/fréquencemètre universel 350 MHz Guide de l'utilisateur**

# **Fonctions mathématiques, diagrammes et journalisation des données du compteur 53220A/53230A**

[Fonctions mathématiques](#page-191-0) 192 [Activation du sous-système CALCulate1](#page-192-0) 193 [Lissage des données](#page-193-0) 194 [Fonctions de mise à l'échelle](#page-194-0) 195 [Statistiques](#page-202-0) 203 [Vérification des limites](#page-207-0) 208 [Histogrammes](#page-210-0) 211 [Diagrammes de tendances](#page-223-0) 224 [Journalisation des données](#page-229-0) 230 [Fonctions graphiques et mémoire de mesures](#page-235-0) 236

Le compteur Agilent 53220A/53230A propose des opérations mathématiques permettant de mettre à l'échelle les mesures, de tester les limites et d'analyser les données au moyen de statistiques. Ses fonctions graphiques permettent de calculer et d'afficher des histogrammes et des diagrammes de tendances des données de mesure en **temps réel**.

Ce chapitre explique comment utiliser ces fonctions dans le sous-système SCPI CALCulate et avec les touches du panneau avant Math, Graph et Data Log.

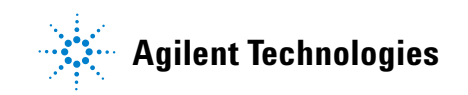

# <span id="page-191-0"></span>**Fonctions mathématiques**

Les fonctions mathématiques du compteur 53220A/53230A comportent le lissage, les opérations Null et la mise à l'échelle, les statistiques, ainsi que la vérification des limites. La Figure 6-1 décrit la méthode d'activation des fonctions.

Les fonctions mathématiques sont activées à deux niveaux : 1) le sous-système CALCulate[1] est activé en bloc et 2) l'opération mathématique est activée. Les opérations mathématiques commencent lorsque les mesures sont lancées par la commande INITiate:IMMediate ou READ?, ou dès que l'opération est sélectionnée depuis le panneau avant (par déclenchement interne). Les mesures sont traitées en temps réel, puis affichées, enregistrées dans la mémoire interne et envoyées vers le tampon de sortie (elles ne sont pas post-traitées dans la mémoire de mesures).

Le nombre de mesures traitées pour un cycle de déclenchement donné (Chapitre 5 : « Déclenchement et déclenchement périodique ») est déterminé par le nombre de déclenchements (TRIGger:COUNt) et le nombre de mesures par déclenchement (SAMPle:COUNt). **Le nombre de déclenchements et d'échantillons par défaut réglé par chaque commande est égal à « 1 »**. Chaque fois que le compteur est lancé, la mémoire de mesures est effacée et un nouveau jeu de données traitées par les fonctions mathématiques est généré. Depuis le panneau avant, les mesures sont traitées en continu si la source de déclenchement reste réglée sur son paramètre INTernal par défaut.

Les fonctions mathématiques et graphiques décrites dans ce chapitre sont activées séparément (Figure 6-1). Toutefois, vous pouvez activer plusieurs opérations simultanément et les appliquer à un même jeu de mesures.

**REMARQUE** Les commandes et paramètres SCPI répertoriés dans ce chapitre ont pour but de vous présenter le fonctionnement du compteur par programmation. Les commandes sont décrites en détail dans le document « Programmer's Reference » du CD-ROM Agilent 53210A/53220A/53230A Product Reference.

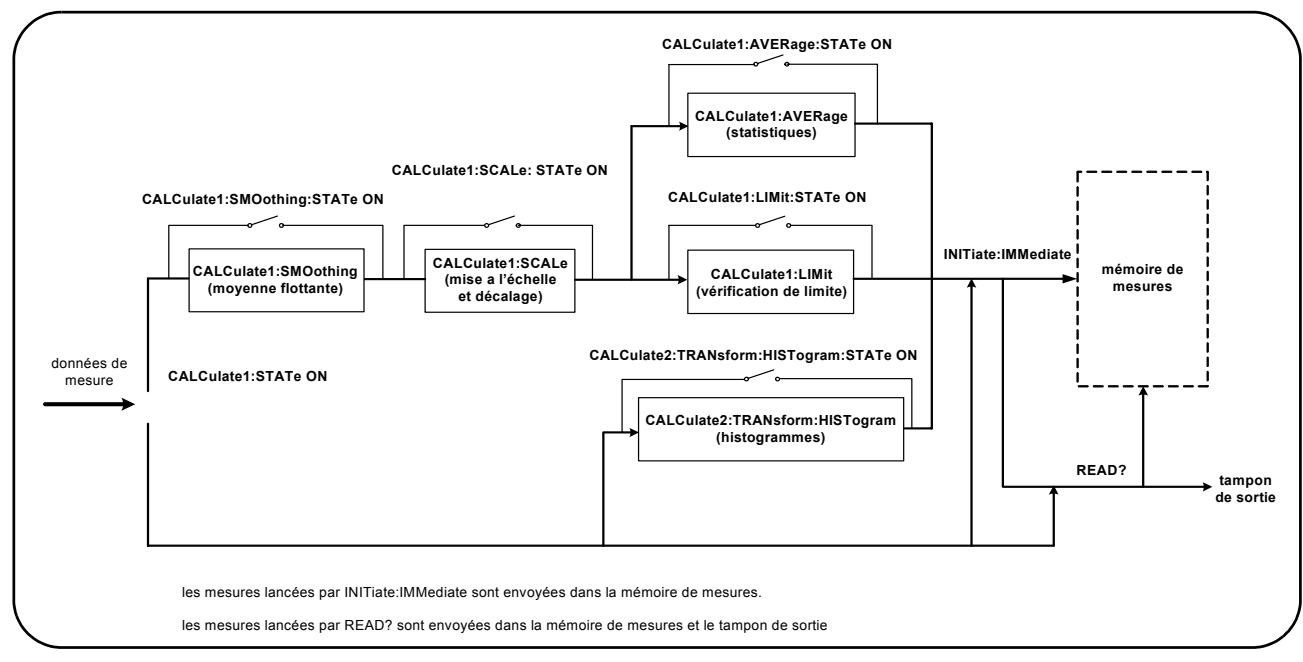

**Figure 6-1. Activation des opérations mathématiques**

# <span id="page-192-0"></span>**Activation du sous-système CALCulate1**

Avoir de pouvoir être effectuée, chaque opération mathématique nécessite l'activation du sous-système CALCculate1 **et** de l'opération mathématique en question. La commande utilisée pour activer le sous-système CALCulate1 est :

```
CALCulate[1][:STATe] {OFF|ON} 
CALCulate[1][:STATe]? (forme de requête)
```
**ON** : active le sous-système. **OFF** : désactive le sous-système. Lorsque le **sous-système est désactivé**, les données de mesure sont envoyées directement au tampon de sortie et/ou à la mémoire de mesures sans appliquer les opérations mathématiques, **quelles soient celles qui ont été activées**.

Une réinitialisation (\*RST), un préréglage de l'appareil (SYSTem:PRESet) ou un changement de fonction de mesure désactive le sous-système CALCulate1.

# <span id="page-193-0"></span>**Lissage des données**

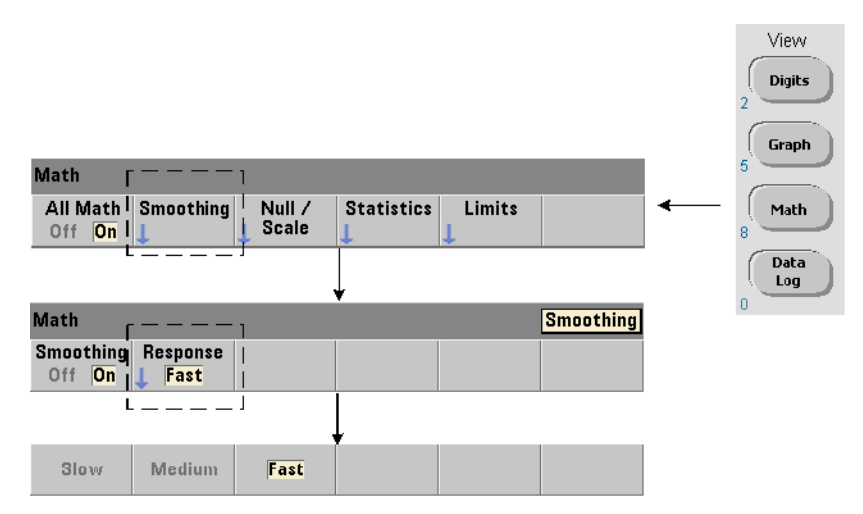

Vous pouvez lisser et mettre à l'échelle des mesures avant d'appliquer des opérations mathématiques sur les données entrantes.

Pour **réduire le bruit aléatoire**, un filtre de moyenne mobile peut être inséré dans le chemin de données (Figure 6-1). Pour activer le filtre et définir le nombre de mesures (sous-ensemble) à moyenner, les commandes suivantes sont utilisées :

```
CALCulate[1]:SMOothing[:STATe] {OFF|ON}
CALCulate[1]:SMOothing[:STATe]? (forme de requête)
CALCulate[1]:SMOothing:RESPonse {SLOW|MEDium|FAST}
CALCulate[1]:SMOothing:RESPonse? (forme de requête)
```
**ON** : active le filtre de moyenne mobile, en l'insérant dans le chemin de données. **OFF** : désactive le filtre. Une réinitialisation (\*RST) ou un préréglage de l'appareil (SYSTem:PRESet) désactive le filtre.

Le nombre de mesures à moyenner est défini de la manière suivante :

**SLOW** - 100 mesures : avec un changement  $\pm$  100 ppm requis pour réinitialiser le filtre **MEDium** - 50 mesures : avec un changement  $\pm$  300 ppm requis pour réinitialiser le filtre **FAST** - 10 mesures : avec un changement  $\pm$  1 000 ppm requis pour

réinitialiser le filtre

Le filtre est réinitialisé si la fonction de mesure ou la voie est modifiée, si un autre jeu de mesures est lancé ou si une mesure se situe en dehors de la plage correspondant au nombre de mesures spécifié (SLOW, MEDium, FAST).

Une fois que le filtre est réinitialisé, la mesure est la moyenne de toutes les mesures jusqu'à la réponse spécifiée (10, 50, 100). À ce stade, la mesure est la moyenne mobile des 10, 50 ou 100 dernières mesures. Une pondération uniforme est appliquée à toutes les mesures de la moyenne.

Une réinitialisation (\*RST) ou un préréglage de l'appareil (SYSTem:PRESet) définit la réponse sur FAST.

#### **Exemple de lissage**

```
//mesure de fréquence d'un signal de 1 kHz attendu - voie 1
//réduire le bruit sur 5 000 mesures
CONF:FREQ 1E3,(@1)
  SAMP:COUN 5000 // réaliser 5 000 mesures
  CALC:STAT ON // activer le sous-système CALCulate1
  CALC:SMO:STAT ON // activer le filtre de moyenne 
                      // mobile
   CALC:SMO:RESP SLOW // moyenner 100 mesures
INIT
```
# <span id="page-194-0"></span>**Fonctions de mise à l'échelle**

Lorsque le réglage d'échelle est **activé**, les analyses statistiques, la vérification des limites, les histogrammes et les diagrammes de tendance utilisent des données **mises à l'échelle**. La Figure 6-2 présente l'écran avec les fonctions de mise à l'échelle activées.

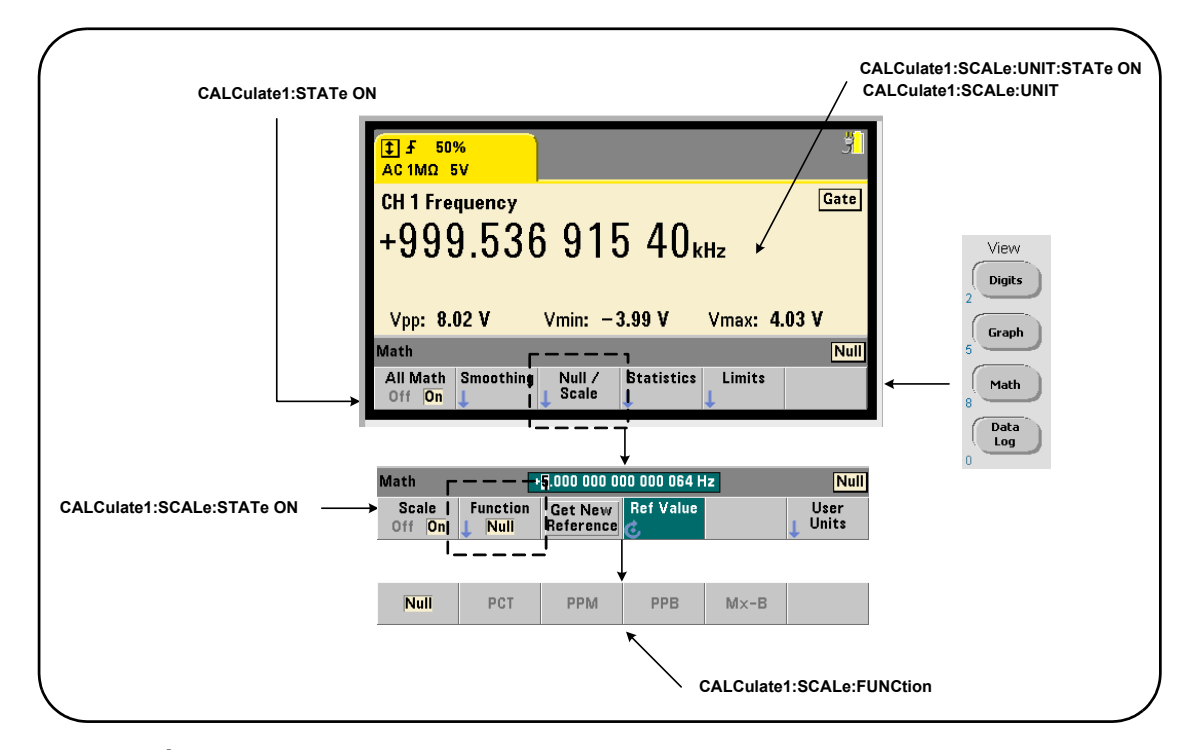

**Figure 6-2. Écran du compteur 53220A/53230A avec les fonctions de mise à l'échelle activées**

# **Activation des fonctions d'échelle**

Toutes les fonctions de mise à l'échelle du compteur 53220A/53230A sont activées à l'aide de la commande :

```
CALCulate[1]:SCALe[:STATe] {OFF|ON}
CALCulate[1]:SCALe[:STATe]? 
                         (forme de requête)
```
**ON** : active la mise à l'échelle. **OFF** : désactive la mise à l'échelle.

Une réinitialisation (\*RST) ou un préréglage de l'appareil (SYSTem:PRESet) désactive la mise à l'échelle.

### **Utilisation des fonctions d'échelle**

Les fonctions de mise à l'échelle du compteur comprennent les opérations Null, la variation en pourcentage (PCT), la variation en parties par million (PPM), la variation en parties par milliard (PPB) et l'échelle (Mx-B). La fonction est sélectionnée à l'aide de la commande :

**CALCulate[1]:SCALe:FUNCtion {NULL|PCT|PPM|PPB|SCALe} CALCulate[1]:SCALe:FUNCtion?** (forme de requête)

**NULL** : effectue une opération Null. Le résultat est la valeur mesurée moins la valeur de référence. (Reportez-vous à la section « Valeur de référence d'échelle » pour savoir comment définir la référence).

**PCT** : effectue un calcul de variation en pourcentage. Le résultat est la différence, exprimée en pourcentage, entre la mesure et la valeur de référence.

**PPM** : effectue un calcul de variation en parties par million. Le résultat est la différence, exprimée en parties par million, entre la mesure et la valeur de référence.

**PPB** : effectue un calcul de variation en parties par milliard. Le résultat est la différence, exprimée en parties par milliard, entre la mesure et la valeur de référence.

**SCALe :** effectue une opération Mx-B. Le résultat est la mesure (x) multipliée par la valeur du gain M (commande CALCulate1:SCALe:GAIN), moins la valeur de décalage B

(CALCulate1:SCALe:OFFSet).

Si CALCulate1:SCALe:INVert est activée (On), la mesure est d'abord inversée (1/x), ce qui engendre une opération M/x-B.

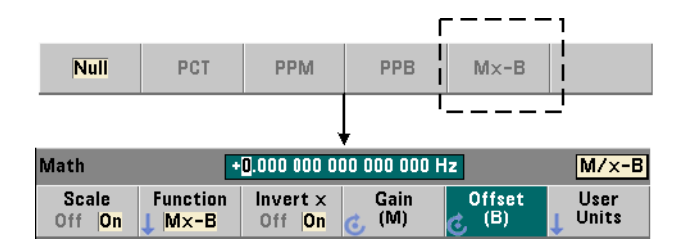

Les résultats des fonctions de mise à l'échelle doivent être compris dans la plage  $-1.0E+24$  ?  $-1.0E-24$ , 0.0 ou  $+1.0E-24$  ? 1.0E+24. Les résultats qui se situent en dehors de ces limites seront remplacés par -9.9E+37 (infini négatif), 0 ou +9.9E+37 (infini positif).

Une réinitialisation (\*RST) ou un préréglage de l'appareil (SYSTem:PRESet) règle la fonction de mise à l'échelle sur NULL.

# **Valeur de référence d'échelle**

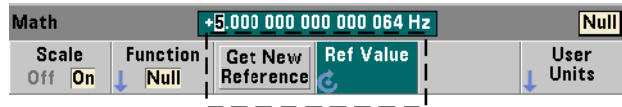

Les fonctions de mise à l'échelle NULL, PCT, PPM et PPB nécessitent une valeur de référence. Pour PCT, PPM et PPB, la valeur ne peut pas être nulle.La référence peut être obtenue automatiquement ou définie directement à l'aide des commandes suivantes :

```
CALCulate[1]:SCALe:REFerence:AUTO {OFF|ON}
CALCulate[1]:SCALe:REFerence:AUTO? (forme de requête)
```
**CALCulate[1]:SCALe:REFerence {<référence>|MINimum|MAXimum| DEFault}**

```
CALCulate[1]:SCALe:REFerence? [{MINimum|MAXimum|DEFault}]
                                          (forme de requête)
```
**ON** : sélectionne automatiquement la première mesure comme référence pour toutes les mesures qui suivent dans le comptage de lectures (nombre de déclenchements x nombre d'échantillons). **OFF** : désactive la sélection automatique et nécessite la définition directe de la référence.

Une réinitialisation (\*RST) ou un préréglage de l'appareil (SYSTem:PRESet) active (règle sur ON) la sélection de référence automatique.

<**référence**> : définit directement la valeur de référence. La référence est utilisée pour toutes les mesures du comptage.

Une réinitialisation (\*RST) ou un préréglage de l'appareil (SYSTem:PRESet) définit une valeur de référence de 0.0 et active la référence automatique.

Depuis le panneau avant, appuyez sur Get New Reference pour prendre une mesure de référence sur le premier déclenchement reçu après avoir appuyé sur la touche. Vous pouvez saisir une référence manuellement en sélectionnant Ref Value et en utilisant le bouton rotatif ou les touches numériques précédées de la touche SHIFT.

#### **Exemple de référence.**

```
//déterminer la variation en pourcentage de 100 mesures 
//de fréquence par rapport à une valeur de référence 
//de 50000.000
CONF:FREQ 50E3,(@1)
  SAMP: COUN 100 // prendre 100 mesures
  CALC:STAT ON // activer le sous-système 
                         // CALCulate1
  CALC:SCAL:STAT ON // activer la mise à l'échelle 
  CALC:SCAL:FUNC PCT // sélectionner la fonction 
                         // d'échelle (PCT)
  CALC:SCAL:REF 50.000E3 // définir la valeur de référence
INIT
```
## **Gain d'échelle et décalage**

La fonction CALCulate[1]:SCALe:FUNCtion SCALe effectue une opération **Mx-B** sur chaque mesure, où **M** est la valeur de gain, **x** la mesure et **B** le décalage. La valeur de gain utilisée dans l'équation est définie à l'aide de la commande :

```
CALCulate[1]:SCALe:GAIN {<gain>|MINimum|MAXimum|DEFault}
CALCulate[1]:SCALe:GAIN? [{MINimum|MAXimum|DEFault}]
                         (forme de requête)
```
Les valeurs de **gain** sont comprises dans les plages suivantes :

 $-1.0E+15$  à  $-1.0E-15$ , 0.0,  $+1.0E-15$  à  $+1.0E+15$ 

La valeur de gain par défaut 1.0 est définie à la suite d'une réinitialisation (\*RST) ou d'un préréglage de l'appareil (SYSTem:PRESet). La valeur de décalage (**B**) est définie à l'aide de la commande :

**CALCulate[1]:SCALe:OFFSet {<décalage>|MINimum|MAXimum| DEFault}**

**CALCulate[1]:SCALe:OFFSet? [{MINimum|MAXimum|DEFault}]** (forme de requête)

Les valeurs de **décalage** sont comprises dans les plages suivantes :

 $-1.0E+15$  à  $-1.0E-15$ , 0.0,  $+1.0E-15$  à  $+1.0E+15$ 

La valeur de décalage par défaut 0.0 est définie à la suite d'une réinitialisation (\*RST) ou d'un préréglage de l'appareil (SYSTem:PRESet).

**Inversion de la mesure (1/x).** Chaque mesure réalisée peut être inversée **avant** d'être utilisée dans l'équation qui devient alors **M/x-B**. L'inversion est activée à l'aide de la commande :

```
CALCulate[1]:SCALe:INVert {OFF|ON}
CALCulate[1]:SCALe:INVert? (forme de requête)
```
**ON** : inverse la mesure. **OFF** : désactive l'inversion des mesures.

Une réinitialisation (\*RST) ou un préréglage de l'appareil (SYSTem:PRESet) désactive l'inversion des mesures.

**REMARQUE** Si la fonction Invert x est activée (réglée sur On), les unités de mesure du panneau avant (Hz, s) sont désactivées. Si l'affichage des unités est nécessaire, reportez-vous à la section « Attribution d'unités de mesure ».

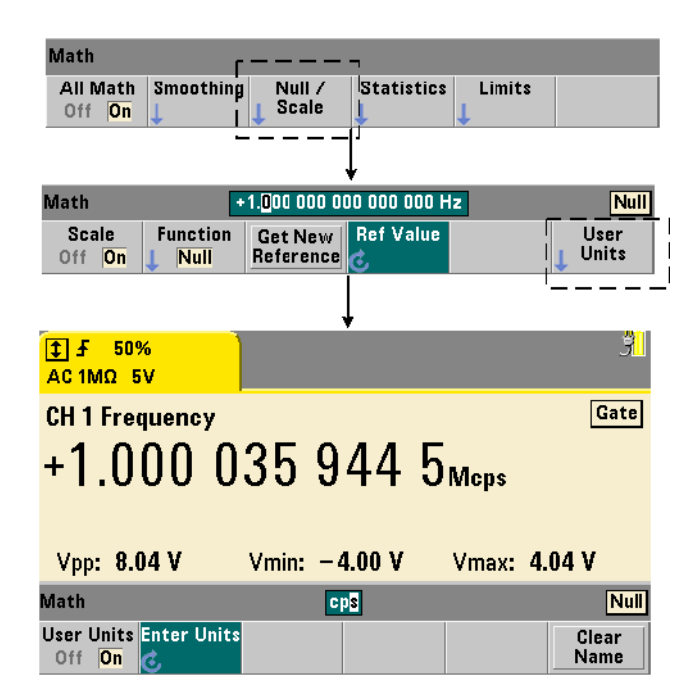

# **Attribution d'unités de mesure**

Pour identifier plus facilement les mesures depuis le panneau avant, une « chaîne d'unités » définie par l'utilisateur peut être attribuée à n'importe quelle fonction d'échelle. La chaîne utilisateur remplace les unités de mesure affectées par l'appareil (Hz, pct, ppm, etc.). Le préfixe de l'unité  $(\mu, m, k, M)$  demeure.

La chaîne d'unités est affichée sur le compteur et définie à l'aide des commandes :

```
CALCulate[1]:SCALe:UNIT:STATe {OFF|ON}
CALCulate[1]:SCALe:UNIT:STATe? (forme de requête)
CALCulate[1]:SCALe:UNIT "<unités>"
CALCulate[1]:SCALe:UNIT? (forme de requête)
```
**ON** : affiche, sur le panneau avant, les unités définies par l'utilisateur. **OFF** : désactive les unités définies par l'utilisateur.

Les **unités** sont composées de 1 à 4 caractères. Les guillemets doubles entourant la chaîne sont inclus dans la commande. Les unités attribuées sont visibles sur **l'écran du compteur uniquement**.

Une réinitialisation (\*RST) ou un préréglage de l'appareil (SYSTem:PRESet) désactive les unités définies par l'utilisateur.

Sur le panneau avant, la saisie des unités s'effectue en appuyant sur la touche de fonction User Units pour activer les unités (On) et en utilisant le bouton rotatif et les flèches pour entrer et sélectionner la position du caractère.

# **Exemple de mise à l'échelle.**

L'exemple suivant est une séquence type des commandes de mise à l'échelle à partir du sous-système CALCulate[1] SCPI.

```
//Mettre à l'échelle 500 mesures (M/x-B) et attribuer 
//des unités de mesure
CONF:FREQ (@1) // mesure de fréquence
 SAMP:COUN 500 // 500 mesures/déclenchement
 SENS:FREQ:GATE:TIME .010 // régler le temps de porte 
                        // minimal
 CALC:STAT ON // activer le sous-système 
                        // CALCulate1
 CALC:SCAL:STAT ON // activer la mise à l'échelle
 CALC:SCAL:FUNC SCAL // sélectionner la fonction de 
                        // mise à l'échelle = Mx-B
 CALC:SCAL:INV ON // inverser les mesures (M/x-B)
 CALC:SCAL:GAIN 100 // régler le gain (M)
 CALC:SCAL:OFFS 0 // régler le décalage (B)
 CALC:SCAL:UNIT:STAT ON // activer les unités définies 
                        // par l'utilisateur
 CALC:SCAL:UNIT "sec" // attribuer des unités aux 
                        // mesures 
INIT // lancer les mesures
```
Pour une fréquence d'entrée de 1 MHz, le compteur doit afficher des mesures d'environ +100.00... usec.

# <span id="page-202-0"></span>**Statistiques**

Les calculs statistiques sont effectués en continu sur les mesures pendant qu'elles sont prises ou jusqu'à ce que le nombre total de mesures (TRIGger:COUNt x SAMPle:COUNt) soit atteint. Les commandes utilisées pour générer des données statistiques sont décrites dans cette section.

Comme indiqué précédemment, plusieurs opérations peuvent être activées en même temps. La Figure 6-3 illustre un écran avec les fonctions statistiques et la vérification des limites actives.

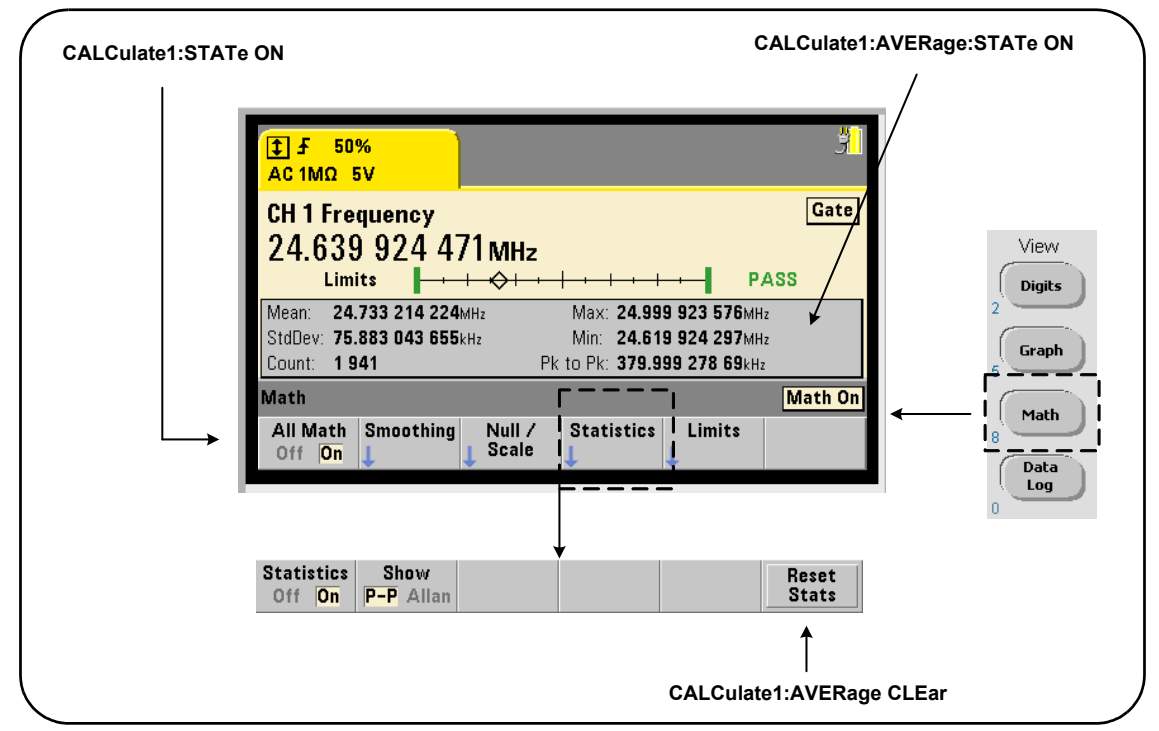

**Figure 6-3. Exemple d'écran du compteur avec les fonctions statistiques et d'essais aux limites activées**

## **Activation des statistiques**

Avant d'être effectués, les calculs statistiques doivent être activés avec la commande :

```
CALCulate[1]:AVERage:STATe {OFF|ON}
CALCulate[1]:AVERage[:STATe]? (forme de requête)
```
**ON** : active les calculs statistiques sur les mesures pendant qu'elles sont prises. Les données statistiques peuvent être les suivantes : moyenne, écart type, variance d'Allan, valeur maximale, valeur minimale et valeur moyenne crête à crête.

**OFF** : désactive les calculs statistiques.

Une réinitialisation (\*RST) ou un préréglage de l'appareil (SYSTem:PRESet) désactive les calculs statistiques.

### **Nombre de mesures**

Les calculs statistiques démarrent lorsque les fonctions Math et Statistics sont activées. Le nombre de mesures sur lequel est basé un ensemble donné de statistiques est présenté comme valeur Count (Figure 6-3). Vous pouvez également effectuer une requête sur le nombre à l'aide de la commande :

#### **CALCulate[1]:AVERage:COUNt:CURRent?**

Le nombre peut être lu à n'importe quel moment après le lancement des mesures (à savoir : INITiate:IMMediate, READ?, MEASure?).

Une réinitialisation (\*RST) ou un préréglage de l'appareil (SYSTem:PRESet) règle le nombre sur « 1 ».

## **Moyenne, écart type, valeur minimale, valeur maximale**

Vous pouvez déterminer la moyenne, l'écart type, la valeur minimale et la valeur maximale du nombre de mesures en cours à l'aide de la commande :

#### **CALCulate[1]:AVERage:ALL?**

Si les mesures ont été mises à l'échelle (voir la section « Fonctions de mises à l'échelle »), les statistiques sont basées sur ces mesures.

#### **Exemple : activation et calcul de statistiques**

L'exemple suivant renvoie la moyenne, l'écart type, la valeur minimale et la valeur maximale d'un jeu de 500 mesures. Bien qu'il soit par défaut réglé sur « 1 », le paramètre de nombre de déclenchements est affiché dans un souci d'exhaustivité. Une instruction de mise en attente est incluse pour retarder l'analyse jusqu'à ce que **toutes** les mesures soient terminées.

```
CONF:FREQ (@1) // mesure de fréquence sur la voie 1
   TRIG:COUN 1 // le nombre de déclenchements est de 1
  SAMP:COUN 500 // 500 mesures/déclenchement
  SENS:FREQ:GATE:TIME 10e-3 // temps de porte de 10 ms
  CALC:STAT ON // activer le sous-système CALCulate1
  CALC:AVER:STAT ON // activer les statistiques
INIT // a lancé les mesures
*WAI // attendre la fin de toutes 
                   // les mesures
CALC:AVER:ALL? // calculer les statistiques
```
Les données types renvoyées par cette commande sont les suivantes :

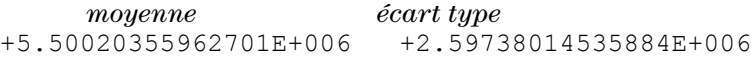

*valeur min. valeur max.* +1.04179550991303E+006, +9.94903904473447E+006

# **Valeur moyenne, valeur maximale, valeur minimale et valeur moyenne crête à crête**

Vous pouvez déterminer les caractéristiques individuelles d'un jeu de mesures donné à l'aide des commandes suivantes : Avant de pouvoir utiliser les commandes, il convient d'activer les statistiques en réglant CALCulate[1]:AVERage:STATe **sur** ON.

#### **CALCulate[1]:AVERage:AVERage?**

- Renvoie la moyenne de toutes les mesures du jeu de mesures.

#### **CALCulate[1]:AVERage:MINimum?**

- Renvoie la valeur minimale de toutes les mesures du jeu de mesures actuel.

#### **CALCulate[1]:AVERage:MAXimum?**

- Renvoie la valeur maximale de toutes les mesures du jeu de mesures actuel.

#### **CALCulate[1]:AVERage:PTPeak?**

- Renvoie la valeur moyenne crête à crête (valeur maximale moyenne valeur minimale moyenne) de toutes les mesures du jeu de mesures.

#### **Exemple : calcul de statistiques distinctes**

L'exemple suivant illustre ces paramètres de mesure interrogés séparément.

```
CONF:PER (@1) // configurer la mesure de période
   TRIG:COUN 2 // nombre de déclenchements = 2<br>SAMP:COUN 100 // 100 mesures par déclenchement
                     // 100 mesures par déclenchement
   SENS:FREQ:GATE:TIME 10e-3 // temps de porte de 10 ms
   CALC:STAT ON // activer le sous-système CALCulate1
   CALC:AVER:STAT ON // activer les statistiques
INIT // lancer les mesures
*WAI // attendre la fin de toutes 
                      // les mesures
CALC:AVER:MIN? // interroger les paramètres 
                      // individuels
CALC:AVER:MAX?
CALC:AVER:AVER?
CALC:AVER:PTP?
```
#### **Variance d'Allan**

La variance d'Allan est utilisée pour évaluer la stabilité. Vous pouvez la sélectionner à partir du panneau avant (Figure 6-3) ou l'activer à l'aide de la commande suivante :

#### **CALCulate[1]:AVERage:ADEViation?**

La variance d'Allan est utilisée **uniquement** pour les mesures de **fréquence** et de **période**. Pour une précision optimale, des mesures continues (sans interruption) (SENSe:FREQuency:MODE CONTinuous) sont requises. Le mode continu est disponible uniquement avec le compteur 53230A.

La variance d'Allan est également disponible avec le compteur 53220A. Cependant, ce modèle ne prend pas en charge les mesures continues (sans interruption).

#### **Exemple : configuration d'une mesure de variance d'Allan (53230A)**

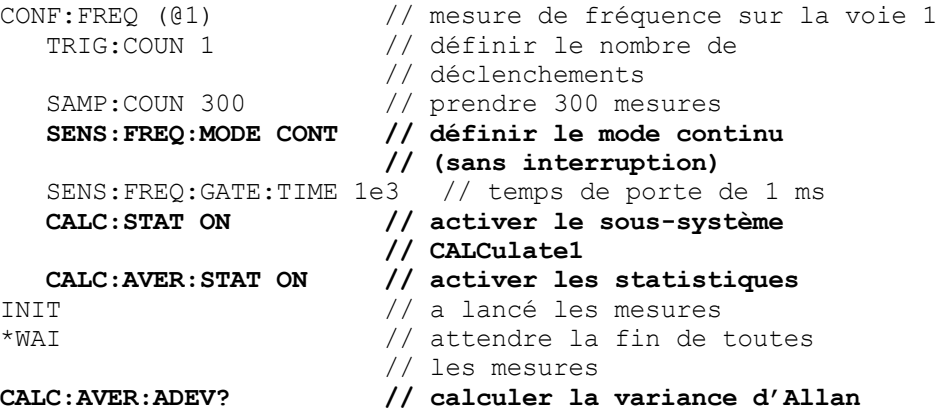

# **Écart type**

La fonction d'écart type est disponible pour les deux compteurs à l'aide de la commande :

#### **CALCulate[1]:AVERage:SDEViation?**

Le sous-système CALCulate1 et les statistiques doivent également être activés avant de pouvoir déterminer l'écart type.

### **Effacement/remise à zéro des statistiques**

L'ensemble des statistiques de mesure en cours est effacé par l'une des opérations suivantes :

- **•** Activation des fonctions statistiques CALCulate[1]:AVERage[:STATe] ON
- **•** Lancement d'un nouveau cycle de mesures INITiate:IMMediate, READ?, MEASure?
- **•** Envoi d'une nouvelle commande SCPI ou modification du paramètre SCPI actuel
- Réinitialisation ou préréglage de l'appareil \*RST, SYSTem: PRESet

Ces opérations effacent également **toutes** les **mesures** enregistrées dans la mémoire de mesures. Pour effacer les statistiques **sans** effacer la mémoire de mesures, exécutez la commande suivante :

#### **CALCulate[1]:AVERage:CLEar[:IMMediate]**

# <span id="page-207-0"></span>**Vérification des limites**

La vérification des limites permet de comparer les mesures du compteur, mesure par mesure, à une limite inférieure et une limite supérieure.

Les limites dépassées sont consignées dans le registre Questionable Data du compteur (bits 11 et 12). Les définitions du registre sont répertoriées au Chapitre 8.

Lorsqu'elle est activée, la vérification des limites est visible sur l'écran du compteur, comme illustré sur la Figure 6-4.

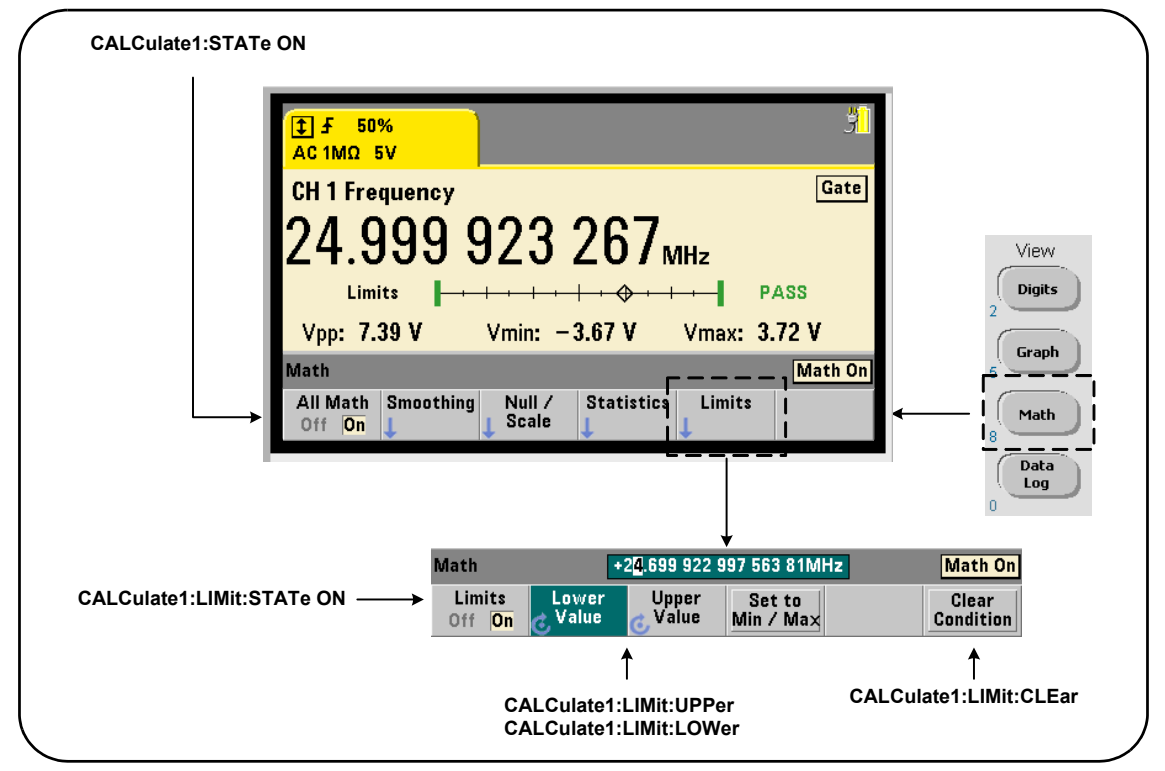

**Figure 6-4. Vérification des limites du compteur 53220A/53230A**

# **Activation de la vérification des limites**

La vérification des limites est activée à l'aide de la commande :

```
CALCulate[1]:LIMit[:STATe] {OFF|ON}
CALCulate[1]:LIMit[:STATe]? (forme de requête)
```
**ON** : active la vérification des limites.

**OFF** : désactive (ignore) la vérification des limites. L'activation de la vérification des limites active **à la fois** les limites inférieures et supérieures.

#### **Définition de limites inférieures et supérieures**

La définition des limites inférieures et supérieures s'effectue à l'aide des commandes :

```
CALCulate[1]:LIMit:LOWer[:DATA] 
{<valeur>}|MINimum|MAXimum| DEFault}
```

```
CALCulate[1]:LIMit:LOWer[:DATA]? |MINimum|MAXimum| DEFault}
                                          (forme de requête)
```
**CALCulate[1]:LIMit:UPPer[:DATA] {<valeur>}|MINimum|MAXimum| DEFault}**

```
CALCulate[1]:LIMit:UPPer[:DATA]? |MINimum|MAXimum| DEFault}
                                          (forme de requête)
```
Les plages de **valeurs** des limites inférieures et supérieures sont les suivantes :

 $-1.0E+15$  à  $-1.0E-15$ , 0.0, 1.0E-15 à 1.0E+15

Les limites par défaut et celles définies à la suite d'une réinitialisation (\*RST) ou d'un préréglage de l'appareil (SYSTem:PRESet) sont réglées sur 0.0.

Lorsque vous appliquez des limites, vous devez définir à la fois une limite inférieure **et** une limite supérieure. **L'une** des opérations suivantes permettra d'éviter une erreur de conflit de paramètres (par exemple, une limite inférieure supérieure à une limite supérieure) en raison de l'ordre dans lequel les limites sont définies :

- **•** Réglage de la limite supérieure en premier
- **•** Réglage des deux limites sur la même ligne par programmation
- **•** Activation des essais aux limites *après* la définition des limites

Pour déterminer par programmation si une ou plusieurs mesures se situent en dehors de la plage des limites, la commande :

#### **STATus:QUEStionable:EVENt?**

est utilisée afin de lire le registre Questionable Data. Une valeur égale à +2048 (bit 11) indique qu'une mesure se situe en dessous de la limite inférieure. Une valeur égale à +4096 (bit 12) indique qu'une mesure se situe au-dessus de la limite supérieure. La lecture du registre **efface tous les bits** qu'il contient (voir la section « Suppression des conditions de limite »).

## **Exemple : vérification des limites.**

Voici un exemple d'activation et d'utilisation de la vérification des limites.

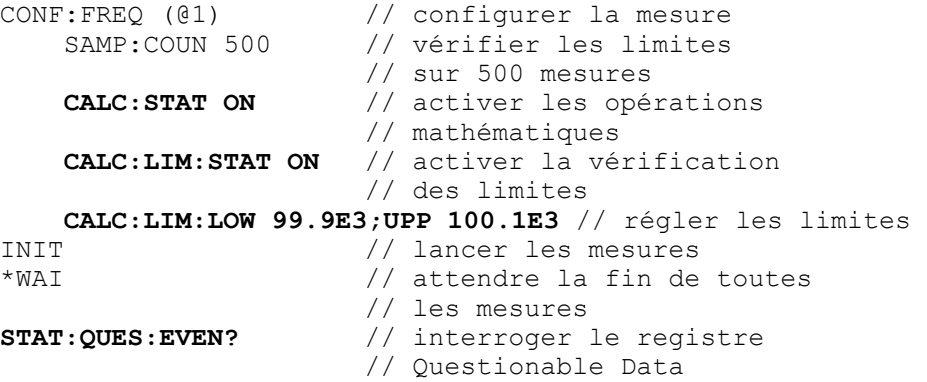

Notez que les limites sont définies sur la même ligne pour éviter l'apparition d'une erreur de conflit de paramètres. Vous éviterez également cette erreur en activant la vérification des limites *après* avoir défini les **limites** 

## **Suppression des conditions de limite**

L'indicateur « Limit » est désactivé, et les bits 11 et 12 (uniquement) du registre Questionable Data sont supprimés par l'une des opérations suivantes :

- **•** Activation de la vérification des limites - CALCulate[1]:LIMit[:STATe] ON
- **•** Lancement d'un nouveau cycle de mesures INITiate:IMMediate, READ?, MEASure?
- **•** Envoi d'une nouvelle commande SCPI ou modification du paramètre SCPI actuel
- **•** Réinitialisation ou préréglage de l'appareil \*RST, SYSTem:PRESet

Ces opérations effacent également **toutes** les **mesures** enregistrées dans la mémoire de mesures. (De plus, \*RST et SYSTem:PREset rétablissent les limites inférieures et supérieures sur 0.0.)

Pour désactiver l'indicateur « Limit » et supprimer uniquement les bits de détection de limites (11/12 dans le registre des conditions) **sans** effacer la mémoire des mesures, exécutez la commande suivante :

CALCulate[1]:LIMit:CLEar[:IMMediate]

# <span id="page-210-0"></span>**Histogrammes**

La répartition d'un jeu donné de mesures du compteur (**à l'exception des mesures d'horodatage et de totalisation continue**) peut être représentée graphiquement à l'aide de la fonction d'histogramme du compteur 53220A/53230A. L'exemple suivant (Figure 6-5) représente le format de base d'un histogramme de compteur.

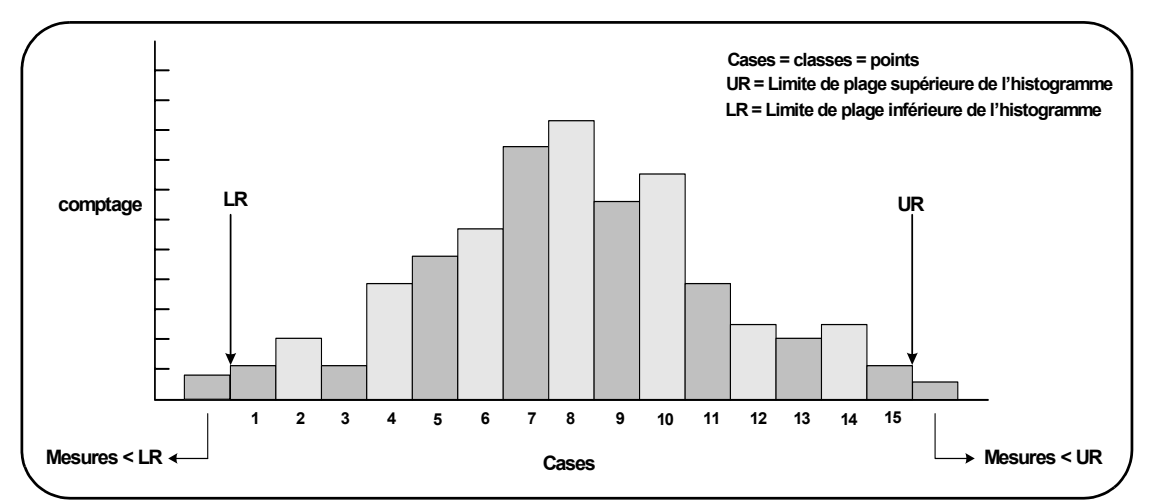

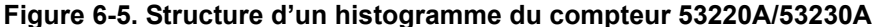

Notez que les histogrammes et les fonctions mathématiques (statistiques, mise à l'échelle, limites, etc.) peuvent être utilisés simultanément avec les mêmes données de mesure.

# **Visualisation d'histogrammes**

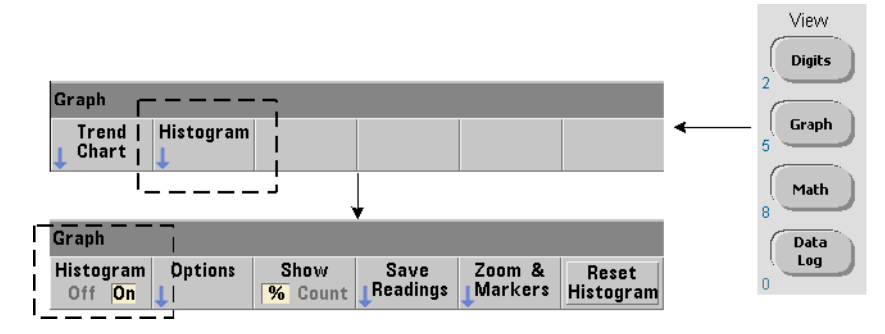

Les données numériques s'affichent à la mise sous tension ou lorsque vous appuyez sur la touche Preset du panneau avant. Vous pouvez visualiser les histogrammes à distance en changeant de mode d'affichage. Pour ce faire, utilisez la commande suivante :

## **DISPlay[:WINDow]:MODE {NUMeric|HISTogram|TCHart} DISPlay[:WINDow]:MODE?** (forme de requête)

La touche Graph suivie de la touche de fonction Histogram active et lance automatiquement les histogrammes sur le panneau avant. Vous pouvez également désactiver les histogrammes à partir du menu des touches de fonction.

Une réinitialisation (\*RST) ou un préréglage de l'appareil (SYSTem:PRESet) effectué à distance ne change pas le mode d'affichage.

Les histogrammes représentent des mesures enregistrées dans la mémoire de mesures depuis le moment où l'histogramme est **activé** jusqu'au moment où le produit du nombre de déclenchements (TRIGger:COUNt) par le nombre d'échantillons (SAMPle:COUNt) est atteint. Si le déclenchement est continu (c'est-à-dire interne), l'histogramme est actualisé continuellement depuis le moment où il est activé.

La Figure 6-6 décrit les informations fournies dans une fenêtre d'histogramme type.

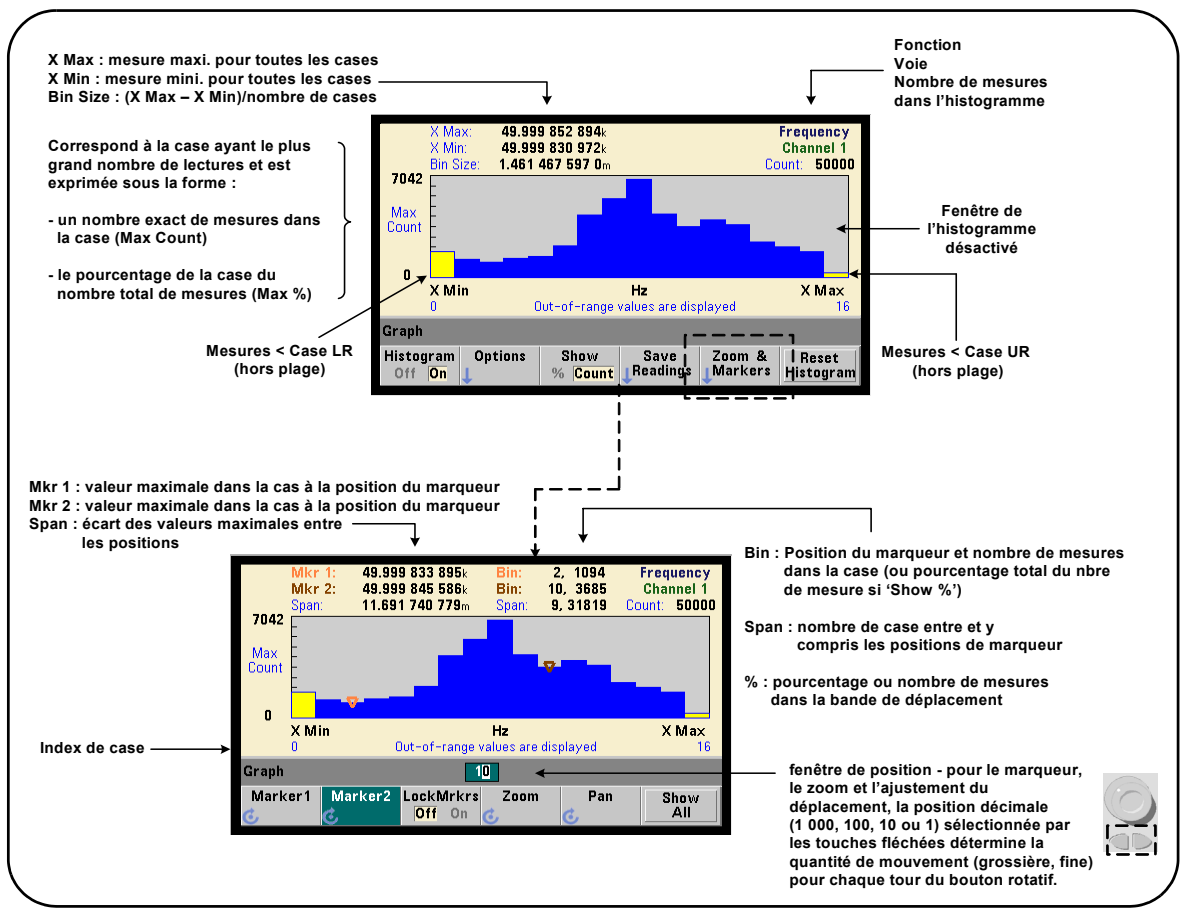

**Figure 6-6. Format d'affichage d'un histogramme**

# **Configuration d'histogrammes**

La configuration des histogrammes s'effectue à l'aide des touches de fonction et des commandes illustrées à la Figure 6-7.

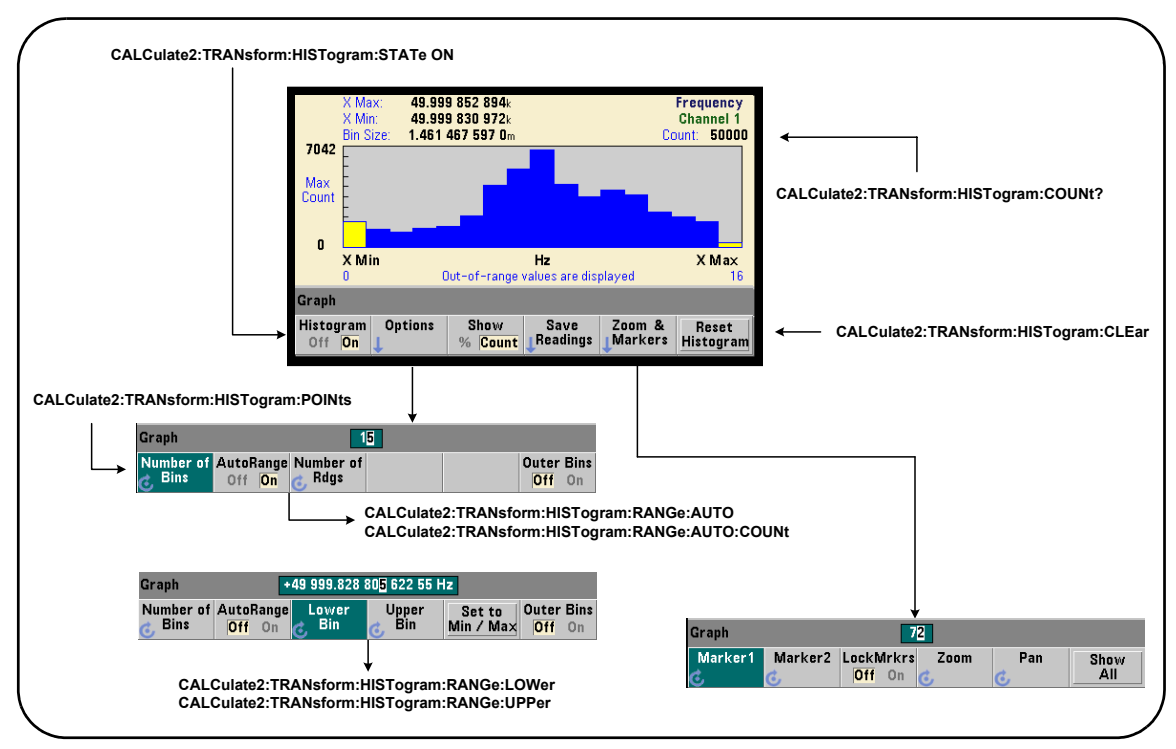

# **Figure 6-7. Histogramme à 15 cases (points)**

Le calcul de l'histogramme est activé à l'aide de la commande :

#### **CALCulate2:TRANsform:HISTogram[:STATe] {OFF|ON} CALCulate2:TRANsform:HISTogram[:STATe]?**

(forme de requête)

**ON** : active le calcul de l'histogramme.

**OFF** : désactive le calcul de l'histogramme. Une réinitialisation (\*RST), un préréglage de l'appareil (SYSTem:PRESet) ou un préréglage du panneau avant (Preset) désactive les histogrammes.

Le nombre de mesures représentées par un histogramme (Figure 6-7) peut être déterminé à l'aide de la commande :

#### **CALCulate2:TRANsform:HISTogram:COUNt?**

## **Configuration de l'histogramme**

Le compteur crée un histogramme sur la base d'un nombre de cases (points), d'une plage inférieure et d'une plage supérieure.

## **Nombre de cases**

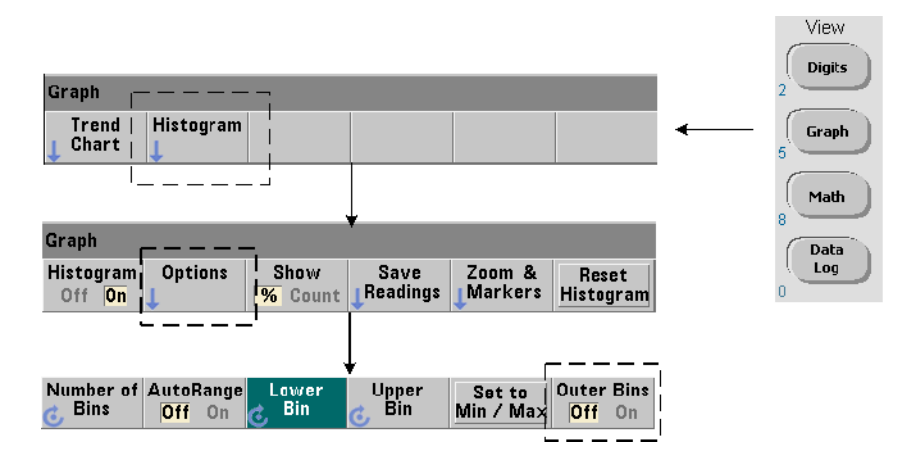

Le nombre de cases est défini à l'aide de la commande :

#### **CALCulate2:TRANsform:HISTogram:POINts {<valeur>|MINimum| MAXimum|DEFault}**

**CALCulate2:TRANsform:HISTogram:POINts? [{MINimum| MAXimum|DEFault}]** (forme de requête)

**valeur** : nombre de cases (points) entre les valeurs des plages inférieure et supérieure. Lavaleur est comprise entre 10 et 1 000. Une réinitialisation (\*RST) ou un préréglage de l'appareil (SYST:PRESet) définit le nombre de cases sur 100.

## **Affichage des cases extérieures**

Deux cases supplémentaires, indépendantes du nombre spécifié, sont **toujours** incluses avec l'histogramme. Elles contiennent les mesures inférieures et supérieures, respectivement, aux valeurs des plages inférieure et supérieure (Figures 6-5 et 6-6). Un nombre de mesures plus important que prévu dans l'une ou l'autre des cases peut indiquer un changement dans la quantité mesurée.

L'affichage des cases s'effectue à l'aide de la touche de fonction Outer Bins et les indices de case (Figure 6-6) indiquent si les cases sont affichées ou non.

## **Représentation des cases**

La touche de fonction :

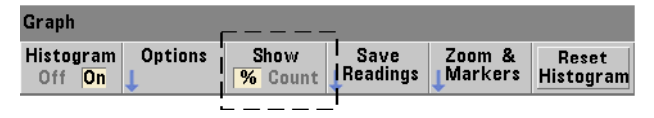

correspond à la **case** ayant le plus grand nombre d'entrées et est exprimée par un nombre (Count) exact ou en tant que pourcentage (**%**) du nombre total de mesures de la case. Ce paramètre est disponible uniquement à partir du panneau avant.

#### **Plages inférieures et supérieures**

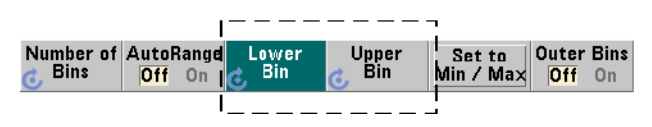

Les plages inférieures et supérieures de l'histogramme sont définies directement à l'aide des commandes suivantes :

**CALCulate2:TRANsform:HISTogram:RANGe:LOWer {<valeur> |MINimum|MAXimum|DEFault}**

**CALCulate2:TRANsform:HISTogram:RANGe:LOWer? [{MINimum| MAXimum|DEFault}** (forme de requête)
**CALCulate2:TRANsform:HISTogram:RANGe:UPPer {<valeur> |MINimum|MAXimum|DEFault}**

**CALCulate2:TRANsform:HISTogram:RANGe:UPPer? [{MINimum |MAXimum|DEFault}]** (forme de requête)

**valeur :** règle directement les valeurs de plage supérieure et inférieure de l'histogramme. Les plages valides pour valeur sont les suivantes :

 $-1.0E+15$  à  $-1.0E-15$ , 0.0, 1.0E-15 à 1.0E+15

Les plages inférieures et supérieures par défaut sont réglées sur 0.0 à la suite d'une réinitialisation (\*RST) ou d'un préréglage de l'appareil (SYSTem:PRESet).

Lorsque vous réglez les plages, à la fois une plage inférieure **et** une plage supérieure doivent être définies. Effectuez l'**une** des opérations suivantes pour éviter de générer une erreur de conflit de paramètres (par exemple, plage inférieure supérieure à la plage supérieure) en raison de l'ordre dans lequel les plages sont définies :

- **•** Réglage de la plage supérieure en premier
- **•** Réglage des deux plages sur la même ligne par programmation
- **•** Activation de l'histogramme *après* la définition des plages
- **•** Réglage automatique des plages

#### **Réglages des plages de case sur des valeurs minimales et maximales**

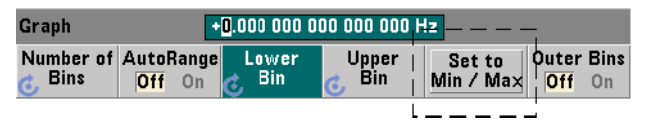

Lorsque la fonction AutoRange est réglée sur Off, la touche de fonction Set to Min/Max permet également de définir les plages de case de l'histogramme (supérieure et inférieure). En fonction de la configuration de l'appareil, la fonction Set to Min/Max règle les plages de la manière suivante :

- **•** Lorsque la fonction « Statistics » (sous la touche Math) est activée, les valeurs minimales et maximales des statistiques de mesures sont utilisées.
- **•** Si des mesures sont en cours, alors que la fonction « Statistics » est désactivée, l'appareil sélectionne une valeur minimale et une valeur maximale dans les 10 000 dernières mesures prises (au maximum).
- **•** Si aucune mesure précédente n'est disponible, une plage de cases minimale de 0 et une plage de cases maximale de 1 000 000 000,0 sont définies.

#### **Réglage automatique des plages**

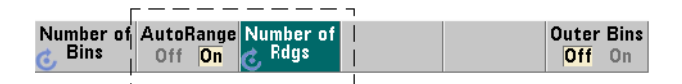

Les valeurs de plage inférieure et supérieure peuvent également être réglées automatiquement d'après une valeur minimale et une valeur maximale obtenues à partir des « n » premières mesures prises.

La sélection automatique des plages est activée à l'aide des commandes suivantes :

#### **CALCulate2:TRANsform:HISTogram:RANGe:AUTO {OFF|ON} CALCulate2:TRANsform:HISTogram:RANGe:AUTO?**

(forme de requête)

**ON** : active la sélection automatique des valeurs de plage inférieure et supérieure de l'histogramme.

**OFF** : désactive la sélection automatique. Une réinitialisation (\*RST) ou un préréglage de l'appareil (SYSTem:PRESet) *active* la sélection automatique des plages.

Le nombre de mesures à partir desquelles sont sélectionnées (**ON**) les valeurs de plage minimale et maximale est défini au moyen de la commande suivante :

**CALCulate2:TRANsform:HISTogram:RANGe:AUTO:COUNt {<valeur> |MINimum|MAXimum|DEFault}**

**CALCulate2:TRANsform:HISTogram:RANGe:AUTO:COUNt? [{MINimum|MAXimum|DEFault}]** (forme de requête)

**valeur :** règle directement les « n » **premières** mesures à partir desquelles les valeurs de plage supérieure et inférieure sont obtenues. 10 à 1 000 mesures au maximum peuvent être spécifiées.

Le nombre est réglé sur 100 (valeur par défaut) à la suite d'une réinitialisation (\*RST) ou d'un préréglage de l'appareil (SYSTem:PRESet).

#### **Exemple : configuration d'un histogramme.**

L'exemple suivant crée un histogramme à 15 cases pour 3 000 mesures de compteur. Les plages inférieure et supérieure sont déterminées automatiquement à partir des 300 premières mesures prises.

```
CONF:FREQ 50E3, (@1) // configurer la mesure de fréquence
    SYST:TIM .1 // temporisation de mesure réglée 
                      // sur 100 ms
   TRIG:SOUR BUS // définir les déclenchements 
                     // logiciels comme source
   TRIG:COUN 1 // nombre de déclenchements = 1<br>SAMP:COUN 3000 // 3 000 mesures/déclenchement
                     // 3 000 mesures/déclenchement
    SENS:FREQ:GATE:SOUR TIME // régler la source de porte
    SENS:FREQ:GATE:TIME 1E3 // régler le temps de porte 
                              // sur 1 ms
    DISP:MODE HIST // mode d'affichage de 
                              // l'histogramme<br>// définir 15 cases
    CALC2:TRAN: HIST: POINT 15CALC2:TRAN:HIST:RANG:AUTO ON // sélectionner 
                                  // automatiquement 
                                  // les plages
   CALC2:TRAN:HIST:RANG:AUTO:COUN 300 // utiliser les 
                                        // 300 premières 
                                       // mesures
    CALC2:TRAN:HIST:STAT ON // activer l'histogramme
INIT // lancer le compteur
*TRG // envoyer un déclenchement logiciel
```
### **Réinitialisation de l'histogramme**

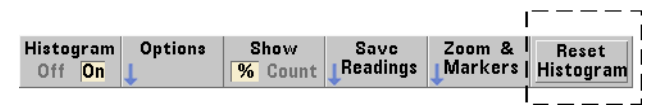

Les données à partir desquelles l'histogramme actuel est créé sont effacées par l'une des opérations suivantes :

- **•** Une pression sur la touche de fonction Reset Histogram
- **•** Activation/désactivation ou modification d'une partie de l'histogramme - nombre de case, plage inférieure ou supérieure
- **•** Lancement d'un nouveau cycle de mesures INITiate:IMMediate, READ?, MEASure?
- **•** Envoi d'une nouvelle commande SCPI ou modification du paramètre SCPI actuel
- **•** Réinitialisation ou préréglage de l'appareil \*RST, SYSTem:PRESet

Ces opérations effacent également **toutes** les mesures situées dans la mémoire et dans le tampon de sortie.

Pour effacer les données d'histogramme **sans** effacer la mémoire de mesures, exécutez la commande suivante :

#### **CALCulate2:TRANsform:HISTogram:CLEar[:IMMediate]**

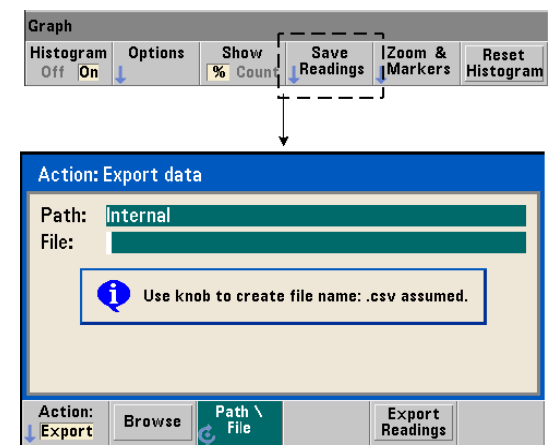

#### **Enregistrement des mesures**

Les mesures utilisées pour créer l'histogramme peuvent être enregistrées dans la mémoire flash interne ou sur un périphérique de stockage USB externe sous la forme d'un fichier CSV au format ASCII, avec une mesure par ligne.

La sélection de la fonction Save Readings ouvre la fenêtre d'action Export à partir de laquelle vous pouvez sélectionner ou créer un chemin d'accès et un nom de fichier. Le nombre de mesures exportées correspond au nombre total des mesures en mémoire au moment où vous appuyez sur Export Readings et pas forcément au nombre total de mesures (TRIGger:COUNt x SAMPle:COUNt).

L'exportation de mesures **efface la mémoire de mesures** et redémarre l'histogramme, dès que le déclenchement suivant est reçu.

#### Graph Histogram **Options** Show Save  $Z$ oom  $R$ Reset Readings Markers  $\overline{\mathbf{v}}$  Count Histogram Off On Graph  $20$ Marker2 LockMrkrs Pan Marker1 Zoom Show ΑIΙ Off  $0n$   $\sigma$

#### **Vue zoom et marqueurs.**

### **6 Fonctions mathématiques, diagrammes et journalisation des données du compteur 53220A/53230A**

**REMARQUE** Pour le marqueur, le zoom et l'ajustement du déplacement, la position décimale (1 000, 100, 10 ou 1) sélectionnée par les touches fléchées détermine la précision (grossière ou fine) du mouvement pour chaque tour du bouton rotatif.

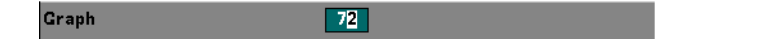

Les touches de fonction Marker vous permettent de placer des marqueurs sur des cases de l'histogramme et, si vous le souhaitez, de *verrouiller* la distance relative entre les marqueurs. Lors du verrouillage, le déplacement de Marker1 ou Marker2, à l'aide du bouton rotatif du panneau avant ou de la touche [Shift] suivie d'un numéro de case, déplace également l'autre marqueur tout en conservant la distance entre les deux. Les données correspondant aux positions des marqueurs sont présentées au-dessus de la fenêtre de l'histogramme.

Zoom : détermine le nombre de cases affichées en augmentant la résolution dans la zone centrale de l'histogramme. Chaque fois que le zoom est réglé, les indices X Min et X Max (Figure 6-6) changent de manière à afficher la plage de cases actuelle.

Pan : balaie l'histogramme (à gauche ou à droite) une fois que le pourcentage d'agrandissement est défini. En déplaçant la fenêtre Pan, les régions d'intérêt peuvent être ramenées dans la vue ; le zoom peut à nouveau être utilisé pour agrandir ces régions. La fonction Pan, utilisée de manière interchangeable avec Zoom, permet de conserver le pourcentage d'agrandissement.

Show All : restaure la fenêtre de l'histogramme sur le nombre total de cases spécifié, y compris les cases extérieures, et remet à zéro le zoom et le déplacement.

#### **Données d'histogramme au format numérique**

Vous pouvez afficher les données décrivant l'histogramme dans un format numérique en utilisant l'une des deux commandes de requête suivantes :

#### **CALCulate2:TRANsform:HISTogram:ALL?**

Renvoie la séquence suivante, séparée par des virgules, qui décrit l'histogramme actif :

valeur de plage inférieure valeur de plage supérieure nombre de mesures prises données des cases

Les données des cases sont les suivantes :

nombre de mesures inférieures à la valeur de plage inférieure, nombre de mesures dans chaque case, nombre de mesures supérieures à la valeur de plage supérieure.

Voici un exemple de chaîne de données pour un histogramme à 15 cases, représentant 3 000 mesures d'un signal d'entrée de 50 kHz :

```
+4.998912590059145E+004,+5.001118414176608E+004,+3000,+0,
+4,+8,+27,+71,+221,+422,+612,+695,+504,+254,+113,+41,+20,
+4, +4, +0
```
Vous remarquerez que, dans cet exemple, il n'y a aucune mesure en dessous de la valeur de plage inférieure ou au-dessus de la valeur de plage supérieure.

#### **CALCulate2:TRANsform:HISTogram:DATA?**

Renvoie **uniquement les données de case** de l'histogramme actif dans la séquence :

nombre de mesures inférieures à la valeur de plage inférieure, nombre de mesures dans chaque case, nombre de mesures supérieures à la valeur de plage supérieure.

# **Diagrammes de tendances**

Il est possible de créer des tendances de mesures pour un certain nombre de mesures de compteur (**à l'exception des mesures de totalisation continue**) ou des horodatages dans un diagramme de tendances (également appelé graphique de séquences) du compteur 53220A/53230A.

La Figure 6-8 illustre les différentes composantes d'un diagramme de tendances standard du compteur.

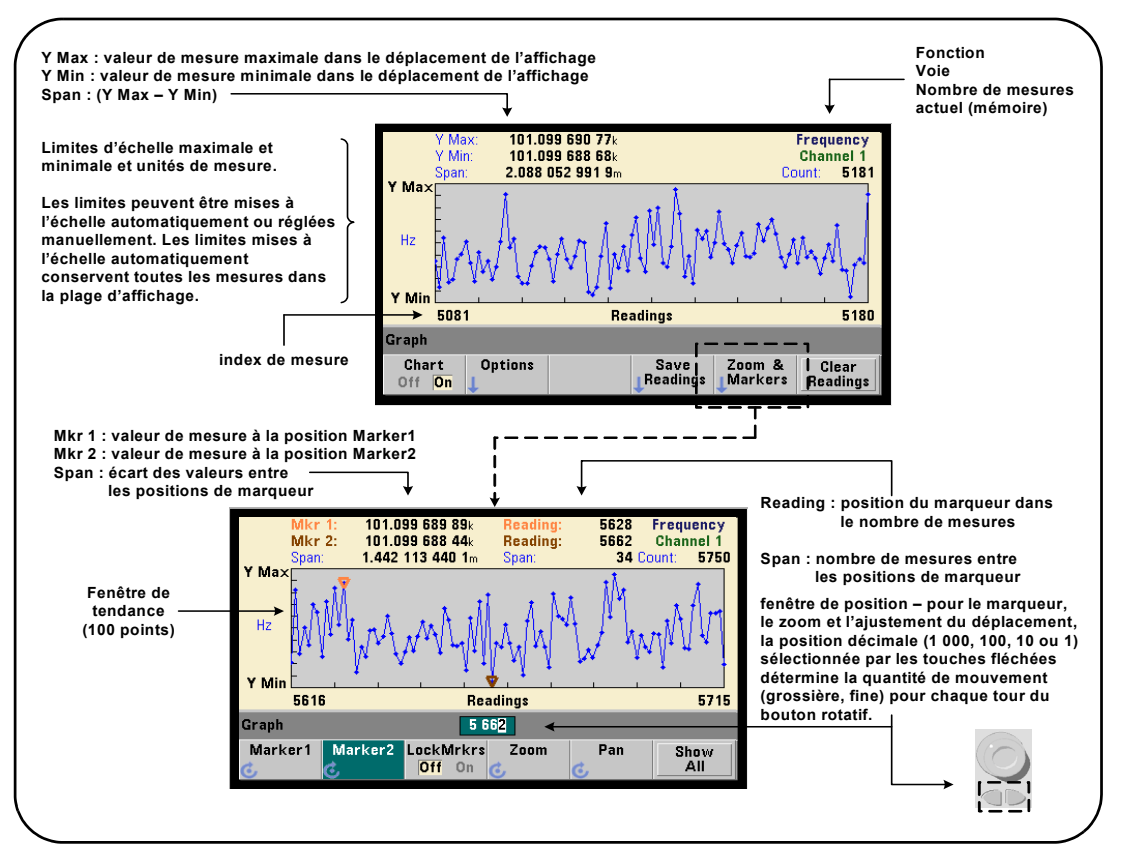

**Figure 6-8. Format d'affichage d'un diagramme de tendances (sans décimation).**

# **Visualisation de diagrammes de tendances**

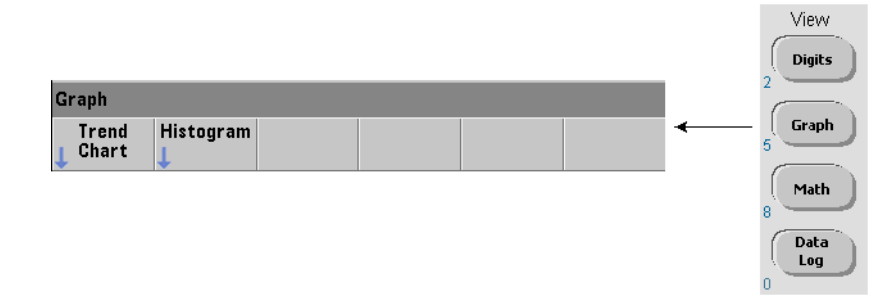

Les données numériques s'affichent à la mise sous tension ou à la suite d'une réinitialisation (\*RST) ou d'un préréglage de l'appareil (PRESet). Vous pouvez modifier la façon dont vous visualisez un diagramme de tendances en changeant de mode d'affichage, à l'aide de la commande suivante :

#### **DISPlay[:WINDow]:MODE {NUMeric|HISTogram|TCHart} DISPlay[:WINDow]:MODE?** (forme de requête)

Le mode d'affichage (TCHart) est le **seul** paramètre de diagramme de tendances que vous pouvez régler à l'aide des commandes SCPI. Tous les autres paramètres de diagramme de tendances sont définies depuis le **panneau avant**.

La touche Graph, suivie de la touche de fonction Trend Chart, active et lance automatiquement le diagramme de tendances sur le panneau avant.

Les diagrammes de tendances représentent **toutes** les mesures enregistrées en mémoire pour un nombre donné de déclenchements (TRIGger:COUNt) et d'échantillons (SAMPle:COUNt). Si le déclenchement est continu (c'est-à-dire interne), le diagramme de tendances est actualisé continuellement.

#### **Configuration de diagrammes de tendances**

La Figure 6-9 présente les menus de touche de fonction associés à la configuration d'un diagramme de tendances et au contrôle de la fenêtre de tendances.

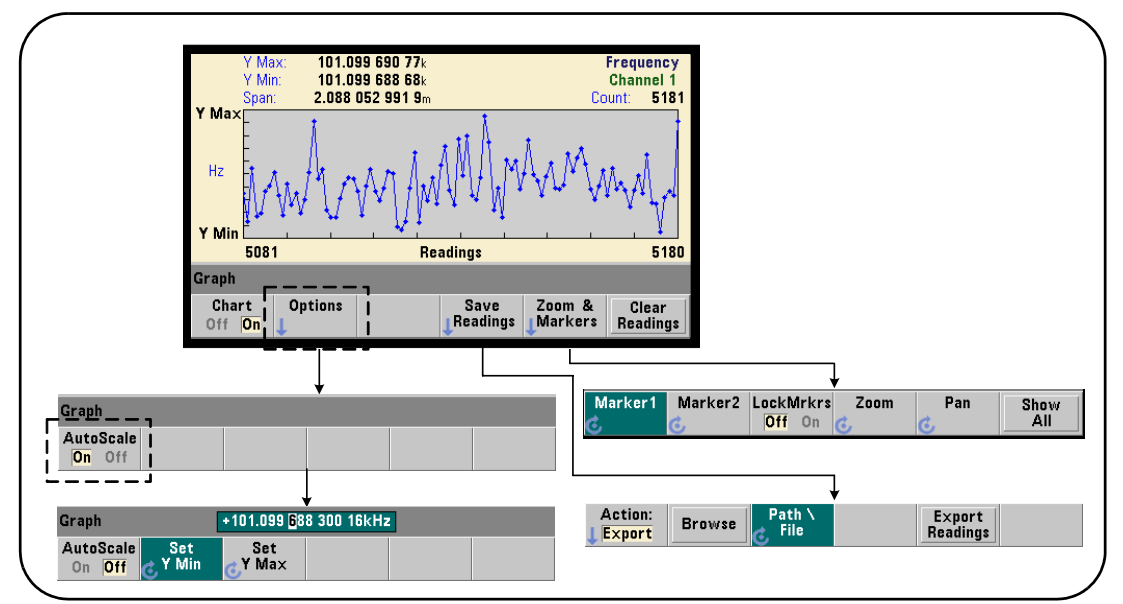

**Figure 6-9. Configuration et contrôle d'un diagramme de tendances**

#### **Limites d'un diagramme de tendances**

Vous pouvez définir les limites (Y Max et Y Min) d'un diagramme de tendances automatiquement (AutoScale On) ou manuellement (AutoScale Off) à l'aide des menus situés sous la touche de fonction Options (Figure 6-9). Les limites mises à l'échelle automatiquement (on) conservent l'affichage de toutes les mesures dans la fenêtre de tendances. Si les limites sont définies manuellement (off), certaines mesures risquent de s'afficher en dehors de la fenêtre. Les limites manuelles se règlent à l'aide du bouton rotatif du panneau avant ou des touches numériques précédées de la touche [Shift].

Si vous définissez des limites de mesure à l'aide de la fonction Math, le réglage de Y Max et Y Min met à l'échelle (mais sans modifier) les limites selon les valeurs Y Max et Y Min. Les valeurs Y Max et Y Min ne peuvent pas spécifier une limite plus petite que les limites de mesures Math.

Dans la fenêtre de tendances, vous pouvez afficher un maximum de 100 mesures ou points de décimation.

#### **Effacement du diagramme de tendances**

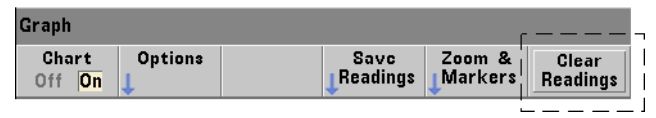

L'effacement d'un diagramme de tendances efface la mémoire de mesures et relance le comptage des mesures dès réception du déclenchement suivant.

#### **Enregistrement des mesures**

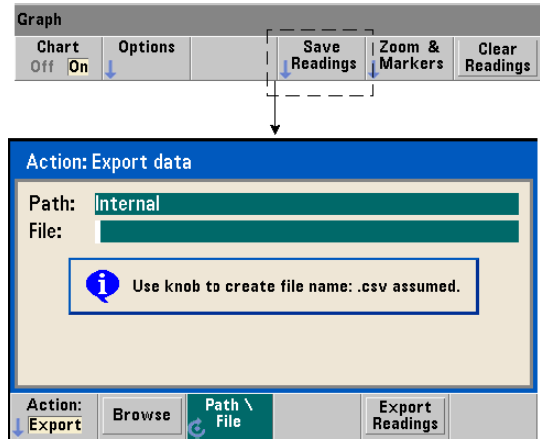

Les mesures représentées par le diagramme de tendances peuvent être enregistrées dans la mémoire flash interne ou sur un périphérique de stockage USB externe sous forme d'un fichier CSV (valeurs séparées par des virgules) ASCII, avec une mesure par ligne.

La sélection de la fonction Save Readings ouvre la fenêtre d'action Export à partir de laquelle vous pouvez sélectionner ou créer un chemin d'accès et un nom de fichier. Le nombre de mesures exportées correspond au nombre des mesures en mémoire (Figure 6-8) au moment où vous appuyez sur Export Readings et pas forcément au nombre total de mesures (TRIGger:COUNt x SAMPle:COUNt).

L'exportation de mesures **efface la mémoire de mesures** et redémarre le diagramme de tendances dès réception du déclenchement suivant.

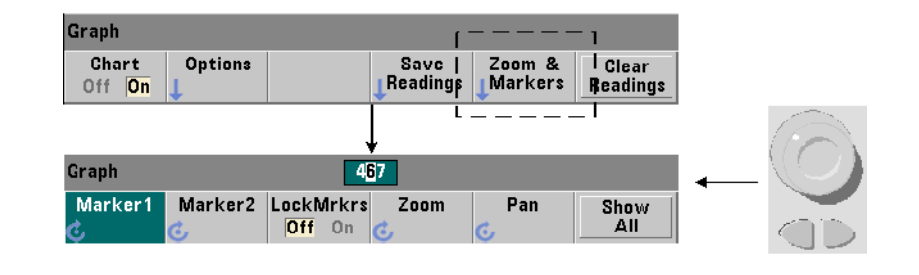

#### **Fenêtre Zoom & Markers**

**REMARQUE** Pour le marqueur, le zoom et l'ajustement du déplacement, la position décimale (1 000, 100, 10 ou 1) sélectionnée par les touches fléchées détermine la précision (grossière ou fine) du mouvement pour chaque tour du bouton rotatif.

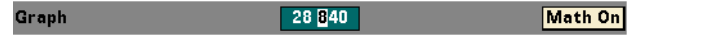

Les touches de fonction Marker vous permettent de placer des marqueurs sur des mesures ou des points de décimation du **diagramme de tendances** et, si vous le souhaitez, de *verrouiller* la distance relative entre les marqueurs. Lors du verrouillage, le déplacement de Marker1 ou Marker2 avec le bouton rotatif du panneau avant ou de la touche [Shift] suivie d'un numéro de mesure, déplace également l'autre marqueur tout en conservant la distance entre les deux. Les données correspondant aux positions des marqueurs sont présentées au-dessus de la fenêtre de tendances.

Zoom : détermine le nombre de mesures affichées en augmentant la résolution dans la région centrale de la fenêtre du diagramme de tendances. Chaque fois que l'agrandissement est modifié, les indices de mesure (Figure 6-8) changent de manière à afficher la plage de mesures réelle.

Pan : balaie l'histogramme (à gauche ou à droite) une fois que le pourcentage d'agrandissement est défini. En déplaçant la fenêtre Pan, les régions d'intérêt peuvent être ramenées dans la vue ; le zoom peut à nouveau être utilisé pour agrandir ces régions. La fonction Pan, utilisée de manière interchangeable avec Zoom permet de conserver le pourcentage d'agrandissement.

Avec la fonction Pan, vous pouvez également afficher chaque mesure ou point de décimation, sans dépasser le maximum de 100 mesures/points simultanés autorisé par la fenêtre.

Show All : met à jour la fenêtre de tendances de manière à représenter le nombre de mesures actuel. Les indices de mesure sont 0 et la valeur Count ; le zoom et le panoramique sont également réinitialisés.

#### **Décimation de mesures**

La fenêtre de tendances affiche 100 mesures au maximum. Lorsque **plus de** 100 mesures sont affichées, elles sont décimées, c'est-à-dire regroupées et représentées par des points de décimation. Le nombre de mesures d'un groupe de décimation est égal au nombre de mesures/100.

La Figure 6-10 représente un diagramme de tendances de 100 000 mesures qui ont été décimées.

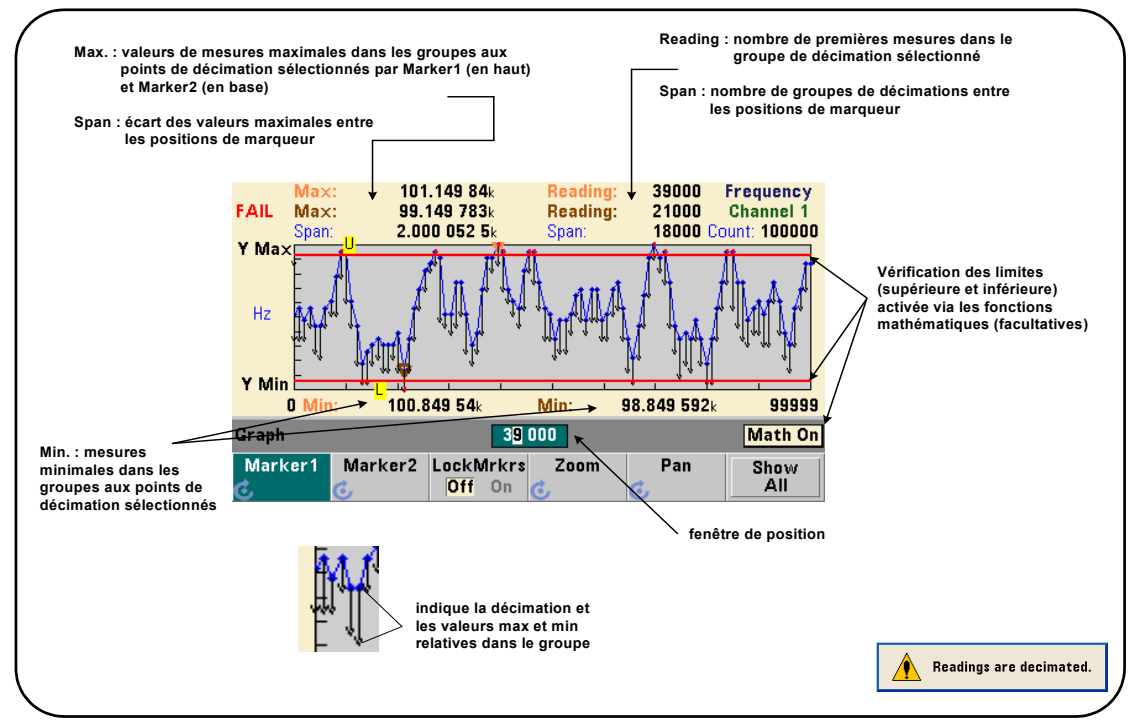

**Figure 6-10. Format d'affichage d'un diagramme de tendances (avec décimation)**

Dans la Figure 6-10, chaque groupe de décimation comporte 1 000 mesures (100 000 mesures/100 points affichés). Le nombre de mesures de chaque groupe change si vous appuyez sur la touche Show All et que vous continuez à effectuer des mesures.

Lorsqu'un marqueur est déplacé vers un point de décimation, le numéro de la **première** mesure du groupe correspondant s'affiche. Vous devez prendre note de ce numéro s'il s'avère nécessaire de visualiser les mesures individuelles d'un groupe.

**Affichage des mesures dans un groupe de décimation.** Les valeurs de mesure décimées qui sont regroupées et représentées par un seul point de décimation peuvent être affichées séparément à l'aide de marqueurs et de la commande Pan du diagramme de tendances.

- **1** Sélectionnez un marqueur et, en vous aidant du bouton rotatif, déplacez le marqueur vers le point de décimation qui vous intéresse. Le numéro de mesure correspondant à la position du marqueur représente la **première mesure** du groupe. Il ne s'agit pas forcément de la valeur maximale ou minimale dans le groupe.
- **2** Sélectionnez Pan et utilisez les touches numériques précédées de la touche [Shift] pour entrer le numéro de la première lecture. Les indices de mesure montrent un déplacement de 100 **mesures**, en commençant par la première mesure du groupe.
- **3** Sélectionnez Marker1 ou Marker2 et, en vous aidant des touches fléchées, sélectionnez la position la plus à droite (première mesures) dans la fenêtre de position. Tournez le bouton rotatif pour déplacer le marqueur d'une mesure à la fois. La valeur et le numéro de mesure s'affichent lorsque vous avancez le marqueur.

Pour les groupes de décimation comportant plus de 100 mesures, sélectionnez Pan et entrez le numéro de mesure suivant après l'index de mesures supérieur (Figure 6-8) pour afficher les 100 mesures suivantes.

# **Journalisation des données**

La fonction de journalisation des données du compteur 53220A/53230A vous permet de journaliser et d'analyser jusqu'à **1 000 000** de mesures. La journalisation des données est activée et configurée depuis le panneau avant **uniquement**. Cette fonctionnalité est disponible pour toutes les mesures du compteur, à l'exception de la totalisation continue.

**REMARQUE** Les mesures journalisées NE SONT PAS enregistrées dans la mémoire flash interne, ni sur un périphérique de stockage USB externe tant que la durée de journalisation n'est pas terminée. En cas de coupure de courant, si l'Option 300 - Batterie n'est pas activée ou est également à court d'énergie avant la fin de la journalisation, vous perdrez l'ensemble de vos données.

> La Figure 6-11 illustre les touches et les fenêtres associées à l'application de journalisation des données.

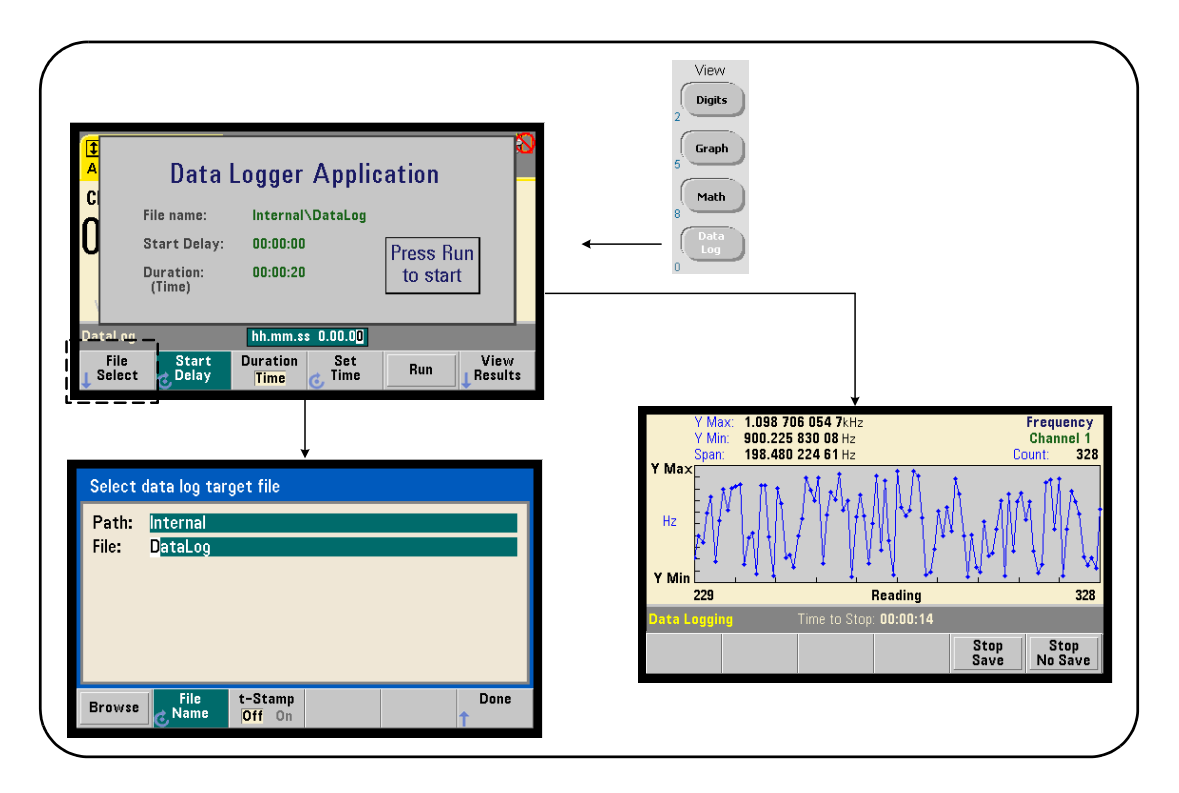

**Figure 6-11. Démarrage de l'application de journalisation des données du compteur**

#### **Configuration de l'application Data Logger**

Toutes les mesures journalisées sont **enregistrées** dans la mémoire flash interne du compteur ou sur un périphérique de stockage USB externe **une fois la journalisation terminée**. Vous pouvez afficher les mesures dans un diagramme de tendances lorsque la journalisation est en cours et lorsqu'elle est terminée.

La journalisation des données a lieu pour une **durée** que vous définissez en unités de temps ou en nombre de mesures à journaliser. Une fois l'application activée, le **début** de la journalisation des données peut être **retardé** pendant une période déterminée.

#### **Définition d'un fichier journal de données**

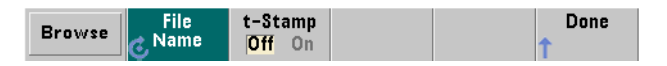

Les mesures journalisées sont enregistrées dans la mémoire flash interne ou sur un périphérique de stockage USB externe sous la forme d'un fichier CSV (valeurs séparées par des virgules) ASCII, avec une mesure par ligne. Un chemin d'accès et un nom de fichier par défaut (Internal\ DataLog) sont utilisés, le cas échéant.

Vous pouvez sélectionner le lecteur (Interne ou Externe) à l'aide de la fonction permettant de parcourir les répertoires et entrer un nom de fichier à l'aide du bouton rotatif et des touches fléchées pour sélectionner ou modifier des caractres.

Appuyez sur [Done] pour enregistrer le chemin d'accès et le nom de fichier et revenir au menu de l'application. La journalisation des données ne démarre pas si vous indiquez un chemin d'accès/fichier incorrect.

#### **Ajout d'un horodatage au fichier journal de données**

Un horodatage (t-Stamp) sous la forme :

aaaammjj hhmmss ex. : DataLog 20100925 105535.csv

est ajouté (On) au nom de fichier à la fin de la journalisation des données ou lorsque vous appuyez sur la touche de fonction Stop Save. L'horodatage est également visible sur l'onglet de la feuille de calcul lorsque le fichier journal des données (.csv) est ouvert.

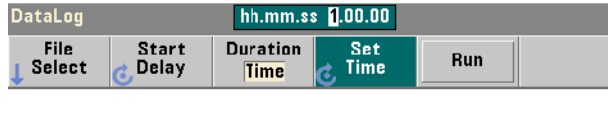

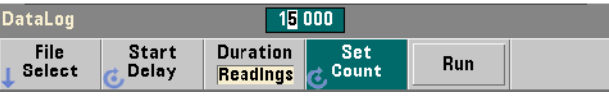

Si elle est indiquée en temps, la durée de journalisation des données est définie au format hh.mm.ss. La valeur est réglée à l'aide du bouton rotatif et des touches fléchées ou en utilisant les touches numériques précédées de la touche [Shift]. En sélectionnant des chiffres dans la fenêtre de temps, vous pouvez indiquer une résolution plus élevée (en minutes et secondes) pour la durée de journalisation.

La période maximale de journalisation est 99.00.00. Toutefois, la limite de mesure, fixée à 1 000 000 mesures, peut être atteinte avant la fin de la journalisation.

Si la durée est indiquée en nombre de mesures, la journalisation des données dure jusqu'à ce que le nombre de mesures soit atteint. Le nombre de mesures est réglé à l'aide du bouton rotatif et des touches fléchées ou en utilisant les touches numériques précédées de la touche [Shift]. 1 000 000 de lectures, au maximum, peuvent être spécifiées.

Pour la fonction de mesure Time Stamp, seule la durée de **mesure** est disponible.

#### **Réglage d'un retard de démarrage**

**Réglage de la durée**

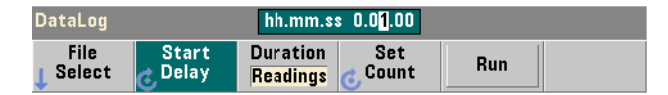

Si nécessaire, vous pouvez indiquer un délai entre le moment où vous appuyez sur la touche Run et le début de la journalisation des données. La valeur de retard de démarrage se définit au format hh.mm.ss à l'aide du bouton rotatif et des touches fléchées ou en utilisant les touches numériques précédées de la touche [Shift]. En sélectionnant des chiffres dans la fenêtre de retard, vous pouvez indiquer une résolution plus élevée (en minutes et secondes) pour le retard.

Le retard maximal est réglé sur 99:00:00.

#### **Data Logger Application** C File name: Internal\DataLog.csv **Start Delay:**  $00:00:10$ Press Run  $00:01:00$ Duration: to start (Time) DataLog hh.mm.ss 0.00.00 File **Start Duration** Set Run Select Delay **Time Time**

**Lancement de l'application Data Logger**

Appuyez sur la touche de fonction Run pour activer la journalisation des données. La journalisation commence après le délai spécifié lorsqu'il existe un chemin d'accès/fichier valide. Le chemin d'accès et le nom de fichier par défaut suivants :

#### Internal\DataLog

sont utilisés au lancement de l'application Data Logger. Sélectionnez Yes pour écraser le fichier et lancer l'opération.

#### **Visualisation des mesures**

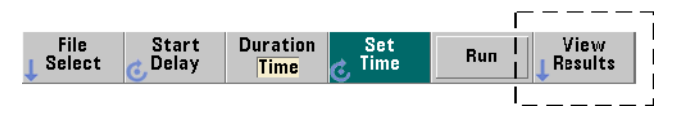

Un diagramme de tendances se remplit de données dès que les mesures sont journalisées. Une fois la journalisation des données **terminée**, les mesures sont enregistrées dans le fichier spécifié. Appuyez sur View Results lorsque la journalisation est arrêtée et les mesures enregistrées, ou lorsque la journalisation est terminée, pour afficher un diagramme de tendances des mesures enregistrées.

Si vous appuyez sur View Results après la journalisation des mesures d'horodatage, le message « Graphics not supported for this function » s'affiche.

La Figure 6-12 montre un exemple de diagramme de tendances généré pendant la journalisation des mesures. (Les figures 6-8 et 6-10 contiennent plus d'informations dans la fenêtre du diagramme de tendances.)

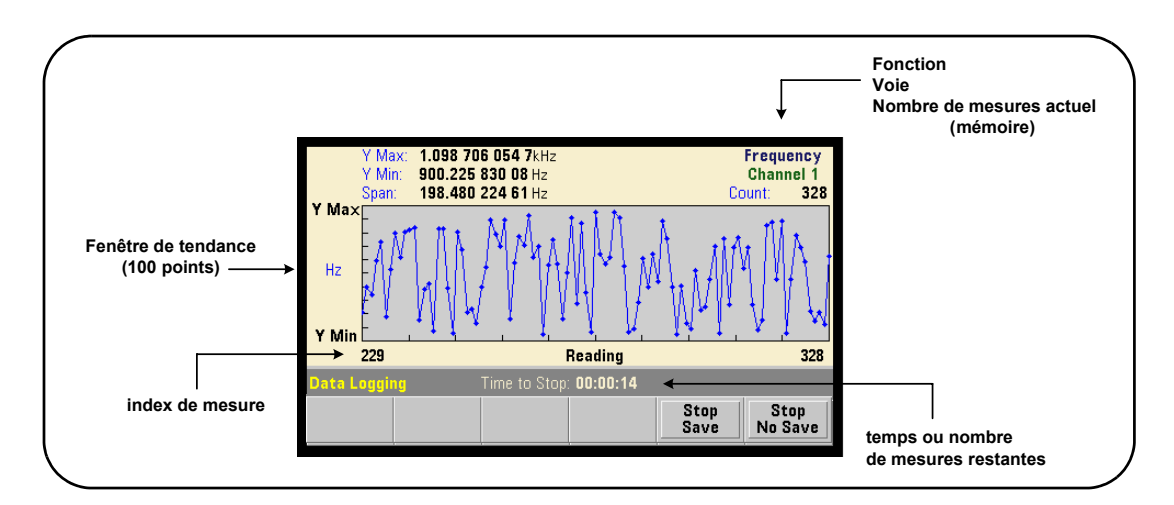

#### **Figure 6-12. Affichage d'un diagramme de tendances durant la journalisation des données**

Une fois la journalisation terminée, les touches de fonction Marker, Pan et Zoom permettent de passer en revue les données. La touche Graph suivie de la touche de fonction Trend Chart ne permet pas de visualiser toutes les données dans l'affichage du diagramme.

Lorsque plus de 100 mesures sont journalisées, elles sont décimées, c'est-à-dire regroupées et représentées par des points de décimation (reportez-vous aux sections « Diagrammes de tendances » et « Décimation de mesures »).

#### **Arrêt de l'application**

Appuyez sur Stop Save ou Stop No Save pour arrêter la journalisation des données avant que la fin (temps ou nombre de mesures) ne soit atteinte. Toutes les mesures journalisées à ce moment sont enregistrées ou ignorées selon la touche sur laquelle vous avez appuyé.

# **Fonctions graphiques et mémoire de mesures**

La Figure 6-13 présente succinctement les effets, sur la mémoire de mesures, de la remise à zéro des statistiques et des histogrammes, ainsi que de l'effacement des diagrammes de tendances.

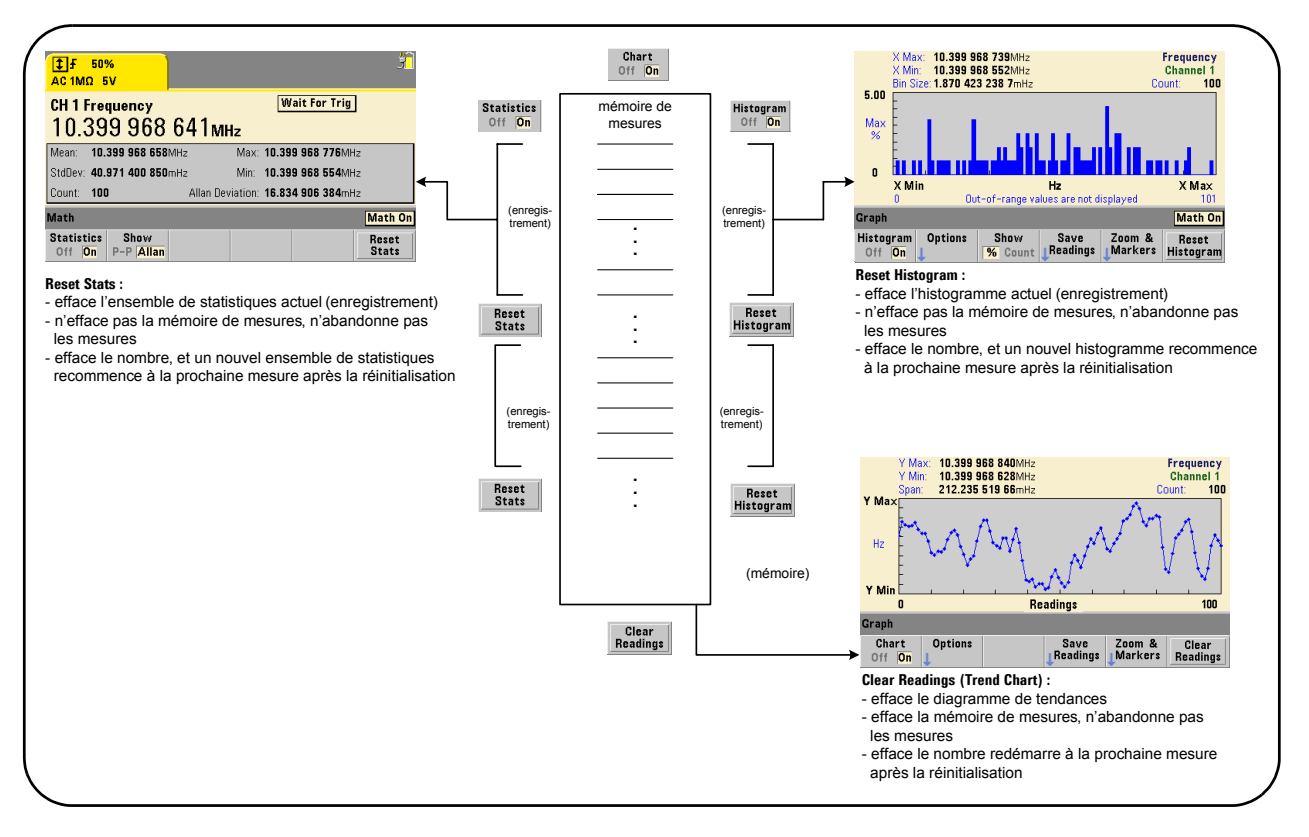

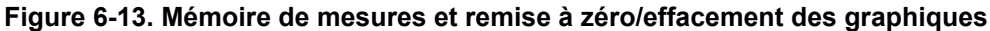

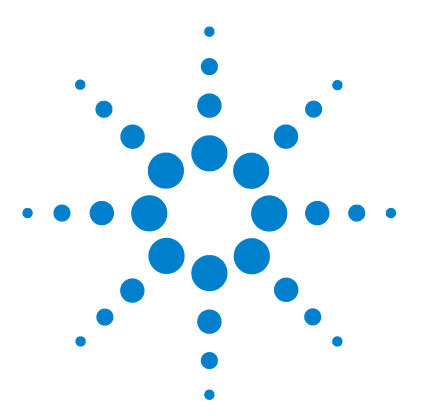

**7**

**Agilent 53220A/53230A Compteur/fréquencemètre universel 350 MHz Guide de l'utilisateur**

# **Formats et flux de données**

[Formats de mesure et flux de données](#page-237-0) 238 [Définition d'un format](#page-238-0) 239 [Définition de l'ordre des octets de transfert des blocs](#page-238-1) 239 [Flux de données](#page-239-0) 240 [Système de fichiers du compteur](#page-246-0) 247 [Création de dossiers et de fichiers dans la mémoire flash et sur le](#page-248-0)  [périphérique USB](#page-248-0) 249 [Configurations à la mise sous tension définies par l'utilisateur](#page-257-0) 258 [Gestion de dossiers et de fichiers](#page-260-0) 261

Les compteurs Agilent 53220A/53230A vous permettent de définir le format de mesure et l'emplacement d'enregistrement ; deux facteurs qui influent sur la vitesse du débit.

Ce chapitre explique comment définir les formats de données, ainsi que le déplacement et l'enregistrement des mesures et d'autres informations du compteur.

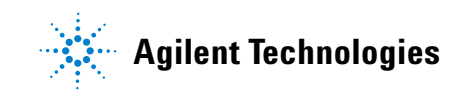

# <span id="page-237-0"></span>**Formats de mesure et flux de données**

Un format de données (compteur) est défini lorsqu'un format particulier (ASCII, REAL) est requis. Les données sont converties dans ce format lorsqu'elles sont envoyées directement vers tampon de sortie ou transférées **à partir de** la mémoire de mesures.

La commande permettant de définir le format de données est la suivante :

**FORMat[:DATA] {ASCII|REAL}[,<taille>] FORMat[:DATA]?** (forme de requête)

Les formats (et tailles) sont décrits dans le Tableau 7-1.

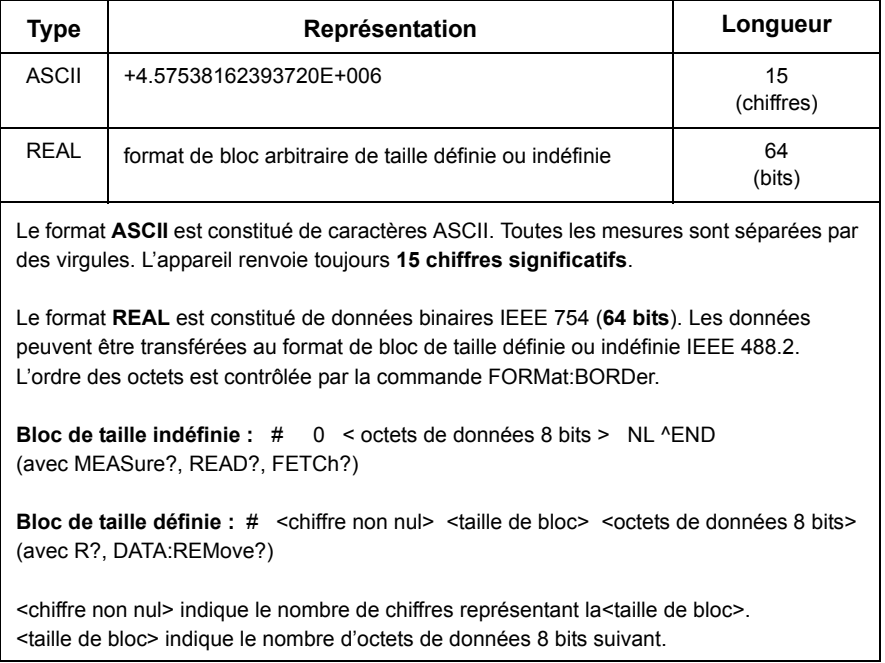

#### **Tableau 7-1. Formats de données du compteur**

Le format ASCII est défini à la suite d'une réinitialisation de l'appareil (\*RST) ou d'un préréglage du panneau avant (PRESet). Une commande de changement de ligne (LF) ou End-Or-Identify (EOI) suit la dernière mesure dans les deux formats.

# <span id="page-238-0"></span>**Définition d'un format**

Vous pouvez définir les formats de données durant la configuration des compteurs, comme indiqué dans le segment suivant :

```
CONF:FREQ 1.0E6
   FORM REAL, 64
   SAMP:COUN 5
INIT
FETC?
```
Dans ce segment, les mesures lancées par la commande INIT sont enregistrées dans la mémoire de mesures. Lors de leur récupération à l'aide de la commande FETC? depuis la mémoire vers le tampon de sortie, elles sont converties au format REAL.

# <span id="page-238-1"></span>**Définition de l'ordre des octets de transfert des blocs**

Les transferts de données REAL (binaires) de taille définie et indéfinie (Tableau 7-1) associés aux commandes **READ?**, **FETCh?**, **R?** et **DATA:REMove?** se caractérisent par un ordre d'octets par défaut **NORMal**, dans leque l'octet le plus significatif (MSB) est envoyé en premier (ordre d'octets gros-boutiste). La commande permettant de définir ou de modifier l'ordre des octets est la suivante :

```
FORMat:BORDer {NORMal | SWAPped}
FORMat:BORDer? (forme de requête)
```
Si l'ordre des octets est permuté avec la commande **SWAPped**, l'octet le moins significatif de chaque point de données (mesure) est envoyé en premier (ordre d'octets petit-boutiste). Les plupart des ordinateurs utilisent l'ordre l'ordre d'octets permuté (petit-boutiste).

Une réinitialisation (\*RST) ou un préréglage du panneau avant (Preset) règle l'ordre des octets sur NORMal.

#### **Taille de transfert des mesures**

Chaque mesure lue à partir du tampon de sortie au format ASCII est de 23 octets. Chaque mesure lue au format REAL comporte 8 octets.

# <span id="page-239-0"></span>**Flux de données**

Le flux des données de mesure du compteur est présenté dans la Figure 7-1.

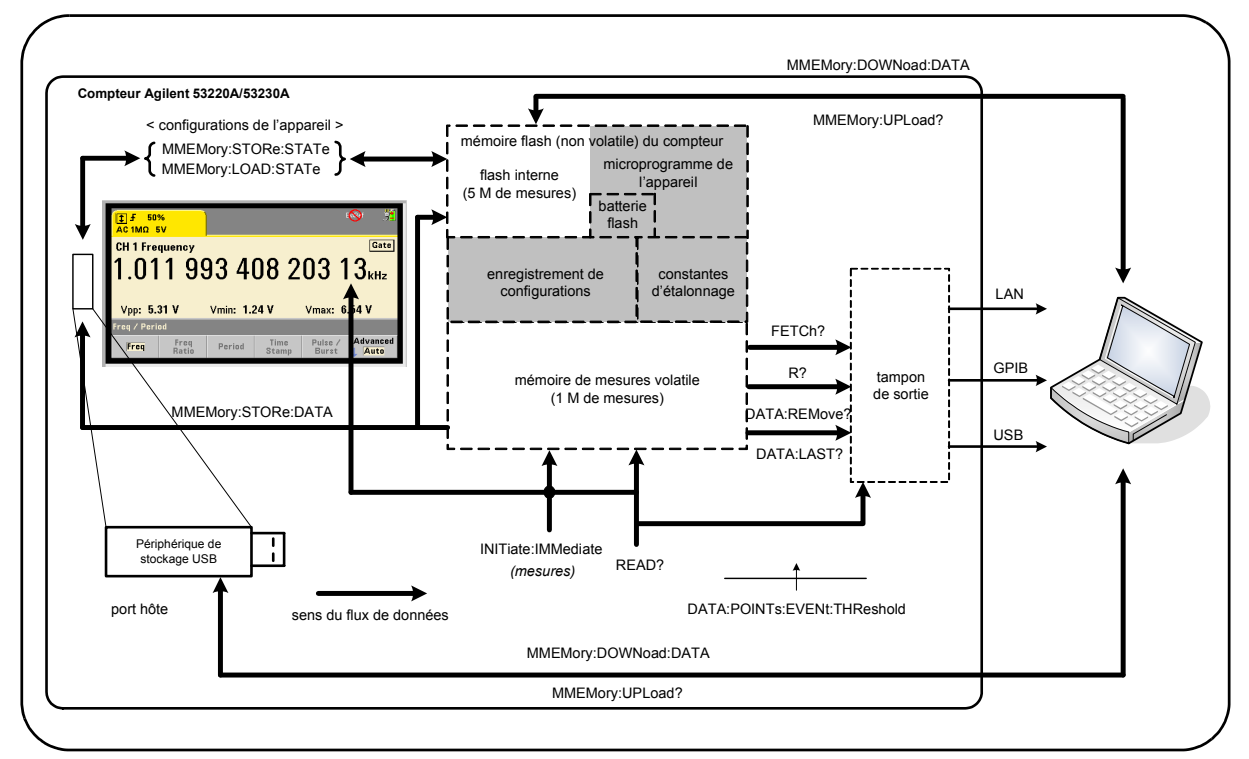

**Figure 7-1. Flux de données dans le compteur 53220A/53230A**

Les emplacements de mesure sont les suivants : **panneau avant**, **mémoire de mesures** (volatile), **tampon de sortie**, **mémoire flash interne** (rémanente) et **périphérique de stockage USB externe**.

Les commandes déterminant le flux de données sont répertoriées dans le Tableau 7-2 et sont décrites dans les paragraphes suivants.

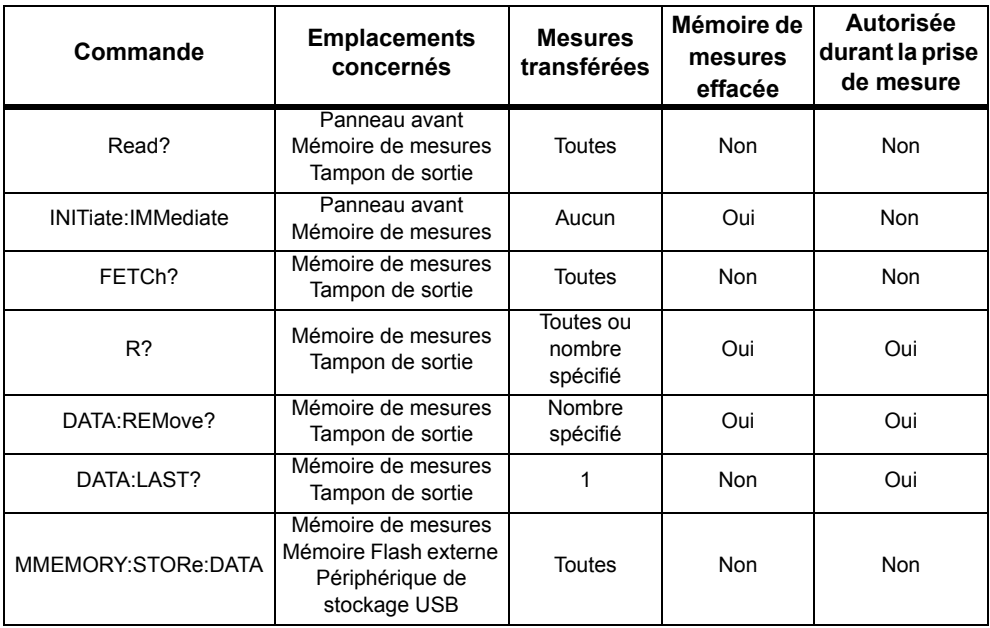

### **Tableau 7-2. Commandes s'appliquant au flux de données**

#### **Affichage du panneau avant**

Les mesures du compteur effectuées depuis le **panneau avant** ou une interface d'E/S sont visibles sur l'écran, comme indiqué sur la Figure 7-1. Reportez-vous au Chapitre 1 pour obtenir un aperçu des fonctions d'affichage.

#### **Mémoire de mesures**

Toutes les mesures du compteur sont non seulement affichées, mais aussi stockées dans la **mémoire de mesures volatile** de l'appareil (Figure 7-1). La capacité de la mémoire est de 1 000 000 mesures. La mémoire de mesures présente les attributs suivants :

**1** Elle est effacée suite à un changement de fonction, durant l'exécution de la commande **READ?**, **INITiate:IMMediate** ou **MEASure?**, après une remise sous tension ou une réinitialisation de l'appareil (commande **\*RST**) ou à la suite d'un préréglage (commande **SYSTem:PRESet**).

- **2** Toutes les mesures sont **enregistrées** dans un format de compteur interne ; le format programmé (sous-système FORMat) étant défini lorsque les mesures sont transférées vers le tampon de sortie.
- **3** Si la **mémoire de mesures** dépasse sa capacité, les premières mesures (les plus anciennes) sont écrasées et le bit « Reading Mem Ovfl » (14) du registre Questionable Data est défini. Les mesures les plus récentes sont conservées.

#### **Tampon de sortie**

L'ordinateur peut accéder aux données via les interfaces LAN, USB et GPIB une fois qu'elles se trouvent dans le tampon de sortie (Figure 7-1). La section suivante explique la procédure de transfert des mesures de la mémoire vers le tampon. En cas de saturation du **tampon de sortie** lors d'un transfert, l'exécution des commandes est suspendue jusqu'à ce que des mesures soient supprimées par l'ordinateur afin de libérer de l'espace dans le tampon. Aucune mesure n'est perdue.

#### **Transfert de mesures de la mémoire vers le tampon de sortie**

Les commandes suivantes permettent de transférer des mesures de la mémoire volatile vers le tampon.

**READ?** - équivaut à exécuter la commande INITiate: IMMediate, suivie directement de la commande FETCh?. Avec la commande READ?, une fois que **toutes** les mesures spécifiées par TRIGger:COUNt et SAMPle:COUNt sont terminées et enregistrées dans la mémoire, elles sont instantanément lues dans le **tampon de sortie** (Figure 7-1).

Si le format de données est REAL (sous-système FORMat), chaque bloc de mesures généré par la commande READ? est précédé d'un en-tête de bloc de taille indéfinie IEEE 488.2 (Tableau 7-1). De ce fait, lorsque vous envoyez plusieurs commandes dans une seule chaîne, la commande READ? doit toujours être la dernière de la chaîne.

### **READ? Exemple**

```
// mesure de fréquence d'un signal de 500 kHz avec 
// une résolution en uHz
CONF:FREQ 500E3, 1E-6, (@1) // configurer le compteur
  TRIG:COUN 1 // définir le nombre de déclenchements
  SAMP:COUN 10 // prendre 10 mesures 
READ? // lire les mesures une fois terminées
```
**FETCh?** - est utilisé après la commande **INITiate:IMMediate**. Une fois que **toutes** les mesures spécifiées par TRIGger:COUNt et SAMPle:COUNt ont été effectuées, la commande FETCh? transfère les résultats depuis la mémoire de mesures vers le tampon de sortie. Etant donné que cette opération **n'efface pas la mémoire de mesures**, les mesures peuvent être récupérées plusieurs fois depuis la mémoire. Si aucune mesure n'est disponible ou n'est en cours de réalisation lorsque la commande FETCh? est exécutée, l'erreur 230 « Data corrupt or stale » est générée.

Si le format de données est REAL (sous-système FORMat), chaque bloc de mesures récupéré par la commande FETCh? est précédé d'un en-tête de bloc de taille indéfinie IEEE 488.2 (Tableau 7-1). Lorsque vous envoyez plusieurs commandes dans une seule chaîne, la commande FETCh? doit toujours être la dernière de la chaîne.

#### **FETCh? Exemple.**

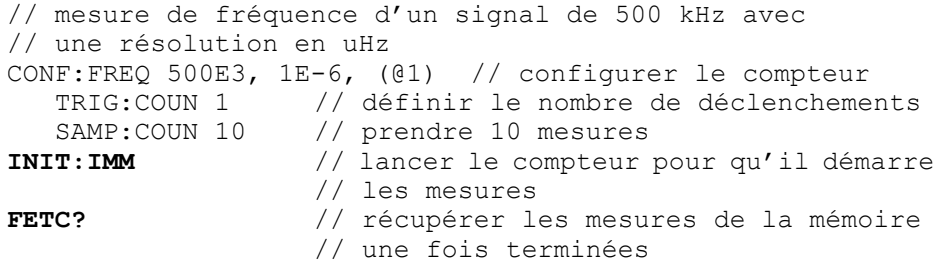

**R? [<nombre\_maxi>]** - est utilisé après la commande **INITiate:IMMediate**. Transfert total ou transfert **limité** au **nombre\_maxi** de mesures spécifié vers le tampon de sortie et **effacement** de toutes ces mesures (en commençant par les plus anciennes) dans la mémoire de mesures**.** 

Contrairement à la commande FETCh?, vous pouvez utiliser R? pour transférer les mesures avant que le nombre total de mesures ne soit atteint (TRIGger:COUNt x SAMPle:COUNt) afin d'éviter un dépassement de la capacité de mémoire. Si aucune mesure n'est disponible ou n'est en cours d'exécution lorsque la commande R? est exécutée, l'erreur 230 « Data corrupt or stale » est générée.

Les mesures sont transférées dans le format de bloc de taille définie (Tableau 7-1), qu'il s'agisse du format ASCII ou REAL (binaire) (sous-système FORMat). La mesure la plus ancienne est transférée en premier (selon la méthode « premier entré, premier sorti »).

#### **R? Exemple**

```
// mesure de fréquence d'un signal de 500 kHz avec 
// une résolution en uHz
CONF:FREQ 500E3, 1E-6, (@1) // configurer le compteur 
  TRIG:COUN 2 // définir le nombre de déclenchements
   SAMP:COUN 2500 // définir le nombre de mesures/
                  // déclenchement 
INIT:IMM // lancer le compteur pour qu'il démarre 
                  // les mesures
wait 2500 seconds
R? 2500 // lire et supprimer les 
                  // 2 500 premières mesures
wait 2500 seconds
R? // lire et supprimer toutes les 
                  // mesures restantes
```
**DATA:REMove? <nombre>[,WAIT]** - est utilisé après la commande **INITiate:IMMediate**. Transfert du nombre de mesures (**count**) vers le tampon de sortie et effacement des mesures de la mémoire de mesures. Contrairement à la commande **FETCh?**, vous pouvez utiliser **DATA:REMove?** pour transférer les mesures avant que le nombre total de mesures ne soit atteint (**TRIGger:COUNt x SAMPle:COUNt**) afin d'éviter un dépassement de la capacité de mémoire. Cependant, **count** étant un paramètre obligatoire, le nombre (**count**) de mesures doit être disponible avant qu'elles ne puissent être supprimées. En incorporant l'argument **WAIT**, la commande doit attendre jusqu'à ce que le nombre de mesures (**count**) soit disponible. Vous empêchez ainsi la survenance de l'erreur 222 « Data Out of Range » en cas d'indisponibilité du nombre spécifié **.** 

Si le format de données est REAL (sous-système FORMat), les mesures sont transférées dans le format de bloc de taille définie (Tableau 7-1). La mesure la plus ancienne est transférée en premier (selon la méthode « premier entré, premier sorti »).

#### **DATA:REMove? Exemple**

```
// mesure de fréquence d'un signal de 500 kHz avec 
// une résolution en uHz
CONF:FREQ 500E3, 1E-6, (@1) // configurer le compteur 
   TRIG:COUN 2 // définir le nombre de déclenchements
    SAMP:COUN 2500 // définir le nombre de mesures/
                  // déclenchement 
INIT:IMM // lancer le compteur pour qu'il démarre 
                  // les mesures
DATA:REM? 2500,WAIT // attendre les 2 500 premières 
                     // mesures
DATA:REM? 2500,WAIT // attendre les 2 500 dernières 
                     // mesures
```
**DATA:LAST?** - renvoie la dernière mesure effectuée et **intègre les unités de mesure** (Hz, s). La mesure n'est pas supprimée de la mémoire et vous pouvez envoyer la commande avant que le nombre total de mesures (TRIGger:COUNt x SAMPle:COUNt) ne soit atteint.

#### **DATA:LAST? Exemple**

```
// mesure de fréquence d'un signal de 500 kHz avec 
// une résolution en uHz
CONF:FREQ 500E3, 1E-6, (@1) // configurer le compteur 
   TRIG:COUN 1 // définir le nombre de déclenchements
  SAMP:COUN 100 // prendre 100 mesures)
INIT:IMM // lancer le compteur pour qu'il démarre 
                 // les mesures
wait 20 seconds
DATA:LAST? // récupérer les mesures (et les unités) 
                 // 20 s après le début
FETC? // récupérer toutes les mesures de la
```
// mémoire une fois terminées

Voici une réponse type avec un sous-ensemble des données :

#### **+4.999962418998650E+005** HZ

```
...+4.999962370997962E+005,+4.999962418998650E+005,
+4.999962407190446E+005,+4.999962443559675E+005,...
```
#### **7 Formats et flux de données**

#### **Interrogation sur le nombre de mesures**

Le nombre total de mesures en mémoire peut être déterminé à tout moment à l'aide de la commande :

#### **DATA:POINts?**

Vous pouvez lire le nombre de mesures avant que le décompte total ne soit atteint (TRIGger:COUNt x SAMPle:COUNt).

#### **Réglage d'un seuil des mesures en mémoire**

La commande suivante vous permet de définir un seuil de mesures dans la mémoire volatile du compteur :

```
DATA:POINts:EVENt:THReshold <nombre>
DATA: POINts: EVENt: THReshold? (forme de requête)
```
- lorsque le nombre (**count**) de mesures a atteint la mémoire de mesures, le bit 12 (Rdg Mem Threshold) du registre Standard Operation est réglé sur 1. En surveillant ce bit, les mesures peuvent être transférées de la mémoire vers le tampon de sortie lorsqu'un nombre donné de mesures est atteint.

Dès que le seuil est atteint, le nombre de mesures en mémoire doit redescendre en dessous du niveau de seuil pour détecter le moment où le niveau est de nouveau atteint.

#### **Exemple de seuil de mémoire**

(Nous attirons votre attention sur le fait que cet exemple est également fourni dans le CD-ROM Agilent 53210A/53220A/53230A Product Reference.)

Ce programme configure le compteur de manière à effectuer 1 250 000 mesures. La capacité de la mémoire volatile étant de 1 million de mesures, les mesures sont écrasées (dépassement de la capacité de mémoire) si les données ne sont pas récupérées avant que la mémoire ne soit remplie. Pour empêcher le dépassement de la capacité de mémoire, il convient de définir et de surveiller un seuil de mesures. Dès que le nombre de mesures mémorisées atteint ce seuil, toutes celles présentes dans la mémoire à ce moment sont récupérées.

```
*RST;*CLS // réinitialiser pour démarrer 
                   // à partir d'une configuration connue
SYST:TIM .001 // temporisation de mesure réglée 
                   // sur 1 ms
CONF:FREQ 1E6, 0.1, (01) // configurer les mesures<br>TRIG:COUN 5 // envoyer 5 déclencheme
                            // envoyer 5 déclenchements
                            // système 
   SAMP:COUN 250E3 // effectuer 250 000 mesures/
                            // déclenchement 
   FORM:DATA REAL, 64 // régler le format de données 
                            // sur binaire 
  DATA:POIN:EVEN:THR 10E3 // régler le seuil de mesure 
                            // sur 10 000 
INIT // lancer les mesures 
// créer une boucle jusqu'à ce que toutes les mesures
// soient terminées
For (cnt=0;cnt<1.25E6;cnt +=10000)
  D<sub>O</sub>{spoll=STAT:OPER:COND?; // registre des conditions 
                            // d'interrogation série
   sleep (100) \frac{1}{\sqrt{2}} / patienter 100 ms
  }while !(spoll&4096) // répéter jusqu'à ce que 
                             // le seuil soit atteint
R? 10E3 // récupérer les lectures de la mémoire 
                   // par lot de 10 000
```
# <span id="page-246-0"></span>**Système de fichiers du compteur**

Vous pouvez stocker les mesures de la mémoire volatile et les états de configuration du compteur dans des fichiers de la mémoire flash (rémanente) **interne** ou sur un périphérique de stockage USB **externe** connecté au port « hôte » du panneau avant (Figure 7-1).

Les fichiers sont créés dans des dossiers ou sous-dossiers du répertoire racine. La relation entre les dossiers et fichiers dans la mémoire flash interne et sur le lecteur USB est présentée à la Figure 7-2.

### **7 Formats et flux de données**

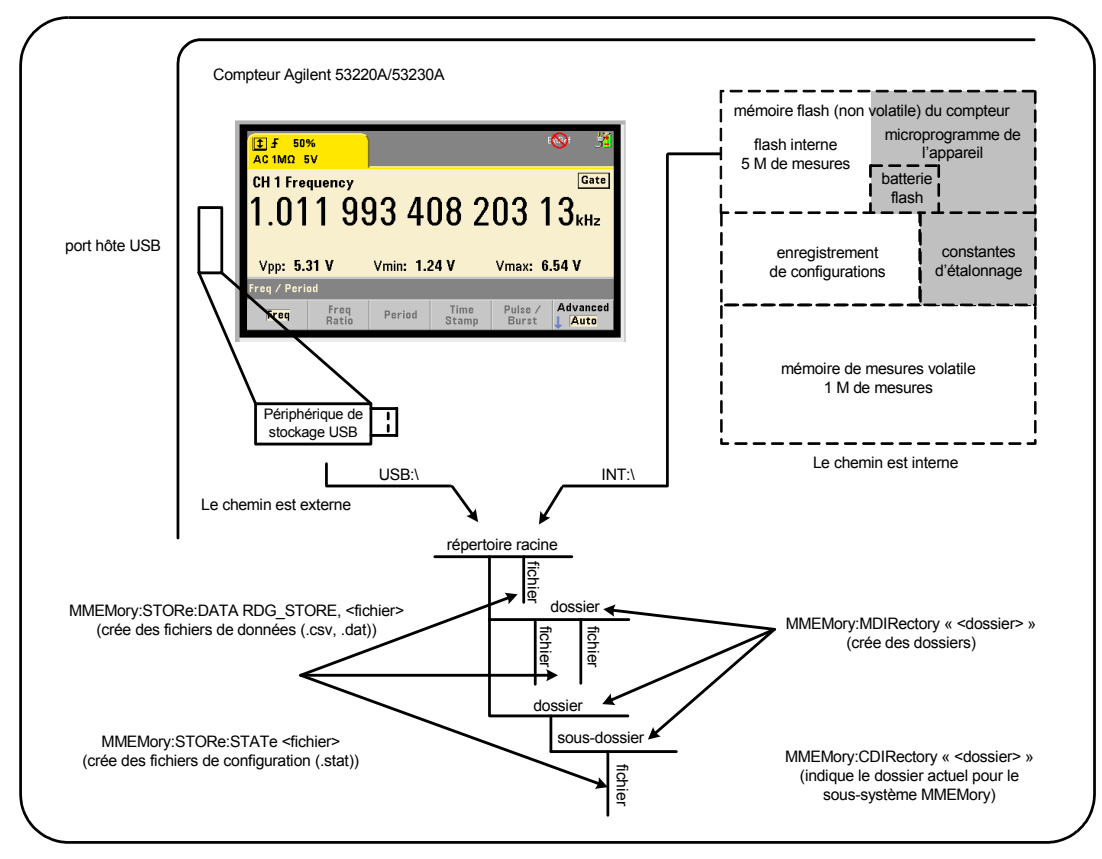

**Figure 7-2. Dossiers et fichiers enregistrés dans la mémoire interne et sur un périphérique de stockage USB**

# <span id="page-248-0"></span>**Création de dossiers et de fichiers dans la mémoire flash et sur le périphérique USB**

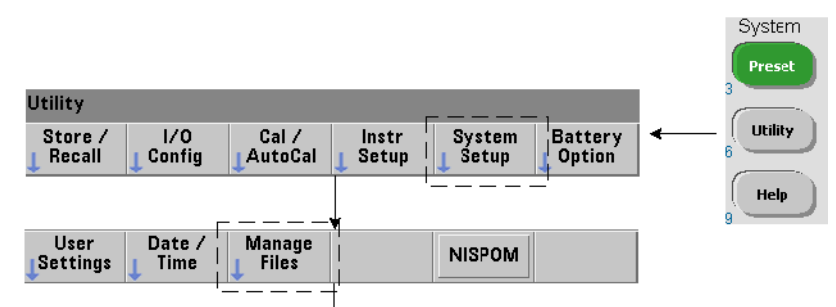

Les dossiers et fichiers sont créés dans la mémoire de l'appareil et sur un lecteur USB, comme indiqué dans les sections suivantes.

### **Création de dossiers**

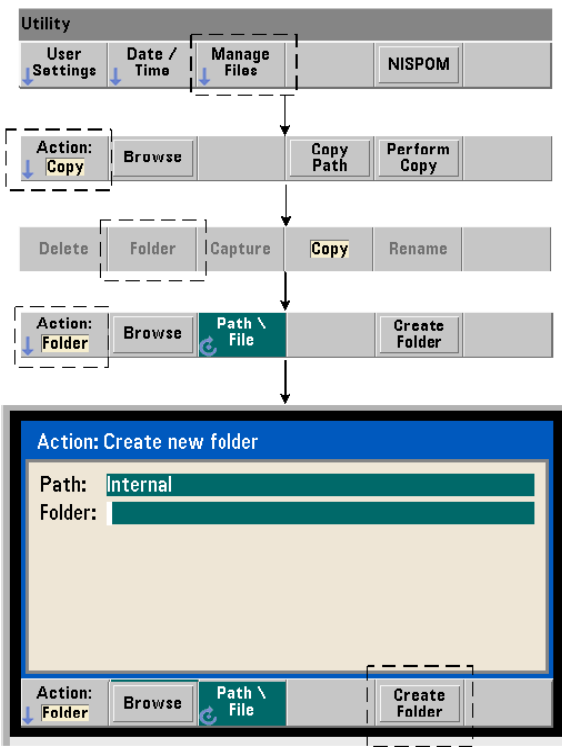

#### **7 Formats et flux de données**

Les dossiers et sous-dossiers sont créés à l'aide de la commande :

#### **MMEMory:MDIRectory "<dossier>"**

- **dossier** défini sous la forme lecteur:chemin. lecteur est INT (mémoire flash interne) ou USB (périphérique de stockage externe). chemin est un chemin d'accès absolu et un nom de dossier commençant  $par \cdot out$ . INT:  $\cdot$  est le lecteur: chemin par défaut.

Le paramètre de dossier ne peut pas dépasser 240 caractères et n'accepte pas les caractères  $\setminus / :$  ? " < > | dans le nom de dossier. Pour créer un dossier :

// créer un dossier dut\_1 avec un sous-dossier data1 dans // le répertoire racine de la mémoire flash interne MMEM:MDIR "INT:\dut\_1" MMEM:MDIR "INT:\dut\_1\data1"

Remarque : il est impossible de créer un dossier et un sous-dossier avec la même commande.

#### **Saisie d'un nom de dossier sur le panneau avant.**

En gardant la fenêtre Create new folder affichée, comme indiqué à la page précédente, entrez un nom de dossier (ou un nom de fichier) de la manière suivante :

- **1** Appuyez sur la touche de fonction Browse et utilisez le bouton rotatif du panneau avant pour mettre en surbrillance la mémoire flash (interne) de l'appareil ou, le cas échéant, le lecteur USB (externe) connecté au port hôte du panneau avant. Appuyez sur la touche de fonction Select pour sélectionner le lecteur.
- **2** Pour créer un nom de dossier, faites tourner le bouton rotatif afin de sélectionner un caractère. Le bouton rotatif permet de parcourir les éléments suivants : A-Z (majuscules), a-z (minuscules), trait de soulignement (\_), chiffres 0 à 9, point décimal (.), certains caractères du clavier et espace. Une fois que le caractère souhaité est sélectionné, appuyez sur la touche fléchée vers la droite (>) au-dessus du bouton rotatif pour passer à la position suivante.
- **3** Répétez cette opération jusqu'à ce que la saisie du nom de dossier soit terminée. Utilisez la touche fléchée vers la gauche (<) pour revenir en arrière et modifier un caractère. Le remplacement du caractère par un espace efface le caractère. Appuyez sur « Create Folder » pour créer le dossier.

#### **Définition d'un dossier par défaut**

La désignation d'un dossier comme dossier par défaut (actif) vous dispense de la définition d'un chemin absolu chaque fois qu'un sous-dossier ou fichier est créé ou référencé. La commande :

```
MMEMory:CDIRectory "<dossier>" 
MMEMory:CDIRectory?
```
(forme de requête)

sélectionne **dossier** comme étant le **dossier actif** utilisé par les commandes du sous-système MMEMory suivantes. dossier est au format lecteur:chemin (voir MMEMory:DIRectory pour plus dinformations sur lecteur:chemin).

Par exemple, vous pouvez également créer des dossiers dut 1 et data1 de la manière suivante :

```
// créer le dossier « dut_1 » et le sélectionner comme 
// dossier actif créer le sous-dossier « data1 »
MMEM:MDIR "INT:\dut_1"
MMEM:CDIR "INT:\dut_1"
MMEM:MDIR "data1"
```
Lorsque vous spécifiez un nom de dossier, le dossier **actif** est référencé. Si aucun dossier actif (MMEM:CDIR) **n'a été** spécifié et que vous n'avez pas inclus de nom de lecteur (INT ou USB), le lecteur par défaut « INT: » est référencé. Par exemple :

```
MMEM:MDIR "dut_2"
```
crée le dossier « dut\_2 » sur le lecteur racine INT.

À la suite d'une réinitialisation (\*RST) ou d'un préréglage de l'appareil (SYSTem:PRESet), le compteur rétablit le dossier actif sur le répertoire racine du système de fichiers flash interne (« INT:\ »).

#### **Création de fichiers de données**

*Reportez-vous aux sections « Histogrammes » ou « Diagrammes de tendances et journalisation de données » du Chapitre 6 pour savoir comment stocker des données de mesure à partir du panneau avant.* 

#### **7 Formats et flux de données**

La commande permettant de transférer des données depuis la mémoire de mesures vers un fichier de la mémoire flash interne ou sur un périphérique USB (Figures 7-1 et 7-2) est la suivante :

#### **MMEMory:STORe:DATA RDG\_STORE, "<fichier>"**

<fichier> est créé lors de l'exécution de la commande ; le format de paramètre de fichier est « [lecteur:chemin]<nom\_fichier> ». lecteur est INT (mémoire flash interne) ou USB (périphérique USB externe). chemin est un chemin absolu et un nom de dossier. Si vous indiquez un dossier, il faut qu'il ait été créé au préalable.

La combinaison dossier/nom de fichier ne peut pas dépasser 240 caractères et ne peut pas contenir les caractères  $\setminus / : ^*$  ? " < > |.

Le format des mesures transférées est spécifié par l'extension du nom\_fichier. Si le format **.csv** est spécifié, les données sont stockées sous la forme d'un fichier CSV (valeurs séparées par des virgules) ASCII, avec une mesure par ligne. Si le format **.dat** est spécifié, les données sont stockées sous la forme de valeurs REAL avec un ordre d'octets petit-boutiste.

La séquence de commandes suivante crée un dossier sur le périphérique de stockage USB, utilise un jeu de mesures de fréquence, puis crée un fichier et copie les mesures vers le dossier à partir de la mémoire de mesures (volatile).

#### **Exemple de création d'un fichier de données.**

```
MMEM:MDIR "USB:\dut_1" // créer un dossier sur le 
                      // périphérique USB
MMEM:CDIR "USB:\dut_1" // spécifier un dossier actif
CONF:FREQ 100E3,(@1) // configurer les mesures
  SAMP: COUN 50 // prendre 50 mesures
INIT // lancer les mesures
*WAI // attendre la fin de toutes 
                      // les mesures
MMEM: STOR: DATA RDG STORE, "data1.csv" // créer un fichier,
                                 // copier
```
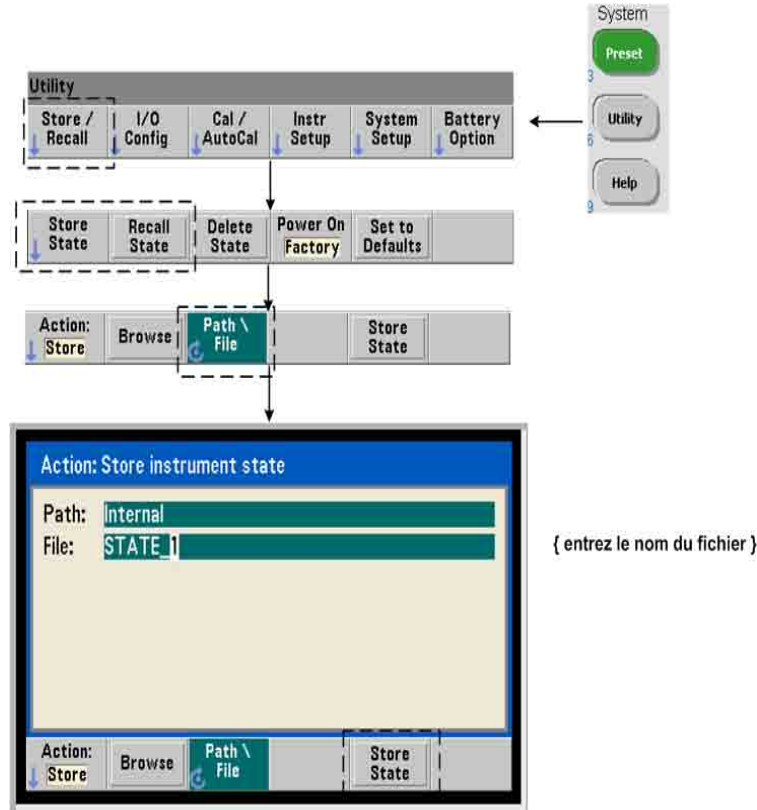

# **Création de fichiers de configuration**

Vous pouvez stocker les états de l'appareil dans sa mémoire flash interne ou sur un périphérique de stockage USB et les rappeler ultérieurement afin de restaurer une configuration spécifique (Figure 7-2).

Les commandes utilisées pour stocker et charger les configurations de compteur sont les suivantes :

### **MMEMory:STORe:STATe <"fichier"> MMEMory:LOAD:STATe <"fichier">**

<fichier> est créé lors de l'exécution de la commande STORe. Le format de paramètre est « [lecteur:chemin]<nom\_fichier> ». lecteur est INT (mémoire flash interne) ou USB (périphérique de stockage externe). chemin est un chemin d'accès absolu et un nom de dossier. Si vous indiquez un dossier, il faut qu'il ait été créé au préalable (voir MMEMory:MDIRectory).

### **7 Formats et flux de données**

La combinaison dossier/nom de fichier ne peut pas dépasser 240 caractères et ne peut pas contenir les caractères  $\setminus / : ^*$  ? " < >  $\setminus$  |. Les fichiers de configuration portent l'extension .sta.

# **Exemple de fichier de configuration.**

L'exemple suivant illustre l'interaction entre des dossiers créés à partir du panneau avant et les fichiers de configuration créés/stockés par programmation. Pour cette séquence, un dossier SETUP\_1 a été créé dans la mémoire flash interne à partir du **panneau avant**. Il est ensuite défini (par programmation) comme dossier actif, et un fichier de configuration est stocké et rappelé depuis ce dossier.

MMEM:CDIR "INT:\SETUP\_1" // définir comme dossier actif *configurer l'appareil par programmation ou à partir du panneau avant* **MMEM:STOR:STAT "test1.sta"** // enregistrer la configuration *rappeler la configuration (état) à une date ultérieure (même si l'appareil est remis sous tension)...* **MMEM:LOAD:STAT "INT:\SETUP\_1\test1.sta"** // charger la // configuration

#### **Enregistrement d'états à partir du panneau avant.**

L'appareil étant **configuré suivant les besoins**, l'état est enregistré depuis le panneau avant, de la manière suivante :

- **1** Utilisez la touche Utility et les touches de fonction indiquées à la page précédente pour régler l'action de fichier « Store ».
- **2** Appuyez sur la touche de fonction Browse pour afficher la fenêtre File System. Utilisez le bouton rotatif du panneau avant pour mettre en surbrillance le répertoire racine ou un dossier dans la mémoire flash (interne) de l'appareil ou sur le lecteur USB (externe). Si les dossiers ne sont pas visibles, appuyez de nouveau sur Browse pour afficher la structure de répertoire.

Appuyez sur la touche de fonction Select pour sélectionner le répertoire ou le dossier.

- **3** Entrez le nom du fichier. Le bouton rotatif permet de parcourir les éléments suivants : A-Z (majuscules), a-z (minuscules), trait de soulignement (\_), chiffres 0 à 9, point décimal (.), certains caractères du clavier et espace. Une fois que le caractère souhaité est sélectionné, appuyez sur la touche fléchée vers la droite (>) au-dessus du bouton rotatif pour passer à la position suivante.
- **4** Répétez cette opération jusqu'à ce que la saisie du nom de fichier soit terminée. Utilisez la touche fléchée vers la gauche (<) pour revenir en arrière et modifier un caractère. Le remplacement du caractère par un espace efface le caractère.
- **5** Appuyez sur « STORE STATE » pour enregistrer la configuration sous le nom de fichier défini. L'extension de fichier .sta est ajoutée au nom de fichier.
- **6** Vous pouvez rappeler des configurations (fichiers de configuration) en appuyant sur la touche de fonction « RECALL STATE », en mettant en surbrillance le nom de fichier et en appuyant sur « Select ». La configuration est rappelée immédiatement.

# **Enregistrement des préférences utilisateur**

Vous pouvez enregistrer et rappeler les préférences utilisateur et les paramètres d'E/S rémanents à l'aide des commandes suivantes :

#### **MMEMory:STORe:PREFerences <fichier> MMEMory:LOAD:PREFerences <fichier>**

<fichier> est créé lors de l'exécution de la commande STORe. Le format de paramètre est « [lecteur:chemin]<nom\_fichier> ». lecteur est INT (mémoire flash interne) ou USB (périphérique de stockage externe). chemin est un chemin d'accès absolu et un nom de dossier. Si vous indiquez un dossier, il faut qu'il ait été créé au préalable (voir MMEMory:MDIRectory).

La combinaison dossier/nom de fichier ne peut pas dépasser 240 caractères et ne peut pas contenir les caractères  $\setminus / : ^*$  ? " < > |. Les fichiers de préférences portent l'extension .prf.

Les préférences utilisateur comprennent des paramètres tels que les suivants :

- **•** luminosité de l'écran, base de numération, séparateur et état de l'économiseur d'écran,
- **•** langue de l'aide sélectionnée,
- **•** paramètres de rappel et de sélection de configurations,
- **•** source de l'oscillateur de référence, fréquence de référence externe, réglage de veille,
- **•** fréquence minimale à niveau automatique,
- **•** état de la batterie (activée, désactivée),
- **•** réglage de l'avertisseur,
- **•** temporisation de mesure,
- **•** paramètre de langage de compatibilité 531xx SCPI.

Lorsque vous chargez un fichier de préférences qui définit une adresse IP statique pour le LAN, vérifiez que l'opération n'attribue pas la même adresse IP à deux appareils sur votre réseau LAN. Sinon, des erreurs de configuration du LAN risquent de survenir sur les deux appareils.

Vous ne pouvez **pas** stocker ou charger (récupérer) des préférences utilisateur à partir du panneau avant.

# **Utilisation de \*SAV et \*RCL**

Vous pouvez exécuter d'autres commandes pour enregistrer et rappeler des configurations de l'appareil, à savoir les commandes courantes IEEE-488.2 \*SAV et \*RCL. Avec ces commandes, vous pouvez enregistrer et rappeler cinq configurations par **numéro d'emplacement**, depuis la mémoire flash interne du compteur. Les configurations enregistrées à l'aide de cette méthode peuvent également être définies de manière à être rappelées à la mise sous tension.

#### **\*SAV {0|1|2|3|4}**

Enregistre la configuration active de l'appareil dans l'un des cinq emplacements de la mémoire flash {0|1|2|3|4}. L'emplacement 0 est un emplacement valide. Cependant, l'état de l'appareil lors de la **mise sous tension** est automatiquement enregistré dans l'emplacement 0 et remplace toute configuration qui y était enregistrée. Tous les paramètres de la configuration du compteur sont enregistrés, à l'exception des préférences utilisateur, telles celles qui configurent l'écran du panneau avant.

Voici un exemple de la commande :

\*SAV 1 //enregistrer l'état actuel dans l'emplacement 1

Les emplacements 0-4 sont représentés par les noms de fichier suivants dans le répertoire racine de la mémoire flash interne :

STATE 0.sta STATE\_1.sta STATE\_2.sta STATE\_3.sta STATE 4.sta

Pour rappeler les configurations de compteur enregistrées, utilisez la commande :

```
*RCL {0|1|2|3|4}
```
{0|1|2|3|4} sont les cinq emplacements destinés aux configurations. Voici un exemple de la commande :

```
*RCL 1 //rappeler la configuration à partir 
        //de l'emplacement de configuration 1
```
Lorsque vous rappelez une configuration à l'aide de la commande \*RCL, seul le **numéro d'emplacement** est spécifié. Lorsque vous rappelez un emplacement de configuration numéroté à partir du **panneau avant**, le nom de fichier de l'emplacement est utilisé (STATE\_1.sta, par exemple).

Pour plus d'informations à ce sujet, reportez-vous à la section « Configurations à la mise sous tension définies par l'utilisateur ».

**Vérification d'une configuration rappelée.** Avant de rappeler une configuration, son emplacement d'enregistrement peut faire l'objet d'une requête afin de déterminer s'il existe une configuration valide ou si l'emplacement est vide.

```
MEMory:STATe:VALid? {0|1|2|3|4}
```
interroge l'emplacement de configuration indiqué. Si la valeur « 0 » est renvoyée, cela indique que l'emplacement est vide. Si la valeur « 1 » est renvoyée, cela indique qu'il existe une configuration valide. Par exemple :

```
//vérifier qu'une configuration valide est enregistrée dans 
//l'emplacement 3 ; 0 = pas de configuration enregistrée,
1/1 = configuration valide dans l'emplacement 3
MEM:STAT:VAL? 3
```
# **Configurations à la mise sous tension définies par l'utilisateur**

Vous pouvez configurer le compteur 53220A/53230A de telle sorte qu'il s'allume à partir de l'un des cinq emplacements de configurations enregistrées ou à partir d'un fichier de configuration (Figure 7-2). Pour que cela se produise :

- 1. La configuration doit être actuellement **enregistrée**.
- 2. Le rappel doit être **activé**.
- 3. Le nom de fichier ou l'emplacement de configuration doit être **sélectionné**.

Cette séquence est fournie par les commandes suivantes :

```
//enregistrer la configuration dans les emplacements 0-4 
//de l'appareil
*SAV {0|1|2|3|4}
```
ou

```
//enregistrer la configuration dans un fichier 
//de configuration (.stat) ; interne ou USB
MMEMory:STORe:STATe <"fichier">
```

```
//activer le rappel automatique à la mise sous tension
MEMory:STATe:RECall:AUTO {ON|OFF}
MEMory:STATe:RECall:AUTO? (forme de requête)
```

```
//sélectionner l'emplacement ou le fichier de configuration 
//rappelé à la mise sous tension
MEMory:STATe:RECall:SELect {0|1|2|3|4|<fichier>} 
MEMory:STATe:RECall:SELect? (forme de requête)
```
Si le rappel automatique est **activé** et que vous **ne sélectionnez** ni nom de fichier, ni emplacement de configuration, le compteur s'allume avec la configuration active au moment de sa mise hors tension. (emplacement 0).

Voici des exemples d'une configuration rappelée à partir d'un emplacement de configuration numéroté et d'un fichier de configuration dans la mémoire flash interne.

```
// configurer le compteur
        *SAV 2 // enregistrer la configuration 
                                 // dans l'emplacement 2
       MEM:STAT:REC:AUTO ON // activer le rappel de la 
                                 // configuration à la mise 
                                 // sous tension
       MEM:STAT:REC:SEL 2 // rappeler la configuration 
                                 // de l'emplacement 2 à la mise 
                                 // sous tension
        // ? la remise sous tension, la configuration de 
        l'emplacement 2 est rappelée
        et
       MMEM: MDIR "INT: \SETUP A" // créer un dossier dans
                                    // la mémoire interne
        // configurer le compteur
        // enregistrer la configuration dans un fichier
       MMEM:STOR:STAT "INT:\SETUP_A\test_A.sta"
       MEM:STAT:REC:AUTO ON // activer le rappel de la 
                                 // configuration à la mise 
                                 // sous tension
       MEM:STAT:REC:SEL "test_A.sta" // rappeler le fichier 
                                        // à la mise sous tension
        // à la remise sous tension, la configuration test_A.sta 
        // est rappelée
REMARQUE Lorsque le compteur sort de l'usine, le rappel automatique des configurations est 
              désactivé (MEM:STAT:REC:AUTO OFF). Lorsque le rappel des configurations est 
              désactivé, les paramètres par défaut (*RST) sont réglés à la mise sous tension.
```
# **7 Formats et flux de données**

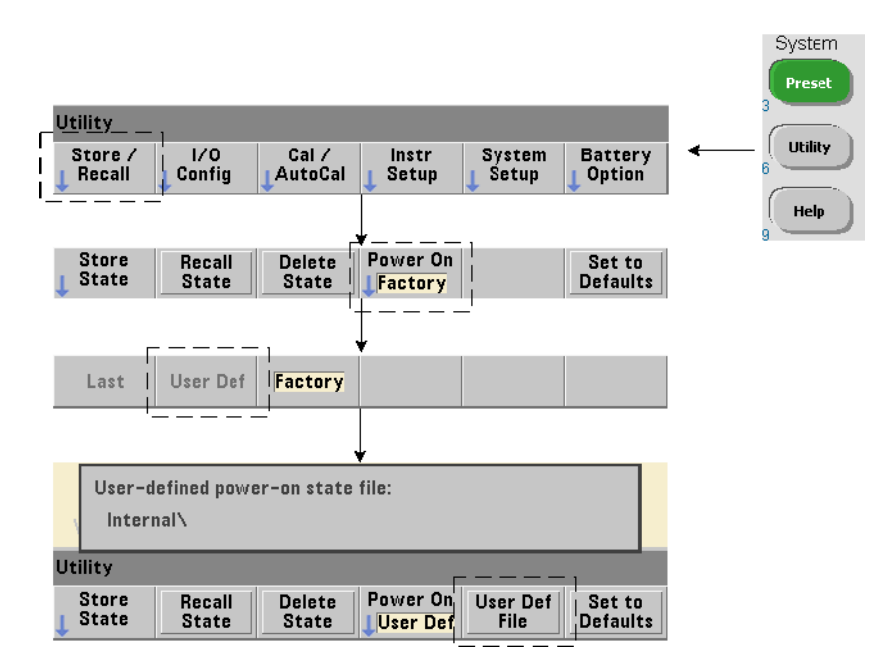

# **Définition de configurations à la mise sous tension à partir du panneau avant**

Vous pouvez sélectionner une configuration à la mise sous tension à partir du panneau avant, en procédant comme suit :

- **1** Dans le menu Store/Recall, sélectionnez User Def à l'aide de la touche de fonction Power On.
- **2** Appuyez sur User Def File pour afficher le système de fichiers. Sélectionnez la configuration à définir à la mise sous tension en choisissant le nom de fichier et de dossier de votre choix. Gardez à l'esprit que les emplacements de configurations 0-4 de l'appareil sont identifiés par nom de fichier (STATE\_3.sta, par exemple). Pour les configurations enregistrées dans d'autres fichiers (emplacements), indiquez le fichier en question avec l'extension .sta.

Sélectionnez Last à l'aide de la touche de fonction Power On pour rappeler la dernière configuration active au moment où le compteur a été éteint (emplacement 0). Lorsque Factory est sélectionné, le compteur s'allume avec sa configuration usine par défaut.

# **Gestion de dossiers et de fichiers**

Vous pouvez gérer (c'est-à-dire supprimer, copier, déplacer et cataloguer) les dossiers, fichiers de données et fichiers de configuration créés dans la mémoire flash interne et sur un périphérique de stockage USB depuis le panneau avant ou à l'aide d'autres commandes des sous-systèmes MMEMory et MEMory.

# **Suppression de dossiers**

Pour supprimer des dossiers, utilisez la commande suivante :

#### **MMEMory:RDIRectory "<dossier>"**

Pour pouvoir supprimer un dossier depuis une **interface d'E/S**, celui-ci doit être vide ; en d'autres termes, il ne doit contenir aucun sous-dossier ou fichier. Il est impossible de supprimer le dossier actuellement spécifié comme dossier actif (MMEMory:CDIRectory). Depuis le **panneau avant**, les dossiers non vides **peuvent** être supprimés (comme demandé), tout comme le dossier actif (désigné par les commandes SCPI).

### **Exemple de suppression d'un dossier.**

L'exemple suivant illustre la suppression d'un sous-dossier (vide), suivi de son dossier racine.

```
//créer un dossier « dut_2 » et un sous-dossier « data2 » 
//sur le périphérique USB
MMEM:MDIR "USB:\dut_2"
MMEM:MDIR "USB:\dut_2\data2"
//supprimer le sous-dossier « data2 », puis le dossier 
//« dut 2 \timesMMEM:RDIR "USB:\dut2\data2"
MMEM:RDIR "USB:\dut_2"
```
# **Suppression de fichiers**

Vous pouvez supprimer les fichiers de données et de configurations enregistrés dans la mémoire flash interne de l'appareil ou sur un périphérique de stockage USB (Figure 7-2) à l'aide de la commande suivante :

```
MMEMory:DELete <"fichier">
```
Le format de fichier est « [lecteur: chemin]<nom\_fichier> ». lecteur est INT (mémoire flash interne) ou USB (périphérique de stockage externe). Si le fichier supprimé ne se trouve pas dans le répertoire actif spécifié, chemin est un chemin de dossier absolu commençant par le caractère « \ », suivi du dossier racine. Le nom de fichier doit contenir l'extension. Par exemple :

```
\\ supprimer le fichier de données data1.csv dans 
\\ le dossier dut_1 sur le périphérique USB
MMEM: DEL "USB: \dut 1\data1.csv"
```
Les **fichiers de configurations** enregistrés **dans les emplacements 0-4** peuvent également être supprimés à l'aide des commandes suivantes :

```
MEMory:STATe:DELete {0|1|2|3|4} 
MEMory:STATe:DELete:ALL
```

```
//supprimer le contenu de l'emplacement 2
MEM:STAT:DEL 2
```
//supprimer le contenu de tous les emplacements numériques MEM:STAT:DEL:ALL

# **Suppression de dossiers et de fichiers à partir du panneau avant**

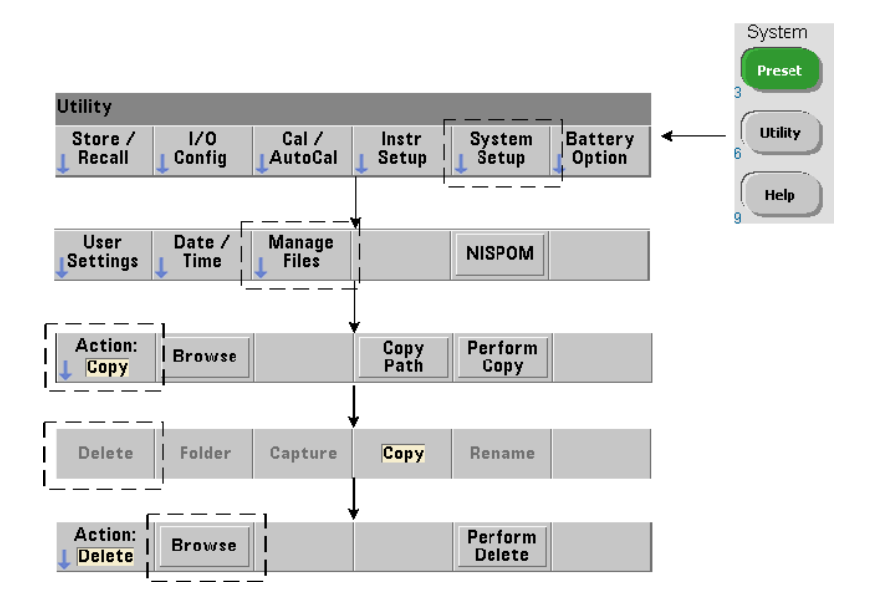

Vous pouvez supprimer des dossiers et des fichiers à partir du panneau avant, en procédant comme suit :

- **1** Appuyez sur la touche de fonction Manage Files, puis sur Action et sélectionnez Delete. (L'action doit être sélectionnée en premier.)
- **2** Appuyez sur la touche de fonction Browse et utilisez le bouton rotatif du panneau avant pour sélectionner le lecteur, le dossier ou le fichier, puis appuyez sur Select. Appuyez à nouveau sur Browse pour afficher (et sélectionner) le contenu d'un dossier.
- **3** Lorsque le dossier ou le fichier est visible dans la fenêtre Path: ou File:, appuyez sur la touche Perform Delete.

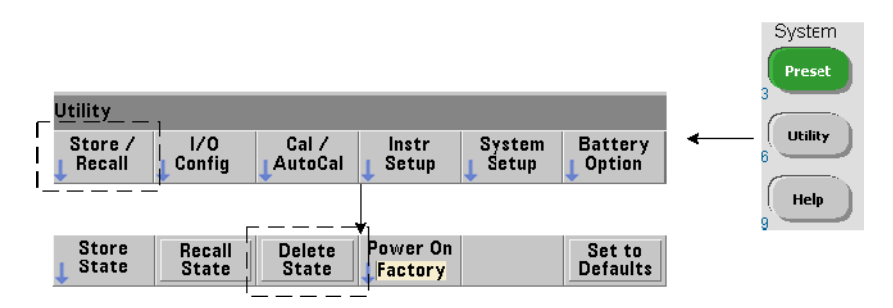

# **Suppression de fichiers de configurations**

Vous pouvez également supprimer des fichiers de configurations en procédant comme suit :

- **1** Appuyez sur la touche de fonction Store/Recall pour afficher le menu des configurations.
- **2** Appuyez sur Delete State pour ouvrir la fenêtre File System. Tous les fichiers de configurations (extension .sta) stockés sur le lecteur racine et ses sous-répertoires s'affichent. Pour sélectionner le fichier de votre choix, utilisez le bouton rotatif du panneau avant.
- **3** Appuyez sur Select pour supprimer le fichier. **Remarque : la touche**  Select **a pour effet de supprimer immédiatement le fichier de configuration**.

# **7 Formats et flux de données**

# **Copie et déplacement de fichiers**

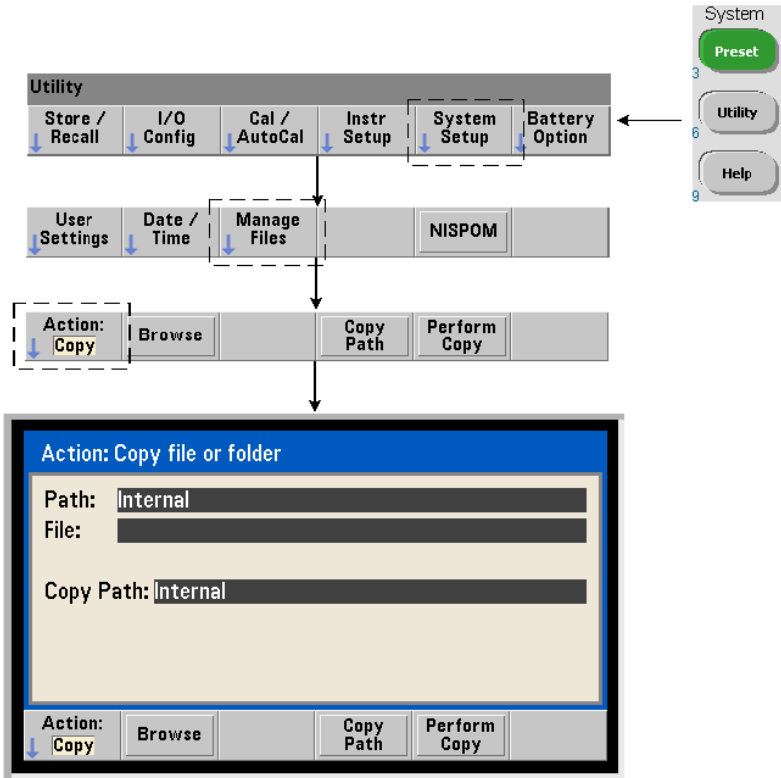

Vous pouvez copier ou déplacer les fichiers au sein d'un lecteur et entre des lecteurs.

#### **MMEMory:COPY <"fichier1">, <"fichier2"> MMEMory:MOVE <"fichier1">, <"fichier2">**

copie ou déplace fichier1 (source) vers fichier2 (destination). Le format de fichier est « [lecteur: chemin]<nom\_fichier> ». lecteur est INT (mémoire flash interne) ou USB (périphérique de stockage externe). Si le fichier copié ou déplacé ne se trouve pas dans le répertoire actif spécifié (MMEMory:CDIRectory), le chemin figurant dans les lecteurs source et de destination doit être un chemin de dossier absolu commençant par « \ ». Les noms de fichier doivent comporter l'extension.

Le **dossier** de destination dans la commande de copie ou de déplacement doit exister. Le dossier n'est pas créé durant l'opération de copie ou de déplacement.

Les exemples ci-dessous illustrent différents emplacements dans lesquels vous pouvez copier des fichiers :

```
//copier un fichier depuis le dossier vers le lecteur 
//racine ou USB
MMEM:COPY "INT:\dut 1\state1.sta" , "USB:\"
```
//déplacer un fichier depuis le dossier vers la racine //du lecteur USB MMEM:MOVE "INT:\dut\_1\state1.sta" , "USB:\"

//copier un fichier depuis un dossier INT vers un dossier //existant sur le lecteur USB MMEM:COPY "INT:\dut\_1\state1.sta" , "USB:\duts"

//copier un fichier depuis un dossier vers un dossier //existant en lui attribuant un nouveau nom de fichier MMEM: COPY "INT:\dut 1\state1.sta" , "USB:\duts\s1.sta"

```
//renommer le fichier state1.sta en state2.sta
MMEM:MOVE "INT:\dut_1\state1.sta" , "INT:\dut_1\state2.sta"
```
# **Copie de dossiers et de fichiers à partir du panneau avant**

Lorsque l'action de fichier Copy est sélectionnée (voir page précédente), les dossiers et fichiers sont copiés comme suit :

- **1** Appuyez sur la touche de fonction Browse et utilisez le bouton rotatif du panneau avant pour sélectionner le dossier ou fichier *source*, puis appuyez sur Select. (Appuyez à nouveau sur Browse pour afficher le contenu d'un dossier.)
- **2** Appuyez sur Copy Path et sélectionnez le lecteur ou dossier de *destination*, puis appuyez sur Select. Appuyez sur Perform Copy pour copier le dossier ou le fichier.

#### **Catalogues de dossiers**

Vous pouvez afficher un catalogue de **tous** les sous-dossiers et fichier ou des catalogues **distincts** de **données** (.csv et .dat) et de fichiers de **configurations** (.sta) par dossier. Pour ce faire, utilisez les commandes ci-dessous.

Outre la liste des fichiers, les commandes fournissent la quantité totale de mémoire utilisée et de mémoire disponible (libre) sur le lecteur spécifié.

```
MMEMory:CATalog[:ALL]? [<"dossier">] 
MMEMory:CATalog:DATA? [<"dossier">]
MMEMory:CATalog:STATe? [<"dossier">]
```
Le paramètre dossier est défini dans le format lecteur:chemin. lecteur est INT (mémoire flash interne) ou USB (périphérique de stockage externe). chemin est un chemin d'accès absolu et un nom de dossier commençant par « \ ». Si vous ne définissez pas de dossier, le contenu du répertoire actif spécifié (MMEMory:CDIRectory) ou le contenu du répertoire racine du lecteur est renvoyé.

Le format des données renvoyées est le suivant :

```
<mémoire totale utilisée>, <mémoire totale disponible>, 
<"liste des fichiers">
```
La "liste des fichiers" avec des guillemets doubles ("") regroupe les éléments suivants :

"<nom de fichier>, <type de fichier>, <taille de fichier>"

La mémoire utilisée, la mémoire libre et la taille de fichier sont indiquées en octets. Voici des exemples du résultat renvoyé par la commande CATalog pour un dossier sur un périphérique de stockage USB externe contenant un sous-dossier plus un fichier de données .csv, un fichier de données .dat et un fichier de configuration :

```
MMEMory:CATalog[:ALL]?
253657088,519798784,"data1.csv,ASC,12500","state1.sta,STAT,860","
data2.dat,BIN,1600","dut_a,FOLD,0"
```

```
MMEMory:CATalog:DATA?
253657088,519798784,"data1.csv,ASC,12500","data2.dat,BIN,1600"
```

```
MMEMory:CATalog:STATe?
253657088,519798784,"state1.sta,STAT,860"
```
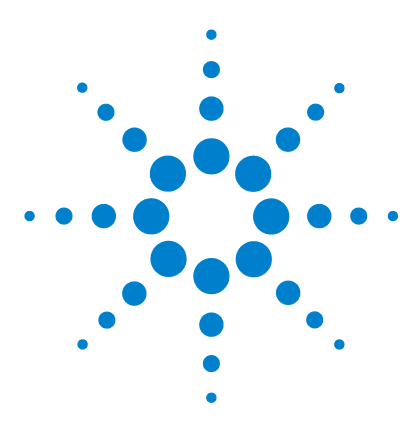

**Agilent 53220A/53230A Compteur/fréquencemètre universel 350 MHz Guide de l'utilisateur**

# **État de l'appareil**

**8**

[Système d'état du compteur Agilent 53220A/53230A](#page-268-0) 269 [Groupe de registres Questionable Data](#page-268-1) 269 [Groupe de registres Standard Operation](#page-269-0) 270 [Registre des événements standard](#page-271-0) 272 [Registre Statut Byte](#page-272-0) 273

Ce chapitre porte sur les registres d'état utilisés pour surveiller les conditions de fonctionnement du compteur 53220A/53230A.

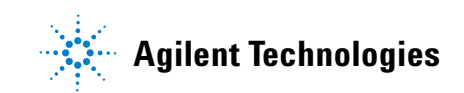

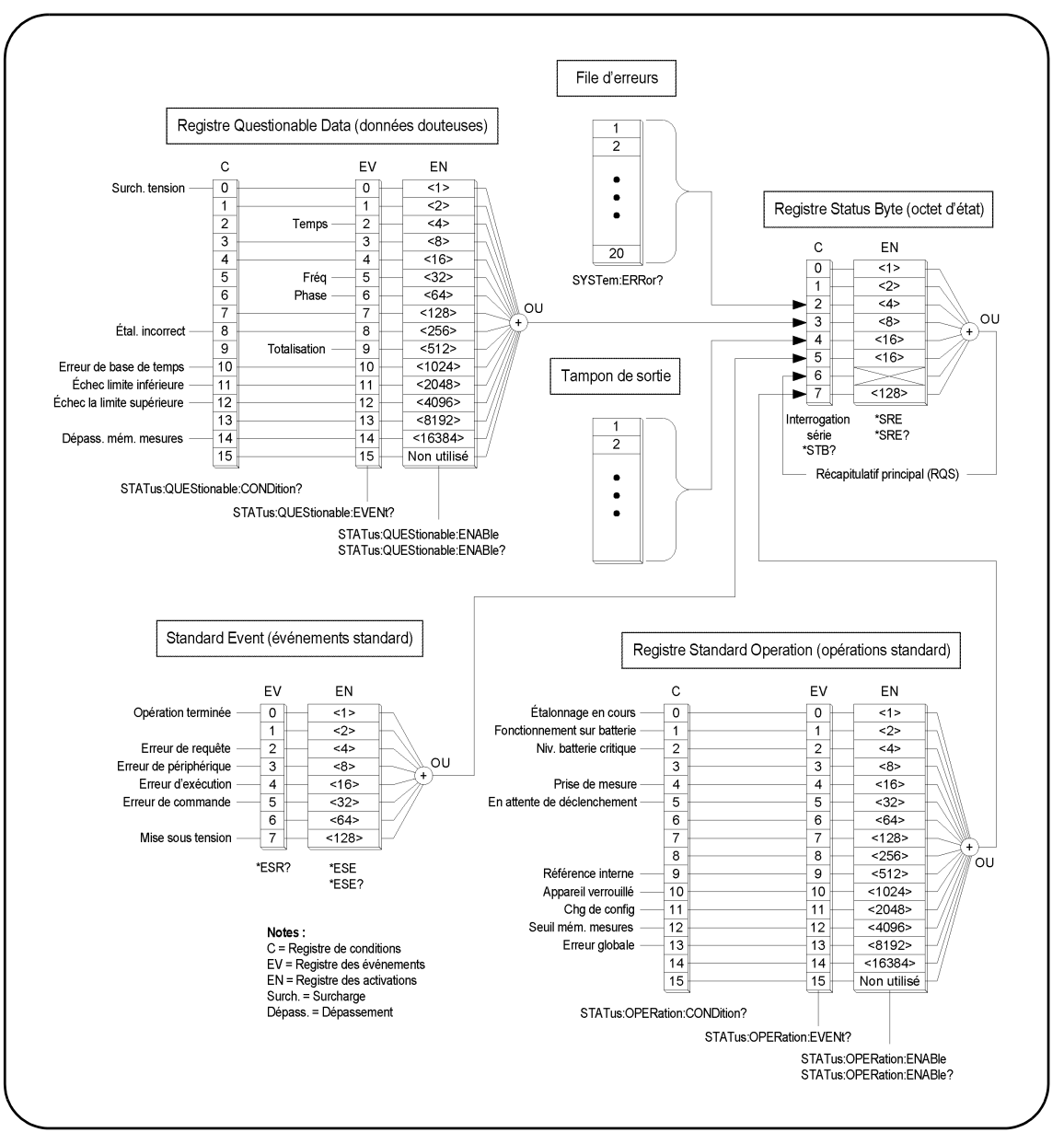

**Figure 8-1. Système d'état du compteur 53220A/53230A**

# <span id="page-268-0"></span>**Système d'état du compteur Agilent 53220A/53230A**

Ce chapitre présente le système d'état du compteur 53220A/53230A. Reportez-vous au sous-système **STATus** et aux commandes IEEE-488 du document Programmer's Reference pour connaître les définitions des bits et obtenir des informations supplémentaires. Ce document de référence est disponible sur le CD-ROM 53210A/53220A/53230A Product Reference (référence 53220-13601).

# <span id="page-268-1"></span>**Groupe de registres Questionable Data**

Ce groupe permet de surveiller les conditions et événements du compteur répertoriés ci-dessous :

- **•** Surtension d'entrée
- **•** Temporisation matérielle des mesures d'intervalle de temps, de fréquence, de phase et de totalisation
- **•** Données d'étalonnage
- **•** Erreur de base de temps
- **•** Limite inférieure dépassée
- **•** Limite supérieure dépassée
- **•** Dépassement de la capacité de la mémoire de mesures

# **Registre des conditions**

Le registre des conditions du groupe Questionable Data permet de surveiller les conditions actuelles susceptibles d'avoir une incidence sur l'intégrité des mesures du compteur. Vous pouvez lire le registre des conditions à l'aide de la commande suivante :

#### **STATus:QUEStionable:CONDition?**

La lecture du registre n'efface pas le(s) bit(s) qu'il contient. Les bits sont effacés lorsque la condition est supprimée.

#### **Registre des événements**

Le registre des événements du groupe Questionable Data permet également de surveiller les conditions susceptibles d'avoir une incidence sur l'intégrité des mesures du compteur.

# **8 État de l'appareil**

Vous pouvez lire le registre des événements à l'aide de la commande suivante :

#### **STATus:QUEStionable[:EVENt]?**

Contrairement au registre des conditions, les bits du registre des événements restent en place à la suite de la condition. Les bits sont effacés suite à la lecture du registre.

# **Registre des activations**

Le registre des activations permet de définir les bits du registre des événements qui peuvent générer un bit de synthèse utilisé ensuite pour générer une demande de service.

Vous pouvez activer les bits du registre des événements à l'aide de la commande suivante :

```
STATus:QUEStionable:ENABle <activer>
```
**STATus:QUEStionable:ENABle?** (forme de requête)

- **activer** : valeur décimale correspondant à la somme binaire pondérée des bits du registre. Par exemple, pour activer le bit qui surveille les éventuelles erreurs de base de temps : STAT:QUES:ENAB 1024.

# <span id="page-269-0"></span>**Groupe de registres Standard Operation**

Ce groupe permet de surveiller les conditions de fonctionnement standard du compteur. Ces conditions sont les suivantes :

- **•** Étalonnage en cours
- **•** Fonctionnement sur batterie
- **•** État de charge de la batterie
- **•** Mesure en cours
- **•** En attente de déclenchement
- **•** Oscillateur de référence interne utilisé
- **•** Verrou d'interface distante et erreurs d'interface distante
- **•** Changement de configuration
- **•** Seuil de mémoire de mesures atteint

### **Registre des conditions**

Le registre des conditions du groupe Standard Operation permet de surveiller les conditions actuelles liées à l'état de fonctionnement du compteur. Vous pouvez lire le registre des conditions à l'aide de la commande suivante :

#### **STATus:OPERation:CONDition?**

La lecture du registre n'efface pas le(s) bit(s) qu'il contient. Les bits sont effacés lorsque la condition est supprimée.

### **Registre des événements**

Le registre des événements du groupe Standard Operation permet de surveiller l'état du compteur. Vous pouvez lire le registre des événements à l'aide de la commande suivante :

#### **STATus:OPERation[:EVENt]?**

Contrairement au registre des conditions, les bits du registre des événements restent en place à la suite de la condition. Les bits sont effacés suite à la lecture du registre.

# **Registre des activations**

Le registre des activations permet de définir les bits du registre des événements qui peuvent générer un bit de synthèse utilisé ensuite pour générer une demande de service.

Vous pouvez activer les bits du registre des événements (de fonctionnement) à l'aide de la commande suivante :

#### **STATus:OPERation:ENABle <activer>**

**STATus:OPERation:ENABle?** (forme de requête)

- **activer** : valeur décimale correspondant à la somme binaire pondérée des bits du registre. Par exemple, pour activer le bit qui surveille un niveau bas (critique) de charge de batterie : STAT:OPER:ENAB 4.

# <span id="page-271-0"></span>**Registre des événements standard**

Ce registre permet de surveiller les conditions de programmation dont :

- **•** Opération terminée
- **•** Erreurs de requête
- **•** Erreur de périphérique
- **•** Erreurs d'exécution
- **•** Erreurs d'exécution de commande
- **•** État à la mise sous tension

# **Lecture du registre des événements standard**

Vous pouvez lire le registre des événements standard à l'aide de la commande suivante :

**\*ESR?**

La lecture du registre n'efface pas les bits qu'il contient. Les bits sont effacés avec l'envoi de la commande \*CLS.

# **Activation du registre des événements standard**

Le registre des activations des événements standard permet de définir les bits du registre des événements standard qui peuvent générer un bit de synthèse utilisé ensuite pour générer une demande de service.

Vous pouvez activer les bits du registre des événements standard à l'aide de la commande suivante :

#### **\*ESE <activer>**

**\*ESE?** (forme de requête)

- **activer** : valeur décimale correspondant à la somme binaire pondérée des bits du registre. Par exemple, pour activer le bit qui surveille les éventuelles erreurs de syntaxe de commande : \*ESE 32.

\*ESE? renvoie la somme pondérée de tous les bits activés.

# <span id="page-272-0"></span>**Registre Statut Byte**

Ce registre contient les bits de synthèse des groupes de registres Questionable Data, Standard Operation et Standard Event, de la file d'erreurs du compteur et du tampon de sortie (Figure 8-1).

Le bit Master Summary RQS (Bit 6) est défini (1) si un autre bit du registre Status Byte l'est également.

# **Lecture du registre Statut Byte**

Vous pouvez lire le registre d'octet d'état à l'aide des commandes suivantes :

**\*STB?**

#### **SPOLL**

Ces deux commandes renvoient la somme décimale pondérée de tous les bits définis du registre. La différence entre les deux commandes réside dans le fait que \*STB? n'efface pas le bit 6 (RQS). La commande d'interrogation série (SPOLL) efface le bit 6.

Tous les bits du registre Status Byte (à l'exception du bit 4) sont effacés avec la commande suivante :

**\*CLS**

Le bit 4 est effacé lorsque les données sont lues depuis le tampon de sortie.

#### **Registre Service Request Enable**

Ce registre permet de définir les bits de synthèse (groupe d'état) qui envoient un message de demande de service à l'ordinateur.

Les bits sont définis à l'aide de la commande suivante :

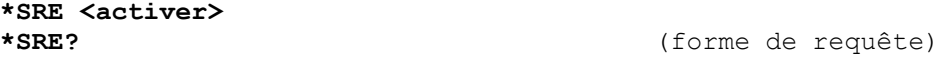

- **activer** : valeur décimale correspondant à la somme binaire pondérée des bits du registre. Par exemple, pour activer le bit représentant le groupe de registres Questionable Data : \*SRE 8.

Le Chapitre 7 et le CD-ROM Product Reference (réf. 53220-13601) contienent des exemples d'utilisation du sous-système STATus.

# **8 État de l'appareil**

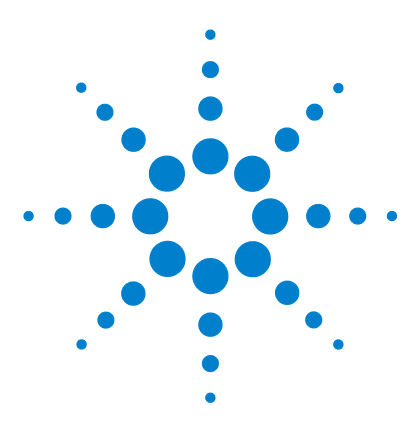

**Agilent 53220A/53230A Compteur/fréquencemètre universel 350 MHz Guide de l'utilisateur**

**Annexe A Messages d'erreur du compteur 53220A/53230A**

L'Annexe A contient une description des messages d'erreur relatifs au compteur 53220A/53230A.

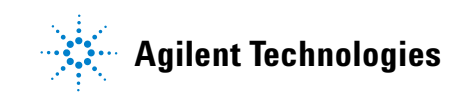

# **Tableau A-1. Description des messages d'erreur de l'appareil 53220A/53230A**

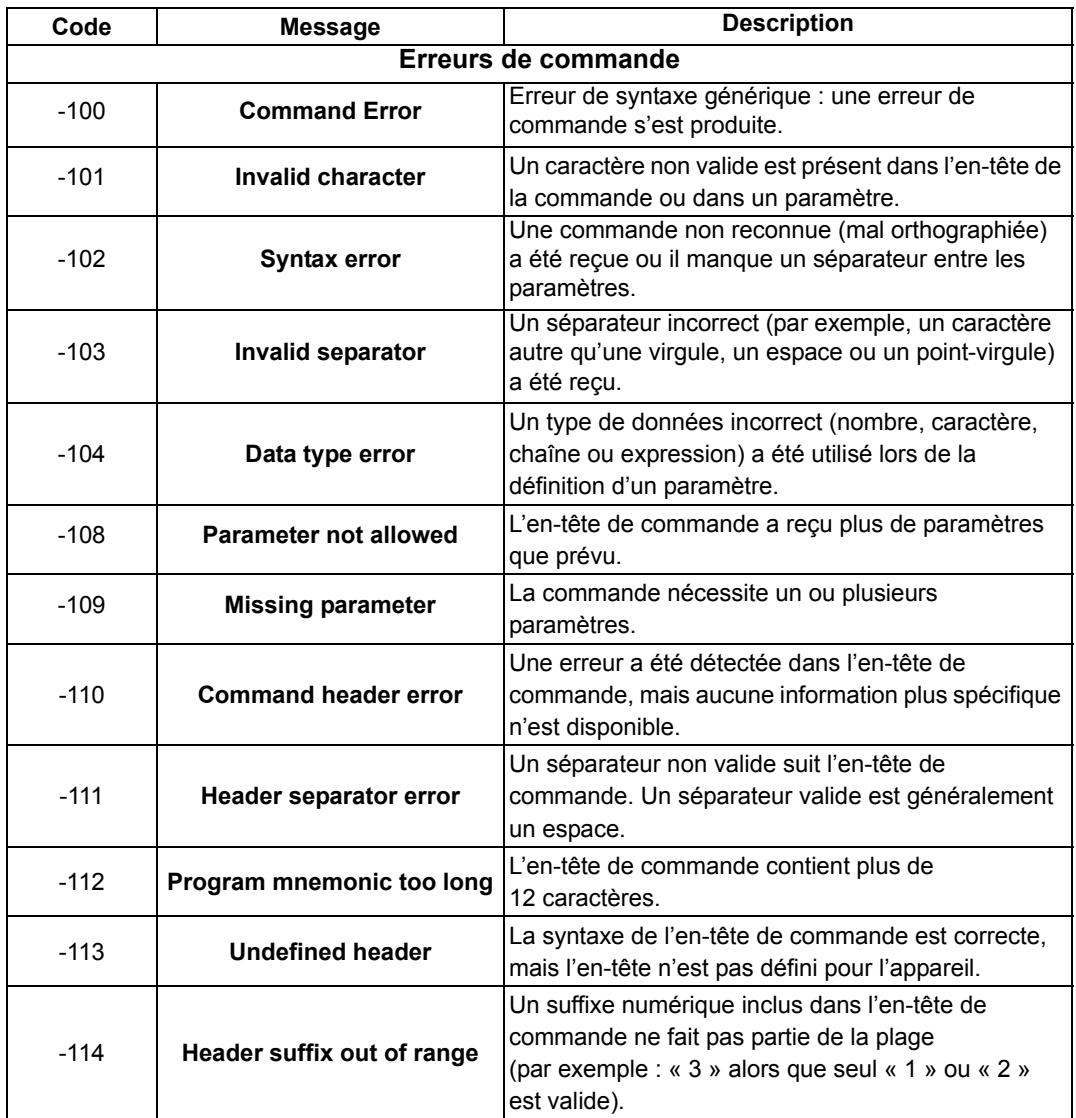

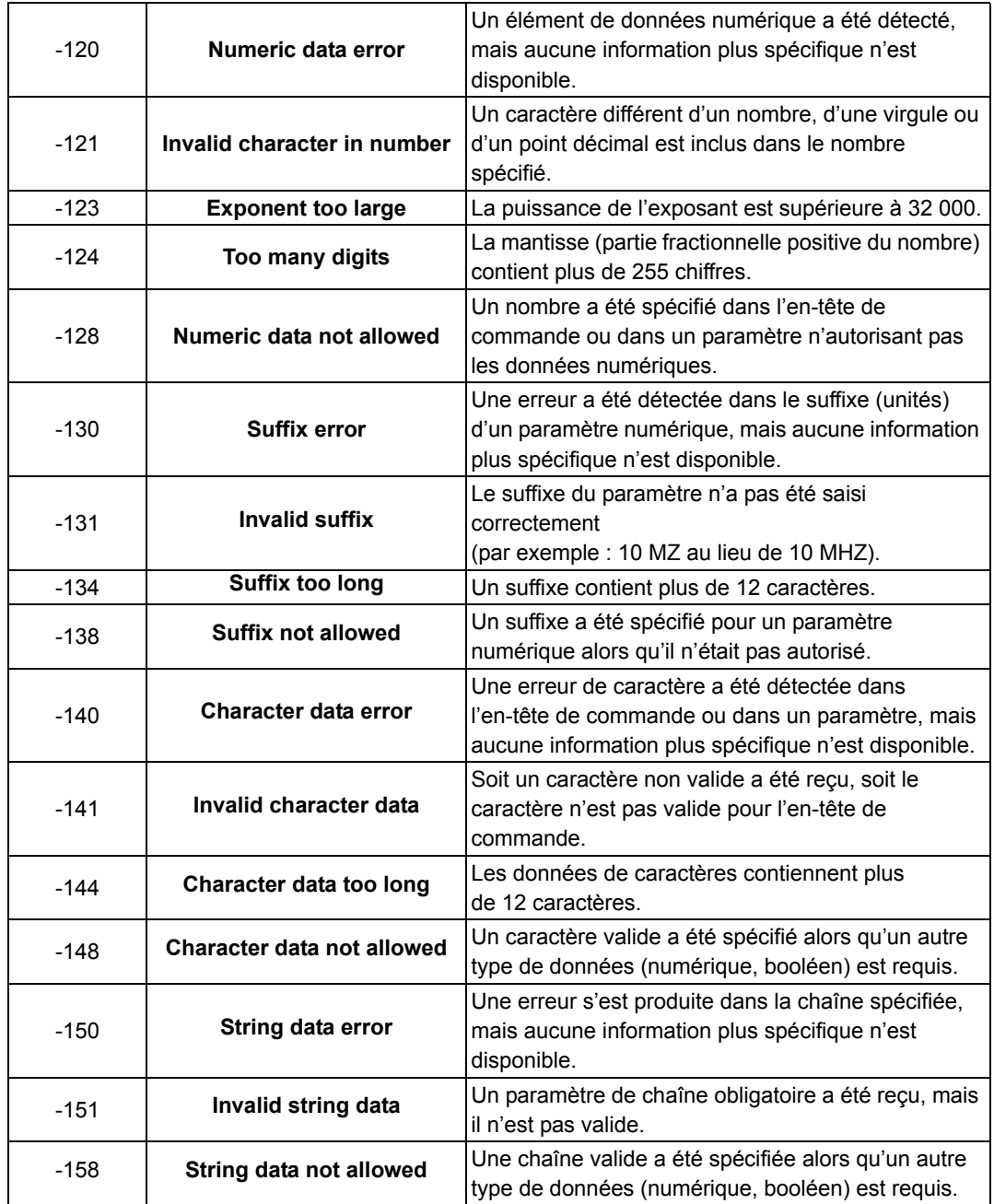

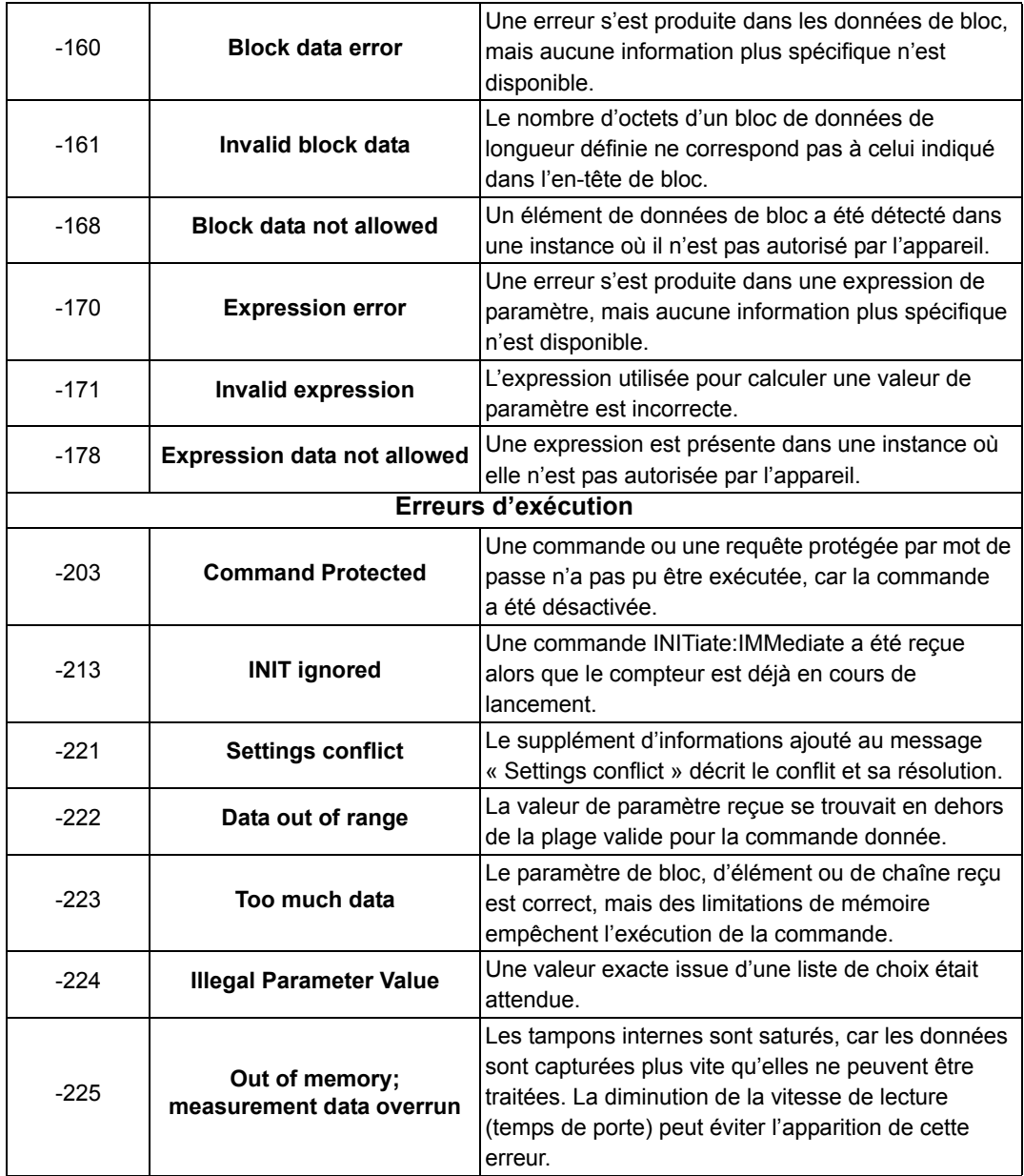

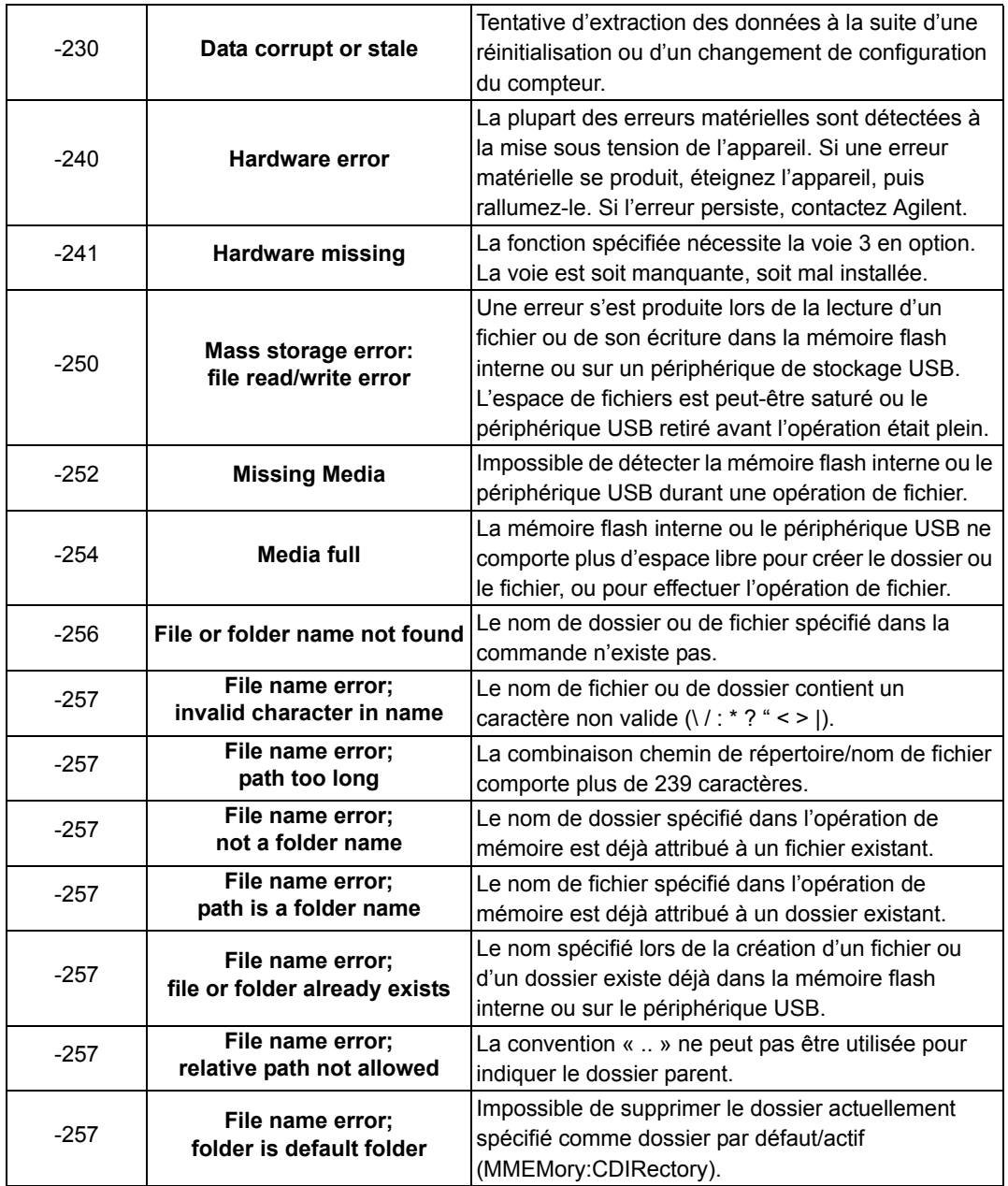

# **A Messages d'erreur du compteur 53220A/53230A**

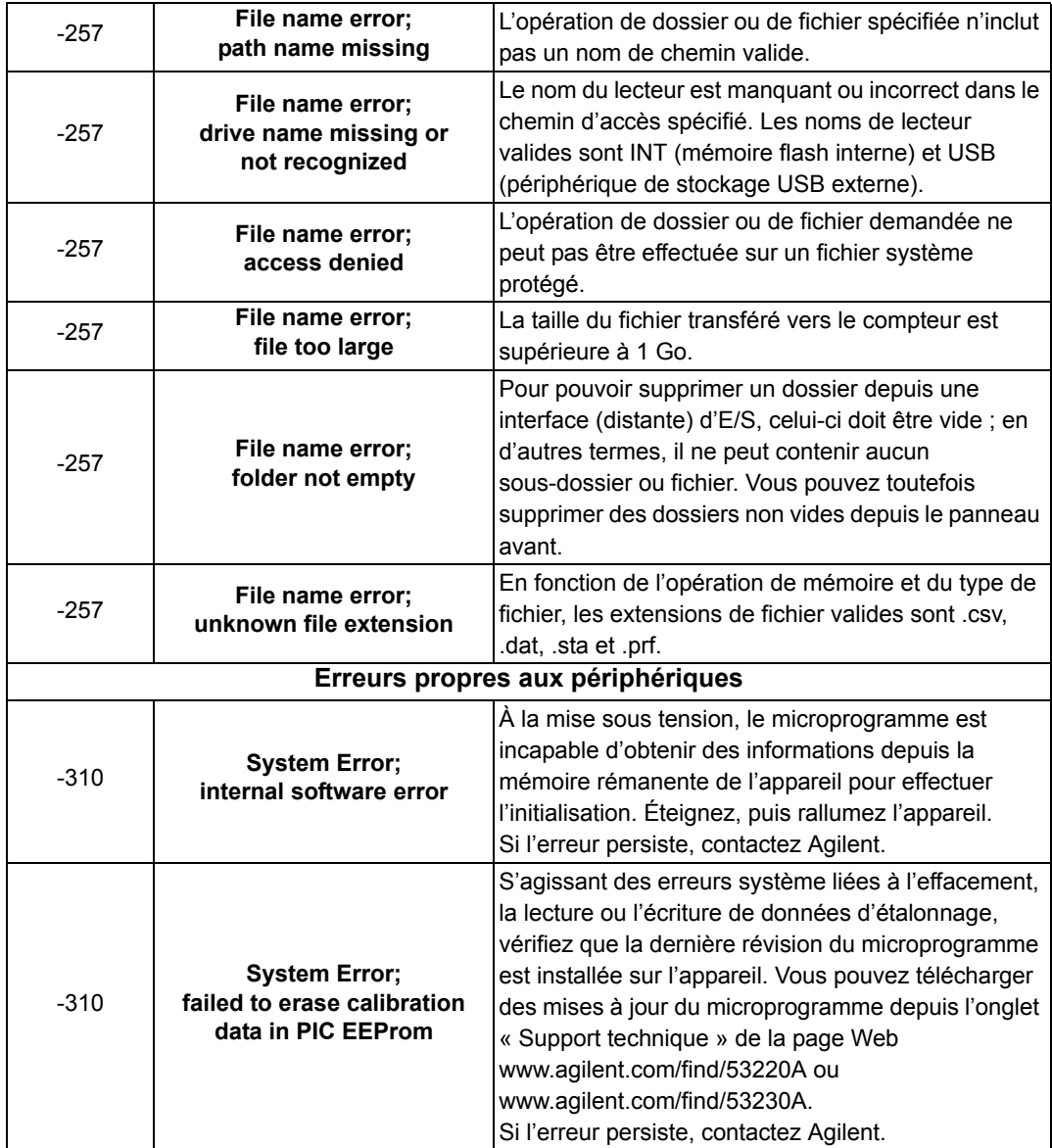

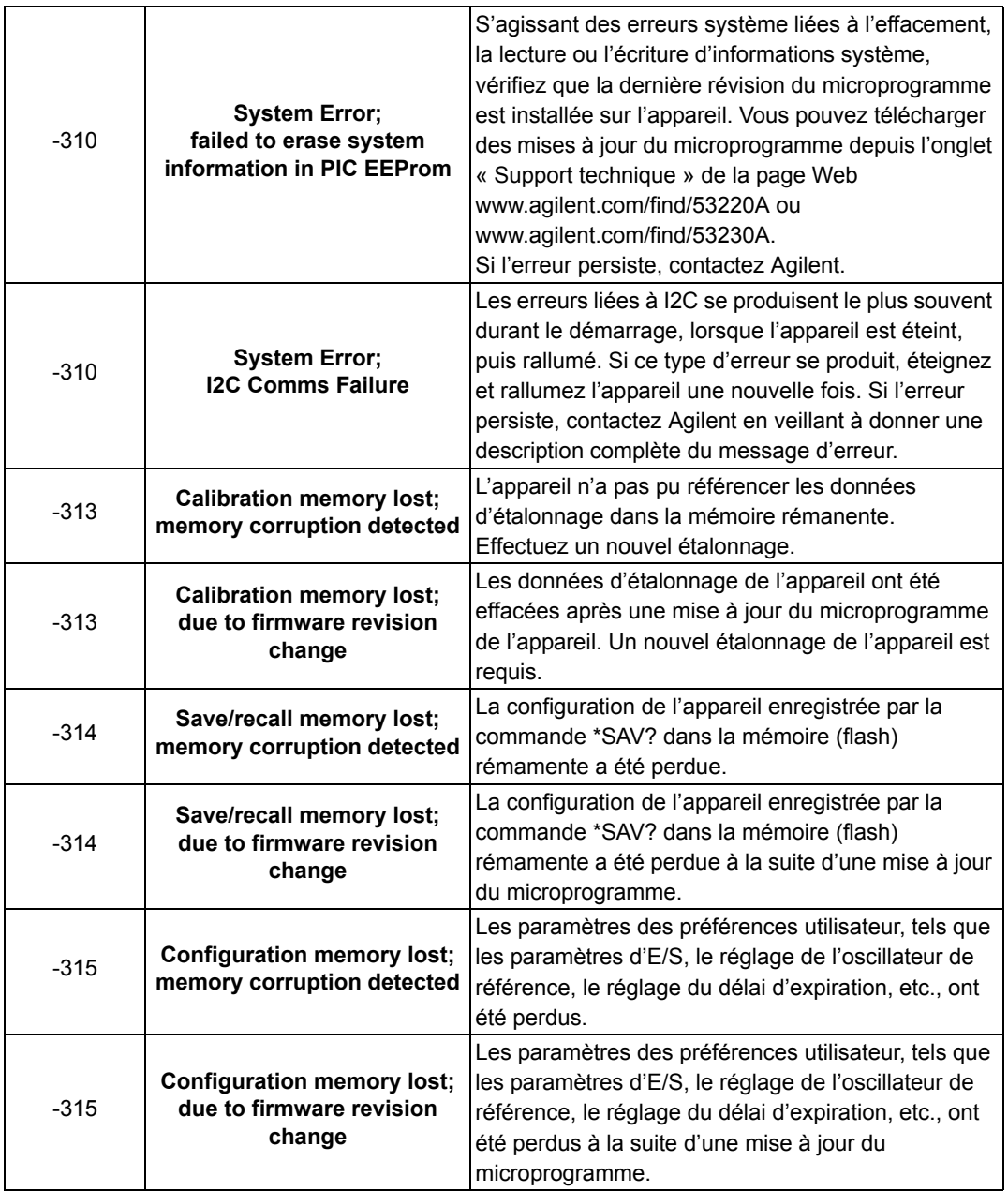

# **A Messages d'erreur du compteur 53220A/53230A**

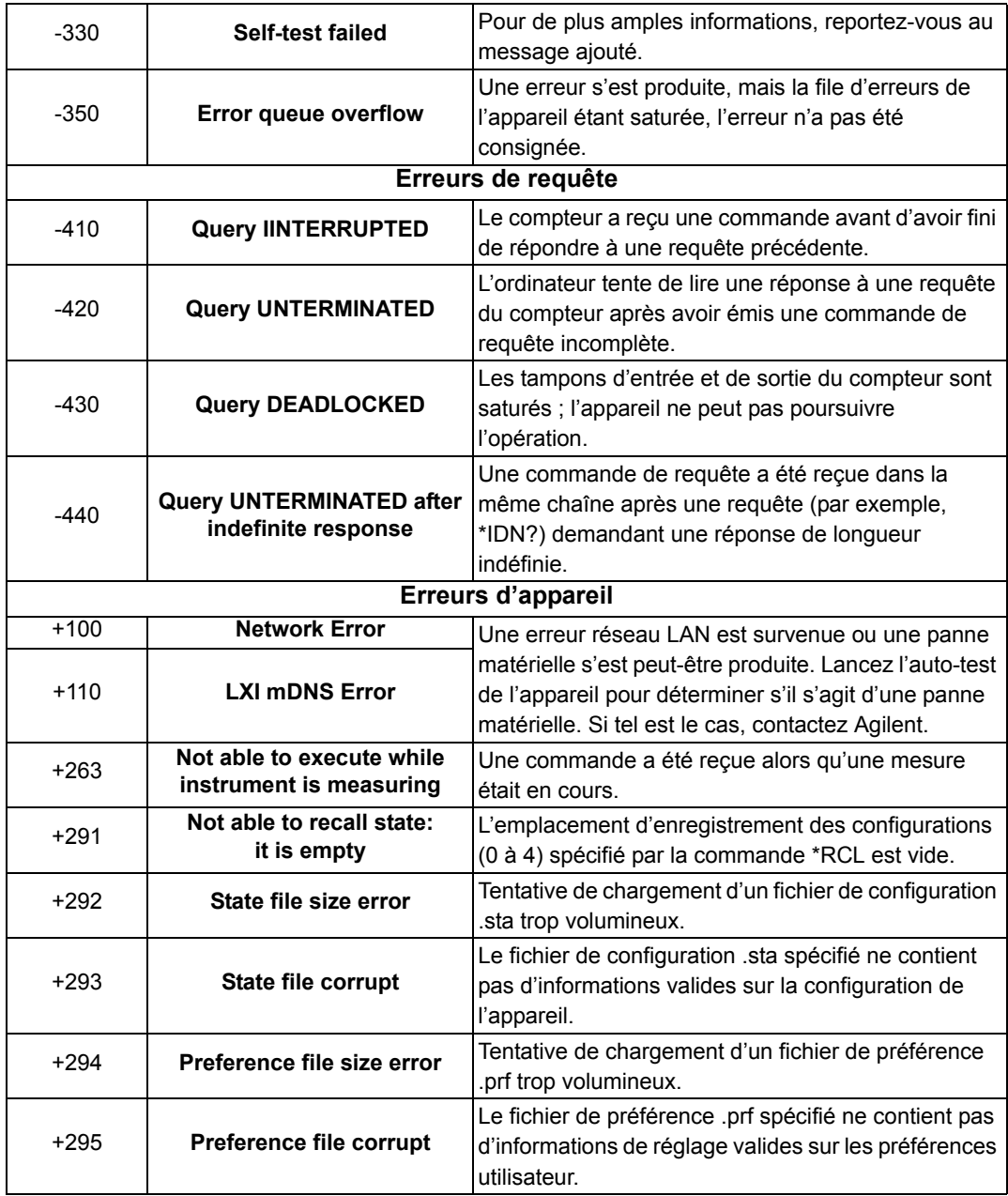

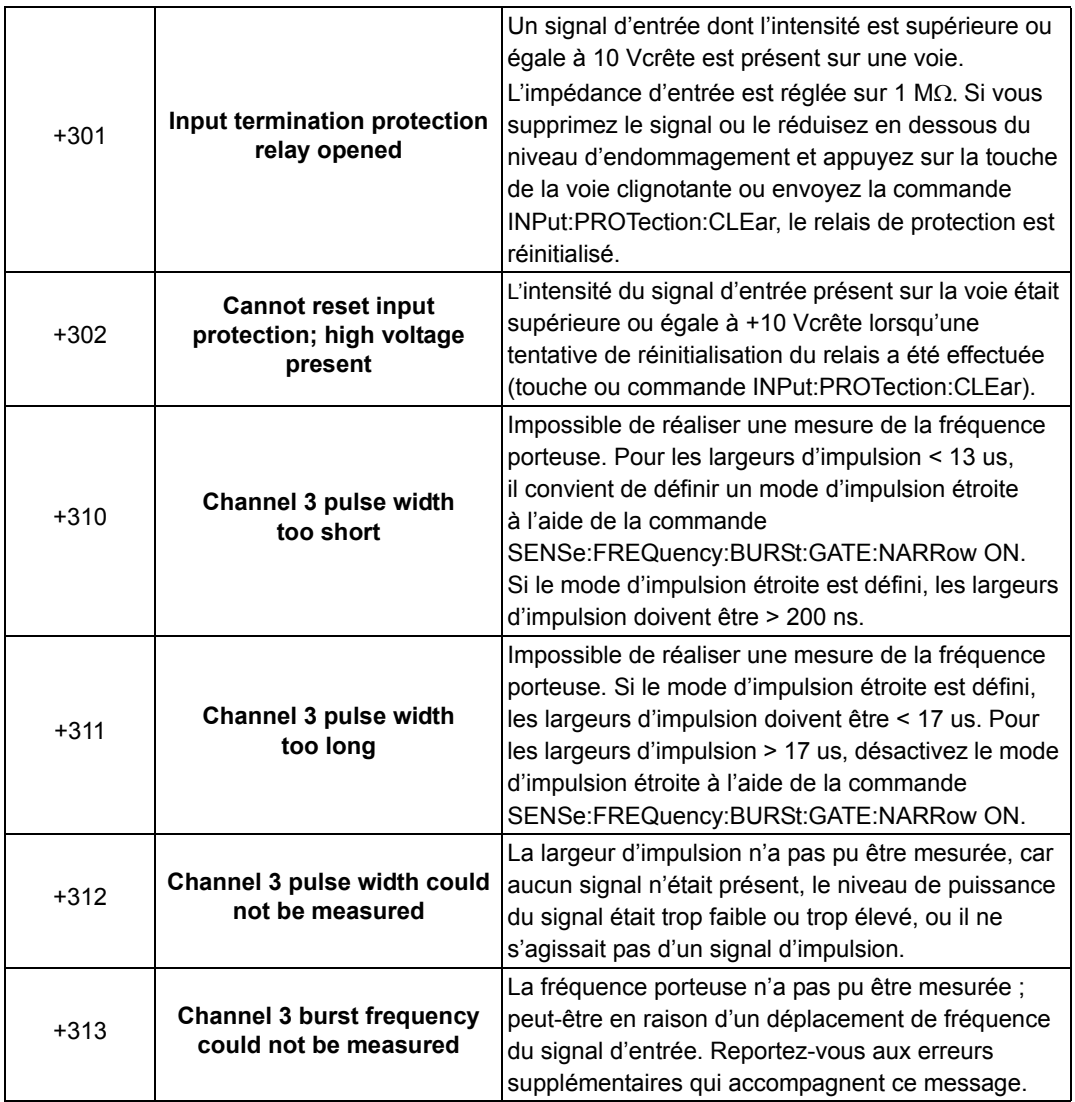

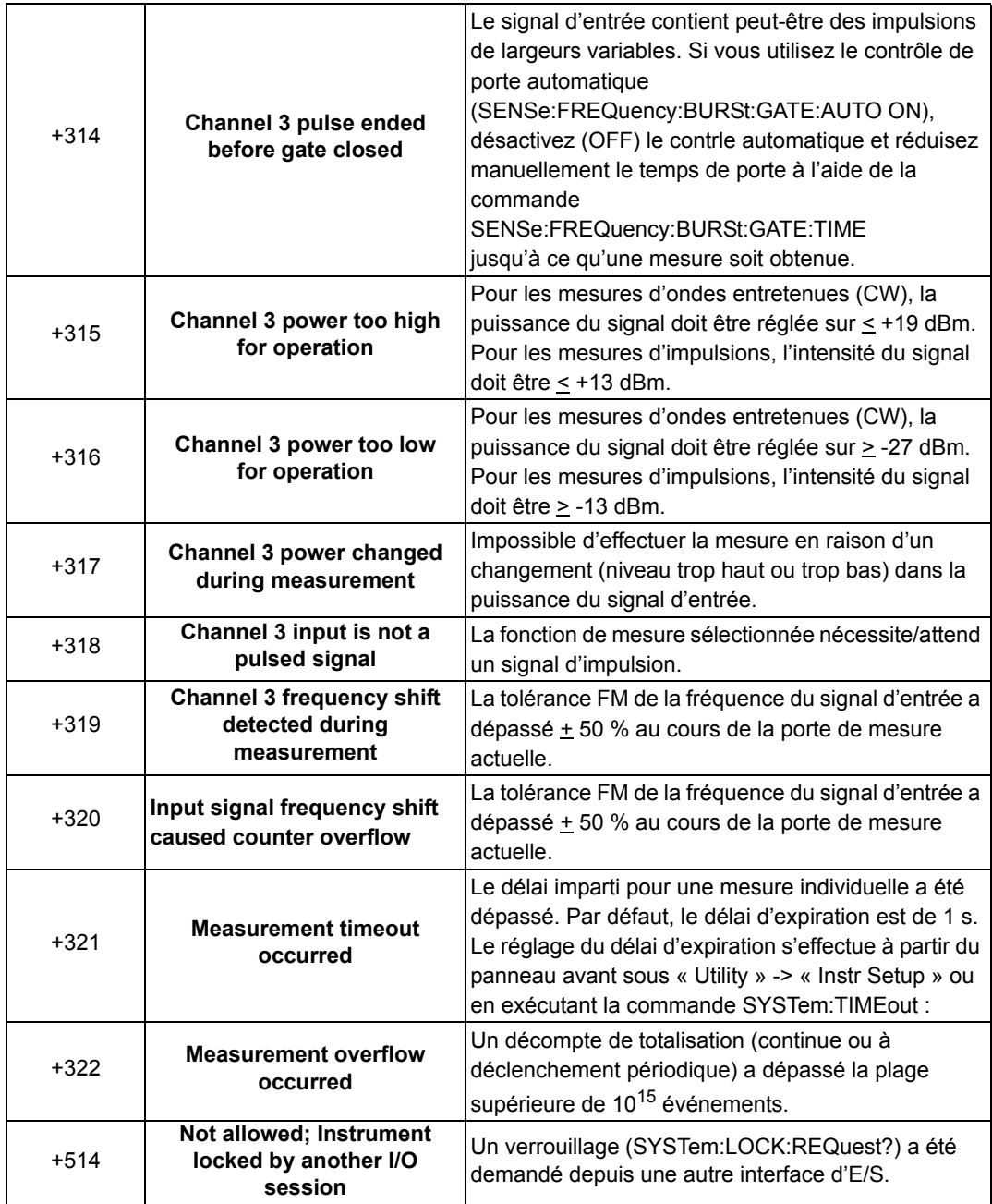

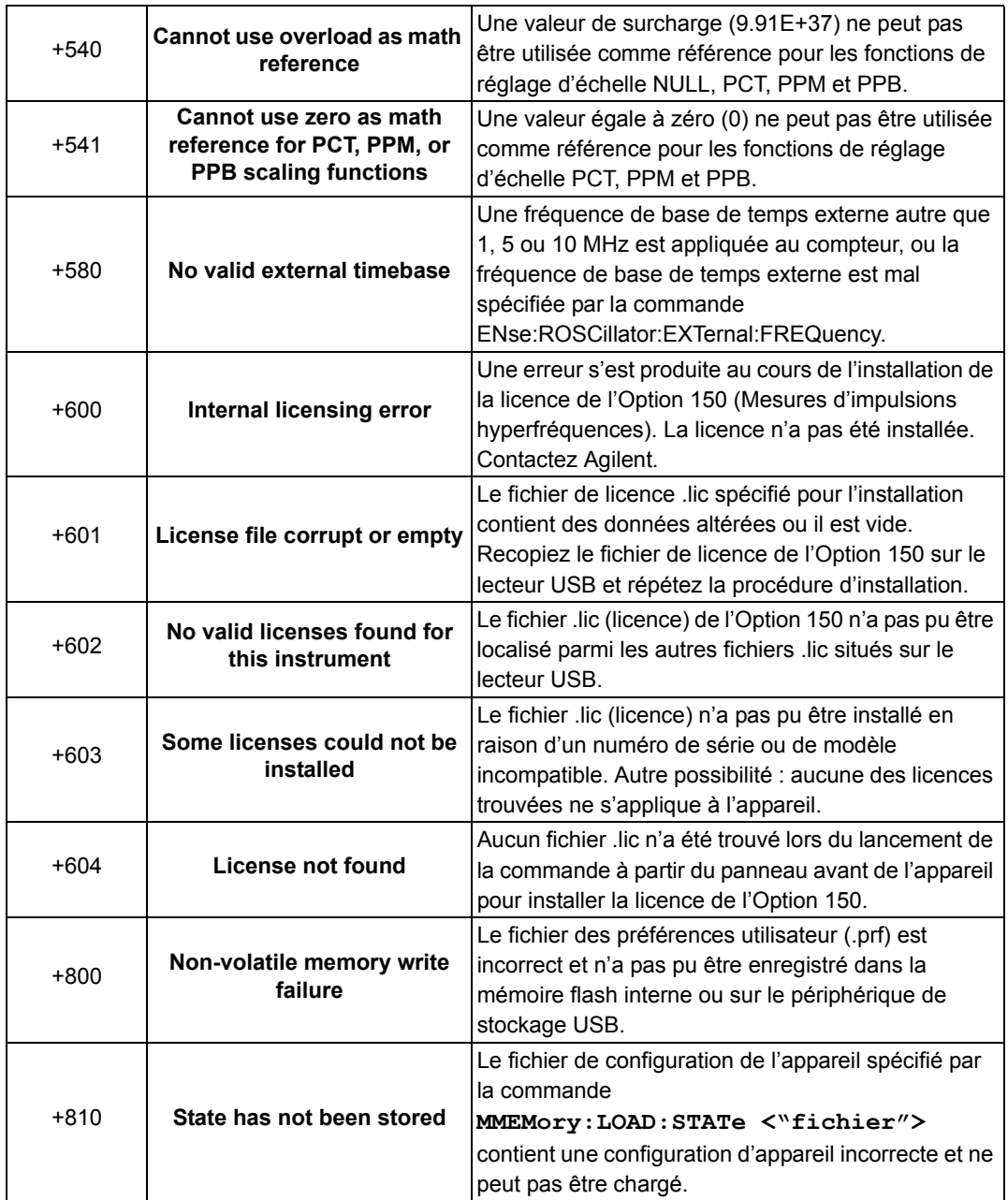

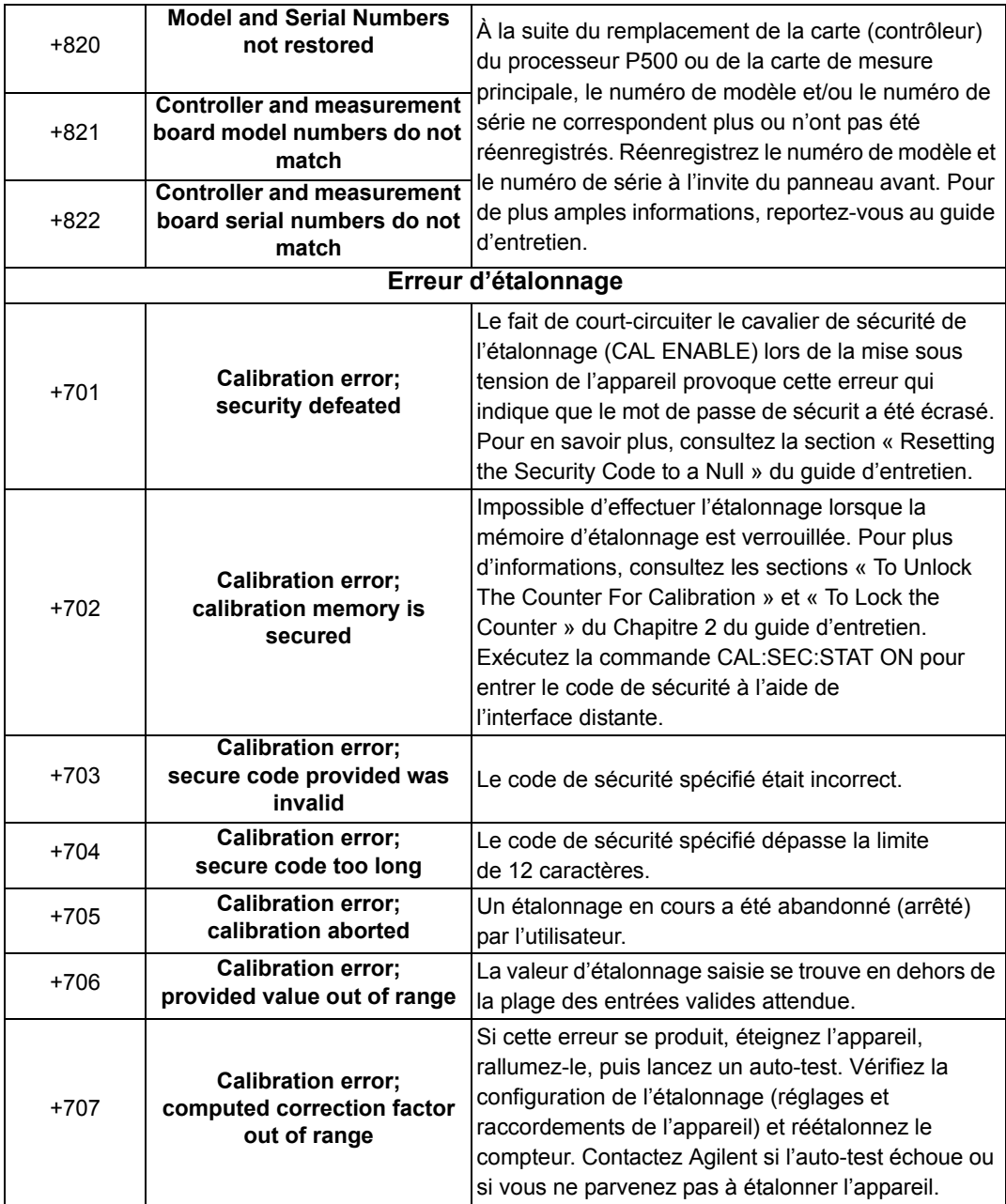

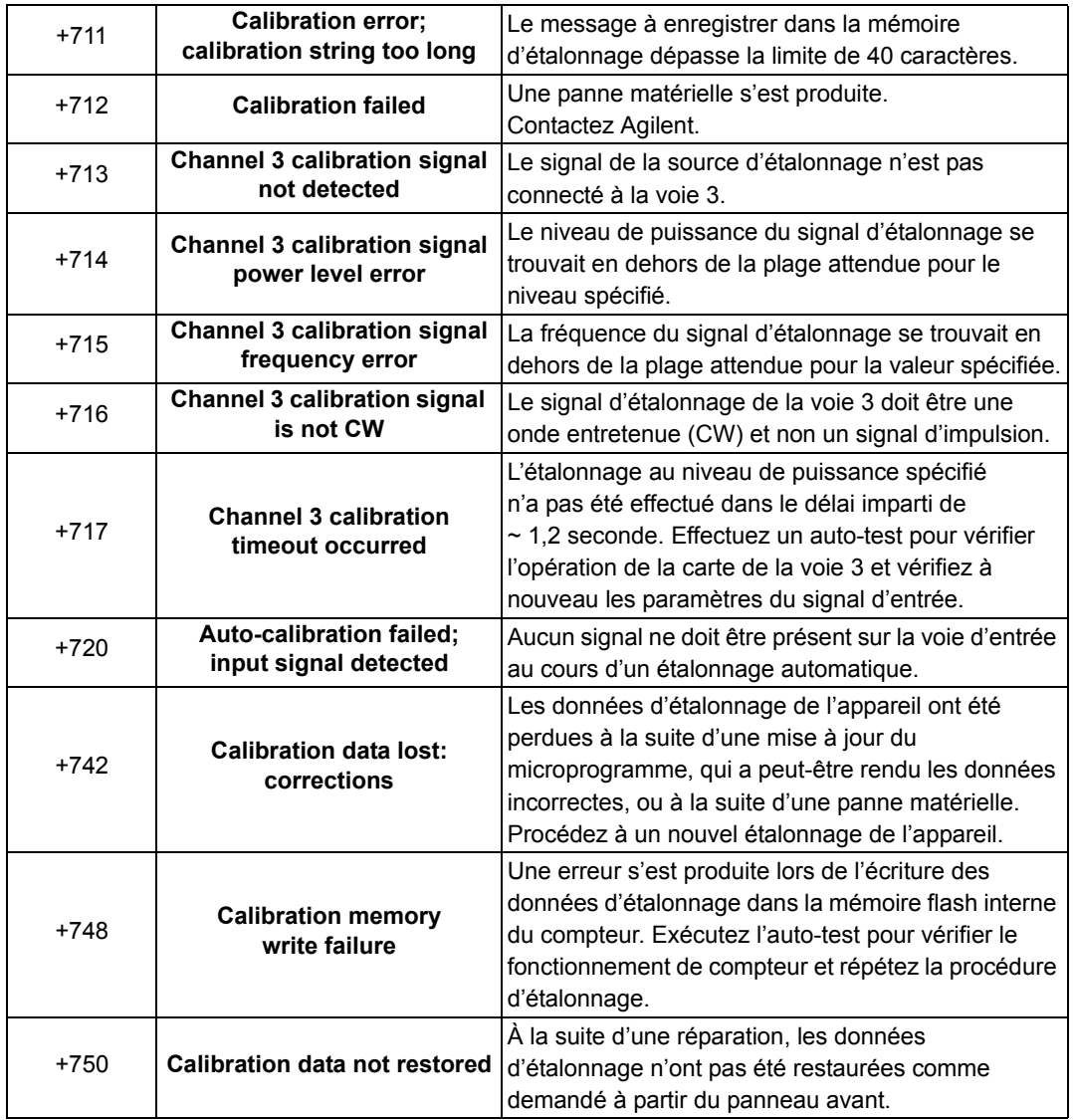

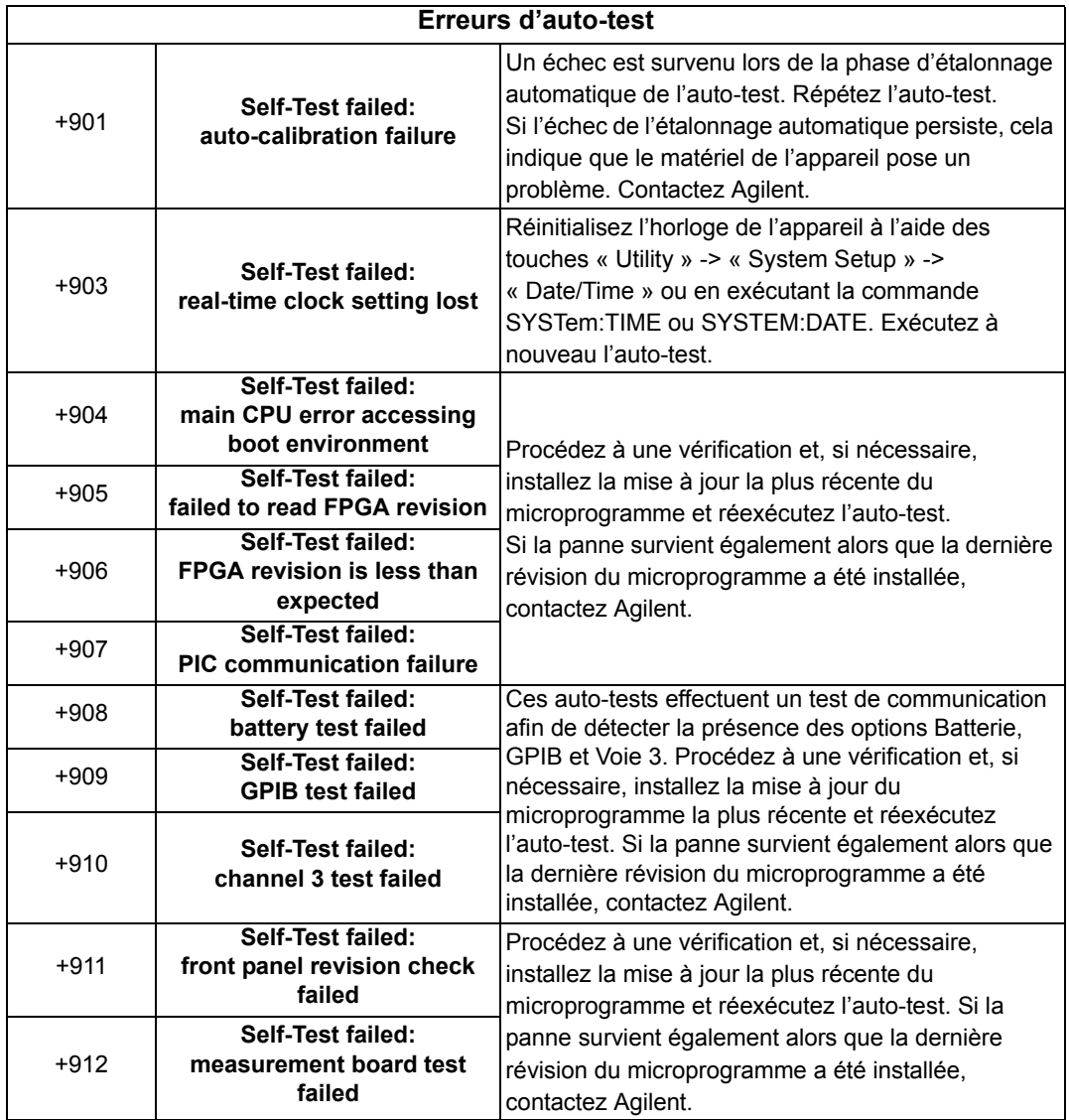
## **A**

Accessoires fournis avec le compteur [16](#page-15-0) Activation [209](#page-208-0) Activation d'histogrammes [213](#page-212-0) Activation de la batterie [21](#page-20-0) Activation de la vérification des limites [209](#page-208-0) Activation des fonctions d'échelle [196](#page-195-0) Activation des fonctions statistiques [204](#page-203-0) Adressage adresses IP et noms d'hôte [48](#page-47-0) modification de l'adresse GPIB [54](#page-53-0) Adressage de l'appareil adresses IP et noms d'hôte [48](#page-47-0) chaîne d'adresse GPIB [54](#page-53-1) chaîne d'adresse USB [50](#page-49-0) Adresse IP et nom d'hôte obtention [38](#page-37-0) Adresses IP et noms d'hôte [47](#page-46-0) Affichage des données d'histogramme [225](#page-224-0) Agilent Connection Expert ajout d'appareils GPIB [52](#page-51-0) ajout d'appareils LAN [44](#page-43-0) ajout d'appareils USB [49](#page-48-0) Interactive IO [54,](#page-53-2) [55](#page-54-0) localisation d'appareils LAN [45](#page-44-0) Agilent IO Libraries configuration système requise [42](#page-41-0) installation [41](#page-40-0) Aide intégrée [23](#page-22-0) Aide de l'appareil [23](#page-22-0) Alimentation de secours [19](#page-18-0), [70](#page-69-0) Amélioration de la résolution [159](#page-158-0) Aperçu affichage [15](#page-14-0) panneau arrière [14](#page-13-0) panneau avant [13](#page-12-0)

Aperçu de l'affichage [15](#page-14-0) Aperçu du panneau arrière de l'appareil [14](#page-13-0) Aperçu du panneau avant [13](#page-12-0) Arrêt de porte exemple de configuration [189](#page-188-0) Auto-test augmentation du délai d'expiration avec Interactive IO [56](#page-55-0) Avertisseur [28](#page-27-0)

## **B**

Base de numération [25](#page-24-0) Base de temps [29](#page-28-0) Bibliothèques d'E/S [41](#page-40-0) configuration système requise [42](#page-41-0) Bit voltage overload [123](#page-122-0) Bloc arbitraire de taille définie [238](#page-237-0) Bloc arbitraire de taille indéfinie [238](#page-237-0)

# **C**

Capture d'écran [26](#page-25-0) Caractéristiques des voies [120](#page-119-0) Cartes LAN, multiples [56](#page-55-0) Catalogage des dossiers [266](#page-265-0) Chaîne d'adresse GPIB [50,](#page-49-0) [54](#page-53-1) Chiffres de résolution [159](#page-158-0) Commande MEASure [77](#page-76-0), [79](#page-78-0) Commandes CONFigure [79](#page-78-1) Commandes CONFigure et MEASure [77](#page-76-0) Compatibilité d'entrée des sondes [125](#page-124-0) Conditionnement du signal résumé des réglages [120](#page-119-1) Conditions ambiantes de fonctionnement [17](#page-16-0) Conditions d'alimentation requises [18](#page-17-0)

Conditions d'alimentation, fonctionnement [18](#page-17-0) Conditions de fonctionnement [18](#page-17-0) Configuration de l'écran [23](#page-22-1) Configuration de l'ordinateur [48](#page-47-0) Configuration des données de l'histogramme [215](#page-214-0), [226](#page-225-0) Configuration du navigateur internet [38](#page-37-1) Configurations à la mise sous tension [258](#page-257-0) Configurations à la mise sous tension définies par l'utilisateur [258](#page-257-0) CONFigure? [80](#page-79-0) Connecteur BNC Gate Out [172](#page-171-0) Connection Expert ajout d'appareils à la configuration USB [49](#page-48-1) Contrôle de l'écran [25](#page-24-1) Contrôle de porte avancé arrêt de porte et retard [182](#page-181-0) polarité du signal d'arrêt de porte externe [187](#page-186-0) polarité du signal d'ouverture de porte externe [179](#page-178-0) retard d'arrêt de porte [183](#page-182-0) retard d'ouverture de porte [181](#page-180-0) seuil du signal d'arrêt de porte externe [188](#page-187-0) seuil du signal d'ouverture de porte externe [180](#page-179-0) source d'arrêt de porte [185](#page-184-0) source d'ouverture de porte [177](#page-176-0) Conventions syntaxiques SCPI [75](#page-74-0) Copie de fichiers [264](#page-263-0) Copie de fichiers à partir du panneau avant [265](#page-264-0) Couplage [126](#page-125-0) exemple [127](#page-126-0), [195](#page-194-0) Couplage alternatif [126](#page-125-0) Couplage continu [126](#page-125-0)

Couplage et niveaux de seuil [133](#page-132-0) Création de dossiers [249](#page-248-0) Création de fichiers de configuration [253](#page-252-0) Création de fichiers de données [251](#page-250-0) Cycle de déclenchement [145](#page-144-0) Cycle de déclenchement périodique [145](#page-144-0)

## **D**

Date et heure réglage [28](#page-27-1) Décimation [229](#page-228-0) Décimation de mesures [229](#page-228-0) Déclenchement cycle de déclenchement [145](#page-144-0) déclenchement du système [148](#page-147-0) état inactif [148](#page-147-1) nombre d'échantillons [153](#page-152-0) nombre de déclenchements du système [152](#page-151-0) pente de déclenchement du système [150](#page-149-0) résumé des réglages [144](#page-143-0) retard de déclenchement du système [151](#page-150-0) source de déclenchement du système [149](#page-148-0) Déclenchement du système [148](#page-147-0) comptage [152](#page-151-0) nombre d'échantillons [153](#page-152-0) pente [150](#page-149-0) retard [151](#page-150-0) source [149](#page-148-0) Déclenchement périodique [156](#page-155-0) configuration en rafale [176](#page-175-0) cycle de porte [145](#page-144-0) exemple de porte en rafale [176](#page-175-0) mesures d'intervalle de temps [170](#page-169-0) mesures de fréquence [158](#page-157-0) réglage de la source de porte [156](#page-155-1) résumé des réglages [144](#page-143-0) totalisation [165](#page-164-0)

Déclenchement périodique avancé exemple d'arrêt de porte [189](#page-188-0) exemple d'ouverture de porte [181](#page-180-1) Délai d'expiration augmentation avec Interactive IO [56](#page-55-0) Délai imparti mesure [74](#page-73-0) Déplacement de fichiers [264](#page-263-0) Désactivation de la batterie [21](#page-20-0) Désactivation du connecteur Gate Out [172](#page-171-0) Diagrammes de tendances décimation de mesures [229](#page-228-0) effacement [236](#page-235-0) Directive relative aux déchets d'équipement[s électriques et](#page-2-0)  électroniques 3 Données, mise à l'échelle [195](#page-194-1) Dossiers catalogue [266](#page-265-0) données et fichiers de configuration [249,](#page-248-0) [251](#page-250-0) fichiers de configuration [253](#page-252-0) par défaut [251](#page-250-1) suppression [261](#page-260-0) Dossiers, suppression [261](#page-260-0)

# **E**

## E/S

ajout d'appareils LAN [44](#page-43-0) Écart type [204,](#page-203-1) [207](#page-206-0) Effacement des données d'histogramme [220](#page-219-0), [227](#page-226-0) Effacement des valeurs statistiques [207](#page-206-1) Élimination du bruit [137](#page-136-0) Élimination du bruit par limitation de la bande passante [138](#page-137-0) Enregistrement d'états à partir du panneau avant [254](#page-253-0)

Entrée bit voltage overload [123](#page-122-0) caractéristiques des voies [120](#page-119-0) compatibilité d'entrée des sondes [125](#page-124-0) couplage [126](#page-125-0) élimination du bruit [137](#page-136-0) exemple d'élimination du bruit [138](#page-137-1) exemple de niveau de seuil [132](#page-131-0) exemple de pente [140](#page-139-0) exemple de seuil d'impulsion [137](#page-136-1) facteur de sonde [125](#page-124-1) filtre passe-bas [128](#page-127-0) impédance [122](#page-121-0) limites de protection [123](#page-122-1) mesure de l'intensité du signal [140](#page-139-1) mesure des niveaux de signal [140](#page-139-1) niveau automatique [131](#page-130-0) niveau de seuil et sensibilité [129](#page-128-0) parcours du signal [120](#page-119-1) pente de seuil [139](#page-138-0) plage [124](#page-123-0) résumé des réglages [121](#page-120-0) seuil des mesures d'impulsions [136](#page-135-0) sondes [122](#page-121-1) Environnement utilisation et stockage [17](#page-16-1) Environnement d'utilisation [17](#page-16-0) Environnements d'utilisation et de stockage [17](#page-16-1) Environnements de développement [36](#page-35-0) Environnements de programmation [36](#page-35-0) Environnements de stockage et d'utilisation [17](#page-16-1) État En attente de déclenchement [154](#page-153-0) État inactif [148](#page-147-1) États de l'appareil [254,](#page-253-0) [256](#page-255-0) Exemple d'élimination du bruit [138](#page-137-1) Exemple d'oscillateur de référence externe [68](#page-67-0) Exemple de configuration de porte en rafale [176](#page-175-0) Exemple de fréquence de niveau automatique [135](#page-134-0) Exemple de pente [140](#page-139-0) Exemple de pente d'entrée [140](#page-139-0) exemple de plage [124](#page-123-1) Exemple de seuil d'impulsion [137](#page-136-1)

Exemples avec un oscillateur de référence externe [68](#page-67-0) configuration de porte d'arrêt [189](#page-188-0) création d'un fichier de données [252](#page-251-0) création de fichiers de configuration [254](#page-253-1) DATA:LAST? [245](#page-244-0) DATA:REMove? [245](#page-244-1) FFTCh<sub>2</sub> [243](#page-242-0) fréquence de répétition des impulsions en rafale [116](#page-115-0) intervalle de répétition des impulsions en rafale [116](#page-115-0) intervalle de temps entre deux voies [88](#page-87-0), [92](#page-91-0) largeurs positive et négative d'impulsions en rafale [117](#page-116-0) mesure de fréquence porteuse en rafale [114](#page-113-0) mesures de fréquence [82](#page-81-0) mesures de largeur d'impulsion [98](#page-97-0) mesures de période [86](#page-85-0) mesures de période unique [106](#page-105-0) mesures de phase [104](#page-103-0) mesures de rapport cyclique [102](#page-101-0) mesures de temps de montée et de descente [95](#page-94-0) mesures du rapport de fréquence [84](#page-83-0) mise à l'échelle de données [202](#page-201-0) porte de départ, configuration [181](#page-180-1) R? [244](#page-243-0) READ? [242](#page-241-0) réglage de la fréquence de niveau automatique [135](#page-134-0) seuil de mémoire [246](#page-245-0) suppression d'un dossier [261](#page-260-1) totalisation (continue) [111](#page-110-0) totalisation (temporisée) [109](#page-108-0) Extension de porte automatique [190](#page-189-0)

## **F**

Facteur de sonde [125](#page-124-1) **Fichiers** copie [265](#page-264-0) Fichiers et dossiers [261](#page-260-2) Filtre de moyennage à échantillonnage [194](#page-193-0) Filtre de moyenne mobile [194](#page-193-0) Filtre passe-bas [128](#page-127-0) Flux de données [240](#page-239-0) Fonctionnement sur batterie [20](#page-19-0) activation et désactivation de la batterie [21](#page-20-0) batterie en cours d'utilisation [21](#page-20-1) lecture du niveau de batterie [21](#page-20-2) Fonctions d'échelle activation [196](#page-195-0) attribution d'unités de mesure [201](#page-200-0) exemple [202](#page-201-0) gain et décalage [199](#page-198-0) M/x-b [200](#page-199-0) Mx-B [197](#page-196-0) NULL [197](#page-196-1) PCT [197](#page-196-1) PPB [197](#page-196-1) PPM [197](#page-196-1) SCALe [197](#page-196-1) valeur de référence [198](#page-197-0) Fonctions mathématiques activation [193](#page-192-0) lissage des données [194](#page-193-0) M/x-B [200](#page-199-0) mise à l'échelle [197](#page-196-1) vérification des limites [208](#page-207-0) Fonctions statistiques [203](#page-202-0) activation [204](#page-203-0) écart type [204,](#page-203-1) [207](#page-206-0) effacement des valeurs [207](#page-206-1) exemple [205,](#page-204-0) [206](#page-205-0) moyenne [204](#page-203-1) nombre de lectures [204](#page-203-2) valeur maximale [204](#page-203-1) valeur minimale [204](#page-203-1) valeur moyenne [205](#page-204-1) valeur moyenne crête à crête [205](#page-204-1) variance d'Allan [206](#page-205-1) Fonctions Utility [23](#page-22-2) capture d'écran [26](#page-25-0) configuration de l'écran [23](#page-22-1) contrôle de l'écran [25](#page-24-1) format numérique [24](#page-23-0) langue de l'aide [27](#page-26-0) paramètres de référence [28](#page-27-1) réglage de l'avertisseur [28](#page-27-0) Format ASCII

taille des mesures [240](#page-239-1)

Format numérique [24](#page-23-0) base de numération [25](#page-24-0) séparateur de groupes de chiffres [25](#page-24-2) Format REAL taille des mesures [240](#page-239-1) Formats de données ASCII [239](#page-238-0) REAL [239](#page-238-0) Formats de données ASCII [238](#page-237-1) Formats de données REAL [238](#page-237-1) Formats de mesure [238](#page-237-1) Formats SCPI [75](#page-74-0) fournis avec le compteur [16](#page-15-0) Fréquence d[e l'oscillateur de référence](#page-67-1)  externe 68

## **G**

Gain et décalage [199](#page-198-0) Gestion de dossiers et de fichiers [261](#page-260-2) copie de fichiers [264](#page-263-0) déplacement de fichiers [264](#page-263-0) suppression de fichiers [261](#page-260-3) GPIB ajout d'appareils [52](#page-51-0) chaîne d'adresse [54](#page-53-1) configuration de l'interface [43](#page-42-0) modification de l'adresse [50,](#page-49-0) [54](#page-53-1)

# **H**

Heure et date réglage [28](#page-27-1) Histogrammes [211](#page-210-0) activation [213](#page-212-0) affichage des données [225](#page-224-0) affichage sur le panneau avant [212](#page-211-0), [225](#page-224-1) cases [215](#page-214-1) configuration [215,](#page-214-0) [226](#page-225-0) effacement des données [227](#page-226-0) exemple [219](#page-218-0) plages inférieures et supérieures [216](#page-215-0) réglage des plages de case minimales et maximales [217](#page-216-0) réinitialisation [220](#page-219-0), [236](#page-235-0) Hystérésis [137](#page-136-0) erreurs d'intervalle de temps [138](#page-137-2)

### **Guide de l'utilisateur du 53220A/53230A 291**

## **I**

Impédance [122](#page-121-0) exemple [122](#page-121-2) Informations générales sur la programmation [36](#page-35-1) Informations relatives à la sécurité [3](#page-2-1) Installation du logiciel Agilent IO Libraries [41](#page-40-0) configuration système requise [42](#page-41-0) pilotes IVI [43](#page-42-1) Installation du logiciel d'E/S [41](#page-40-0) Intensité du signal [140](#page-139-1) Intensité du signal RF [140](#page-139-1) Intensité du signal sur la voie 3 [140](#page-139-2) Interactive IO [54,](#page-53-2) [55](#page-54-0) interface d'E/S ajout d'appareils [43](#page-42-0) Interface d'E/S de l'ordinateur LAN, GPIB, USB [43](#page-42-0) Interface Web configuration du navigateur [38](#page-37-1) connexion à l'appareil [37](#page-36-0) prise en main [37](#page-36-1) Interface Web de l'appareil et Interactive IO [54](#page-53-2) Intervalle de temps erreurs dues à l'hystérésis [138](#page-137-2) intervalle de temps polarité du signal de porte externe [171](#page-170-0) IO ajout d'appareils GPIB [52](#page-51-1) IVI-COM mises à jour des pilotes [56,](#page-55-1) [61](#page-60-0)

## **L**

L4490A page d'accueil de l'interface Web [37](#page-36-0) utilisation de l'interface Web [37](#page-36-1) L4491A page d'accueil de l'interface Web [37](#page-36-0) utilisation de l'interface Web [37](#page-36-1)

**LAN** 

ajout d'appareils [44](#page-43-0) configuration de l'interface [43](#page-42-0) Lancement du compteur [154](#page-153-0) Langue de l'aide allemand [27](#page-26-0) chinois [27](#page-26-0) coréen [27](#page-26-0) français [27](#page-26-0) japonais [27](#page-26-0) Lecture du comptage en cours [169](#page-168-0) Lecture du niveau de batterie [21](#page-20-2) Limitation de bande passante [128](#page-127-0) élimination du bruit [138](#page-137-0) Lissage des données [194](#page-193-0) exemple [195](#page-194-0) Localisation d'appareils [45](#page-44-0)

## **M**

M/x-B [200](#page-199-0) Manuels [17](#page-16-2) Manuels des appareils [17](#page-16-2) Mémoire effacement [236](#page-235-0) effets des fonctions graphiques [236](#page-235-0) flash interne [247](#page-246-0) Mémoire de mesures [241](#page-240-0) création de dossiers [249](#page-248-0) création de fichiers de configuration [253](#page-252-0) création de fichiers de données [251](#page-250-0) dossier par défaut [251](#page-250-1) effets des fonctions graphiques [236](#page-235-0) seuil de mesures [246](#page-245-1) transfert de mesures vers le tampon de sortie [242](#page-241-1) Mémoire flash [247](#page-246-0) Mémoire flash interne [247](#page-246-0) Mémoire volatile [241](#page-240-0) Messages d'erreur [275](#page-274-0) Mesure de signaux basse fréquence, signaux basse fréquence [132](#page-131-1)

**Mesures** fréquence [81](#page-80-0) horodatage [87](#page-86-0) intervalle de temps [90](#page-89-0) largeur d'impulsion [97](#page-96-0) période [85](#page-84-0) période unique [105](#page-104-0) phase [103](#page-102-0) rafale d'impulsions [112](#page-111-0) rapport cyclique [100](#page-99-0) rapport de fréquence [83](#page-82-0) temps de montée et de descente [94](#page-93-0) totalisation (continue) [110](#page-109-0) totalisation (temporisée) [107](#page-106-0) Mesures d'horodatage [87](#page-86-0) Mesures d'impulsions en rafale [112](#page-111-0) fréquence porteuse [113](#page-112-0) largeurs positive et négative [117](#page-116-1) PRF et PRI [114](#page-113-1) Mesures d'intervalle de temps [90](#page-89-0) déclenchement périodique [170](#page-169-0) largeur d'impulsion [97](#page-96-0) période unique [105](#page-104-0) phase [103](#page-102-0) rapport cyclique [100](#page-99-0) temps de montée et de descente [94](#page-93-0) une seule voie [93](#page-92-0) Mesures de fréquence [81](#page-80-0) déclenchement périodique [158](#page-157-0) polarité du signal de porte externe [162](#page-161-0) réglage du temps de porte [160](#page-159-0) seuil du signal de porte externe [163](#page-162-0) Mesures de fréquence porteuse [113](#page-112-0) Mesures de largeur d'impulsion [97](#page-96-0) Mesures de largeurs de rafale positive et négative [117](#page-116-1) Mesures de période [85](#page-84-0) Mesures de période unique [105](#page-104-0) Mesures de phase [103](#page-102-0) Mesures de rapport cyclique [100](#page-99-0) Mesures de temps de descente [94](#page-93-0) Mesures de temps de montée et de descente [94](#page-93-0) Mesures du rapport de fréquence [83](#page-82-0) Mesures en rafale [173](#page-172-0)

Mesures en rafale de l'appareil 53230A [173](#page-172-0) Mesures PRF [114](#page-113-1) Mesures PRI [114](#page-113-1) Mesures sans interruption [71](#page-70-0) Microprogramme, mise à jour [56](#page-55-1) Mise à l'échelle de données [195](#page-194-1) Mise sous tension [18](#page-17-1) Mises à jour des pilotes [56](#page-55-1) Mises à jour du microprogramme [56](#page-55-1) désactivation de la sécurité d'étalonnage [56](#page-55-2) désactivation du mode d'émulation [57](#page-56-0) installation [58](#page-57-0) téléchargements [57](#page-56-1) utilitaire de mise à jour [57](#page-56-1) Mode d'émulation désactivation pour les mises à jour du microprogramme [57](#page-56-0) série 53100 [31](#page-30-0) Mode de mesure auto [71](#page-70-0) continu [71](#page-70-0) réciproque [71](#page-70-0) Modes d'affichage [212](#page-211-0), [225](#page-224-1) Modes d'affichage du panneau avant [212](#page-211-0), [225](#page-224-1) Modification de l'adresse GPIB [50](#page-49-0), [54](#page-53-1) Modification des réglages du compteur après exécution de la commande CONFigure [79](#page-78-1) Moyenne [204](#page-203-1) Mx-B [197,](#page-196-0) [199](#page-198-0)

## **N**

NISPOM [32](#page-31-0) Niveau automatique [30,](#page-29-0) [131](#page-130-0) niveau automatique du système [134](#page-133-0) plage de fréquences [134](#page-133-1) Niveau de batterie [21](#page-20-2)

Niveau de seuil [129](#page-128-0) absolu [130](#page-129-0) avec couplage continu et alternatif [133](#page-132-0) exemple [132](#page-131-0) mesures d'impulsions [136](#page-135-0) niveau automatique [131](#page-130-0) relatif [131](#page-130-1) Niveau de seuil absolu [130](#page-129-0) Niveau de seuil relatif [131](#page-130-1) Niveaux de signal [140](#page-139-1) Nom d'hôte et adresse IP obtention [38](#page-37-0) Nombre d'échantillons [153](#page-152-0) Nombre de lectures fonctions statistiques [204](#page-203-2) requête [246](#page-245-2) Noms d'hôte et adresses IP [47](#page-46-0) Noms de dossier saisie sur le panneau avant [250](#page-249-0)

# **O**

Opérations mathématiques fonctions statistiques [203](#page-202-0) Option 300 batterie [20](#page-19-0) Options [16](#page-15-1) Options de produit [16](#page-15-1) Options de voie [120](#page-119-0) Oscillateur de référence alimentation de secours [70](#page-69-0) avec une référence externe [66](#page-65-0) configuration [66](#page-65-0) fréquences externes [68](#page-67-1) Oscillateur de référence externe détection de la fréquence [68](#page-67-2) Ouverture de porte exemple de configuration [181](#page-180-1)

## **P**

Panneau avant champs [241](#page-240-1) description [241](#page-240-1) Paramètres de référence base de temps [29](#page-28-0) date et heure [28](#page-27-1) niveau automatique [30](#page-29-0) temporisation de mesure [29](#page-28-1), [74](#page-73-0) Parcours de conditionnement du signal [120](#page-119-1) Pente seuil [139](#page-138-0) Pente de seuil [139](#page-138-0) Périphériques de stockage USB [247](#page-246-0) Pilotes IVI installation [43](#page-42-1) Pilotes requis [36](#page-35-0) Plage [124](#page-123-0) Plage de niveaux automatiques du système [134,](#page-133-0) [135](#page-134-0) Plages d'histogramme réglage automatique [218](#page-217-0) Polarité du signal d'arrêt de porte externe [187](#page-186-0) Polarité du signal d'ouverture de porte externe [179](#page-178-0) Polarité du signal de porte mesures d'intervalle de temps [171](#page-170-0) mesures de fréquence [162](#page-161-0) totalisation [166](#page-165-0) Polarité du signal de porte externe [162,](#page-161-0) [166](#page-165-0), [171](#page-170-0) Porte d'arrêt exemple de configuration [189](#page-188-0) Porte d'arrêt, retard [183](#page-182-0) Porte d'arrêt, source [185](#page-184-0) Porte de mesure [156](#page-155-0) Précision du compteur [20](#page-19-1) Préférences utilisateur enregistrement et chargement [255](#page-254-0) Présentation appareil [15](#page-14-1) Présentation de l'appareil [15](#page-14-1) Programmation du 53220A/53230A [36](#page-35-1)

# **R**

\*RCL [256](#page-255-0) Récapitulatif des mesures du compteur [64](#page-63-0) Registre Questionable Data bit voltage overload [123](#page-122-0) effacement [210](#page-209-0) Registre Questionable Event bit voltage overload [123](#page-122-0) Réglage automatique des plages [218](#page-217-0) Réglage de la source de porte [156](#page-155-1) Réglage du temps de porte totalisation [165](#page-164-1) Réinitialisation d'histogrammes [220](#page-219-0) Relais de protection [123](#page-122-1) Remise à zéro des limites [210](#page-209-0) Remise sous tension [20](#page-19-1) Résolution chiffres [159](#page-158-0) et temps de porte [159](#page-158-0) Retard d'arrêt de porte [183](#page-182-0) Retard d'arrêt et arrêt de porte [182](#page-181-0) Retard d'ouverture de porte [181](#page-180-0) Retard de porte de départ [181](#page-180-0)

## **S**

\*SAV [256](#page-255-0) Sécurité de l'étalonnage désactivation pour les mises à jour du microprogramme [56](#page-55-2) sensibilité [129](#page-128-0) Séparateur de groupes de chiffres [25](#page-24-2) Serveur proxy [38](#page-37-1), [48](#page-47-0) Seuil mémoire de mesures [246](#page-245-1) Seuil des mesures d'impulsions [136](#page-135-0) Seuil du signal d'arrêt de porte externe [188](#page-187-0) Seuil du signal d'ouverture de porte externe [180](#page-179-0) Seuil du signal de porte mesures de fréquence [163](#page-162-0) totalisation [167](#page-166-0)

Seuil du signal de porte externe [163,](#page-162-0) [167](#page-166-0) Sondes [122](#page-121-1) plage d'entrée [124](#page-123-0) Source d'arrêt de porte [185](#page-184-0) Source d'ouverture de porte [177](#page-176-0) Source de porte [156](#page-155-1) Source de porte de départ [177](#page-176-0) Source de porte EXTernal [172](#page-171-0) Sous-système CALCulate1 [193](#page-192-0) **Statistiques** réinitialisation [236](#page-235-0) Stockage de configurations de l'appareil [256](#page-255-0) Suppression de dossiers [261](#page-260-0) Suppression de fichiers [261](#page-260-3) Suppression des conditions de limite [210](#page-209-0) Symboles de sécurité [4](#page-3-0) Synchronisation avec d'autres appareils [172](#page-171-0) Système de fichiers [247](#page-246-0)

## **T**

Taille de transfert des mesures [240](#page-239-1) Tampon de sortie description [242](#page-241-1) destination de transfert de mesures [242](#page-241-1) Téléchargement des mises à jour du microprogramme [57](#page-56-1) Téléchargement du pilote IVI-COM [61](#page-60-0) **Temporisation** mesure [29](#page-28-1) Temporisation de mesure [29,](#page-28-1) [74](#page-73-0) Temps de porte mesures de fréquence [160](#page-159-0) **Totalisation** continue [169](#page-168-1) déclenchement périodique [165](#page-164-0) mesures continues [110](#page-109-0) mesures temporisées [107](#page-106-0) polarité du signal de porte externe [166](#page-165-0) réglage du temps de porte [165](#page-164-1) seuil du signal de porte externe [167](#page-166-0)

Totalisation continue [169](#page-168-1) lecture du comptage en cours [169](#page-168-0) Touches du panneau avant configuration des voies d'entrée [120](#page-119-2) Transferts de données de bloc [239](#page-238-1) ordre des octets [239](#page-238-1) Transferts de mesures de la mémoire vers le tampon de sortie [242](#page-241-2) Transitoires [18](#page-17-0)

## **U**

Unités attribuées par l'utilisateur [201](#page-200-0) Unités de mesure [201](#page-200-0) USB ajout d'appareils [49](#page-48-0) chaîne d'adresse [50](#page-49-0) configuration de l'interface [43](#page-42-0) Utilisation de l'aide de l'appareil [23](#page-22-0)

# **V**

Valeurs de référence exemple [199](#page-198-1) fonctions de mise à l'échelle [198](#page-197-0) Variance d'Allan [206](#page-205-1) exemple [207](#page-206-2) Vérification des limites [208,](#page-207-0) [209](#page-208-0) définition de limites inférieures et supérieures [209](#page-208-1) effacement du registre Questionable Data [210](#page-209-0) exemple [210](#page-209-1) registre Questionable Data [208](#page-207-0) suppression des limites [210](#page-209-0) Vérification des limites inférieures [209](#page-208-1) Vérification des limites supérieures [209](#page-208-1) Verrouillage de l'appareil NISPOM [32](#page-31-0)